# **COMMODORE USERS**

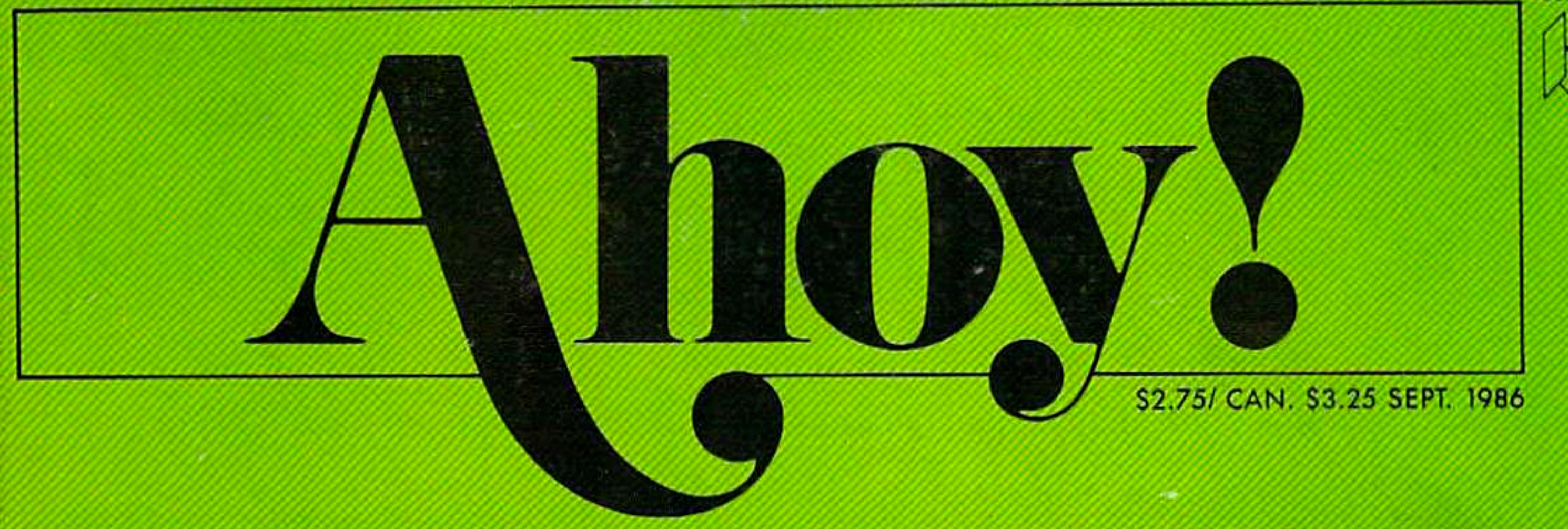

# . . THIRTEEN READY-TO-ENTER PROGRAMS!...

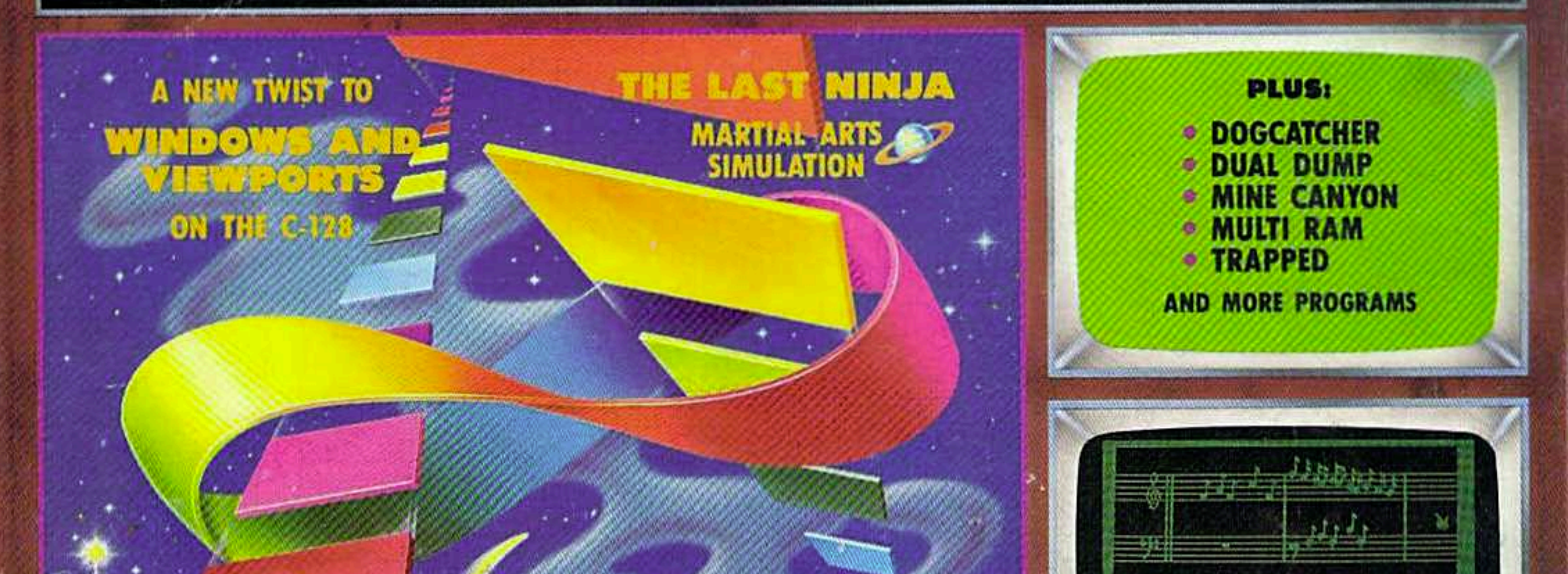

**SPERGRICK** 

VOICE SYNTHESIS

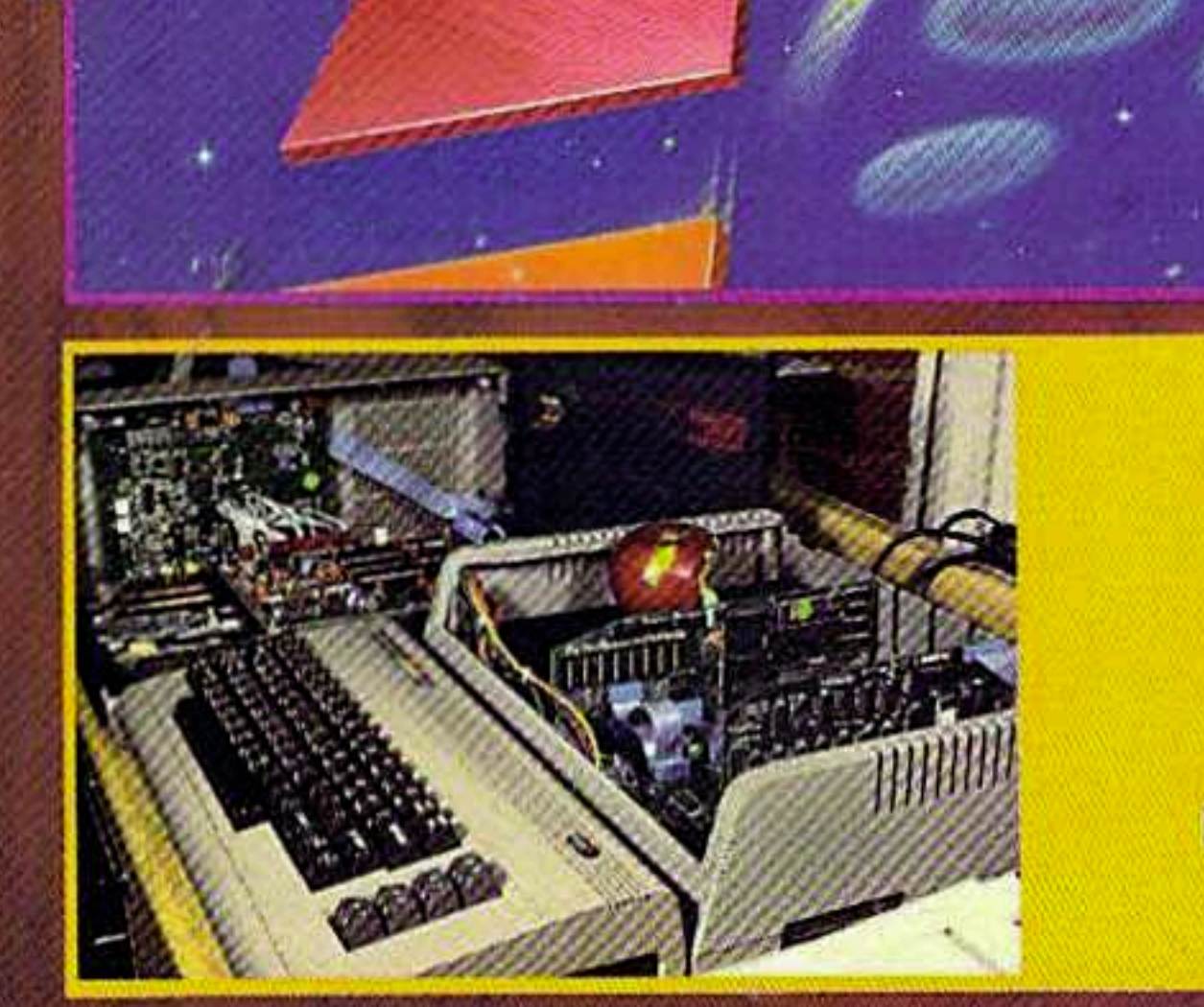

09

# THE CORE OF THE **SPARTAN APPLE II+ EMULATOR DETAILED HARDWARE PHOTOS**

MUSIC AND SOUND **ON THE C-64** THE FULL SCORE!

48355

# **PLUS:**

**• COMAL FOR BEGINNERS • GETTING UP TO SPEED WITH C-128 GRAPHICS AND MORE FOR YOUR COMMODORE** 

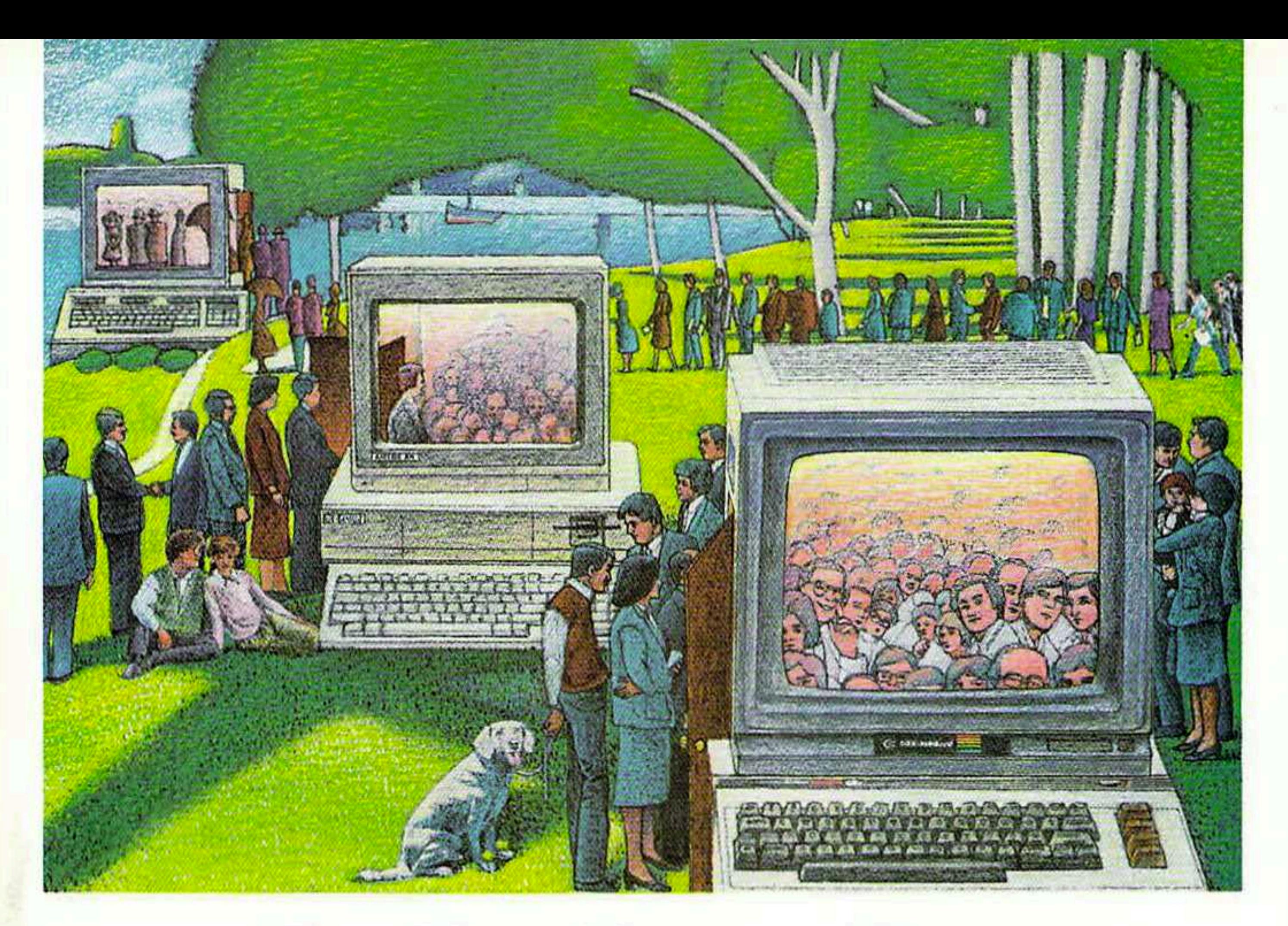

# **USE THE BRAINS YOUR** COMMODORE WASN'T BORN WITH.

# **Right at Your Fingertips** in CompuServe's **Commodore**<sup>®</sup> Forums

Our Commodore Forums involve thousands of Commodore users worldwide. These Forums show you just how easy and fun it is to get the most from your Commodore Computer.

The Commodore Communications Forum provides the latest news on communications software and advice on how to effectively use your machine for online computing.

The Commodore Programming Forum supports programmers and developers of Commodore 8-bit computers.

The Commodore Arts and Games Forum is for all Commodore 8-bit computers. Compose or play music, create or retrieve colorful graphics, and download games software.

The Commodore Amiga\* Forum is the national resource for all business

and entertainment applications in the Amiga community.

# Easy access to free software.

· Download first-rate, non-commercial usersupported software and utility programs.

• Take advantage of CompuServe's inexpensive weeknight and weekend rates (when Forums are most active, and standard online charges are just 10c a minute).

• Go online in most major metropolitan areas with a local phone call.

• Receive a \$25.00 Introductory Usage Credit when you purchase your CompuServe Subscription Kit.

# Information you simply can't find anywhere else.

Use the Forum Message Board to exchange mail with fellow members. Join ongoing, real-time discussions in a Forum Conference-with Commodore luminaries like Jim Butterfield, Jim Gracely, Bob Landwehr and Steve Punter. Scan Forum Data Libraries for free software, documentation and contributions from Commodore enthusiasts.

Reader Service No. 236

Enjoy other useful services, too. Like electronic editions of your favorite magazines, newsletters and articles, including Family Computing, OMNI Online and the Electronic Gamer.""

# All you need is your Commodore computer and a modem...or almost any other personal computer.

To buy your Subscription Kit, see your nearest computer dealer. Suggested retail price is \$39.95. To receive our free brochure, or to order direct, call 800-848-8199 (in Ohio, call 614-457-0802). If you're already a CompuServe subscriber, type GO CBMNET (the Commodore Users Network) at any ! prompt to see what you've been missing.

# **CompuServe**®

Information Services, P.O. Box 20212 5000 Arlington Centre Blvd., Columbus, Ohio 43220 800-848-8199 In Ohio, call 614-457-0802

An H&R Block Company

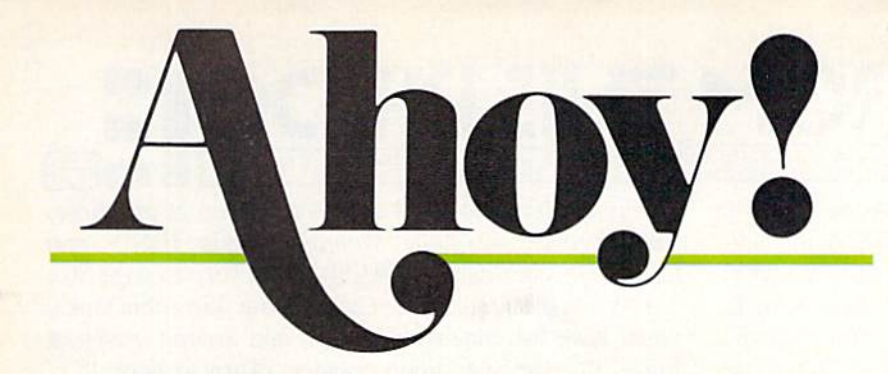

## **CONTENTS**

# DEPARTMENTS

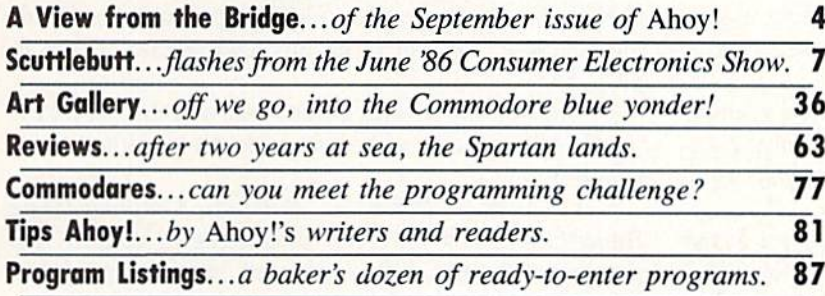

## FEATURES

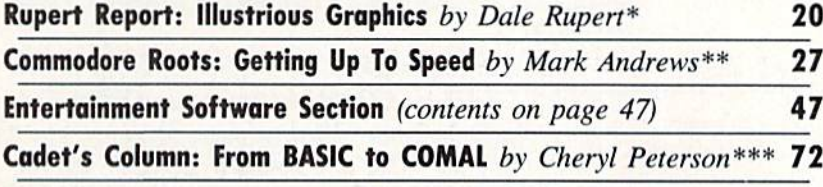

\*Includes programs: Moebius Plotter, Function Plotter (for the 128) \*\*Includes program: HRDEMO.S (for the C-128) \*\*\*Includes program: Self-Addressed Labels (for the C-64; COMAL required)

# PROGRAMS

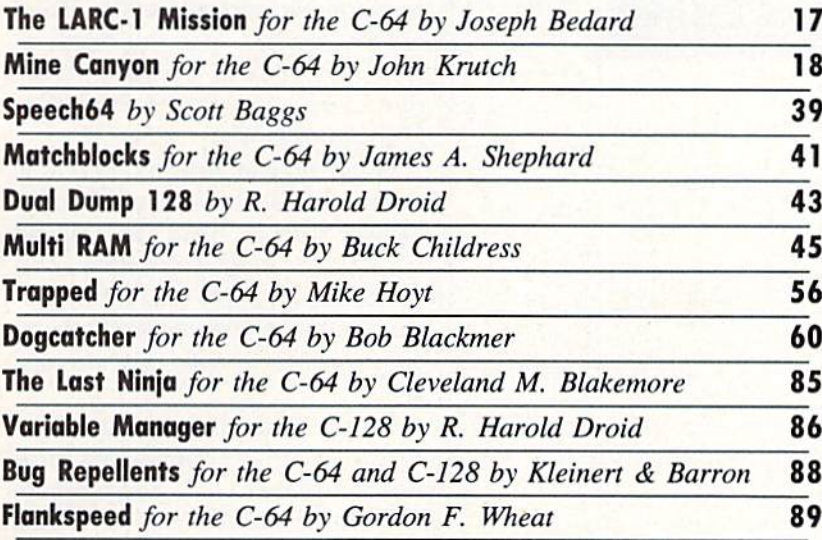

Cover art by James Regan and Tom Cushwa; photo by Morton Kevelson

Publisher Michael Schneider Editor David Allikas Art Director

JoAnn Case

Managing Editor Michael R. Davila Senior Editors

Tim Little Tim Moriarty

Tochnicol Editors David Barron Bab Uaret

Consulting Editors Ben Bova Morton Kevelson Dale Rupert

Entertainment Editor Arnie Kalz

Production Diractor Laura Patlini

Art Production Christopher Carter Mark Kammerer Victoria Green

Bulletin Board SYSOP B.W. Behling

Circulation Director W. Charles Squires

**Advertising Director** Lynne Dominick

Diractor of Promotion Joyce K. Fuchs

> **Controller** Dan Tunick

Managing Director Richard Stevens

Advertising Representative JE Publishers' Representative 16855 Santa Monica Blvd., Suite 200 Los Angeles, CA 90038 (213) 467-2266 Boston (617) 437-7628 Dallas (214) 660-2253 New York (212) 724-7767 Chicago (312) 445-2489 Denver (303) 595-4331 San Francisco (415) 864-3252

#### **ISSUE NO. 33** SEPTEMBER 1986

Ahoy.' (ISSN #8750-4383) is published monthly by Ion<br>International Inc., 45 W. 34th St., Suite 407, New<br>York. NY. 10001. Subscription rate: 12 issues for \$21.95, 24 Issues for \$41.75 (Canada \$29.25 nnd \$54.25 respectively). Second class postage paid at<br>New York, NY 10001 and additional mailing offices. <sup>©</sup> 1986 by Ion International Inc. All rights reserved.  $°$  under Universal International and Pan American Copyright conventions. Reproduction of editorial or pictorial content in any manner is prohibited. No responsibility can be accepted for unsolicited material. Postmaster, send address changes to Ahoy!, 45 W. 34th Street, Suite 407, New York, NY 10001. Direct all address changes or matters concerning your subscription to Ahoy!, P.O. Box #341, Mt. Morris, IL. 61054. All editorial inquiries and software and hardware to be reviewed should be sent to Ahoy!, 45 W. 34th St., Suite 407, New York, NY 10001.

**IIEW FROM THE BRIDG** 

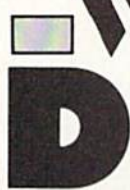

we love this time of year. As ad pages in Ahoy! increase with the approach of the holiday season. Mike Schneider increases editori al pages as well-making it possible to fit

whopping thirteen programs between our covers! If you still type our programs in, better get started. Otherwise you'll never finish by the time you receive October's is sue—and who knows how many programs that will con tain! If you're receiving our monthly disk, though, take time out to whet your appetite on the following description of this issue's contents:

• Speech64 lets you synthesize speech without investing in a cartridge-based system $-$ just a datasette and a cassette recorder. (Turn to page 39.)

• On The LARC-1 Mission, you'll dodge heat-seeking missiles while weaving your Low Altitude Reconnais sance Craft through radar placements, pylons, and walls. (Turn to page 17.)

 $\bullet$  Multi RAM lets C-64 users access and use free RAM above 49152 for BASIC programs. (Turn to page 45.)

• If you've always wanted to be the heavy in a Little Rascals short, Dogcatcher is the next best thing. Bob Blackmer's latest game has you filling your truck with strays who try to treat you like Gainesburger. (Turn to page 60.)

• One of two C-128 utilities by R. Harold Droid, Dual

Dump 128 lets you print a display screen at any time. The second, Variable Manager, adds FIND and CHANGE commands to BASIC 7.0. (Turn to page 86.)

• While probing a Mine Canyon with four robot tanks, you'll have to maneuver through and around waves of mines that detonate upon contact. (Turn to page 18.)

• Cleveland M. Blakemore's The Last Ninja puts you in the garb of a shadow assassin armed with shurikens and opposed by a string of successively stronger opponents, ranging from sword-wielding evil ninjas to firebreathing dragons. (Turn to page 85.)

• Trapped requires you to leapfrog around hostile aliens on your way out of an unknown galaxy. (Turn to page 56.)

Of course, our regular columnists wouldn't let a keypunching cornucopia like this go to press without con tributing:

• In his Rupert Report on Illustrious Graphics, Dale Rupert facilitates onscreen placement of graphs and graphics with the C-128—along with providing programs enabling you to plot the graph of a function or a Moebius strip. (Turn to page 20.)

• Mark Andrews continues his Commodore Roots series on C-128 graphics with Getting Up To Speed. (Turn to page 27.)

• Cheryl Peterson promotes beginners From BASIC

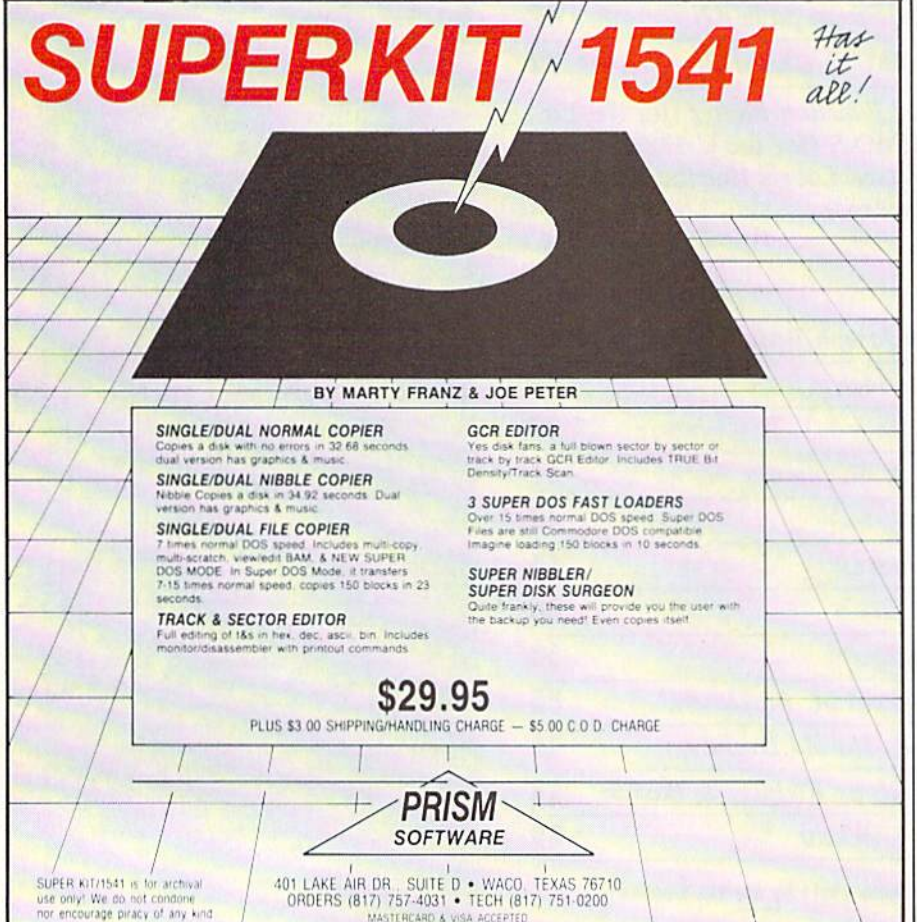

to COMAL in this issue's Cadet's Col $umn.$  (Turn to page  $72.)$ )

But we stopped short of turning this entire issue over to Ahoy! pro grams. Some pages are devoted to talking about other people's pro grams-as in our Entertainment Software Section, surveying numerous releases designed for Making Music on the C-64. Also provided is a more technical background on The Sound of Entertainment-plus full-length reviews 'of Lords of Conquest. Alter Ego, Nam, and Bop 'n Wrestling. {Turn to page 47.)

In our regular Reviews section is our long-awaited profile of the longawaited Spartan. We're glad we held off until our evaluation unit arrived to bite into the apple used in the pho tos—we'd have gone through several dozen bushels by now. (Turn to page 63.)

Of special note is this month's Scut tlebutt, featuring prerelease information from June's CES. The Commo dore market's healthy outlook should please you as much as us.

—David Allikas

4

# HIGH-TECH SEH

Put your sex life in drive with **IntraCourse**, the revolutionary new software program for human sexuality that is sweeping the nation.

Unravel your wildest fantasies with guaranteed confidentiality. Or excite your friends and enliven your next party with IntraCourse. Explore each others' sexual personalities. Have IntraCourse improve your relationships and compatibility with information and research from more than 100 sources and studies in human sexuality —including Kinsey and Masters & Johnson.

Create your own profile and see where your sexual personality fits on the social continuum of behavior and preferences. Compare your friends. Unshackle your fears with IntraCourse and more fully involve yourself in sex.

Endorsed by leading psychologists, IntraCourse's 2-disk program is available in IBM, Commodore, Apple and compatible formats for your PC.

Includes interactive sexual questionnaire, sexual compatibility menu, interactive sexual/medical dictionary, public sexuality statistics and information on human sexuality. Order this educational and entertaining software today.

\* "It's going to go through the roof." - Las Vegas Review Journal

\* "After months of work by a hired team of programmers and psychologists (IntraCourse) is about to become computer history."  $-$  Miami **Herald** 

### "GET WITH THE PROGRAM"

#### SPECIAL INTRODUCTORY OFFER: ONLY \$49.95, plus tax/handling

#### CALL TODAY! 1-800-INTRACO/1-800-468-7226 (toll free)

American Express, Mastercharge, VISA, Diners Club, Carte Blanche IntraCorp 13500 SW 88th Street, Suite 185, Miami, FL 33186 / Allow 2-3 weeks for delivery

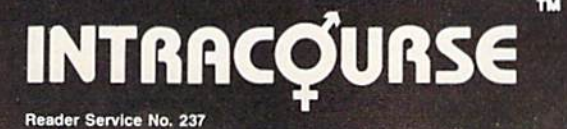

INTRACQUASE

The "Sexy" Software

# op shelf book **from Abacus**

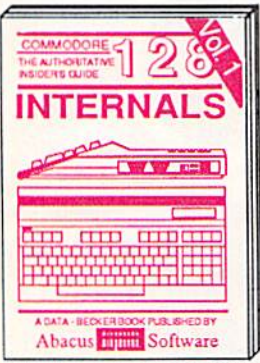

Detailed guide presents the 128's operating system, explains graphic<br>chips, Memory Management Unit, 80<br>column graphics and commented<br>ROM listings. 600pp \$19.95

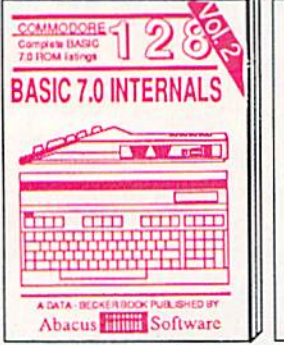

Get all the inside information on<br>BASIC 7.0. This exhaustive hand-<br>book is complete with commented<br>BASIC 7.0 ROM listings. Coming<br>Summer'86. \$19.95

PEEKS & POKES

(ö)

 $\sqrt{1 - \ln(1)}$ 

**CONTINUES** 

OK PUBLISHED BY

**MMODORE** 

full programming

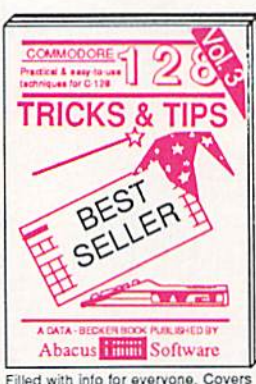

and column hi-res graphics, win-<br>dowing, memory layout, Kernal routines, sprites, software protection, autostarting. 300pp \$19.95

The C-126 CPAA<br>Lourcebook

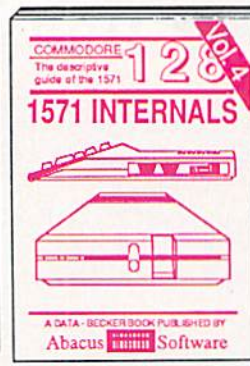

Insiders' guide for novice & advanced users. Covers sequential &<br>relative files, & direct access com-<br>mands. Describes DOS routines. Commented listings. \$19.95

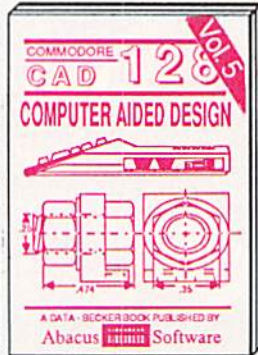

Learn fundamentals of CAD while developing your own system. Design<br>objects on your screen to dump to a<br>printer. Includes listings for '64 with<br>Simon's Basic. 300pp \$19.95

DR. NACHSE<br>- UNAAMA

**BAN IOR DR** 

**CPERRATE GA** 

 $OF$  THE

æ

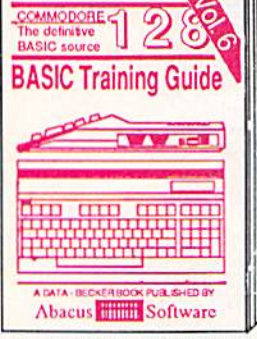

Introduction to programing; problem<br>analysis; thorough description of all<br>BASIC commands with hundreds of examples: monitor commands; util ities: much more. \$16.95

ANATOMY OF C-64 Insider's guide to the '64 internals. Graphics, sound, VO, kernal, memory maps, more, Complete commented ROM listings. 300pp \$19.95

ANATOMY OF 1541 DRIVE Best<br>handbook on  $\left[\frac{\log q}{\log q}\right]$  all, Many examples and Uttiling Department of 1541 ROM listing Department 500pp \$19.95 500pp \$19.95 MACHINE LANGUAGE C-64 Learn 6510 code write fast programs. Many samples and listings for complete assembler, 200pp \$14.95 monitor, & simulator. GRAPHICS BOOK C-64 - best reference covers basic and advanced graphics.<br>Sprites, animation, Hires, Multicolor,<br>lightpen, 3D-graphics, IRQ, CAD, prolections, curves, more. 350pp \$19.95

Presents dozens of programming<br>quick-hitters. Easy and useful<br>techniques on the operating system,<br>stacks, zero-page, pointers, the<br>BASIC interpreter and more. \$16.95

Abacus **Software** 

TRICKS & TIPS FOR C-64 Collection of easy-to-use techniques; advanced graphics, improved data input, enhanced BASIC, CP/M, more. 275pp \$19.95

1541 REPAIR & MAINTENANCE Handbook describes the disk drive hardware. Includes schematics and techniques 200pp \$19.95 to keep 1541 running. ADVANCED MACHINE LANGUAGE Not covered elsewhere: - video controller, interrupts, timers, clocks, VO, real time, extended BASIC, more. 210pp \$14.95

PRINTER BOOK C-64/VIC-20 Understand Commodore, Epson-compatible printers and 1520 plotter. Packed: utilities; graphics dump; 3D-plot; commented MPS801<br>ROM listings, more. 330pp \$19.95 330pp \$19.95

SCIENCE/ENGINEERING ON C-64 In depth intro to computers in science. Topics: chemistry, physics, biology, astronomy, electronics, others. 350pp \$19.95 CASSETTE BOOK C-64/VIC-20 Comprehensive guide; many sample<br>programs. High speed operating system fast file loading and saving. 225pp \$14.95 IDEAS FOR USE ON C-64 Themes: auto expenses, calculator, recipe file, stock lists, diet planner, window advertising, 200pp \$12.95 others, Includes listings. COMPILER BOOK C-64/C-128 All you need to know about compilers: how they work; designing and writing your own; generating machine code. With working 300pp \$19.95 example compiler.

Adventure Gamewriter's Handbook Step-by-step guide to designing and writing your own adventure games. With automated adventure game generator. 200pp \$14.95

PEEKS & POKES FOR THE C-64 Includes in-depth explanations of PEEK, POKE, USR, and other BASIC commands. Learn the "inside" tricks to get the most out 200pp \$14.95 of your '64. Optional Diskettes for books

For your convenience, the programs<br>contained in each of our books are available on diskette to save you time entering them from your keyboard. Specify name of \$14.95 each book when ordering.

C-128 and C-64 are trademarks of Commodore Business Machines Inc.

## **bacus THEFFEE** ware P.O. Box 7219 Dept. H9 Grand Rapids, MI 49510 - Telex 709-101 Phone (616) 241-5510

Optional diskettes available for all book titles - \$14.95 each. Other books & software also available. Call for the name of your nearest dealer. Or order directly from ABACUS using your MC, Visa or Amex card. Add \$4.00 per order for shipping. Foreign orders add \$10.00 per book. Call now or write for your free catalog. Dealer inquires welcome--over 1400 dealers nationwide.

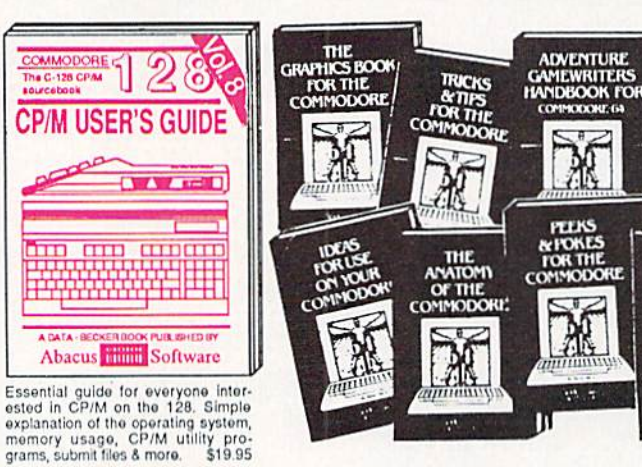

KEYBOARD FOR HANDICAPPED . AMIGA EXPANDER . DISNEY PRODUCTIVITY PROGRAMS . QUANTUMLINK ADDITIONS . MIDI SOFTWARE . GAMES FROM COSMI, EA, FIREBIRD, SSI, ACCOLADE . CERTIFICATE MAKER . PARAMETER COPIERS . PSYCHOLOGICAL SOFTWARE . FINANCIAL PLANNER . LEDGER PROGRAM . BOOKS

**CCUTTLEBUT** 

#### **CES A SUCCESS**

iwi

Here's what Wall Street's been waiting for: our impressions of the June '86 Con sumer Electronics Show, based on which the market will either rise or tumble. We're pleased to report that *Ahoy!'s* editors left this semiannual showcase of what's upcoming in the home electronics field with optimism. Our ailing seg ment of the marketplace—the home computer industry-had clearly rallied following its disastrous showing at Jan uary's CES, when few manufacturers had enough money, interest, or new releases to warrant exhibiting. While the number of companies renting space at June's show did not represent a staggering increase over January, we were relieved by the reappearance of many household names that were absent in Las Vegas. (Yes, one of them was Commodorethough their booth, a last-minute addition to the roster, was but a shadow of their traditional CES spectacle.) More important, the quantity of new releases was a sure sign of a patient on its way to recovery. Increasing support for the Amiga and Atari ST series helped add to the bulk, but the C-64 and C-128 were far from neglected $-$ as the ensuing pages demonstrate.

In fact, fueled by sales of the 128 (600,000 claimed as of the show), the Commodore quadrant of the home com puter marketplace may be poised for a leap forward. Even more significant in this regard may be the new 64C.

Sentimental sops that we are, we think the machine could be a mover. True, 64 sales peaked long ago—and the 64C is nothing but a 64 in a new casing, bundied with some software. But in this in stance, repackaging will make a difference. The original 64 sold remarkably well when there were no alternatives in its price/performance category. But microcomputers today are prettier. An ugly clunker like the 64 would turn off the uneducated consumer. The 64C is as sleek and stylish as anything on the market, especially accompanied by its new, cos-

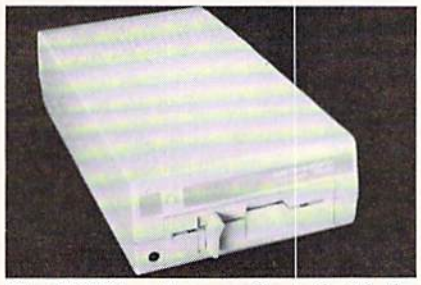

The 1541C is color-coordinated with the 64C (top) and 1802 monitor (right).

metically matched 1541C disk drive and 1802 color monitor.

Still, earlier reports that Commodore would target the machine at pre-high schoolers made us skeptical. The ma chine's main selling point, after all, is the inclusion of the icon-driven GEOS opcrating system—a cinch to learn and use, but less likely to interest youngsters than their parents. But just consider how many millions of computer-shy adults would snap up an easy-to-use Macintosh if the price were right. If 10% of them go for the low-cost alternative of a 64C system, Commodore will have a bellringing Christmas. They'll even invite Jack Tramiel to the party.

Commodore Business Machines. 215- 431-9100 (see address list, page 14).

#### **THE TOY SHOP**

The Toy Shop (\$59.95) lets C-64 users make 20 working mechanical mod els and toys. Toys can be customized, printed out, and attached to adhesive cardboard. Wire, wooden dcwels, card board, and other supplies are included.

Broderbund Software, 415-479-1170 (sec address list, page 14).

A familiar friend in a new box, the 64C comes with QuantumLink and GEOS software. READER SERVICE NO. 264

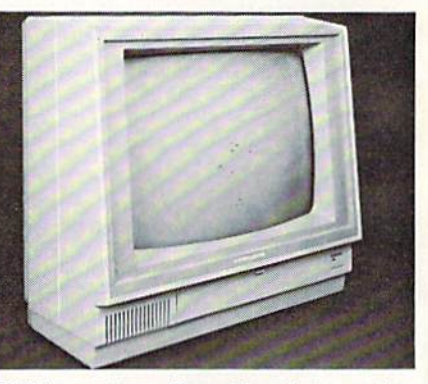

1802 monitor offers 40-column color and 80-column monochrome displays.

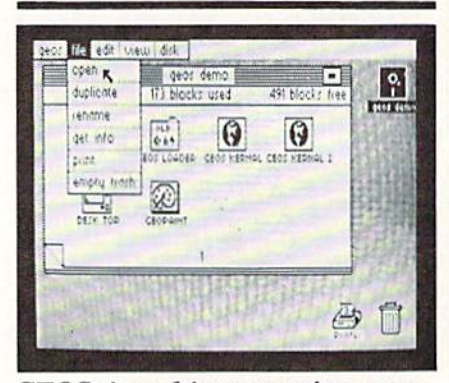

GEOS: icon-driven operating system. READER SERVICE NO. 265

#### C-64 TUTORIAL

The Professor (\$34.97), a menu- driven self-tutorial for the C-64, teaches key board functions. BASIC, creation of mu sic and custom sound effects, and ad vanced graphics, A quiz is found at the end of every lesson.

Progressive Peripherals & Software, Inc., 303-825-4144 (see address list, page 14).

### Free Spirit Software, Inc.

DATAFILER 128 - Database program for the C128<sup>\*</sup> in 128 mode. Store, sort, recall by up to 20 fields. Store up to 5000 name and address records on single disk! Also includes special options for mailing labels, program library & film library. Disk - \$24.95

The Great War - WWI strategy game for the C128<sup>\*</sup> in 128 mode. Armies of 16 countries in conflict. Military strategy conditioned by terrain, weather, lines of supply, political consideration, troops, weaponry. For advanced wargamers. Disk - \$19.95

BASICally SIMPLE 128 - How to use all C128<sup>\*</sup> commands & functions in Basic programs. C128<sup>\*</sup> only. Disk - \$19.95

Music of the Masters - One hour of classical music on disk for the C64\* Mozart, Beethoven, Handel & many more. Disk - \$9.95

Music of the Masters, Volume II - More great classical music on the disk for the C64\*. Minuets, waltzes, sonatinas & more. Disk - \$9.95

SPECIAL OFFERI Order both volumes of Music of the Masters for only \$16.95!

FREE SHIPPING & HANDLING. Illinois residents add 7% sales tax. Send check or money order to:

Free Spirit Software, Inc. 5836 S. Mozart Chicago, IL 60629

\*Registered trademarks of Commodore International, Ltd. Reader Service No. 248

#### THE PUZZLE GENERATOR

THE PUZZLE GENERATOR is a complete Criss-Cross and Word-Search Puzzle development system for your Commodore 64 and 128 (in 64 mode) computers. It utilizes more than 15 built-in word categories to give it the capability to generate BILLIONS of puzzles, all automatically.

This powerful program diskette contains many features: Criss-Cross puzzles can be printed with or without a starter word; By varying the grid, puzzle size can range anywhere from 2 words to 100 words; Built-in word categories include Railtalk. Games, Boys and Girls Names, Fun Things, Computers, Adventure, Chess, Football, Baseball,<br>Geography, Good Book, General Interest and more; Word editor enables users to create special interest puzzles from any list of words, including<br>most foreign languages; Works with any printer (required); Puzzles, Answers, and Word Lists that you create can be saved on diskette; Menu driven for easy operation, and much more. Armed with<br>these features THE PUZZLE GENERATOR transforms the worlds number one computer into the NEW King of Puzzles!

THE PUZZLE GENERATOR is a program that will enhance anyones education and is now being used in many schools throughout the USA **PRICE \$34.95** 

Data Disk for above with over 100 additional word categories (not required). **PRICE \$10.00** 

30 DAY MONEY BACK GUARANTEE

- Add \$1.50 For Shipping Costs
- PA Residents Add 6% Sales Tax . 48 Hour Shipping On All Items

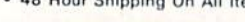

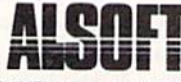

305 LARGE AVENUE . CLAIRTON, PA 15025<br>PHONE (412) 233-4659

VISA\*

 $C.O.D.$ Reader Service No. 249

#### **AID FOR DISABLED**

The Access-Ability keyboard emulator allows quadraplegic or manually disabled persons to operate a Commodore 64 by blowing into a mouthpiece that connects via a hose and special interface to the joystick port. The user follows standard Morse code to type the letters of the alphabet (e.g., a short puff followed by a long one  $=$  letter A), and assigned codes for the 64's special keys. Included are word processing, music, graphics, and game programs. Price is \$69 plus \$5 shipping.

Kingware Inc., 907-443-5603 (see address list, page 14).

#### **LEDGER PROGRAM**

Designed to help the home or small business user implement a general ledger system, Bookkeeper-64 incorporates (and has the capacity to print) a chart of accounts, transaction register, and income statement. Included are two bonus programs: List-64 (list processor for mailing lists, small databases, etc.), and Biorhythm-64 (produces a biorhythm chart and list of critical days). \$19.95 plus \$2 shipping; CA residents add 6% sales tax.

Datacount Software, 619-460-6433 (see address list, page 14).

#### **TOY SURPRISE INCLUDED?**

Available under a different name for nearly a year in the northwest, Kracker Jax Volumes 1 and 2 (\$19.95 each) are parameter copiers, each capable of duplicating a number of popular Commodore programs (Volume 1 lists 92 titles; Volume 2, 104). Additional updates, also \$19.95, will be made available quarterly.

Kracker Jax Protection Busters, 206-696-4956 (see address list, page 14).

#### **PD DISK**

Several disks of public domain programs are available from Illini Software.

Titles include Best Games 1 and 2; Best Utilities: Best Home, Business, and Finance, and Best Fine Arts. Prices are one disk for \$14.95, two for \$27, three for \$37, four for \$44, or all five for \$49. Custom made disks are \$19.95 each.

Illini Software, 312-355-1782 (see address list, page 14).

#### **PRINTER NEWS**

Okidata has added near letter quality capability to the Okidata 120 printer. NLO text can be produced at a speed of 30 characters per second.

Additionally, a new Plug 'N Print interface kit renders the Okimate 20 color printer usable with the C-64 and C-128. Interfaces were previously available only for the Amiga and some non-Commodore computers.

Okidata, 609-235-2600 (see address list, page 14).

Star Micronics' Commodore-specific Gemini II prints at 30 (NLQ mode) or 120 (draft mode) characters per second. A pushbutton front panel provides control over the most commonly used print functions. Yes, it is the same as the NL-10 announced in last month's Scuttlebutt, except that the plug-in Commodore interface is included. At \$329 it thus represents a \$50 savings over the NL-10, which retails for \$319 plus \$60 for the required interface.

Star Micronics, 212-986-6770 (see address list, page 14).

#### **MIND OVER MATTER**

**BCTs Mind Over Matter series consists** of four programs designed by a psychoanalyst to help C-64 users to Lose Weight, Stop Smoking, Be Successful, and Conquer Stress. The method used is subliminal suggestion:boot the title of your choice, then work with other programs while messages are flashed at a speed of 1/60 of a second-too fast to see, but slow enough for the mind to ab-

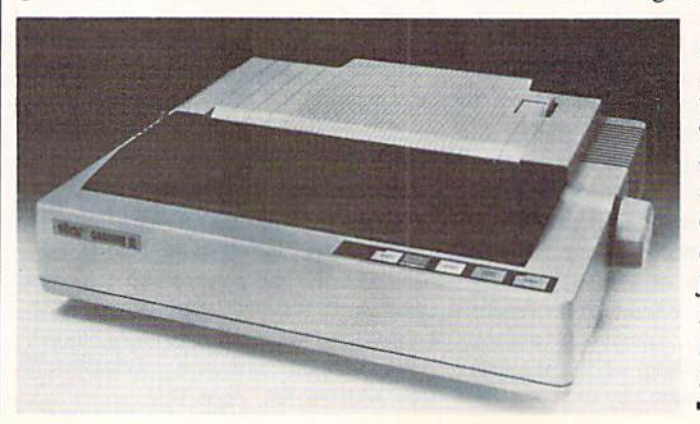

The Gemini **II** outputs at 30 cps in NLQ mode. Front panel contains common print functions. **READER SERVICE** NO. 252

**NEWS** 

sorb. (If that sounds far-fetched, remem ber that the federal government long ago banned television advertising of that type.) The software will coexist with a number of popular programs without causing interference. Price is \$9.95 each.

BCI Software, 201-835-7300 (see ad dress list, page 14).

#### MIND OVER KANSAS

We'd be a little leery about linking our name with software designed by 6G's drug guru Timothy Leary. Unless, of course, there was money in it. Electronic Arts must feel there is, because they've published Dr. Leary's Mind Mirror for the C-64. The "mental awareness" pro gram, based on Dr. Leary's earlier (prc-LSD) work designing interactive person ality tests and humanistic psychotherapies, allows the user to examine the ster eotypes that shape his mind by rating subject (or stereotype) on a series of seven point scales. Results are summarized in the form of a Mind Map. You may then play Life Simulations, which pre sents you with a series of situations and asks you to respond to each one through the eyes of your subject. Price is \$34.95.

Electronic Arts, 415-571-7171 (see ad dress list, page 14).

#### LET US INTERFACE

Two tomes from Howard W. Sams: Modem Connections Bible (\$16.95) of fers guidance to the individual planning to connect a modem, interconnect several modems, or buy a modem. Included are numerous drawings of the RS-232C in terfaces on a number of computers.

Printer Connections Bible (\$16.95) fo cuses on the hardware side of connect ing printers and computers, particularly interface cables. Tables and diagrams are provided, as well as information about various printers, computers, and software.

Howard W. Sams & Co., 317-298-5723 (see address list, page 14).

#### TIMEWORKS A-CHANGIN'

Timeworks has enhanced four of its S69.95 C-128 productivity packages, as follows:

Word Writer 128 will now work with either a 40- or 80-column monitor. Also added was an integrated thesaurus that utilizes the program's 85,000 word spellchecking diction- ary.

Swiftcalc 128 with Sideways now includes hi-rcs, 3-D graphics, multilevel sorting, Swiftkeys (convert multikey commands to one keystroke), and Swift-DOS (access disk commands while spreadsheet is in memory).

Data Manager 128 with Report Writer features improved editing keys, additional windows, and faster and easier record browsing.

Sylvia Porter's Personal Financial Planner 128 has been given improved help screens and report features, auto matic check incrementing, and sorting and deleting capabilities in the Asset/Lia bility Manager section.

Timeworks, 312-948-9200 (see address list, page 14).

#### SYLVIA'S SECOND

Scheduled for late summer release, Your Personal Financial Planner (\$69.95), the second volume in Sylvia Porter's Personal Finance Series for the C-128, will manage investment transac tions, track portfolios, provide strategies, monitor taxes, and alert the user to in vestment deadlines. Telecommunications access to Dow Jones .CompuServe, The Source, and other databases is pro vided.

Timeworks, 312-948-9200 (see address list, page 14).

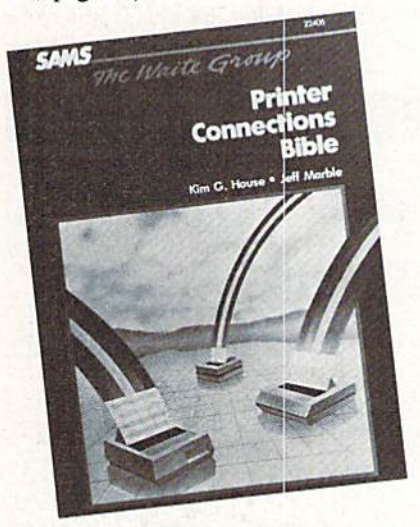

Emphasis is on hardware connections. READER SERVICE NO. 253

#### TELECOM NEWS

The all-Commodore Quantum Link BBS has announced plans for adding four new services:

American Airlines Eaasy Sabre (the double '&' is for American Airlines) will let subscribers check flight schedules and fares on over 300 airlines, as well as re serve hotel rooms, rent cars, and check weather reports.

#### COMAL Starters Kit  $$29.95$  plus  $$4$  shipping

- Disks" including:
	- 1541 Fast Loader
	- Disk Backup
	- File Copier
	- Full C64 COMAL 0.14
	- over 100 more programs
- 2 Books, nearly 150 pages: COMAL From A To Z Graphics Primer
	-
- newsletters, over 400 pages:  $\blacksquare$  COMAL Today (#5,6,7,8,9)

COMAL 2.0 POWER  $$69.95$  Comal Today subscriber

price --- \$74.95 regular price.

64K COMAL 2.0 cartridge with empty SOCkct (no manual) (manual add \$15 and \$3 shipping)

### SUPER CHIP

- \$24.95<sub>Comal</sub> Today subscriber price --- \$29.95 regular price. I6K chip plugs into empty socket of COMAL 2.0 cartridge. Adda:
- C128 Support
- C64 Auto Boot System
- 1541 Fast Loader
- Over 100 added commands

COMAL TODAY  $$14.95$  (Canada add \$6)

- 6 issue subscription
- Over 500 pages
- Qualifies you for subscriber discounts (like \$5 off a Comal 2.0 cartridge)

#### FREE INFO

Send 39 cent stamped scif addressed envelope. You get our 24 page info booklet.

COMAL Users Group USA 6041 Monona Dr, Room <sup>111</sup> Madison, WI 53716 phone: (608) 222-4432 \*2 disks may be 1 double sided disk

multiplayer game codeveloped by Lucasfilm Ltd. and tentatively titled Habitat, which will run on the computers of individual players via special software.

The Reuters News Service, providing updates every 10 minutes, on national, international, and business develop ments.

The Resource Center, providing teachers, administrators, and parents with in formation about using Commodore com puters via its four sections: The Library (curriculum guides, teaching strategies, and more), The Media Room (teacherwritten software programs), The Lounge (a meeting place for discussion), and Message Boards.

Quantum Computer Services, Inc., 703-448-8700 (see address list, page 14).

The C-I28 upgrade of the Dial-Your-Match BBS software (\$99.95) allows callers to add comments to public messages, browse other callers' answers, and send private mail. The SYSOP can de fine multiple public message boards and information files, dial in remotely, and assign multiple SYSOPs via the flexible user-level system. A 72-page manual is included.

Matchmaker Enterprises, 818-840- 8066 via modem or 818-840-8211 (see address list, page 14).

#### INTERFACE

The  $92008/G$  (\$59) connects a Centronics printer to a C-64 or C-128 and prints all Commodore special characters, block graphics, single point graphics, etc. An 8K buffer is included.

BlueBox Interfaces (see address list, page 14).

#### 512K AMIGA EXPANDER

Boasting the smallest footprint of any external memory yet available for the Amiga, Alegra will add 512K, while its use of semi-custom logic and a printed circuit design will allow for future ex pansion to 2 megabytes. Power for the unit (less than  $5$  watts) is supplied by the Amiga at the expansion connector.

Access Associates, 408-727-0256 (see address list, page 14).

#### EDUCATIONAL SOFTWARE

Facemaker: Golden Edition (\$49.95), an Amiga conversion of Spinnaker's pro gram that lets children create funny faces while learning computer fundamen tals, features a new menu of options including faces, body types, and accessor ies such as eyeglasses and earrings, plus new sound effects. A simple word processing capability lets kids type a name or short message next to their creation.

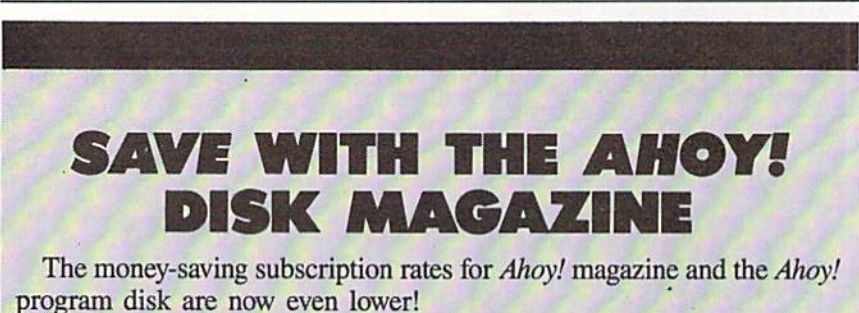

If you subscribe to the Ahoy! Disk Magazine—magazine and disk pack aged together—you'll receive the two at substantial savings over the indi vidual subscription prices!

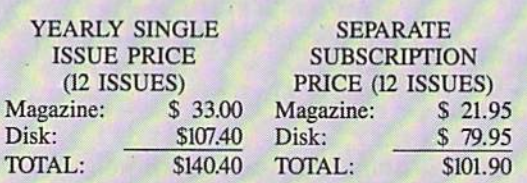

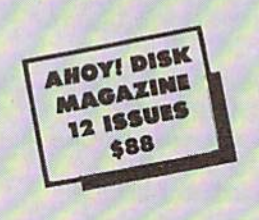

Use the postpaid card bound between pages 66 and 67 of this magazine to subscribe. (Canadian and foreign prices are higher.)

The Ahoy! Disk Magazine is also available at Walden and B. Dalton's bookstores, as well as other fine software outlets.

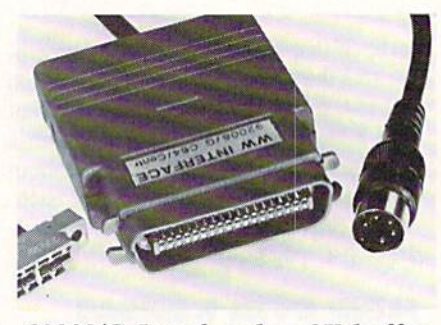

#### 92008/G Interface has 8K buffer. READER SERVICE NO. 254

Spinnaker is offering an unconditional 30-day money back guarantee on its four Storytime titles: Peter Rabbit Reading, Prokofiev's Peter and the Wolf Music, The First Men on the Moon Math, and Jungle Book Reading (for the 64; \$24.95 each).

For those who follow the corporate side of things, Spinnaker has also an nounced the acquisition of Hayden Soft ware.

Spinnaker Software, 617494-1200 (see address list, page 14).

ShareData's line of Electric Books places words and illustrations of chil dren's stories on the C-64 screen exactly as they appear in books, along with ten different activities on each disk "page," such as scrambled words, connect-thedots, rhyming words, and more. The 20 titles currently available, ranging from classics like Tom Thumb and The Little Mermaid to current bestsellers like Roger's Umbrella and I Was a Second Grade Werewolf, are priced at under \$10 for a disk containing two complete books.

ShareData, Inc., 800-329-6061 or 612-829-0409 (see address list, page 14).

Lord of the Flies is the first installment in CBS's Novel Approach series for grades 7-12, to be followed in the fall by Animal Farm, A Tale of Two Cities, The Call of the Wild, and Romeo and Juliet, Each of the C-64 programs includes three learning activities: The Discoverer (to pique interest before reading). The Explorer (a self-paced series of questions and answers to enhance understanding), and The Master (to test students' knowledge of the story after reading it). A program guide, teacher's guide, and back up disk are included. Price is \$59.95 (Lab Pack, S179.85).

CBS Interactive Learning, 203-622- 2500 (see address list, page 14).

MasterType's Writer (\$44.95) is a word processing program containing special features to improve writing skills, includ ing dual windows (for outlining in one and writing in the other), color highlight-

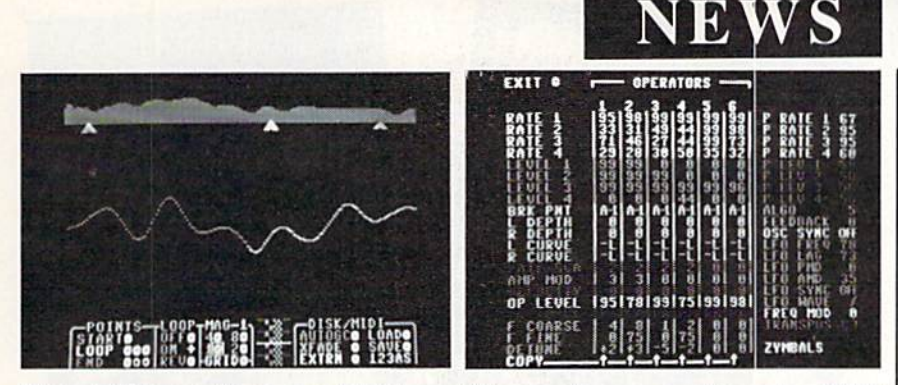

New MIDI products for C-64 musicians who own a Yamaha DX-7 synthesizer or Akai S-612 sampler. READER SERVICE NO. 255

ing of text, and sorting. Built-in macro commands allow assignment of frequent ly used phrases to a single-key. Multiple typefaces can be selected and seen onscreen, including script, large print, and small print. Help screens are available, and the flip side of the disk includes a tutorial.

Scarborough Systems, 914-332-4545 (see address list, page 14).

Three classroom-oriented releases from Gamco, each \$39.95 for one C- 64 disk, \$54.95 with backup, or \$164.95 for class pack or network version:

Math Football: Whole Numbers and Math Football: Decimals can be played at four levels: High School (addition and subtraction). College (multiplication). Pro (division), or Super Bowl (mixed op erations). Players may choose a running play (easy problem), short pass (medi um problem), long pass (hard problem), or punt. The program management sys tem allows teachers to adjust playing time, set time limits for answering prob lems, and turn sound on or off.

Blackout! provides drilling in the rules of capitalization, putting the student in the role of an electrician trying to put a city's lights back on. Each time he correctly capitalizes a word, a connection is made.

Both programs allow the teacher to hold 200 student files in alphabetical or der, and view, print, or delete individu al files.

Gamco Industries, Inc., 800-351-1404; in TX call collect 915-267-6327 (see ad dress list, page 14).

#### MIDI PRODUCTS

Two MIDI software products from Ul timate Media:

AutoPilot (\$49.95) lets DX-7 users automatically create instant sound patches and edit and save them using the C-64. Also included are joystick-controlled vis ual graphic sound patch editor and disk librarian functions. Files containing from 1 to 32 DX-7 sounds can be stored.

SampleScope (\$149.95) allows owners of the Akai S-612 to visualiy edit samples using a  $C-64$  with a precision 256 times greater than with the S-612's manual mode.

In addition to the equipment men tioned, use of either program requires MIDI adapter (Sequential Circuits Mod el 242 or Passport Model C-64), two MIDI cables, and a joystick.

Ultimate Media, 800-334-CHIP; in CA 800-228-6244 or 415-924-3644 (sec address list, page 14),

#### CERTIFICATE MAKER

Certificate Maker (\$49.95) offers the C-64 user a choice of 200 certificates in the categories of sports, business, recre ation, religious, home, scholastic, and more, which he may fill in with one of 16 border designs and a message of his choice in a variety of type sizes and styles. Three dozen seals and stickers are included as well. Certificates can be printed out on any popular printer, one at a time or by list.

Springboard Software, Inc., 612- 944- 3915 (see address list, page 14).

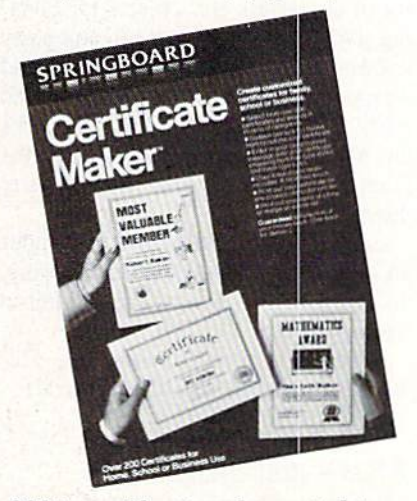

200+ certificates of assorted types. READER SERVICE NO. 256

### COMAL 2.0 POWER C128 SUPPORT WITH SUPER CHIP ONLY \$94.90\*

- Full 80K Cartridge
- Super Chip installed
- C128 Support
- C64 Auto Boot System
- 1541 Fast Loader
- Over 100 added commands

#### COMAL Starters Kit . **J** Dlus 54 shipping

- 5 Disks\*\* including:
	- 1541 Fast Loader
	- Disk Backup
	- File Copier
	- Full C64 COMAL 0.14
	- over 100 more programs
- Books, nearly 150 pages:
	- COMAL From A To Z
	- Graphics Primer
- newsletters, over 400 pages:  $\blacksquare$  COMAL Today  $(\#5,6,7,8,9)$

#### COMAL TODAY  $$14.95$  (Canada add \$6)

- $\blacksquare$  6 issue subscription
- Over 500 pages
- Qualifies you for subscriber discounts (like  $$5$  off a Comal 2.0 cartridge)

#### FREE INFO

Send a 39 cent stamped self addressed envelope. You get our 24 page info booklet. Or order now. VISA and MasterCard accepted. US dollars only.

COMAL Users Group USA 6041 Monona Dr, Room <sup>111</sup> Madison, WI 53716 phone: (608) 222-4432

\*\*2 disks may be 1 double sided disk Comni Today subscriber price. \$104.90 regular price. No manual. Add \$15 plus \$3 shipping for manual

# **NEWS**

#### DYNACOMP CATALOG

A new 192-page software catalog (#30) has been published by Dynacomp, over 90% of the titles listed published exclu sively by them. A free copy is available upon written request.

Dynacomp, Inc., 716-671-6160 or 6167 (see address list, page 14).

#### POLAR PRICE CAPS MILT

Polarware has lowered prices on all its software. The COMPREHEND Interactive Novel Series, including Crimson Crown, The Coveted Mirror, Transylvan ia, and the new Oo-Topos (see GAME RELEASES), will sell for \$17.95 each, as will the fantasy role-playing games  $X_{y}$ phus and Sword of Kadash; Graphics Magician Junior for \$19.95; and several older games for \$8.95 and \$12.95 each.

Polarware, 800-323-0884 or 312-232- 1984 (see address list, page 14).

#### WALT DISNEY PROGRAMS

Bantam has developed two children's productivity programs utilizing the Walt Disney menagerie:

Walt Disney Comic Strip Maker lets

#### RACE ANALYSIS SYSTEMS

Prcfessional Harness, Thoroughbred and Greyhound Race Analyzers with unparalleled features:

- Five minutes worth of typing replaces over two hours of tedious hand calculations needed per race for this unique handicapping system.
- Morning Line odds are not used, giving the bettor a source of information independent from the morning line.
- Cross references into from up to twenty races and generates bet suggestions including best win, quinella, perfecta, exactra, trifecta and trifecta box.
- Ratings can be viewed on screen, printed by printer or saved on diskette for future evaluation.

All of our race analyzers now include the MASTER ANALYSIS DEVELOPMENT PACK AGE. With the assistance of this powerful program users are able to easily build, develop, and ting tune computerized handicapping systems for all types of sporting events.

#### Available on disk for the Commodore 64 or 128\*

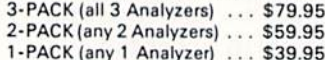

30 DAY MONEY BACK GUARANTEE

- Prices Include Shipping
- PA Residents Add 6% Sales Tax
- All Orders Shipped Same Day

"In 64 Mode

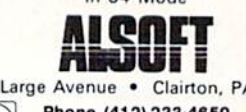

305 Large Avenue · Clairton, PA 15025 Phone (412) 233-4659 **FIGHT**  $C.O.D.$ 

Reader Service No. 250

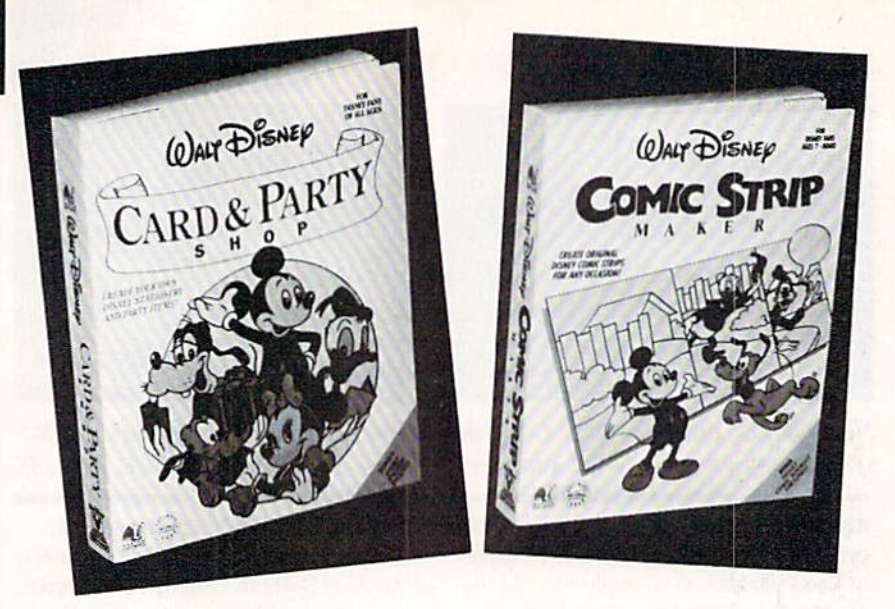

New Bamtam software lets kids of all ages create Disneyized party goods and comic strips on a 64 and printer. READER SERVICE NO. 266

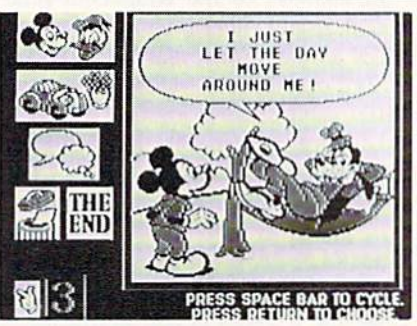

designers seven years old and up design and write their own strips, choosing among the 180 hi-res color graphics pro vided, plus assorted objects and back grounds, all of which can be transposed, cropped, and mixed and matched. Bal loons can be filled in with original or preprogrammed phrases. Strips can be printed in color or black and white.

Walt Disney Card & Party Shop supplies over 45 designs and over 100 graph ics of characters and objects for creat ing stationery, greeting cards, and party goods like invitations, place cards, and wrapping paper. Three preprogrammed party sets will print out everything for an Alice in Wonderland, Winnie the Pooh, or Mickey and friends party theme.

Each \$39.95 C-64 program includes an art tool box for sizing, transposing, and cropping characters, plus a built-in word processor.

Bantam Electronic Publishing, 212- 765-6500 (see address list, page 14).

#### GAME RELEASES

Based on Wizard and Wizard Expan sion Set, Ultimate Wizard (\$29.95) for the C-64 plunks the player down in over 100 levels of dungeon playfields that re quire strategy and reflexes to navigate. The goal is to collect treasures and keys that provide transport to higher levels, collecting magical potions along the way for casting spells against a large assortment of creatures and other enemies. The construction set can be used even by those inexperienced with game design. Up to six may play at a time.

Electronic Arts, 415-571-7171 (see ad dress list, page 14).

Cosmi has upgraded its Super Huey helicopter flight simulator for the Amiga, utilizing that computer's superior graph ics, memory, and sound capabilities. Price is \$39.95.

Cosmi, 213-835-9687 (see address list, page 14).

The newest in Polarware's series of COMPREHEND Interactive Novels, Oo-Topos (\$17.95) requires you to deliver to earth the chemical seeds of a compound that will protect the planet against deadly power transfusion waste. The job is complicated by alien space pirates who have seized your ship and thrown you in prison, from which you must escape be fore time runs out for earth.

Polarware, 800-323-0884 or 312-232- 1984 (see address list, page 14).

Gettysburg: The Turning Point (\$59.95) lets players engage in the entire three day battle from July 1-3, 1863, or play any one of the three days separately. Geography, munitions, and morale of the soldiers are among the elements that can affect the outcome of a tactical plan. Both generals may track artillery, men, and ammunition separately for each bri gade unit. For the C-64.

Strategic Simulations Inc., 415-964-

# "TAKE A BYTE OUT OF THIS"

#### **ABACUS**

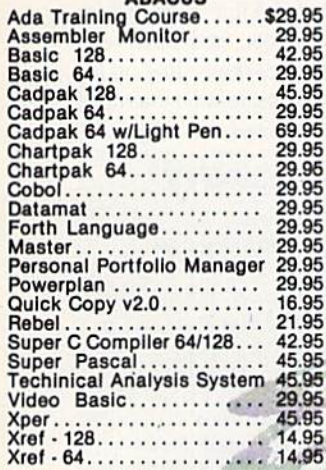

#### **BRODERBUND**

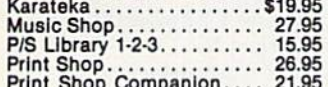

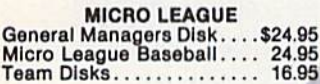

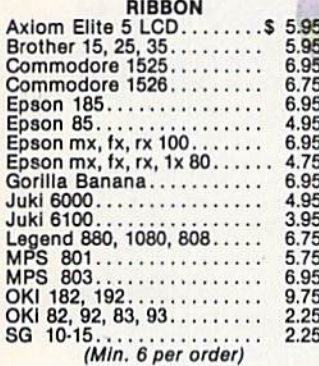

#### **INFOCOM**

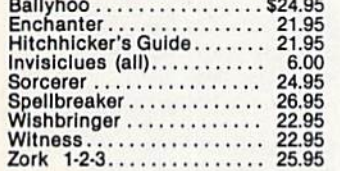

#### **NEW RELEASES**

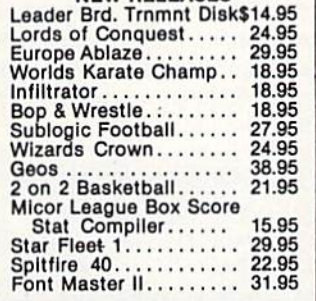

#### **NOTAL SOLUTIONS**

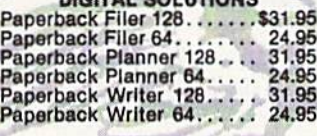

#### **PRECISION**

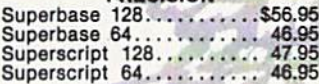

#### **MICROPROSE**

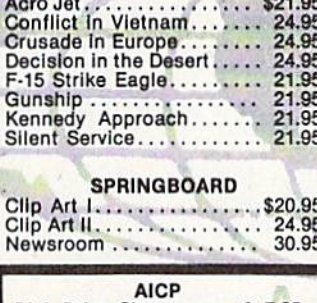

 $\frac{c}{c}$ 

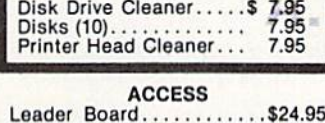

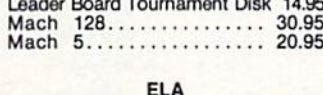

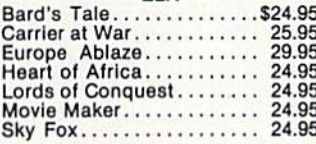

#### **ACTIVISION**

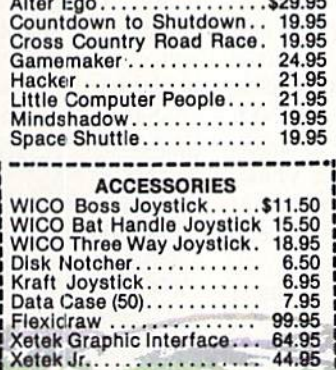

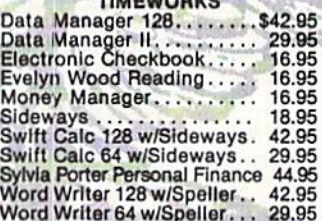

**BATTERIES INCLUDED**<br>Consultant 64/128.........\$39.95<br>Paper Clip 64/128........... 39.95<br>Paper Clip w/spell 64/128... 49.95

#### **ACCOLADE**

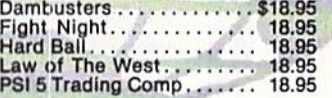

#### **SUBLOGIC**

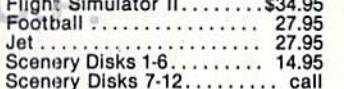

#### **KOALA**

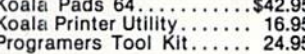

#### **MINDSCAPE**

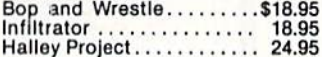

#### EPYX

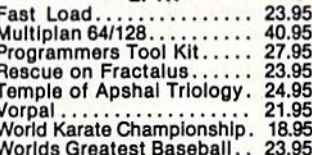

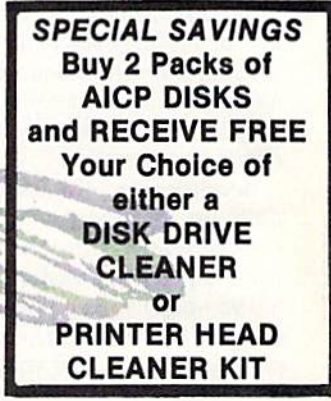

#### **HOT SELLERS**

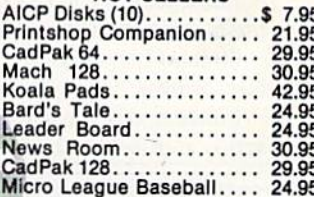

#### **COMMODORE HARDWARE**

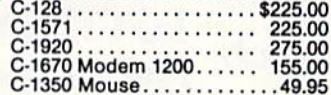

#### **FIREBIRD**

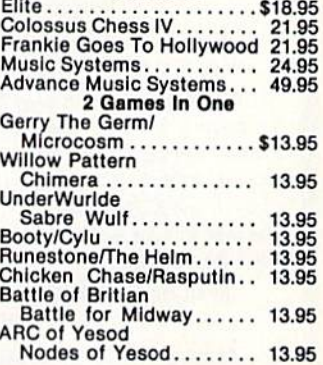

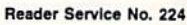

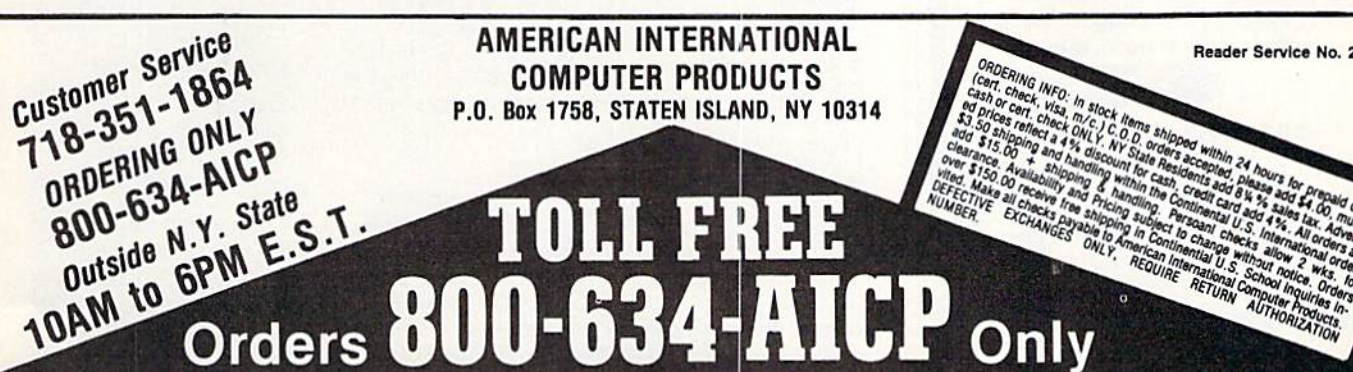

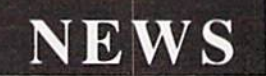

1353 (see address list, page 14),

Inspired by missions flown in World War II's RAF Mosquito fighter-bomber, Ace of Aces (\$29.95) comprises four dif ferent battles, each requiring special nav igation and weapons skills. To become an Ace of Aces, the player must complete all four: an air-to-air battle with Nazi fighters and bombers en route to targets in the UK; at attempt to eliminate VI roc kets in midflight before they reach British soil; a confrontation with U- boats; and a raid against enemy trains carrying supplies and POWs. An RAF training option is provided.

Accolade, Inc., 408-446-5757 (see address list, page 14).

Underwurlde/Sabre Wulf, Firebird's latest Super Silver Disk (two games for S19.95-both spelled strangely), offers caverns, labyrinths, harpies, gargoyles, poisonous plants, and volcanoes in the case of the former and glades, ravines, hollows, jungles, and a mystic amulet in the case of the latter.

Firebird Licensees, Inc., 201-934-7373 (sec address list, page 14).

Mindscape's Cinemaware line of interactive "movies" for the Amiga with 512K

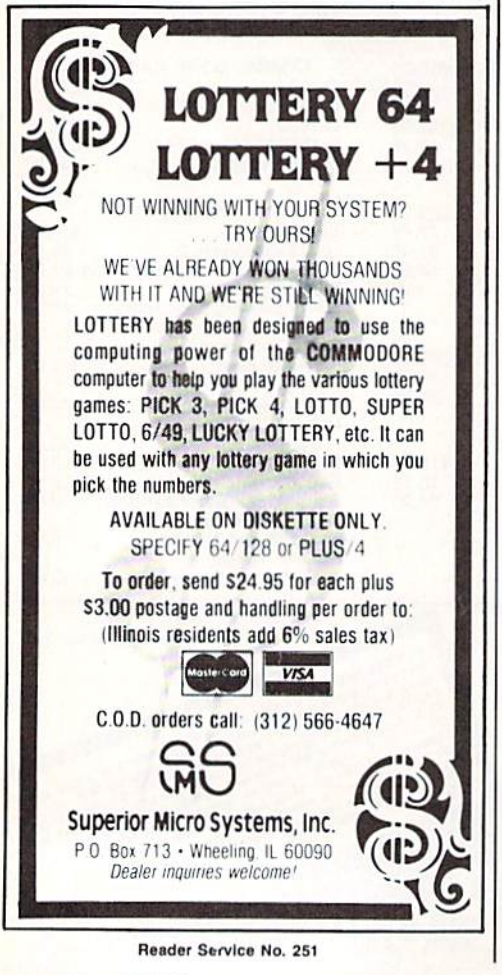

are designed as role-playing games, with the player's onscreen character changing and adapting each time the game is played. The programs are designed to simulate an actual movie experience, with closeups, zooms, pans, and changes in perspective. Each game features a nonlinear plot with a minimum of hard

#### branches.

The King of Chicago sends the player up against the Capone mob in a struggle for control of that toddlin' town. Characters, settings, events, and other ele ments alter themselves depending on the player's actions. Assassination attempts, Continued on page 76

COMPANIES MENTIONED IN SCUTTLEBUTT

Electronic Arts 1820 Gateway Drive San Mateo, CA 94404 Phone: 415-571-7171

Epyx, Inc. 1043 Kiel Court Sunnyvale, CA 94089 Phone: 408-745-0700 Firebird Licensees 74 North Central Avenue Ramsey, NJ 07446 Phone: 201-934-7373 Gamco Industries, Inc.

Box <sup>1911</sup>

Kracker Jax P.O. Box 6216 Vancouver, WA <sup>98668</sup> Phone: 206-696-4956 Matchmaker Enterprises

P.O. Box 6055 Burbank, CA <sup>91510</sup> Phone: 818-840-8066 via modem or 818-840-821!

Mindscape, Inc. 3444 Dundee Rd. Northbrook, IL 60062 Phone: 800-221-9884 in US: in IL 800-942-73!5; elsewhere 312-480-7667

532 Fellowship Road Mt. Laurel. NJ 08054 Phone: 609-235-2600

**Okidata** 

Big Spring, TX <sup>79721</sup> Phone: 800-351-1404 {TX 915-267-6327 cotiec!) Howard W. Sams & Co. 4300 W. 62nd St. Indianapolis, IN 46268 Phone: 317-298-5723 Illini Software P.O. Box <sup>1181</sup> Lisle, IL 60532 Phone: 312-355-1782 Kingware Inc. Box 1567 Nome, AK <sup>99762</sup> Phone; 907-443-5603

Access Associates 491 Aldo Avenue Santa Clara, CA 95054 Phone: 408-727-0256

Access Software, Inc. 2561 South 1560 West Woods Cross, UT <sup>84087</sup> Phone: 801-298-9077

Accolade, Inc. 20833 Stevens Creek Blvd. Cupertino, CA 95014 Phone: 408-446-5757

BCI Software P.O. Box 730 Ringwood. NJ 07456 Phone: 201-835-7300

**Bantam Electronic** Publishing 666 Fifth Avenue New York, NY i0J03 Phone: 212-765-6500

BlucBox Interfaces 6925 Rosemead Blvd. #24 San Gabriel, CA <sup>91775</sup>

Broderbund Software 17 Paul Drive San Rafael, CA 94903

CBS Interactive Learning One Faweett Place Greenwich, CT 06836 Phone: 203-622-2500

Commodore Int'l 1200 Wilson Drive West Chester, PA 19380 Phone: 215-431-9100

Cosmi 4i5 North Figueroa Street Wilmington, CA 90744 Phone: 213-835-9687

Datacount Software P.O. Box 1679 Coronado. CA <sup>92118</sup> Phone: 619-460-6433

Dynacomp, Inc. P.O. Box 18129 Rochester. NY <sup>14618</sup> Phone: 716-671-6160, 6167

Contact companies directly for information on prodvets and services mentioned in Scuttlebutt.

Polarware 2600 Kestinger Rd. P.O. Box <sup>311</sup> Geneva, JL 60134 Phone: 800-323-0884 or 312-232-1984

Progressive Peripherals & Software 464 Kalamath Street Denver. CO 80204 Phone: 303-825-4144

Quantum Computer Services Inc. 8620 Westwood Ctr. Dr. Vienna, VA 22180 Phone; 703-448-8700

Scarborough Systems 55 S. Broadway Tarrytown, NY <sup>10591</sup> Phone: 914-332-4545

ShareData Inc. 7122 Shady Oak Road Eden Prairie, MN <sup>55344</sup> Phone: 800-328-6061 or 612-829-0409

Spinnaker Software One Kendall Square Cambridge, MA <sup>02139</sup> Phone: 617-494-1200

Springboard Software 7808 Creekridgc Circle Minneapolis. MN <sup>55435</sup> Phone: 612-944-3915

Star Micronics Inc. 200 Park Ave., Ste. 3510 New York, NY <sup>10166</sup> Phone: 212-986-6770

Strategic Simulations 1046 N. Rengstorff Ave. Mountain View, CA 94043 Phone: 415-964-1353

Timeworks 444 Lake Cook Road Deerfield, IL 60015 Phone: 312-948-9200

Ultimate Media, Inc. 275 Magnolia Ave. Larkspur, CA 94939 Phone: 800-334-CHIP: in CA 800-228-6244 or 415-924-3644

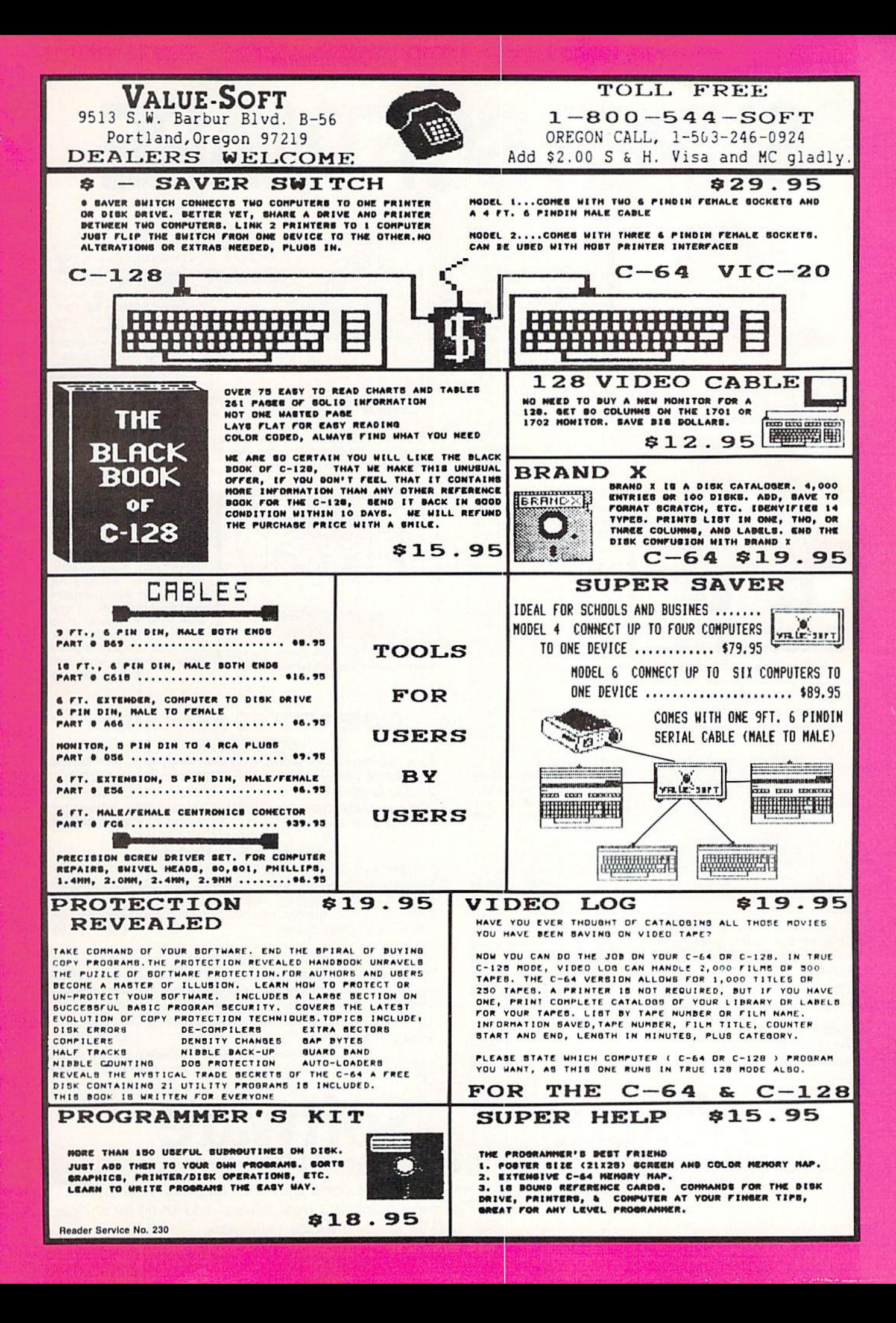

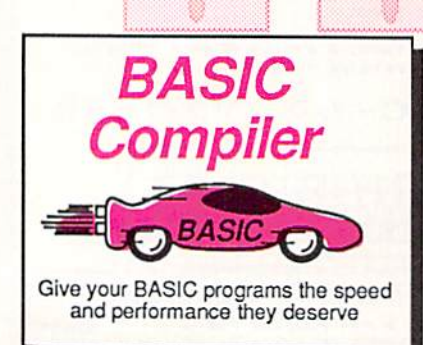

options, two levels of optimization, memory usage, VO handling, 80 column hi-res graphics, faster, optimization, memory usage, von animing, our condition that we give the higher precision math functions, speed and space saving thes, more. A great package that no software library should be without. 128 Compiler \$59.95

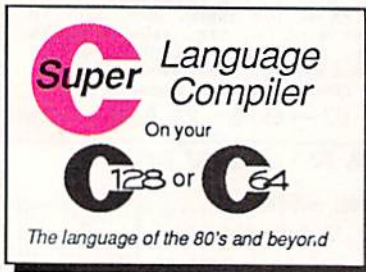

available for object code; Fast loading (8 sec. 1571, 18 sec. 1541); Two standard I/O librarys plus two additional libraries-math functions (sin, cos, sqrt, etc.) & 20+ graphic commands (line, fill, dot. etc.). C-128 \$59.95

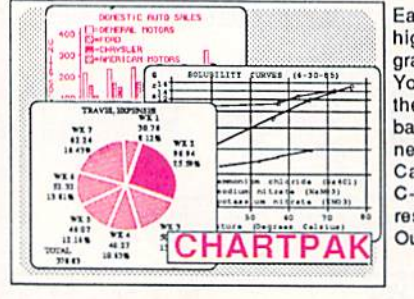

Easily create professional high quality charts and graphs without programming. You can immediately change the scaling, labeling, axis, bar filling, etc. to suit your needs. Accepts data from CalcResult and MultiPlan. C-128 version has 3X the resolution of the '64 version. Outputs to most printers. \$39.95  $C-128$  $C-64$ \$39.95

For school or software

development. Learn C on

your Commodore with our in-

depth tutorial. Compile C pro-

grams into fast machine

language. C-128 version has

added features: Unix<sup>TM</sup>-like

operating system; 60K RAM

disk for fast editing and

compiling Linker combines

up to 10 modules; Combine

M/L and C using CALL; 51K

 $C-64$ 

\$59.95

#### **PowerPlan**

One of the most powerful spreadsheets with integrated graphics. Includes menu or keyword selections, online help screens, field protection, windowing, trig functions and more. PowerGraph, the graphics package, is included to create integrated graphs and charts. C-64 \$39.95

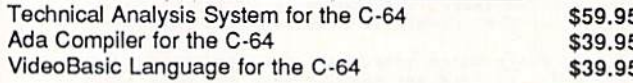

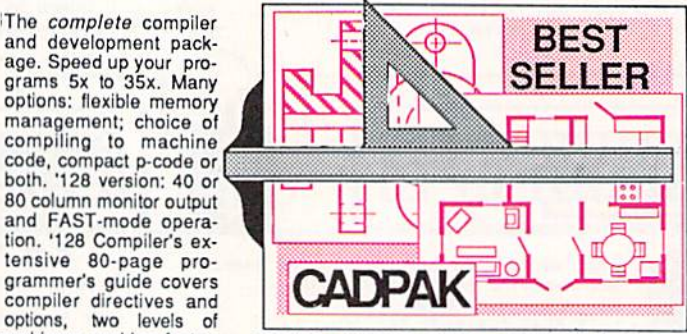

SUPER SOFTWARE

TERNS; add TEXT; SAVE and RECALL designs to/from disk. Define your own library of symbols/objects with the easy-to-use OBJECT MANAGEMENT  $C-128$  \$59.95<br> $C-64$  \$39.95 SYSTEM-store up to 104 separate objects.

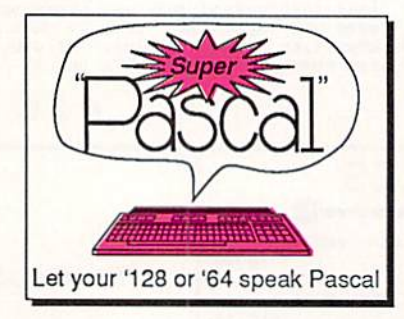

Remarkably easy-to-use interactive drawing package for accurate graphic designs. New dimensioning features to create<br>exact scaled output to all major dot-matrix printers. Enhanced version allows you to input via keyboard or high quality lightpen. Two graphic screens for COPYing from one to the<br>other. DRAW, LINE, BOX, CIRCLE, ARC, ELLIPSE<br>available. FILL objects with preselected PAT-

Not just a compiler, but a complete system for developing applications in Pascal with graphics and sound features. Extensive editor with search, replace, auto, renumber, etc. Standard J & W compiler that generates fast machine code. If you want to learn Pascal or to develop software using the best tools available-SUPER Pascal is your first choice.  $C - 64$ \$59.95

#### **OTHER TITLES AVAILABLE:**

#### **COBOL Compiler**

Now you can learn COBOL, the most widely used commercial programing language, and learn COBOL on your 64. COBOL is easy to learn because its easy to read. COBOL Compiler package comes complete with Editor, Compiler, Interpreter and Symbolic Debugger. C-64 \$39.95

#### Personal Portfolio Manager

Complete portfolio management system for the individual or professional investor. Easily manage your portfolios, obtain up-to-the-minute quotes and news, and perform selected analysis. Enter quotes manually or automatically through Warner Computer Systems. C-64 \$39.95

#### Xper

XPER is the first "expert system" for the C-128 and C-64. While ordinary data base systems are good for reproducing facts, XPER can derive knowledge from a mountain of facts and help you make expert decisions. Large capacity. Complete with editing and reporting. C-64 \$59.95

> C-128 and C-64 are trademarks of Commodore Business Machines Inc. Unix is a trademark of Bell Laboratories

# **Abacus** FREED So *<u>tware</u>*

P.O. Box 7219 Dept. H9 Grand Rapids, MI 49510 - Telex 709-101 - Phone (616) 241-5510<br>Call now for the name of your nearest dealer. Or to order directly by credit card, MC, AMEX of VISA call (616) 241-5510. Other software and books are available-Call and ask for your free catalog. Add \$4.00 for shipping per order. Foreign orders add \$12.00 per item. Dealer inquires welcome-1400+ nationwide.

# THE LARC-1 MISSION

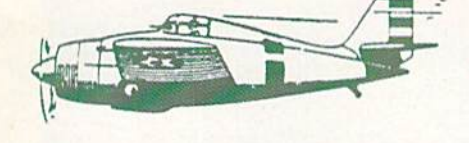

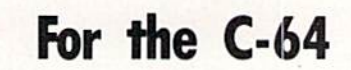

### **By Joseph Bedard**

s a pilot, you've heard of all the dangers of reconnaisance missions: radar defense sys tems, land-based barriers, and worst of all, missiles. Although regular missiles are trou-

ble enough for reconnaisance pilots, heat-seeking mis siles are their greatest problem.

All this talk never meant anything to you until you were picked to lead a reconnaisance mission through enemy territory. The code name for the mission is LARC-1. You'll be flying the government's experimental L.A.R.C. prototype (for Low Altitude Reconnaisance Craft). The terrain you'll be flying over is covered with radar place ments, pylons, and walls. Walls have large holes which your craft can pass through. There are also heat-seeking

missiles that home in on the heat from your ship's exhaust. The only way to stop a heat-seeker is to cause it to collide with an obstacle.

Movement of your craft is controlled by one joystick (plugged into Port 2) and limited to forward, backward, left, and right; no diagonal movement is possible. Your craft is at fixed altitude, so you cannot fly over any obstacles. The fire button is not used in this game.

There are three levels to choose from. On level one (the easiest), the ground moves slowly, giving the obsta cles longer screen time, and walls seldom appear. On each higher level the ground moves faster and the walls appear more often.  $\Box$ 

SEE PROGRAM LISTING ON PAGE <sup>93</sup>

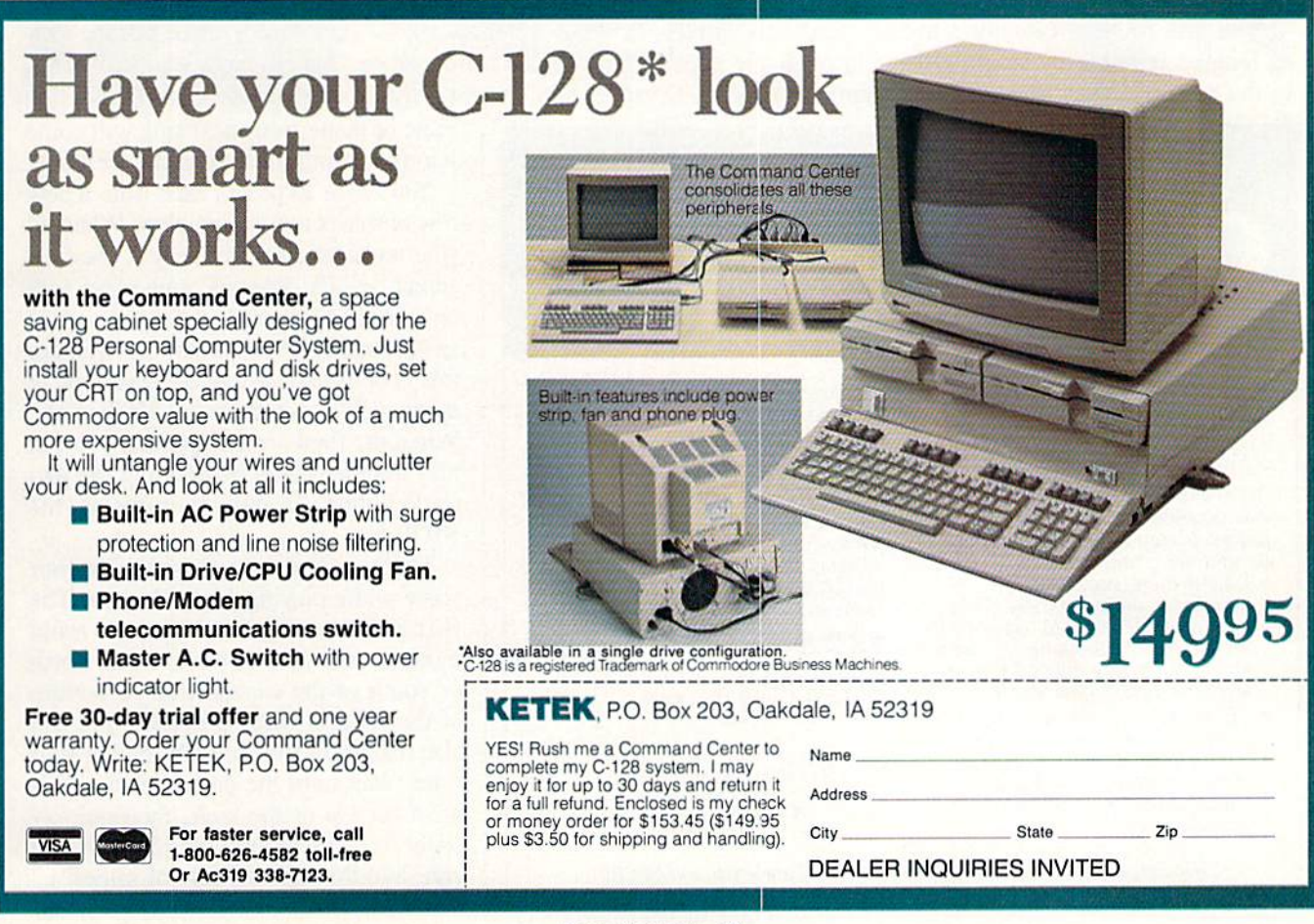

# MINE CANYON

For the C-64

By John Krutch

he war between the Imperium and the Federation has dragged on for years now. As an offi cer with the Federation's military intelligence division, you are in command of four robot tanks which you control from a plane above. Deep in enemy territory, your mission is to use the tanks to ex plore and map the area.

While mapping a narrow canyon, you are taken by surprise by an enemy task force. Designed specifically to combat robot tanks, the task force consists of waves of mines which detonate instantly upon contact. Further more, low-flying enemy planes which move methodically back and forth across the canyon will bomb any tank they happen to fly over.

Your task in *Mine Canyon* is to keep your tanks alive as long as possible by steering them through the gaps in the rows of mines (the gaps mark the place where a mine had been before it was detonated). Maneuvering your tanks through the mines is not an easy job, since any contact with a mine will cause your tank to explode. An enemy plane flying above the tank will have the same effect.

Mine Canyon is a machine language program for the Commodore 64. You must use Flankspeed (see page 89) to enter it into your computer's memory and save a copy to disk or tape. When you've finished typing in the pro gram and have saved a completed copy, use LOAD "FILENAME",8,1 to load the program from disk or LOAD "FILENAME",1,1 to load the program from tape. Once the program has loaded, type SYS 49152 to start it.

To play Mine Canyon, a joystick must be plugged into Port 2. When you've started the game, you'll notice that the view of ihe canyon is from above. You can move your tank north, south, east, or west. When your current tank is destroyed by a

> mine or plane, your next tank will come into play, until all four tanks are gone.

You score 10 points each time a new row of mines moves into view. When all your tanks have been destroyed, the final screen which contains your score will appear. Theoretically, the score can go as high as 99990 before turning over, but this is optimistic to say the least; you're doing well if you can score 2000 points. When the final screen appears, you can play another game by pressing the joy stick button or quit by pressing the STOP key.

There are two ways to maximize your score while playing Mine Canyon. The first and most obvious way is to avoid moving your tank to the extreme north or south of the canyon (top or bottom of the screen) when possible. You can also maximize your score by biding your time. Wait until the enemy plane is al most on top of the tank, then quickly scoot the tank around the plane, if you can, and through the row of mines.  $\Box$ SEE PROGRAM LISTING ON PAGE <sup>101</sup>

BACKUP PROTECTED SOFTWARE FAST.

From the team who brought you COPY II PLUS (Apple), Copy II PC (IBM) and COPY ll MAC (Macin tosh) comes a revolutionary new copy program for the Commodore 64 and 128 computers.

- Copies many protected programs—automatically. (We update Copy II 64/128 regularly to handle new protections; you as registered owner may update at any time for \$15 plus \$3 s/h.)
- Copies even protected disks in under 2 minutes (single drive).
- Copies even protected disks in under 1 minute (dual drive).
- Maximum of four disk swaps on a single drive.

· Includes fast loader, 12-second format.

Requires a Commodore 64 or 128 computer with one or two 1541 or 1571 drives.

Call 503/244-5782, M-F, 8-5:30 (West Coast time) with your in hand. Or send a check for \$39.95 U.S. plus \$3 s/h, \$8 overseas.

#### \$39.95

Central Point Software, Inc. 9700 S.W. Capitol Hwy, #100 Portland, OR 97219

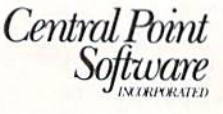

Backup utilities also available for the IBM, Apple II, Macintosh and Atari ST. This product is provided for the purpose of enabling you to make archival copies only.

# SHIFBASE)

**An Overview** 

n expert system is like borrowing someone else's experience and expertise on a given subject. UNDERSTANDING COMPUTERS by TIME-LIFE BOOKS is exactly that, an expert system on the subject of computers.

It's not software based, so it can't crash. And since it's not machine-specific, it won't become outdated easily, which means you'll find it an invaluable, long-lived reference whether you have an IBM®PC, an Apple lle®, a multimillion dollar Cray®, or no computer at all right now.

#### BRAND NEW SERIES THAT PRESENTS COMPUTERS IN A WHOLE NEW WAY.

UNDERSTANDING COMPUTERS is a new series of books that presents computers in a unique, broad-based way, unlike any other

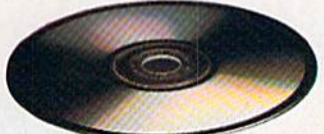

Chica Ky

computer book you've ever seen. Il gets "under the hood," right down to the nuts and bolts of computers to explain what you need to know

On a digital record, sound is carried by pits and spaces, which are read by a laser beam.

The first volume, Computer Basics, unwraps the mystery of writing binary code... the concept of logic

Reader Service No. <sup>239</sup>

Computer?

about them in plain English.

Range of

gates...how chips are designed...how a light pen works for

UNDERSTANDI

graphic effects... the sequence of events in a computer from the first clock pulse to the lost. And much, much more. Succeeding volumes cover Software. Input/

Output. Graphics. Networking. The entire gamut of computer topics.

#### EVERY IMPORTANT CONCEPT IS ILLUSTRATED TO HELP ASSURE YOU UNDERSTAND.

Not only does UNDERSTANDING COMPUTERS give you all the computer background you want that you won't find elsewhere, it also shows you

what it's all about. Full-color illustrations help make every concept crystcil cleor. And glossaries of terms help ensure your understand ing. Each volume is a big 91/4" x 11 1/6" hardcover book with approximately <sup>128</sup> pages.

#### FREE 10 DAY EXAMINATION. NO OBLIGATION.

Begin to expand your computer know-how now by examining Computer Basics for 10 days free. Keep it and pay only \$12.95 (\$15.95 in Conada), plus shipping ond hand ing. Then you can continue to receive other volumes every other month, always

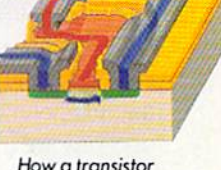

How a transistor operates as a switch.

with a 10-day free trial. Keep only the books you want. And you can cancel any time. Or return Computer Basics and owe nothing.

Relurn the coupon today, and start to bridge the gap from computer buff to computer expert.

iuw is a registered inductional Romannonce as a registered trademark of Cray Research, Inc.<br>trademark of Apple Computer, Inc. Cray is a registered trademark of Cray Research, Inc. C 1986. Time-Life Books Inc. Time & Life Building, Chicago, IL 60672-2058

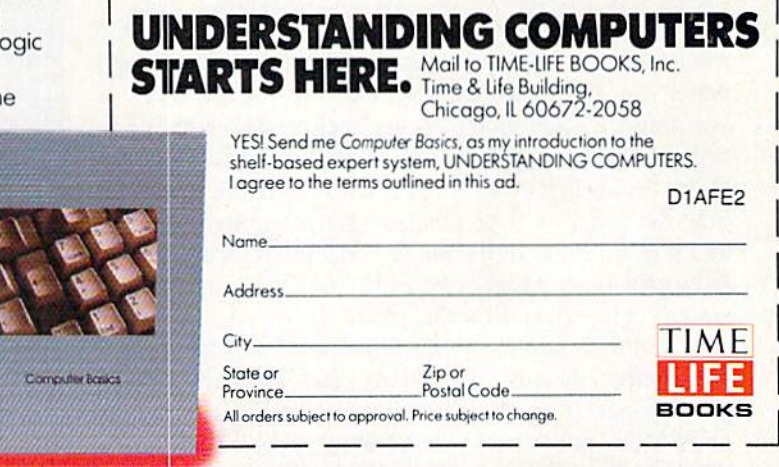

**G COMPUTERS** 

### **PUPERT REPOR**

he graphics tools on the Commodore 128 encourage sophisticated exploration. Drawing straight-edge figures on the screen is relatively easy with the DRAW command. Combining text and graphics is cumbersome but not difficult with the CHAR command. What more could we want? Two things: viewports and windows,

These are essential parts of every graphics toolbox. Viewports specify where on the screen to place the im age. Windows allow the image to be scaled up or down within the viewport.

The Moebius (or Möbius) strip is merely a topological curiosity which we will use as an interesting figure to illustrate the effects of viewports and windows.

(As an aside, you can contruct a Moebius strip from a long, narrow strip of paper. Tape or glue its ends together, but give one end a half twist before doing so. You now have a single-sided object, believe it or not. If you are skeptical, try painting one side one color and the other side another color. One color is all it takes! Another surprising property of this seemingly simple loop is that you may cut it lengthwise down the middle and still end up with one loop, not two.)

Moebius strips are not really our concern. We are in terested in the enhanced capabilities provided by view ports and windows. We saw last month that only certain functions could be readily graphed. The graphs of most functions are too large or small to fit nicely on the screen.

A standard solution to this problem is to perform a windowing transformation of the points on the graph be fore displaying them. Here is an important note before we begin: The windows we will discuss are not to be confused with the BASIC 7.0 WINDOW command, which actually deals with a text viewport. Think of the window as the sheet of graph paper on which the original function is plotted. The size of the paper and the scales on the axes determine the size of the graph.

For example, consider drawing a 2 mile by 2 mile square to scale on graph paper. Assume the sheet of graph paper has 100 horizontal lines and 100 vertical lines. If you assign a scale such that one line (or grid) equals one mile, the graph will be a tiny square two units on a side. If you decide that every ten grid lines represents one mile, now the graph will be a square twenty units on a side and will fill more of the paper. Change the scale so that fifty grid lines equals one mile, and the graph of the square completely fills the paper.

With the windowing transformation, we can specify the number of units horizontally and vertically on the graph paper. If we say that the entire graph paper is four units wide and two units tall, the two-by-two square fills the paper vertically and is half its width.

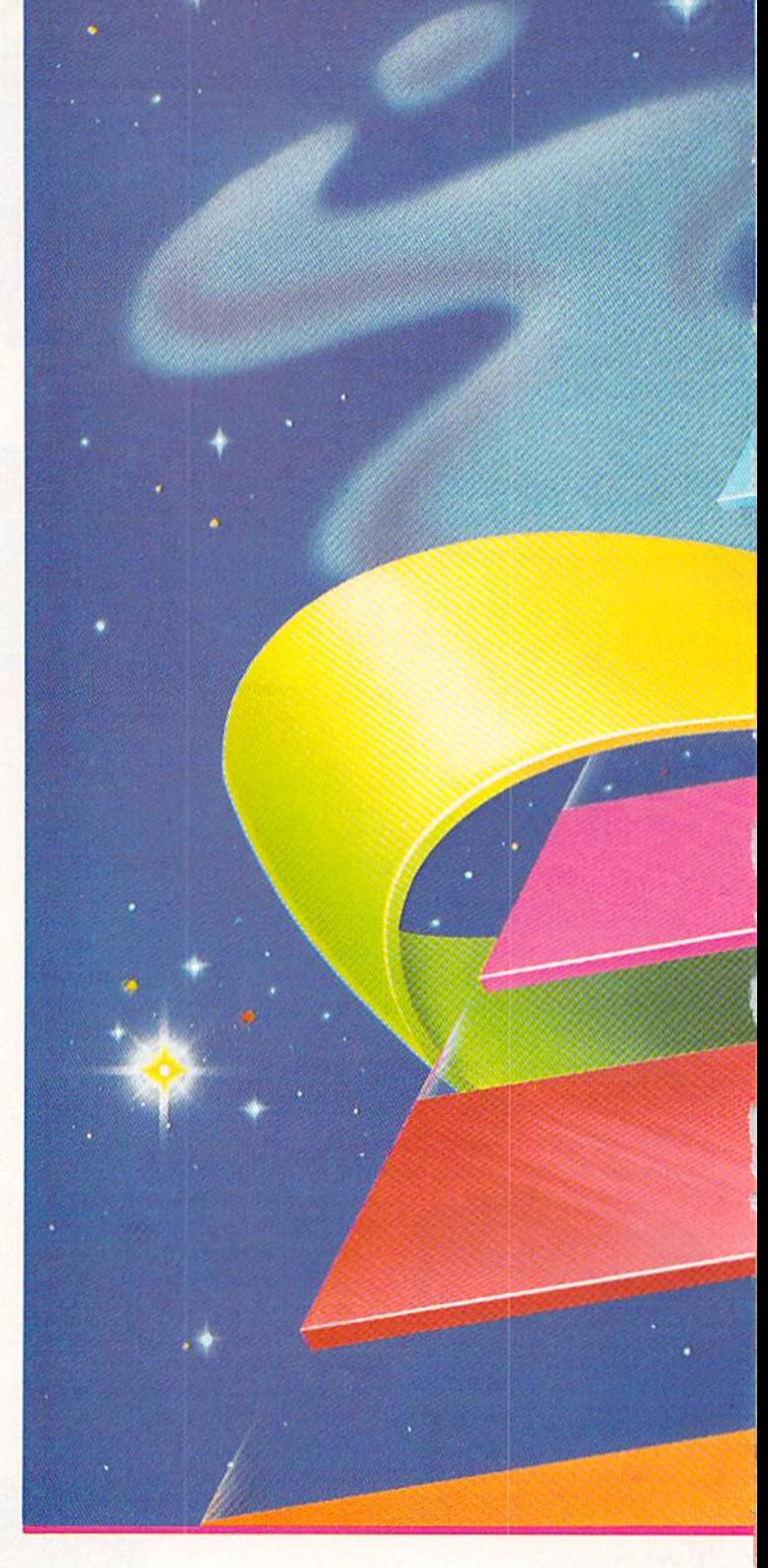

#### WORLD COORDINATES

We use the "world coordinate system" to specify the size of the window. World coordinates are to be distinguished from "screen coordinates" which we will discuss later. Let's assign to the left and right sides of the win dow the values 0 and 4, and to the bottom and top we give 0 and 2. The four corners of this window have coordinates  $(0,0)$ ,  $(0,2)$ ,  $(4,2)$ , and  $(4,0)$ , starting at the lower

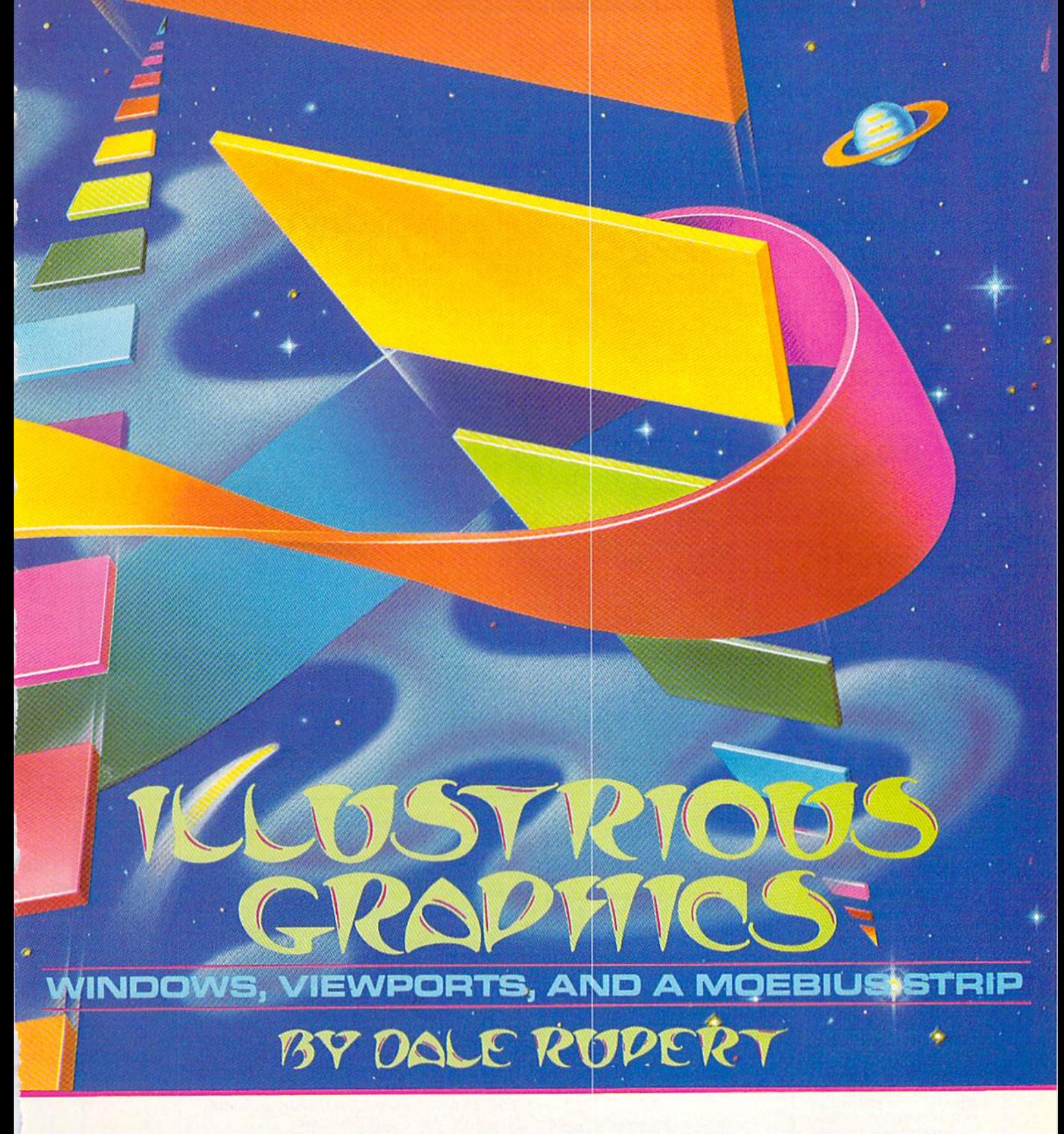

left corner and moving clockwise. The first value of each coordinate pair represents the horizontal location, and the second value of the pair indicates the vertical location. The window and the coordinates of its corners are represented in Figure 1 (see page 24).

Now we may draw the graph of a two-by-two square in this window. If the lower left corner of the two-bytwo square is at coordinate (0.0). the graph of the square will fill the left half of the window. If we change the coordinates of the window so its lower left corner is  $(-2,0)$ and its upper right comer is (2,2), the two-by-two square starting at (0.0) fills the right half of the window.

Now redefine the window so that it goes from  $-4$  to horizontally and from  $-2$  to 2 vertically. The two-bytwo square starting at  $(0,0)$  is represented in Figure 2 (see page 24).

# Great Software for I Inder \$700

Now is your chance to build your software library at a very reasonable cost! For ONLY \$6.99 you can get software for your Commodore or Apple computer. Choose from entertainment, home management or education titles.

Save \$1.00 on a 10-pack of DS/DD Blank Diskettes with any merchandise order over \$10.00.

### For the Commodore 64/128

**Entertainment Series Memory Quest Sky Fighters**  $C-2$  $C_{2}$ **Atomic Challenger Professional Gambler**  $C.4$  $C.5$ The Survival Instinct  $C-6$ **Arcade Action Adventure Master**  $C-8$ **A PACaLIPS NOW**  $C_{\cdot}$ **Bits, Pieces and Clues** C-10 Board Games 1 11 Board Game Challengers  $\mathcal{C}$ 12 Chess Champion 13 Crazy Corners 14 Galactic Empire Builder 15 Just Games (With a Twist!) 16 Land, Sea & Air Adventures 17 Maze Madness! 18 Peg Out (The Cribbage Game) C-19 Star Trek Evolution

20 Trivia Quest

- C-21 Open
- **Golfing Royal St. George's** C-22 Alien
- 23 Bulge--Battle for Antwerp
- C-24 Wizard & the Princes:
- C-25 Ulysses & the Golden Fleece
- C-26 Mission Asteroid C-27 Passport to London
- C-28 Passport to Paris

#### **Home Management**

C-30 Vital Data Keeper C-31 Wordmaster Senior C-32 Master Word C-33 Personal Spreadsheet C-34 g'BASE, database manager C-35 My 64-A Computer Tutor

C-36 Commodore 64 Utilities C-37 Financial Analyzers

**C-38 Home and Business Card File** -39 Home Expense Manager **C-40 Home Finance Organizer 1** C-41 Home Finance Organizer 2<br>C-42 Home Income Manager C-43 Home Money Manager **C-44 Home Property Manager** C-46 Personal File Keeper C-47 Personal Investment Manager C-48 Family Tree C-49 Electronic Scheduler C-50 Pro Financial Organizer C-51 Recipe Box<br>C-52 Tax Record Organizer **Education Series** C-53 Number Builder C-54 Number Chaser C-55 Hide & Seek C-56 Picture This C-57 Let's Count C-58 Time Trucker -59 Fancy Face C-60 Math Manor C-61 Typing Tutor C-62 Speed Reader Electric Book Co. **Education Series** C-63 Why? -64 When? C-65 The Three Bears C-66 Gingerbread Man C-67 Baby Animals C-68 Hoppy the Curious Kangaroo C-69 Wild Animals C-70 Tom Thumb 71 I Was a Second Grade Werewolf 72 Tough Eddie

For the Apple II<sup>+</sup>, IIc, IIe

#### **Entertainment Series**

- A-1 Beginner's Cave, an Adventure
- Cave of the Mind, an Adventure  $A-2$  $A.3$ **River Adventure, an Adventure**
- Fore!, Golfing Simulator  $A-4$
- Lady Luck  $A - 5$
- Space Adventure  $A - 6$
- $A-7$ **Classic Games**
- $A-8$ Android Invasion
- A-9 Championship Gambler
- A-10 Chess Champion
- A-11 Memory Quest A-13 Ulysses & the Golden Fleece
- A-15 Passport to London

#### A-16 Passport to Paris

- **Home Management**
- A-17 The Addresser-Mailing List A-18 Financial Planner A-19 General Ledger A-20 Monthly Budgeter A-21 Nutrition Monitor A-22 Securities Portfolio A-23 Recipe Box A-24 Database Manager A-25 Disk Library A-26 Electronic Calendar **A-27 Electronic Phone Book** A-28 Family Tree A-29 Personal Spreadsheet A-30 JWriter, Word Processor A-31 Utility Master
- A-32 Vital Data Keeper
- A-33 Typing Tutor
- A-34 Tax Record Organizer
- A-35 Checkbook Balancer
- A-36JBase

**A-38 Speed Reading A-39 Beginning Counting A-40 Counting Skills** A-41 Addition 1 A-42 Addition II A-43 Addition III A-44 Addition IV A-45 Subtraction I A-46 Subtraction II A-47 Subtraction III A-48 Multiplication I A-49 Multiplication II A-50 Multiplication III A-51 Division I A-52 Division II A-53 Division III A-54 Division IV Electric Book Co. **Education Series** A-55 Why? A-56 When? **A-57The Three Bears** A-58 Gingerbread Man

**Education Series** 

A-37 Mr. Math

A-59 Baby Animals A-60 Hoppy the Curious Kangaroo A-61 Wild Animals A-62Tom Thumb A-631 Was a Second Grade Werewolf A-64 Tough Eddie

## **ENHANCER 2000™ Disk Drive \$149.95**

Commodore compatible floppy disk drive

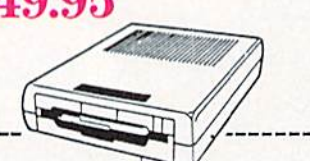

### **Plus these Super Accessories**

Universal Blank Diskettes (for Apple or Commodore) compatible with any 514" disk drive. Double-notched, DS/DD disks give single-sided users twice the storage at the same great price! Box of 5: \$6.99. Blank Diskettes: 100% certified, DS/DD, Box of 10: \$8.50.

City

#### for Commodore 64/128

- ShareData 300C" 300 **Baud Modem: Autodial.** autoanswer, includes ter minal software: \$32.95.
- · Utility Cartridge: 30 functions: \$19.95

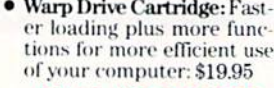

**CALL TOLL-FREE CREDIT CARD ORDERS ONLY** 1-800-257-9411 In Minnesota CALL

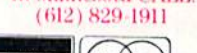

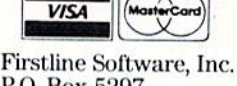

P.O. Box 5297 Hopkins, MN 55343-2297

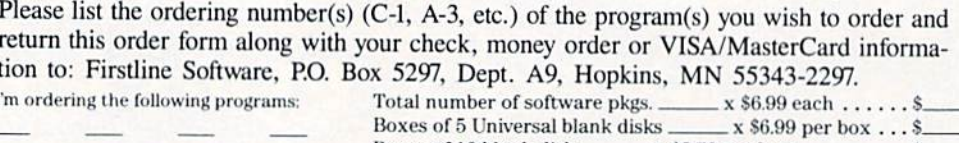

Address

State\_

**ORDER FORM** 

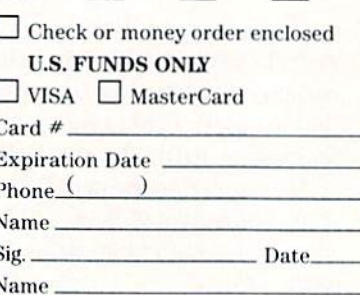

# plus \$8.00 postage/handling

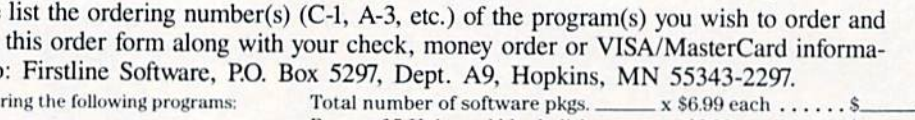

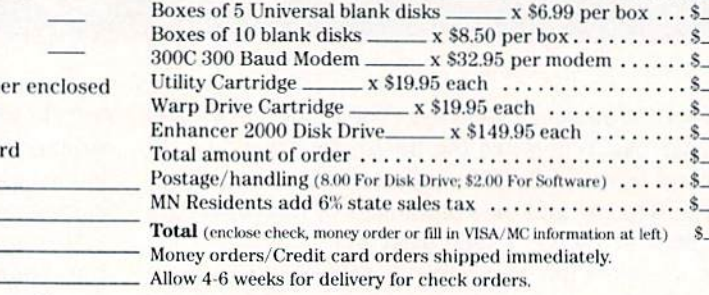

Zip.

Reader Service No. 228

By changing the height and width of the window, we can change the relative size of the square in the window, and we can change its position. The square fills the win dow when the window is small. As the window becomes larger, the square fills less and appears smaller.

It is possible for the window to cover a range of world coordinates such that the two-by-two square at (0,0) would not even be visible (from 5 to 10 horizontally and from 5 to 10 vertically, for example).

In summary, the object we are graphing is located at certain world coordinates. The window we specify cov ers some portion of the world coordinates. The relative size and location of the object in the window depend upon the size and location of the window through which we are viewing it. An object appears relatively small in large window and relatively large in a small window.

#### OUR PORT OF VIEW

In the Amiga, Macintosh, and IBM worlds, the con cept of "window software" is certainly in fashion. What are commonly called "windows," we will refer to as "view ports." Our discussion is based upon the widely accepted graphics standards and terminology presented in Princi ples of Interactive Computer Graphics (Newman and Sproull, McGraw-Hill, 2nd Edition, 1979).

A viewport is a rectangular portion of the screen in which the contents of the window will be displayed. We refer to the coordinates of the viewport as the "screen coordinates" because they represent physical locations (measured in pixels) on the screen. Consequently the maximum viewport size for the C-128 in standard high resolution mode is 320 horizontally by 200 vertically, since those are the maximum numbers of pixels (address able points) on the screen.

Let's go back to our last two-by-two square example. The window ranged from  $-4$  to  $+4$  horizontally and

from  $-2$  to  $+2$  vertically. The point (0,0) is in the center of the window, and that is the lower left corner of the twoby-two square. Refer to Figure 1 again.

We want to translate every point within this window to a corresponding point within viewport on the screen. The four corners of the window all coincide with the four comers of the viewport. AH other points in the window will be proportionately placed in the viewport.

We use a different set of physical coordinates than those usually associated with BASIC 7.0 graphics. Our viewport coordinate system assumes that (0,0) is in the lower left comer of the screen and that (320,200) is in the upper right comer. This allows the screen to be repre sented using the standard Cartesian coordinate system. Up and right are positive; down and left are negative. This is also consistent with the world coordinate system we have just discussed.

Assume that the viewport goes from <sup>10</sup> to 200 horizon tally and from 20 to 150 vertically. If we match the four corners of the window to the corners of this viewport, the image of the viewport and the two-by-two square re sembles Figure 3 (see next page).

The screen is the outer rectangle, and the coordinates of its comers are shown in square brackets. The win dow completely fills the viewport which is the rectangle within the screen boundaries. The screen coordinates of the viewport's comers are shown in parentheses. The twoby-two square has the same relative position within the viewport as it has in the window.

The use of two separate coordinate systems, world coordinates and screen coordinates, provides several ad vantages over a single coordinate system. We have seen that the relative size and location of the object being drawn or plotted is easily changed by merely changing the co ordinates of the window. The actual size and location of the object displayed on the screen is determined by sim ply defining the coordinates of the viewport.

Straightforward formulas convert the world coordin ates of any object into the proper pixels on the screen. Look at the program Moebius Plotter on page 92. (The program draws a Moebius strip with three half-twists. Feel free to explore its properties on your own.)

Although the program is written for the C-128, the con cepts and formulas arc usable on any computer. Other computers must provide routines for drawing a line between two points and for lighting or moving to any giv en point. The program is written in a modular format

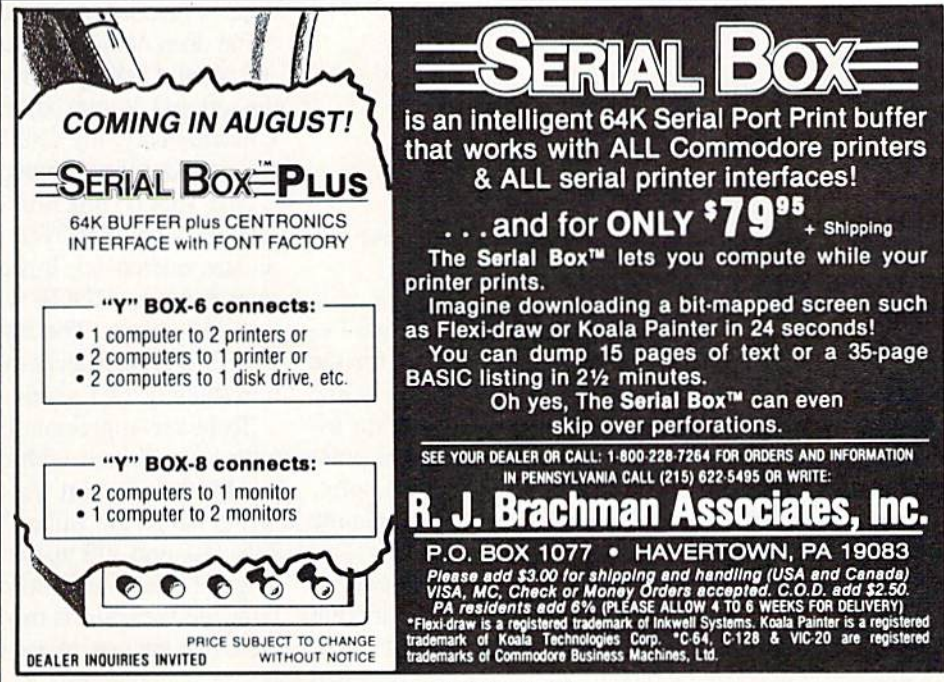

Reader Service No. 335

so that it is easily understandable and adaptable.

Line 10 saves the current screen mode. Line 130 re stores that mode when the program is finished. The high resolution graphics screen is specified and cleared by line 20. The initialization subroutine beginning at line 500 uses the specified window and viewport coordinates to calculate conversion constants  $A$ ,  $B$ ,  $C$ , and  $D$  beginning at line 650.

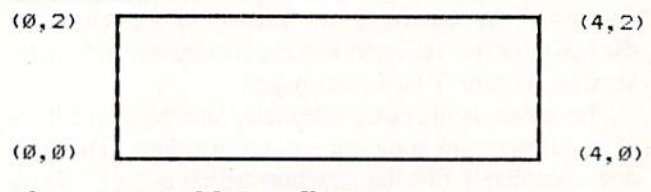

#### Figure li World Coordinates

The world coordinates of the window are stored in WL, WR, WT, and WB starting at line 520. These correspond to the left, right, top, and bottom values of the window. The screen coordinates for the viewport are given by VL, VR, VT, and VB starting at line 590, also correspond ing to left, right, top, and bottom.

Remember that VL and VR must be between 0 and 320 {0 and <sup>160</sup> for multicolor graphics), and that VT and VB must be between 0 and 200 since those are the pixel limits on the high resolution screen. Remember also that both coordinate systems assume that up and right are positive directions while down and left are negative. The point (0,0) is assumed to be in the lower left comer of the screen.

Line 700 draws a box on the screen to represent the location of the viewport. Notice that all Y-values to be drawn or referenced must first be subtracted from 200. This allows the screen to use "normal" coordinates with 0 at the bottom and 200 at the top.

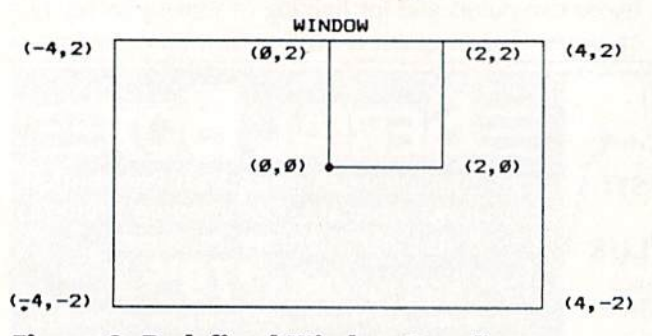

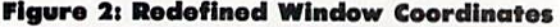

The next subroutine called by the main program be gins at line 1000. The X,Y pairs of coordinates for the Moebius strip are in DATA statements beginning at line 1100. If the  $X$  coordinate is negative, this program assumes that the graphics cursor should move to that point rather than connect it with a line to the previous point. The values of 1E29 in line 1140 tell the program that the last point of the figure has been accessed.

The variable MV is returned to the main program to show whether to quit  $(MV=1)$ , move to the current point  $(MV=2)$ , or draw a line to the current point  $(MV=3)$ . Before any points can be plotted, they must be converted

from their world coordinate values to screen coordinates. The subroutine at line 2000 which is called by line 50 performs the conversion.

The scale factors are applied to the  $X$  and  $Y$  coordinates in lines 2010 and 2020, giving screen coordinates XS and YS. Before these points are plotted, the subrou tine at line 3000 is called to eliminate any points which are outside the range of the viewport. The C-128 is very unforgiving if asked to plot a point which is off the screen.

Line 80 flips the YS coordinates upside down to match the physical screen coordinate system. The subroutine at 4000 or 5000 is called to move to the point (XP.YP) or to draw a line from the previous point to that point. The main program loop is repeated from line 40 until all points have been used. Finally line 120 paints one side of the figure, and line 130 restores the original screen mode. If you use a single screen for text and graphics, you might add this statement:

#### 125 GETKEY A\$

This will retain the graphics screen until you press any key to return to the text screen.

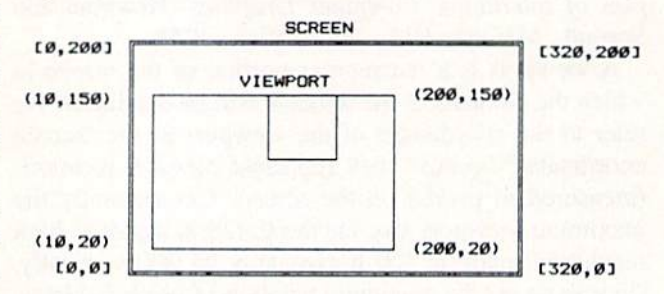

#### Figure 3i Window In Viewport Coordinates

Notice the use of RDOT in line 120. Although all graphics commands should allow negative relative coor dinates (according to the C-128 System Guide), my machine does not accept them. For example, PAINT  $1, -2$ ,  $+3$  should start painting at a point which is 2 units to the left and 3 units below the previously accessed point. Unfortunately, my C-128 gives an ?Illegal Quantity Er ror message for the negative value.

The RDOT function easily overcomes the problem.  $R$ DOT $(0)$  and  $R$ DOT $(1)$  represent the last X and Y coordinates referenced. It is a simple matter to add to or subtract from the RDOT values to create relative moves as line 120 shows. The statement PAINT 1,RDOT(0)-2, RDOT(1) is equivalent to PAINT  $1, -2, +0$ . That is, move horizontally two pixels to the left to begin painting.

To better appreciate the power of the these graphics tools, experiment with different values for the window and for the viewport. As a start, run the program as listed. Next change the values in lines 590 through 620 to 125, 185, 140, and <sup>100</sup> respectively. Then type RUN 30. The original image remains on the screen if we skip line 20. Now the viewport is much smaller than the original one. Note that the new image is smaller but still centered with in the viewport just as the original is.

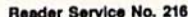

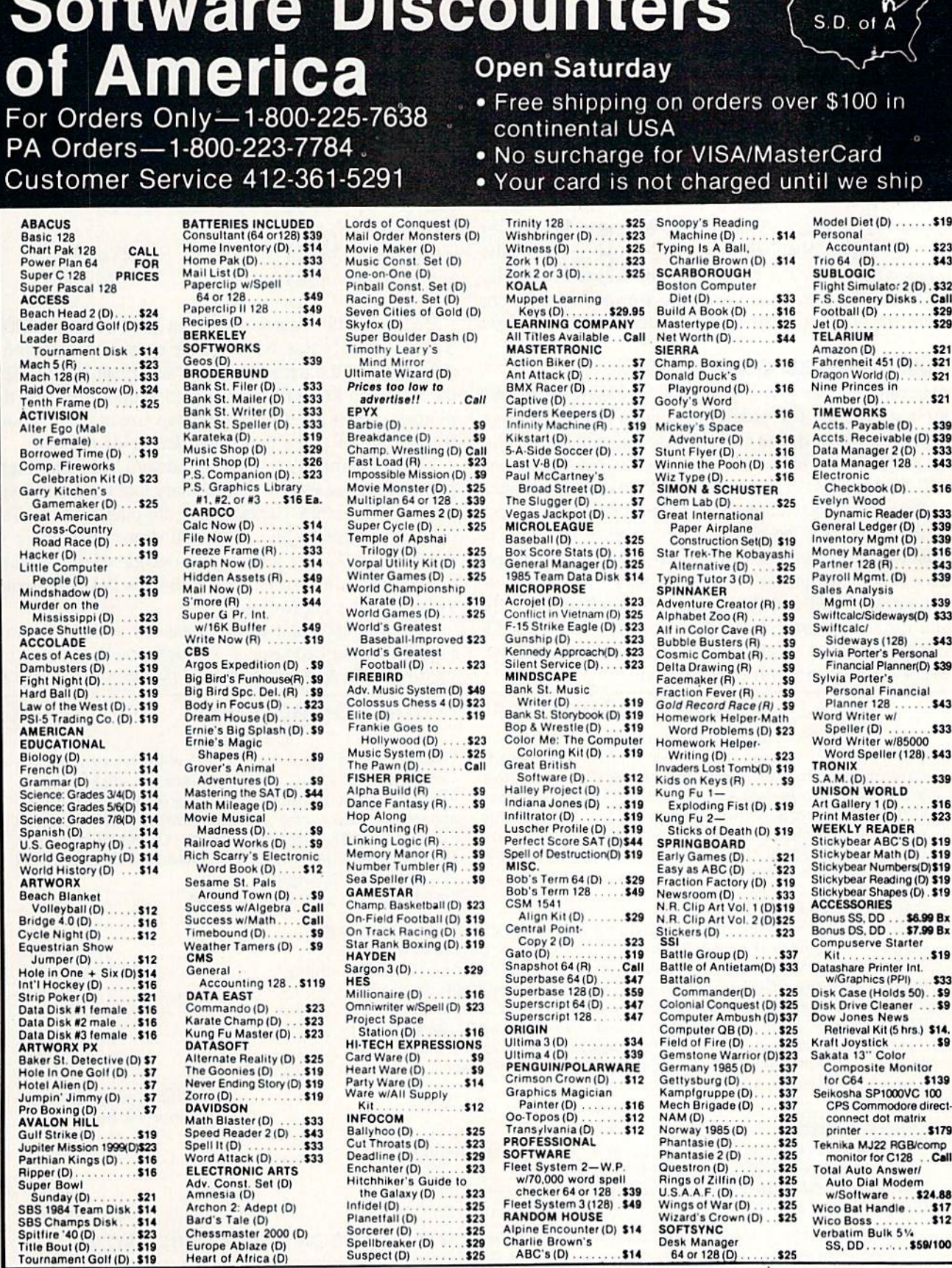

Wico Boss . . . . . . . . . 3<br>Verbatim Bulk 5% SS, DD....... \$59/100 \$25

### P.O. BOX 111327-DEPT. AY- BLAWNOX, PA 15238

"Ordering and Terms: Orders with cashier check or money order shipped immediately, Personal/company checks. How 3 weeks clearance. No C.O.D.'s. Shipping: Continentational orders in U.S.A.—Orders under \$100 add \$3; free shi

Europe Ablaze (D)<br>Heart of Africa (D)

Change the viewport coordinates once more to 148, The viewport coordinates affect only the amount of 158, 130, and <sup>122</sup> respectively and type RUN 30. Clear- the screen and the location in which the graph is disly we don't have to worry about changing the coordin- played. To magnify, reduce, or shift the portion of the atcs of the object we are drawing. The windowing trans- graph being viewed, you must change the world coorfonnation lakes care of everything. dinates of the window. To piot more than one function

To make the object fill up more or less of the viewport, on the same graph, add these lines: regardless of the viewport's size, change the window size in lines  $520$  through  $550$ . A larger window causes the relative size of the object to be smaller. Change values in lines  $520$  through  $550$  to 0, 40, 40, 0 and change values in lines 590 through 620 to 0, 100, 200, 0 respectively. Then type RUN. The image will be distorted vertically or horizontally if the shape of the viewport is different

are not needed. The program *Function Plotter* on page plotting, if desired. Change the step size of the X values 92 allows you to define a function in line 530 and to plot in line 550 to make the graph denser or sparser. its graph. The viewport is specified as before in lines These programs are the groundwork for some high-640 through 670. The left and right world coordinates powered graphics work. The primary tool needed to comof the window now correspond to the domain (X values) plete this graphics package is clipping routine. The of the function to be plotted. The range of Y values is limiting routine at line 3000 will distort any figure in calculated and displayed by lines 120 and 130. If the graph the Moebius Plotter which goes outside of the window does not fit within the viewport, change the values of boundaries. Make sure that the window is large enough the window's WT and WB to match Y MAX and Y MIN to include the entire figure. and run the program again. Add line 155 GETKEY A\$ Putting graphs and graphics exactly where you want if you're using a single monitor for text and graphics. them has never been easier. Enough words. On with the Press any key to return to text mode.  $\Box$  SEE PROGRAM LISTINGS ON PAGE 92

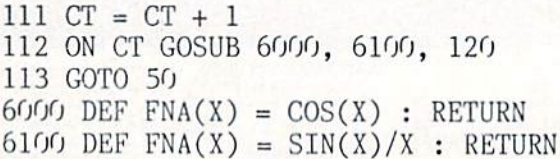

from the shape (height to width ratio) of the window. Put your additional functions in lines 6000 and 6100. You can modify line <sup>112</sup> to handle even more functions.

**FUNCTIONAL GRAPHICS** Because of the dummy PRINT statement in line 1020. For plotting the graph of a function, DATA statements the NoScroll key will allow you to temporarily stop the

#### GREAT PRODUCTS FOR YOUR COMMODORE

Fromenade C1<sup>1\*</sup><br>The Eprom Programmer. Thoughtfully designed, Take control of your 64 or '128\* 95%! With Disk Software ............ still just \$99.50 cartridge kit. Its magic!

The Eprom Programmer. Thoughtfully designed, Take control of your '64 or '128\* with this easy to use<br>carefully constructed, the *promenade* C1<sup>1</sup> is respected cartridge. Lets you make a back-up disk of your cartridge. Lets you make a back-up disk of your around the world for quality and value. The original memory-resident software. Your program is then fully software controlled programmer does away with accessible to you and your program can be re-booted accessible to you and your program can be re-booted personality modules and switches. Intelligent from your disk 3-5 times faster. Or make an autoprogramming capability can cut programming time by starting cartridge using the promenade C1 and a CPR

CARTRIDGE MATERIALS: CAPTURE" is a bargain at 39.95

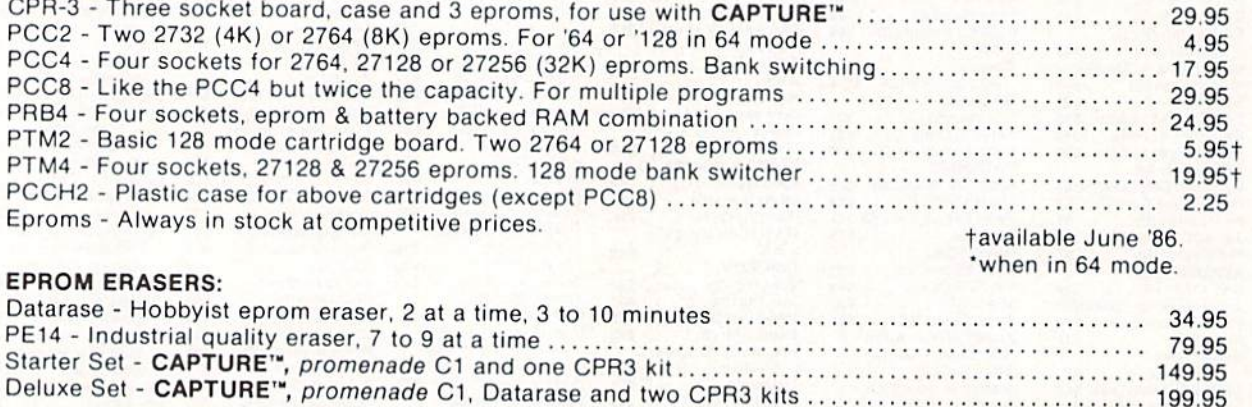

SHIPPING & HANDLING: USA - UPS SURFACE \$3.00 FOREIGN (AIR MAIL ONLY) \$13.00

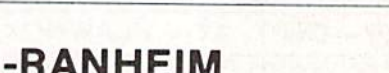

TO ORDER TOLL FREE 800-421-7731

FROM OUTSIDE USA 916-823-3285

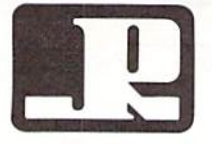

JASON-RANHEIM FROM CALIFORNIA 800-421-7748<br>1805 INDUSTRIAL DRIVE FROM OUTSIDE USA 916-823-3284 AUBURN, CA USA 95603 MC, VISA, AMEX WELCOME

OMMODORIE ROC

# GETTING UP TO SPEED

# Commodore 128 Graphics, Part By Mark Andrews

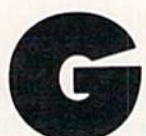

iven the right software, the Commodore 128 can understand many languages-BASIC, C, LOGO. Forth, and dozens more. But over the years, only one language has been used

to create any significant number of commercial-quality high-resolution graphics programs. That language is wouldn't you know it?—assembly language.

The reason, of course, is speed. In last month's col umn, we saw how painfully slow BASIC can be when it's called upon to handle a graphics program - particularly a high-resolution graphics program. This month, you'll get a chance to type and run two graphics routines that are written completely in assembly language and not surprisingly-run considerably faster than last month's BASIC programs.

This month's program, titled HRDEMO.S, is actually two hi-res programs in one. It contains one routine that will fill a high resolution screen with the color of your choice, and another that will draw a square on a high resolution screen.

The HRDEMO.S program was written with a Merlin 64 assembler on a Commodore 128 running in C-64 mode. With minor modifications, most of which have been discussed in previous columns, it could be typed and assembled using another C-64 or C-128 assembler. It was designed to be run in 40-column mode on a Commodore 128, but with other minor changes can be modi fied to run on a Commodore 64.

The HRDEMO.S program, like most good graphics programs, was written using a rather sophisticated but widely used programming technique called bit-mapping. Here's how bit-mapping works in C-128 programs:

Deep inside the C-128's memory banks, in a block of RAM that ordinarily extends from memory address \$2000 to memory address \$3FFF (or from 8192 to 16383) in decimal notation), is a block of RAM called a high resolution screen map. When the C-128 is in its 40-col umn hi-res mode, each individual bit of data stored in this block of RAM controls one dot, or pixel, on the computer's screen. If a data bit stored in the C-128's screen map is turned off, then the dot on the screen that corre sponds to that bit is also turned off. And if a screen map bit is turned on, its corresponding screen dot is also turned on.

Since the C-128's hi-res screen is 320 dots wide by 200  $dots$  high, a program-or a programmer-can exercise individual control over 64,000 separate dots by using bitsetting, bit-clearing, and bit-shifting techniques. That's

a lot of control for a programmer to have over a screen display-and that's how high resolution graphics got its name!

#### THERE'S A CATCH, THOUGH

Since the C-128's 40-column screen is 320 dots wide by 200 dots deep, it is possible to pinpoint the location of any dot on the screen by using two coordinates: an X coordinate that represents the dot's horizontal position, and a Y coordinate that represents its vertical position. Unfortunately, though, there is only an indirect relation ship between a dot's screen coordinates and its corresponding bit in screen memory. The 64,000 bits that make up the C-128's screen arc laid out slightly differently than are their corresponding bits in screen RAM. And that quirk makes it somewhat difficult to bit-map the C-128 screen.

Here's a brief explanation of this problem: The data stored in the C-128's screen memory is arranged in a very straightforward way-one bit right after the other, in 8,000 consecutive bytes of screen RAM. But the C-128's hi res screen is arranged in quite a different manner: instead of being laid out in consecutive bytes, like screen RAM, it is split up into a grid of 1,000 rectangles, each one eight bytes high. This grid measures 40 rectangles wide by 20 rectangles deep —1,000 cells in all, arranged exactly like the characters on the C-128's 40-column text screen.

Figure 1 illustrates the relationship between the screen memory of the Commodore 64 and the display which the data produces on the screen. It shows where the first <sup>32</sup> bytes of screen RAM starting at memory address \$2000 would be situated if it were displayed on a high resolution screen.

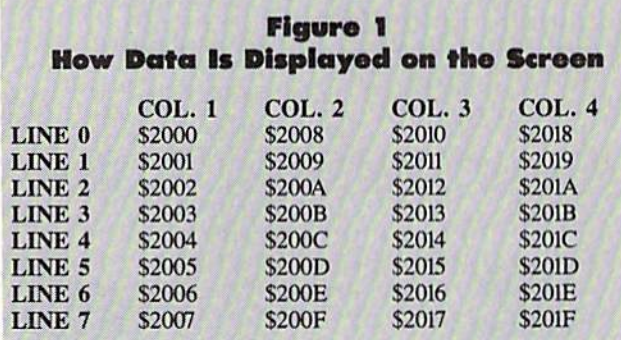

The text-oriented layout shown in Figure 1 makes it quite easy to display text on the C-128's screen, since each

### PLAY FOR PEANUTS

Don't spend all your money buying software you don't like or can't use. Spend less money and use more software by renting it! When you find something you like, you buy it used for 25% off retail, less the rent you have paid.

> Play it smart. Call us for a list of available programs.

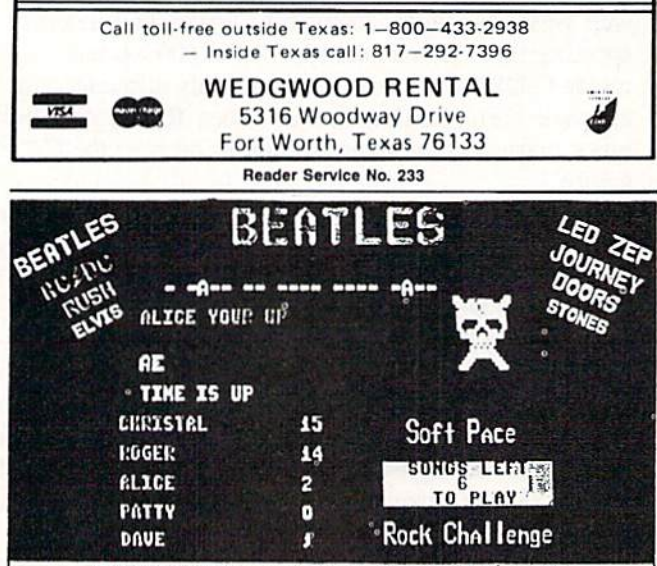

Greatest party game ever ! Hundreds of songs in one of the most challenging and fun games out for the Commodore. No two games ever alike ! Up to 5 players at a time.

With Rock Challenge Group Editor you can add your favorite group's titles and save them to your own data disk. Later when the group comes out with more songs just add them to your data disk.

Example. You choose to play the Beatles with 35 songs to play. The program chooses one of the over 100 songs and places as a series of dashes. Player 1 guesses a letter in the song, if there he wins a point and continues his turn till he guesses wrong or solves the song for a 5 point bonus.

FAST MACHINE CODE PROGRAM Only  $$14.95 + $1.50$  Postage Send check or money order to SortPace Software Co. P.O. BOX 788 Brea, CA. 92S22 0788 Visa or Mastercard call: **VISA lasterCar** (800) 225-6207 In California call: (714) 524-0343

Readar Service No. 232

eight dot by eight dot character that appears on the screen can be fashioned from 64 consecutive bits of screen RAM. But it certainly complicates the job of the programmer working in hi-res graphics, since it eliminates the possi bility of using straight X/Y coordinates to plot dots on a high resolution screen. Instead, the relationship between each dot on the screen and its corresponding bit in screen RAM must be painstakingly calculated, using what must be one of the most complicated algorithms in the world of hi-res graphics programming.

#### HOW IT WORKS

To illustrate how this complex algorithm works, let's go ahead and devise a system of coordinates for a 320 dot by  $200$  dot hi-res screen, using the letter  $X$  to represent each of the 320 dots going across the screen and the letter Y to represent each of the 200 dots (or bytes) extending from the top of the screen to the bottom. This arrangement is illustrated in Figure 2.

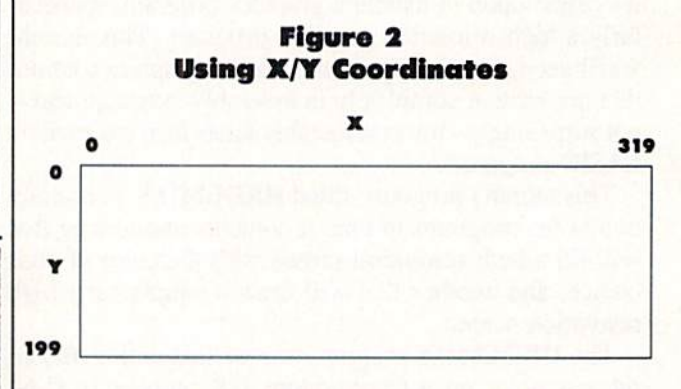

As Figure 2 shows, there are 320 possible  $X$  coordinates on a hi-res screen, ranging from  $0$  to 319. And there are 200 possible Y coordinates, ranging from 0 to 199. So an X coordinate and a Y coordinate, used together, can be used to plot any dot on the screen. But, since the screen is actually divided into 1000 matrices of 64 dots each, some kind of conversion formula must be devised if these screen  $X$  and  $Y$  coordinates are to be of any help at all in accessing data in screen RAM.

Actually, the algorithm that is most often used for con verting C-128 coordinates into screen memory addresses is made up of several parts:

First, since each rectangle on the screen is eight dots wide by eight dots high, both the  $X$  coordinate and the coordinate must be divided by eight. So, if we use the variable ROW to represent the starting address of horizontal eight byte row of dots, and the variable COL to represent the starting address of an eight byte column of dots, we could start our algorithm with these two equa tions:

 $ROW = INT(Y/8)$  and  $COL = INT(X/8)$ 

Next, since each horizontal row of dots is made up of eight horizontal lines, we could number those lines 0 through 7 and find the line number of the dot in question by using this equation:

 $LINE = Y AND 7$ 

Another odd quirk about the C-128 screen is that it displays the eight bits in each byte of screen RAM in the opposite direction from the direction in which they are stored in memory-with bit 0 on the left of each byte shown on the screen, and bit 7 on the right. So an equation like this is needed to get the eight bits in each byte of screen RAM into the proper order for a screen display:

$$
BIT = 7 - (X AND 7)
$$

Once the location of a bit in screen memory has been determined, the base address of screen RAM can be added into the equation, and the sum should be the address of the byte in which the bit in question is situated. So now let's put all of the above formulas together and add them to the base address of the C-128's screen mem ory. We could do that with a formula like this:

BYTE = ROW \* 320 + COL \* 8 + LINE + BASE

Finally, once the RAM address of a byte has been cal culated, the state of any given bit in that byte can be changed with a statement such as this:

#### POKE BYTE, PEEK(BYTE) OR 2 BIT

In order to plot a dot on a high resolution screen, it is also necessary to understand the use of the C-128's color map, which begins at memory address S1C00 (7168 in decimal notation). The C-128 color map contains 1000 bytes, each of which determines the color of one eight byte matrix on the screen. The upper four bits of each location in color memory define the color of each bit that is set to 1 in a corresponding eight dot by eight dot matrix on the screen. The lower four bits in each color map location define the color of any bit that is cleared to  $0$  in that same eight by eight matrix of pixels.

Because of the limitations of this system, the C-128 does not offer the programmer as much control over set ting screen colors as it does over whether individual dots on the screen are off or on; only two colors are avail able in each eight dot by eight dot (character size) ma trix, and each dot in that matrix must be displayed in one of those two colors. However, there is no overall re striction on how many of the C-128's <sup>16</sup> colors can be displayed on the screen.

Now that we know how the C-128's screen map and color map work, we're ready to take a look at

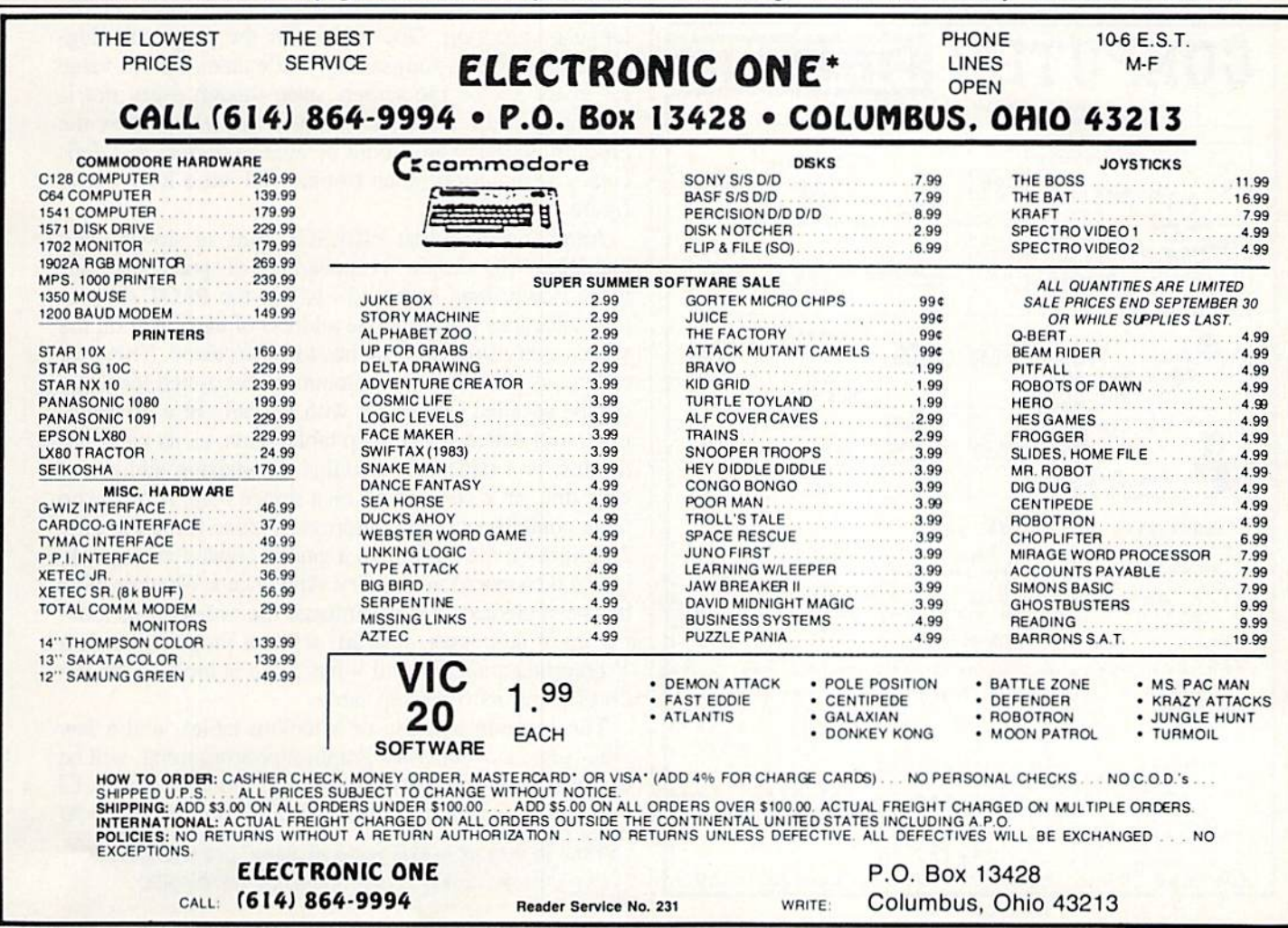

HRDEMO.S, the program that goes with this column (see page 90). As mentioned previously, the program contains two separate routines. And, as pointed out in the comments in lines 7 and 8 of the program, each of these routines has a separate entry point. Once the HRDEMO.S program is typed, assembled, and stored on a disk as HRDEMO.O, the routine called FILLSCR, which fills the screen with color, can be loaded and executed by typing the BASIC 7.0 commands

BLOAD "HRDEMO.O":SYS 4864

To load and run the square-drawing routine, you can type

BLOAD "HRDEMO.O":SYS 4867

As you can see by looking at line 10, the HRDEMO.S program will assemble beginning at memory address \$1300, or 4864 in decimal notation. So, if the program is executed using the command SYS 4864, it will start at line 54 and then jump to line 262, where the FILLSCR routine begins. But if it is executed using the command SYS 4867, it will start at line 55 and then jump to line 290, the first line of the DRAWSO program. Both FILLSCR and DRAWSQ end with infinite loops (loops that continue forever), so there is no elegant way to get out of either routine. But HRDEMO.S is not yet a fin-

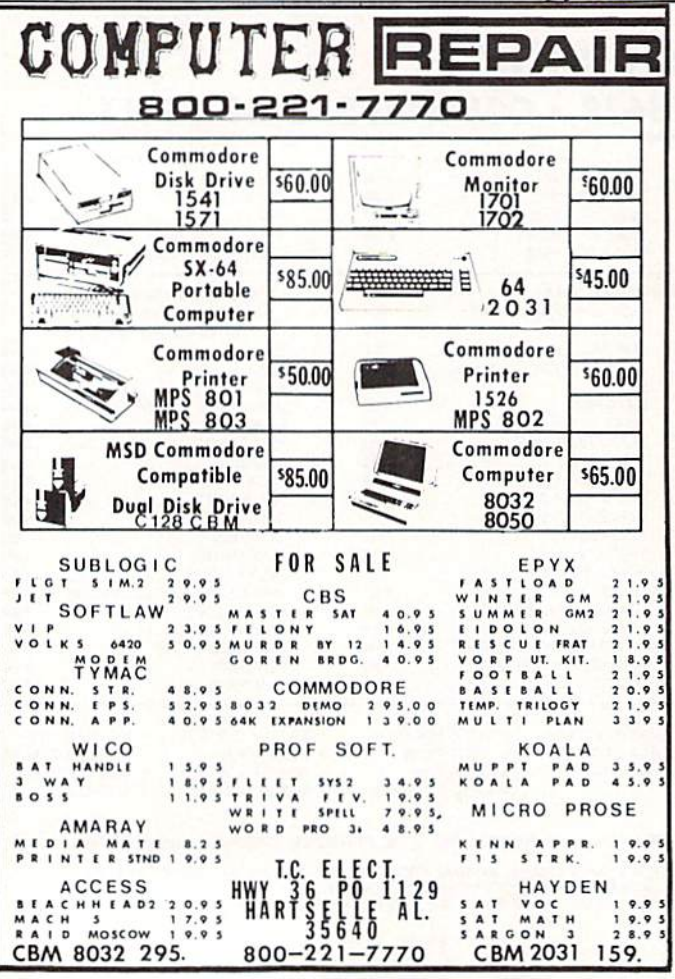

Reader Service No. 234

ished program, and this bug will be removed as we continue to work with the program in future columns.

Let's look now at the FILLSCR section of the program, which begins at line 262. Both FILLSCR and DRAWSQ begin with jumps to a subroutine called HIRES, which begins at line 217. HIRES, using techniques that have been discussed in previous columns, activates the C-128's high resolution mode and clears the computer's screen map. Then, using a variable called COLOR, it fills the C-128's color map with the value \$40, which will produce a blue foreground and a black background on the screen. (You can use a different color set, of course, by changing the value of the COLOR variable.)

The heart of the program is an assembly language dotplotting routine labeled PLOT, which extends from line 105 to line 258. This module, as you can see by looking at the remarks in the source code, works just like the dot-plotting routines that were included in last month's programs.

The FILLSCR routine, with the help of a Y-register loop, uses the subroutine PLOT to fill the screen with color. The DRAWSO routine, using vertical and horizontal lines with predetermined starting and ending points, calls the PLOT subroutine to draw a square on the screen.

When you type, assemble, and run the HRDEMO.S program, you'll see that while DRAWSO is pretty speedy, FILLSCR runs rather slowly-especially for an assembly language program. One reason for the program's sluggishness is that it painstakingly calculates the fill value for every dot on the screen, even though every dot is displayed in the same color. If you understand how the program works, you should be able to correct this deficiency without too much trouble; I'll leave it to you to figure out how.

Another reason that FILLSCR runs so slowly-and that DRAWSQ, despite its appearance of speed, also runs more slowly than it should - is that the PLOT subroutine calculates the complete address of each byte on the screen every time the byte has to be accessed. This procedure, as professional programmers discovered long ago, can be speeded up greatly with the help of a programming tool called a Y-lookup table. This, as its name indicates, is a table that contains the starting address of each line, or Y coordinate, on a screen map. A Y-lookup table contains only 200 addresses, since there are only 200 lines on the screen, so it can be created very quickly and then stored in memory. And once a Y-lookup table has been created, it can eliminate the necessity of looking up Y addresses. Instead, when a program needs a Y coordinate address, all it has to do is look up the address using its Y-lookup table.

The creation and use of Y-lookup tables, and a few other secrets of superfast graphics programming, will be explored – and demonstrated – in next month's column.  $\Box$ **SEE PROGRAM LISTINGS ON PAGE 90** 

All the programs in this issue of Ahoy! are available on disk or cassette. See page 38 for details.

. Word Processing . Program Listings . Graphics . Quiet Operation . Upper and Lower case . All points addressable **Graphics • Underline • Enhanced • Much much More** 

nter So

**Famous National Brand** 

Commodore<sup>®</sup> Atari<sup>®</sup> Apple<sup>®</sup> IBM<sup>®</sup>

COII

2" Letter Siz

81/2" Letter Size Carriage

Æ

**BIG BLUE** 

# **Super Ouality**

This printer was made by Canon<sup>®</sup> for one of the largest computer manufacturers in the world. The Big Blue printer comes ready to hook up to the serial port of the IBM®PC jr. Plus with low cost adapter cables you can connect the Big Blue printer to the IBM®PC, IBM®XT, IBM®AT, Apple®II, IIe, IIc, Commodore®  $64,128$ , Atari<sup>®</sup>, plus many more.

#### • 15 Day Free Trial . 90 Day Immediate Replacement Warranty

Now you can have a full fledged 8½" letter size 80 column printer for less than the cost of a large box of paper. This printer uses advanced thermal technology to print upper and lower case (with true lower descenders), underline, enhanced, all points addressable graphics (works with Printshop) plus More. Print out pictures, program listings, wordprocessing pages, graphics and more. Perfect for the homeowner or student and definitely affordable. Fantastic Printer at an unbeatable price. List \$199.00 Sale \$39.95

Intelligent Commodore Interface-Allows you to connect the Big Blue printer to the printer port of the Commodore 64 and 128 computer. Print Commodore graphics, use Printshop, Word processors and more... Intelligent Atari Interface- Allows you to connect the Big Blue printer to Atari computers (except 1200). Print Atari graphics, Printshop, word processors, and more... List \$49.95 Sale \$24.95

**We Love Our Customers** 

22292 N. Pepper Rd., Barrington, Illinois 60010 **312/382-5244 to order** 

IBM®, Apple® RS-232 Adapter- Adapts the Big Blue printer to be used with any RS-232 port. List \$19.95 Sale \$9.95 Paper (2 Rolls) List \$19.95 Sale \$9.95

c, Commodore Business Machines, Atari Inc. Respectively IBM, Apple, Canon, Commodare, Atari are trademarks of International Business Machines, Apple Computer

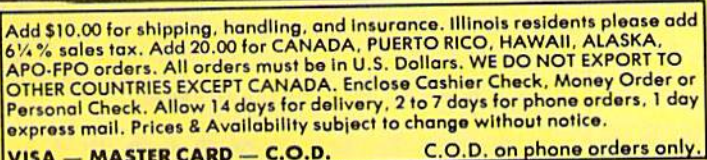

VISA - MASTER CARD - C.O.D.

Reader Service No. 240

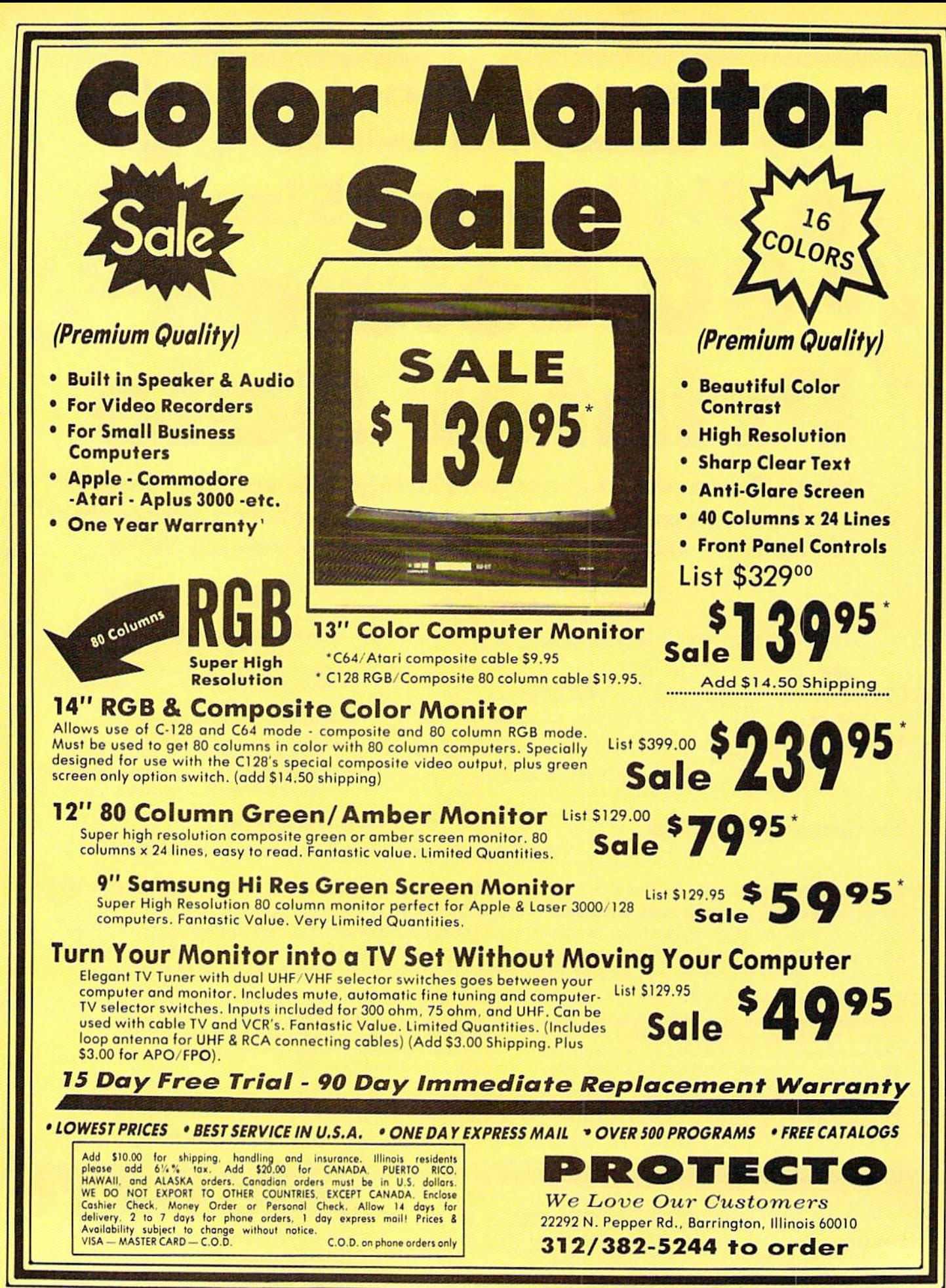

Reader Service No. 240

# **Famous Comstar National Brand Primter Sal Includes Commodore Interface** Near Letter Quality **Near Letter Quality**

**Best Value in the USA** 

• 100 CPS draft/20CPS near-letter quality • Dot Addressable Graphics • Adjustable Tractor and Friction Feed . Automatic Paper Loading . Right and Left Margin settings • Pica, Elite, Condensed, Italics • Superscript • Subscript • Underline, Bold print, Double Strike . Superb NEAR LETTER QUALITY

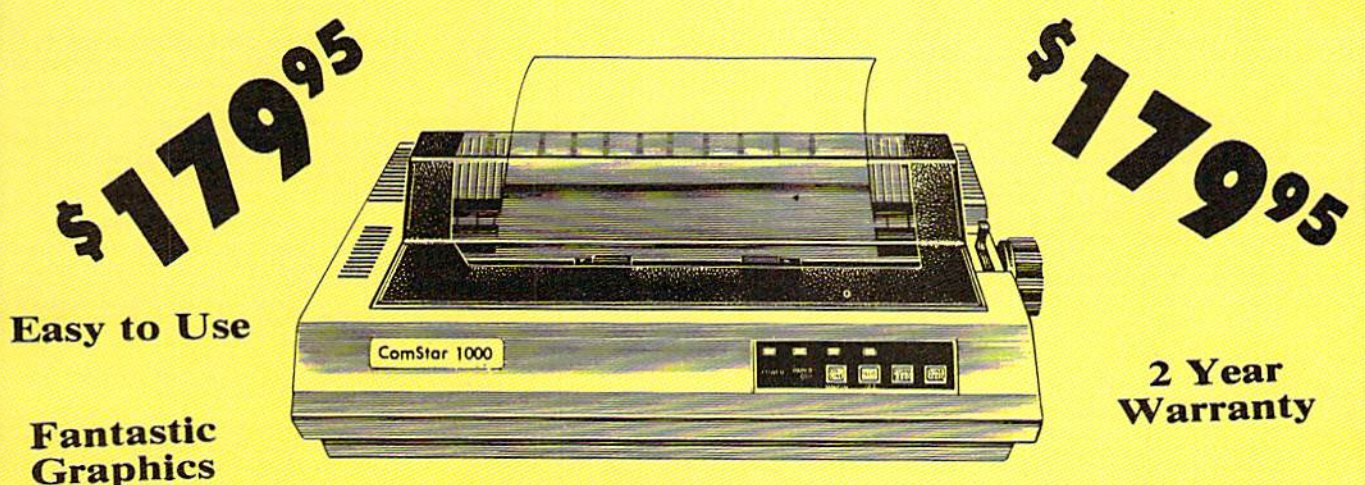

The Comstar 1000 is one of the best values in the United States today. Print your letters, documents, programs, pictures, and more at a blazing 100 Characters Per Second or 20 cps in the Near Letter quality mode. (Looks just like it came from a typewriter. ) Plus, choose your printing mode (NLQ, Draft) from your wordprocessor or by simply pushing the controls on the front panel. Fantastic Quality at a Fantastic Price. List \$349.00 SALE\$179.95.

#### **Print Method** Serial impact dot matrix (9 pin)

**Print Speed** 

Draft-100 CPS NLQ-20 CPS **Character Sets** 96 ASCII Characters, Marker, Symbols (includes italic font)

#### **Ribbon (Life exp.) Black: cassette (2.5 million characters) Dimensions** 15.4 (W)  $\times$  10.9 (D)  $\times$  4.7 (H) inch Weight Approx. 10 lbs **Character Spacing** Fixed

#### **Line Spacing** 1/6, 1/8, 7/72, and 1/216 inch **Paper Feed**

Adjustable tractor and friction feed **Paper feeding Direction Bi-directional Copies** 2 plus original

### **Supply is Limited so Buy Today**

Add \$10.00 for shipping, handling and insurance. Illinois residents<br>please add 6% tax. Add \$20.00 for CANADA. PUERTO RICO, HAWAII,<br>ALASKA, APO-FPO orders. Canadian orders must be in U.S. dollars.<br>WE DO NOT EXPORT TO OTHER Enclose Cashiers Check, Money Order or Personal Check. Allow 14<br>days for delivery, 2 to 7 days for phone orders, 1 day express mail! VISA - MASTER CARD - C.O.D.

No C.O.D. to Canada, APO-FPO

# **PROTECTO**

We Love Our Customers 22292 N. Pepper Rd., Barrington, Illinois 60010 312/382-5244 to order

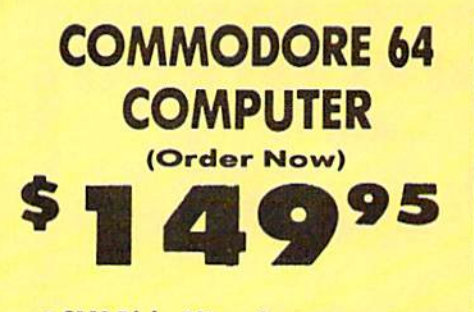

- C128 Disks 79' ea.\*
- **Comstar Writer 64 \$19.95**
- . 13" Color Monitor \$139.95

### **CALL BEFORE YOU ORDER**

**COMMODORE 64 COMPUTER \$149.95** You pay only \$149.95 when you order the<br>powerful 84K COMMODORE 64 COMPUTER! LESS power in each of the SPECIAL SOFTWARE DISCOUNT<br>COUPON we pack with your computer that allows<br>you to SAVE OVER \$250 off software sale prices!!<br>With only \$100 of savings applied, your net<br>computer cost is \$49.95!!

\* C128 DOUBLE SIDED DISKS 79' EA. Calculus 5/4" Duble Side Flopy Disks<br>specially designed for the Commodore 128<br>Computer (1571 Disk Drive), 100% Certified,<br>Lifertime Warramty, Automatic Link Line included, 1 Box of 10 - \$9.90 (99' eq.), 5<br>Boxes of 10 - \$44

13" COLOR MONITOR \$139.95 You pay only \$139.95 when you order this 13"<br>COLOR MONITOR. LESS the value of the SPECIAL<br>SOFTWARE DISCOUNT COUPON we pack with<br>your monitor that allows you to save over \$250 off<br>software sale prices!! With only \$100 of sa (16 Colors).

**Premium Quality 150-170 CPS**<br>Comstar Aero 160 Printer \$199.00

The COMSTAR Aero 160 gives you a 10" carriage,<br>150-170 CPS, 9 x 9 dot matrix with double strike<br>capability for 18 x 18 dot matrix (near letter<br>quality), high resolution bit image (120 x 144 dot quary, "main resolution but image (120 x 144 dot<br>margin setting, back spacing, left and right<br>margin setting, true lower decenders with super<br>and subscripts, prints standard, block graphics<br>and special characters, it gives Salo \$199.00.

#### **SAMSUNG GREEN SCREEN MONITOR**

Super High Resolution composite green screen<br>monitor. Perfect for 80 column use with The C128 computer (Req. \$19.95 Cable) List \$129.95 Salo \$59.95.

#### **80 COLUMNS IN COLOR COMSTAR WRITER 64 WORD PROCESSOR \$19.95**

This COMSTAR WRITER 64 WORD PROCESSOR 15<br>the finest available for the COMMODORE 64<br>computer! The ULTIMATE FOR PROFESSIONAL<br>Word Processing, DISPLAYS 40 or 80 COLUMNS IN<br>COLOR or black and white! Simple to operate, Exercise and written in the properties of the control powerful text editing, complete cursor and<br>insert/delete key controls line and paragraph<br>inserting, automatic deletion, centering, margin<br>settings and output to all pri

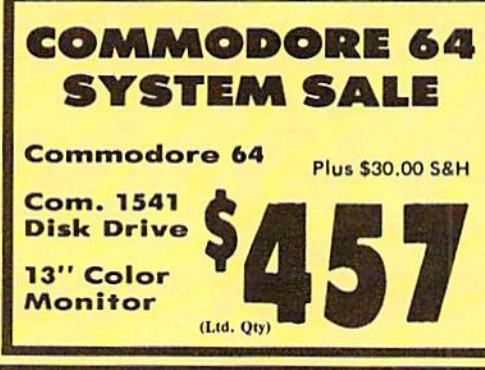

#### **SPECIAL SOFTWARE COUPON**

We pack a SPECIAL SOFTWARE DISCOUNT **COUPON with every COMMODORE 64**<br>COMPUTER, DISK DRIVE, PRINTER, or<br>MONITOR we sell! This coupon allows you to SAVE OVER \$250 OFF SALE PRICES!!

#### (Examples) **PROFESSIONAL SOFTWARE COMMODORE 64**

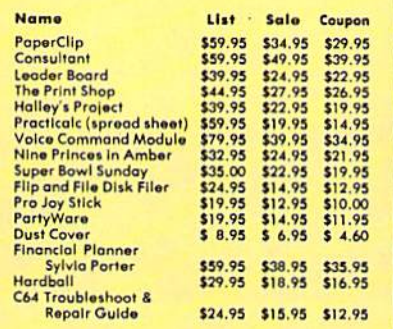

(See over 100 coupon items in our catalog)

**Write or call for** 

**Sample SPECIAL SOFTWARE COUPON!** 

**ATTEMTION Computer Clubs We Offer Big Volume Discounts CALL TODAY!** 

#### **PROTECTO WARRANTY**

All Protecto's products carry a minimum 90 day warranty.<br>If anything fails within 90 days from the date of purchase,<br>simply send your product to us via United Parcel Service prepaid. We will IMMEDIATELY send you a replacement at no charge via United Parcel Service prepaid. This warranty<br>proves once again that We Love Our Customers.

# **C128 Commodore Computer & 1571 Disk Drive**  $\mathbf{0}$

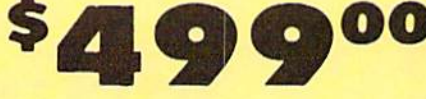

· Voice Synthesizer \$39.95 • 12" Monitor \$79.95

#### **PRICES MAY BE LOWER**

#### C128 COMPUTER & 1571 \$499.00

Now you can get the C128 Commodore computer<br>& the 1571 Disk Drive for one low price of only \$499.00. List \$698.00 **SALE \$499.00.** 

#### 340K 1571 COMMODORE **DISK DRIVE \$259.00**

Double Sided, Single Disk Drive for C-128 allows<br>you to use C-128 mode plus CPM mode. 17 times<br>faster than 1541, plus runs all 1541 formats. List \$349.00. Sale \$259.00.

#### **SUPER AUTO DIAL MODEM \$29.95**

Easy to use. Just plug into your Commodore 64<br>computer and you're ready to transmit and<br>receive messages. Easier to use than dialing your telephone, just push one key on your computer! Includes exclusive easy to use program for up and<br>down loading to printer and disk drives.<br>Best In U.S.A. List \$99.00. SALE \$29.95.<br>Coupon \$24.95.

#### **VOICE SYNTHESIZER \$39.95**

For Commodore-64 computers. Just plug it in and For Commodore-64 computers. Just plug it in and<br>you can program words and sentences, edjust<br>volume and pitch, make talking adventure games,<br>sound action games and customized talkies!!<br>PLUS (\$19.95 value) TEXT TO SPEECH pro

#### **12" SAMSUNG AMBER SCREEN MONITOR \$79.95**

Super High Resolution amber screen monitor. 80<br>columns x 24 lines, easy to read, a must for<br>wordprocessing . Fantastic value.<br>List \$129.00. Sale \$79.95.

(C128 cable \$19.95. C64, Atari cable \$9.95)

#### **PRINTER/TYPEWRITER COMBINATION \$199.95**

Superb letter quality, dalsy wheel printer/typewriter combination. Two machines in pinners region and the switch, Extra large<br>one — just a flick of the switch, Extra large<br>carriage, typewriter keyboord, outomatic margin<br>control compact, lightweight, drop in cassette<br>ribbon! (90 day warranty) centronics p  $(Ltd. Qty.)$ 

### 14" RGB & COMPOSITE<br>COLOR MONITOR \$239.95

Must be used to get 80 columns in color with 80 column computers (C128 - IBM - Apple). (RGB<br>Coble \$19.95) Add \$14.50 shipping.<br>List \$399.00. SALE \$239.95.

#### **LOWEST PRICES . 15 DAY FREE TRIAL • BEST SERVICE IN U.S.A. • ONE DAY EXPRESS MAIL**

**PHONE ORDERS** 8 a.m. - 8 p.m. C.S.T. Weekdays<br>9 a.m. - 12 noon C.S.T. Saturdays

• 90 DAY FREE REPLACEMENT WARRANTY **. OVER 500 PROGRAMS . FREE CATALOGS** 

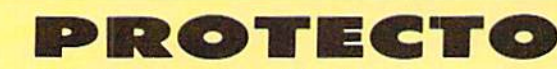

We Love Our Customers 22292 N. Pepper Rd., Barrington, Illinois 60010 312/382-5244 to order

Add \$10.00 for shipping, handling and insurance, Illinois residents<br>please add 6½% tax, Add \$20.00 for CANADA, PUERTO RICO,<br>HAWAII, ALASKA, APO-FPO orders. Canadian orders must be in U.S.<br>dollars. WE DO NOT EXPORT TO OTHE Reader Service No. 240

# Commodore Software Sale

#### For more information send for a free catalog today! Phone Orders

(T) Tape, (C) Cartridge, (D) Disk

Games

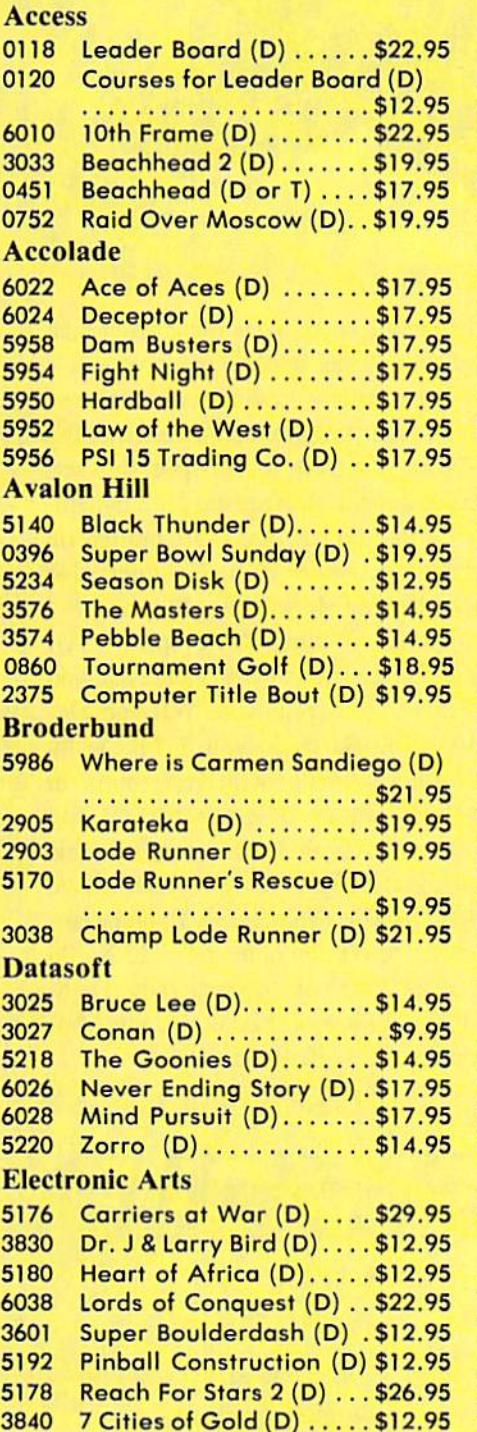

#### Epyx

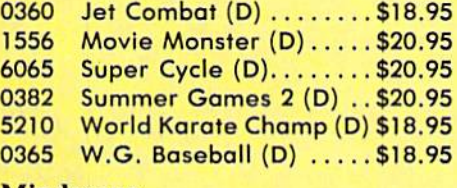

#### Mindscape

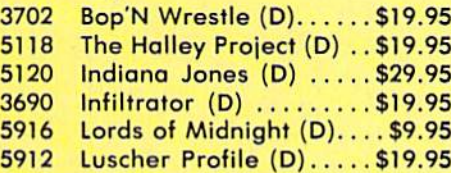

#### Strategic Simulation Inc.

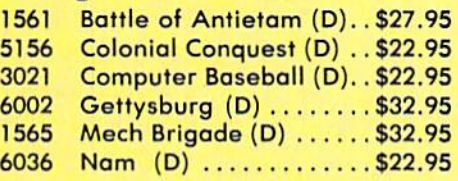

#### Educational

#### American Educational Computer

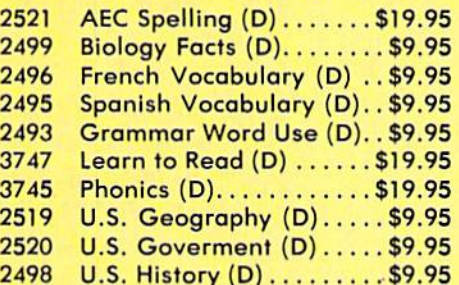

#### **Designware**

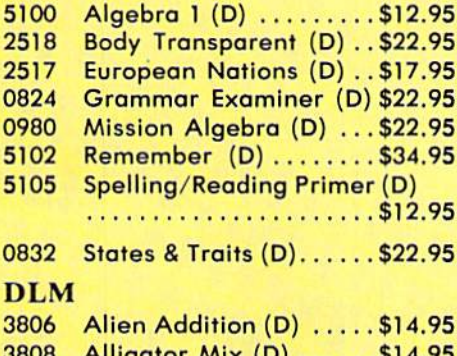

3808 Alligator Mix (D) Alphabei Circus (D) ....\$14.95

Add \$3.00 for shipping, handling, and insurance. Illinois residents please add<br>6¼ % sales tax. Add \$6.00 for CANADA, PUERTO RICO, HAWAII, ALASKA,<br>APO-FPO orders. All orders must be in U.S. Dollars. WE DO NOT EXPORT TO<br>OTHE Personal Check. Allow 14 days for delivery, 2 to 7 days for phone orders, 1 day<br>express mail. Prices & Availability subject to change without notice.

VISA - MASTER CARD - C.O.D. C.O.D. on phone orders only.

Reader Service No. 240

Call 8 to 8 C.S.T.-M-F 312-382-5244

#### Spinnaker

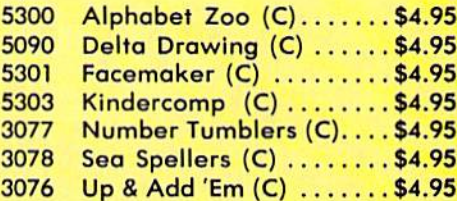

#### Fisher Price

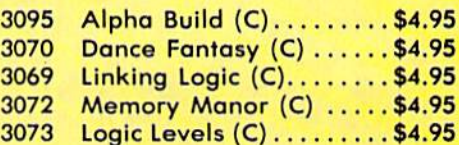

#### Weekly Reader

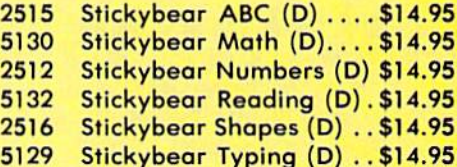

#### Miscellaneous

#### Batteries Included

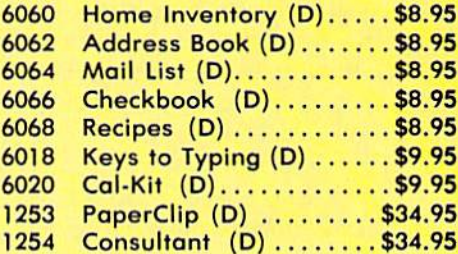

#### Software Country

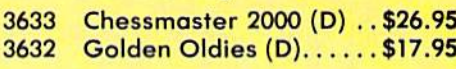

#### Business

#### C128 Software From Timeworks

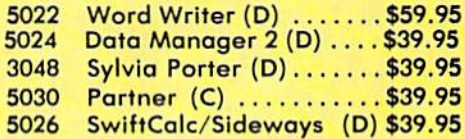

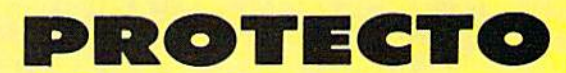

We Love Oar Customers N. Pepper Rd., Barrington, Illinois 60010 2/382-5244 to order

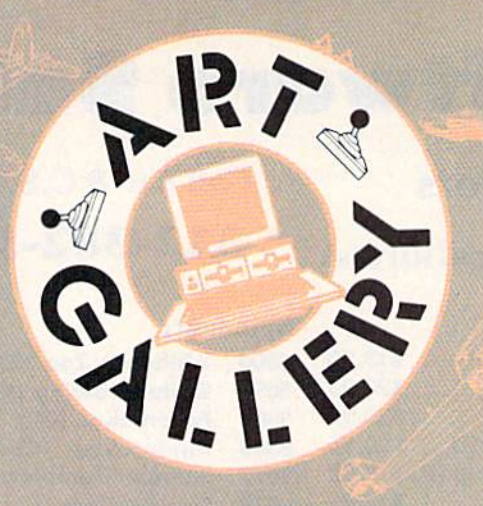

Contributors to Ahoy!'s Art Gallery will receive royalties based on the sale of disks. Send your best work on disk, accompanied by a stamped and self-addressed mailer, to Morton Kevelson, P.O. Box 260, Homecrest Sta tion, Brooklyn, NY 11229. Indicate the drawing pack age that was used to create the image. If you employed a bit map of your own design, indicate the appropriate file parameters, i.e., hi-res or multicolor, location of bit map, screen or color data.

#### ART GALLERY DISK SALE

Art Gallery images are available on disk. High resolution bit-mapped images are available in DOODLE! for mat. Multicolor bit-mapped images are available in Koala format. Each disk includes a slide show program for easy viewing. DOODLE! disks include a bit map screen dump utility for the 1525 or properly interfaced dot matrix print er. Koala disks include a set of custom routines for bidirectional conversion to other multicolor formats. The con version routines were expressly developed for the Art Gal lery by Michael Beutjer of K.T. Software, author of the Koala Printer program and Quad Print (June '85 Ahoy!). Formats presently supported are Cadpic, Peripheral Vi sion, Paint Magic, and Flying Colors. Disks are available for \$15 from Morton Kevelson. P.O. Box 260, Homecrest Station, Brooklyn, NY 11229. Send a stamped and self-addressed envelope for a complete listing (or send \$10 and receive a sample disk of DOODLE! and Koala images with slide shows).

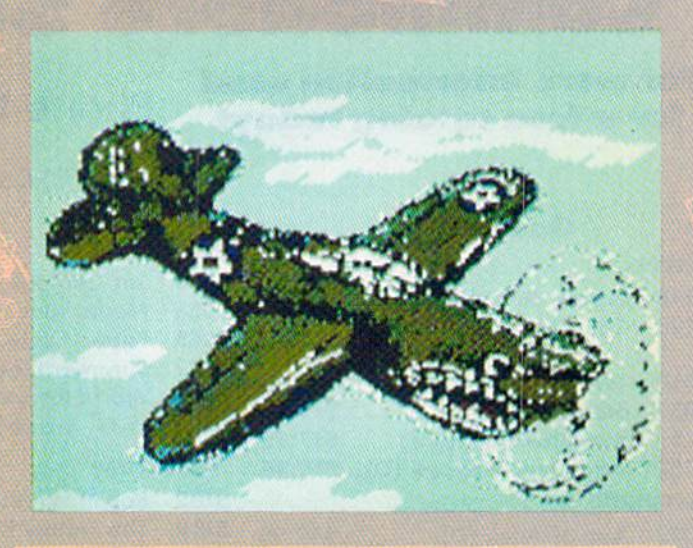

Given *Ahoy!'s* nautical motif, we'd like nothing better than to fill an Art Gallery with images of oceangoing vesselsbut it's ships with wings that have traditionally captured the imagination of computer programmers. Last month's installment featured several screens for the spaceship set; this month we nosedive into the stratosphere for a dynamic aero assortment. In the top row are P-40, crafted on Koala by R. J. Belcher (Advance, NC); Dogfight, also on Koala, by Tod Baldridge (Markleville, IN); and F-4 Jet by Richard and Pamela Winters (Shreveport, LA). In the middle row are Spitfire, drawn with Koala Pad and Koala Painter by Barri Olson (Madison, WI) and Davinci, also created with Koala by Joseph P. McCarthy (Trumbull, CT), a former animator with Terrytoons. In the bottom fiank are Eliminator, based on the ZZ Top album cover, by Kerry L. Gish (Kewanee, IL)-this month's only non-aviation image; Airwolf, rendered on DOODLE! by Steven Distasio (Valhalla, NY) and demonstrating the maximum resolution of the  $64\text{'s}$  320 X 200 pixel hi-res mode; F-15 881 on Koala by Gary Tully (Highland, CA); and X Wing Fighter on Koala by John Matthews Jr. (San Antonio, TX). Keep 'em flying!

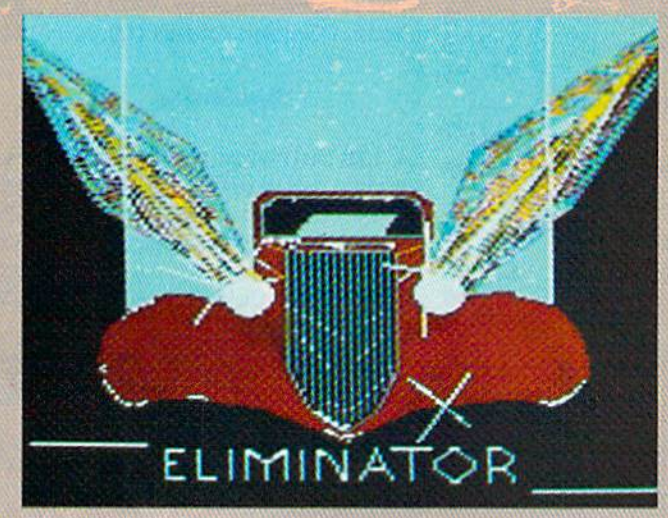

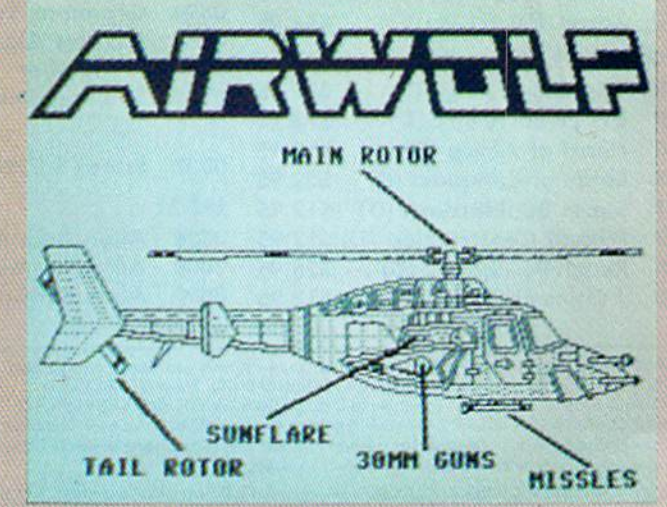
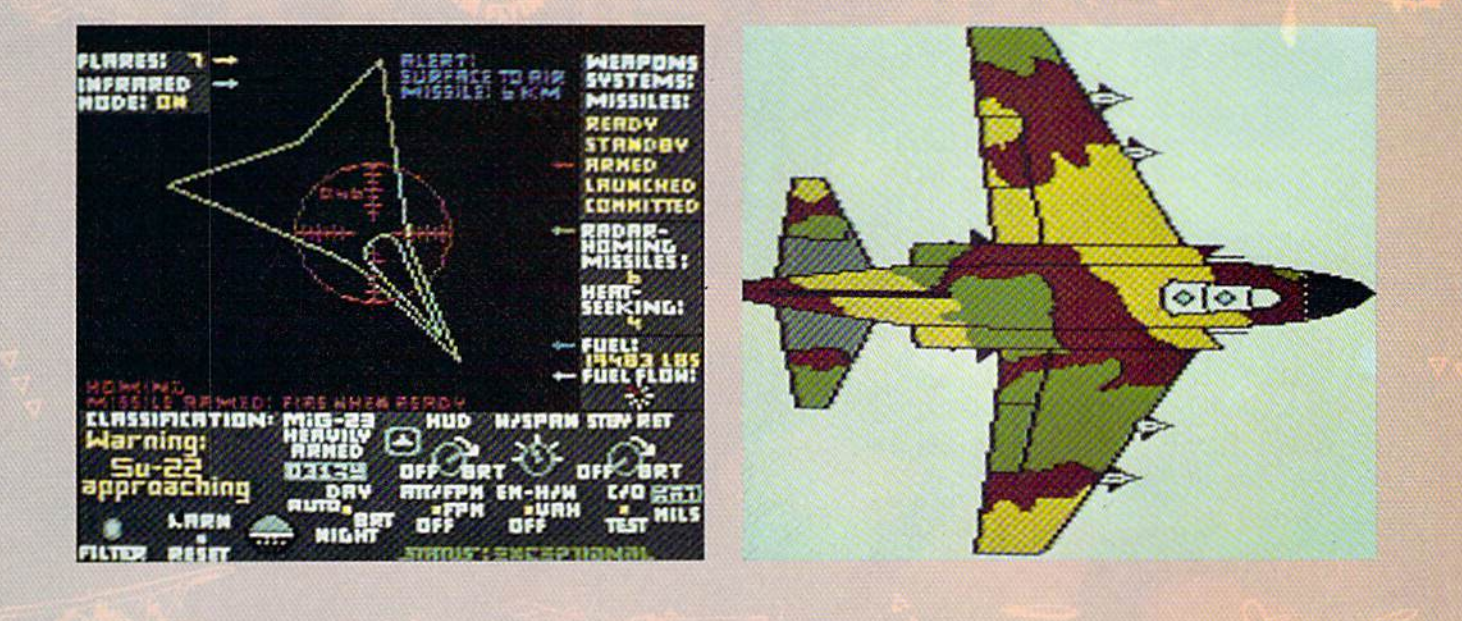

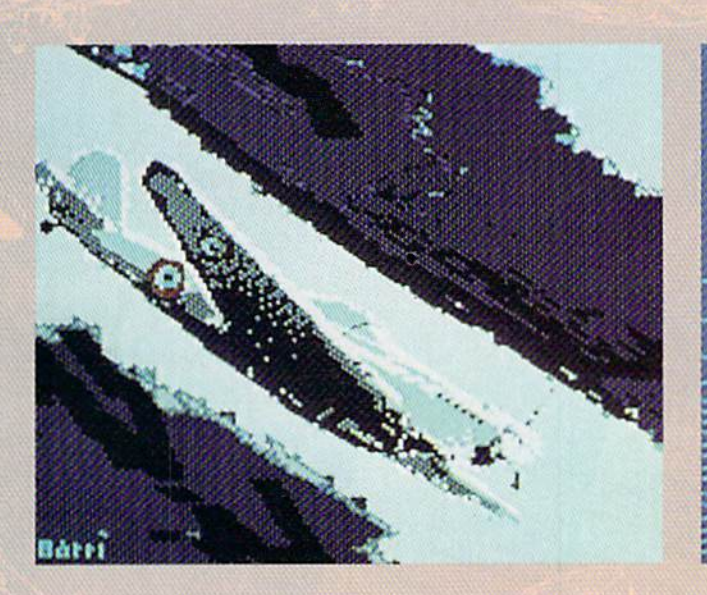

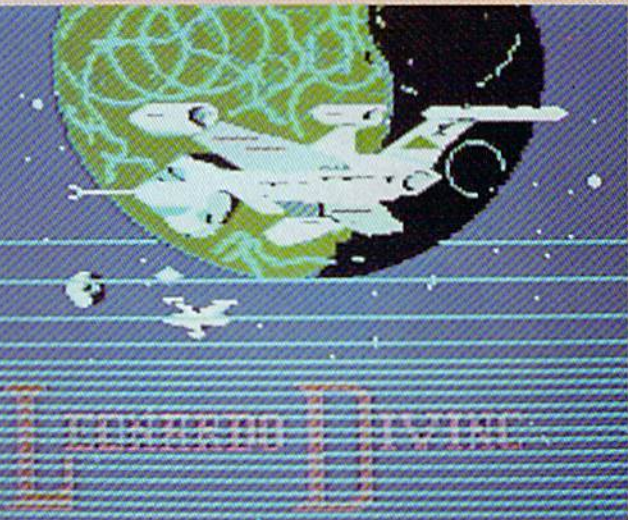

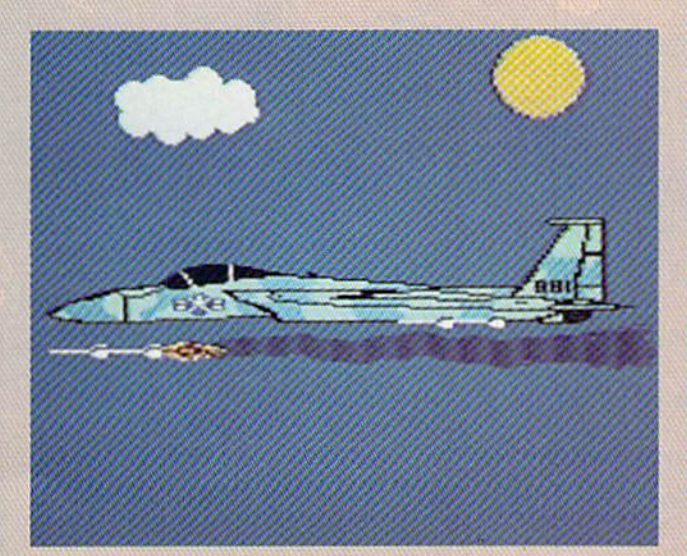

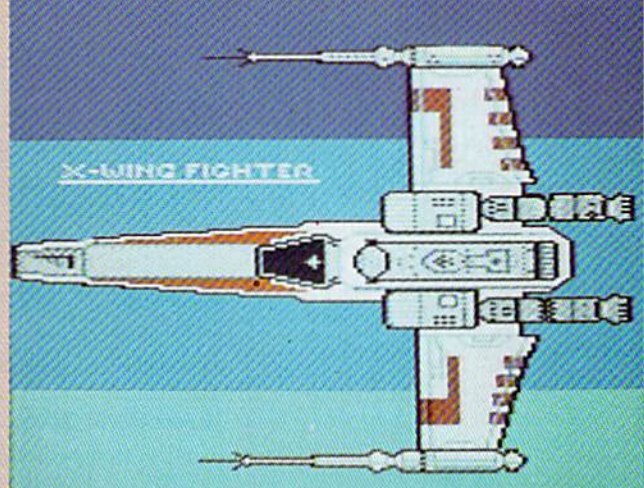

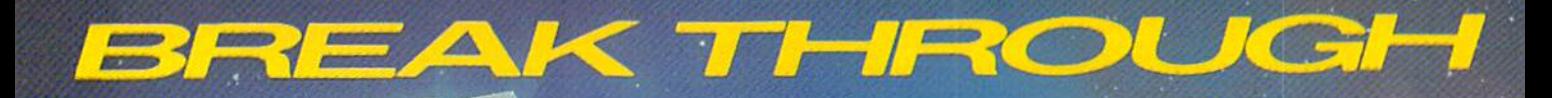

The

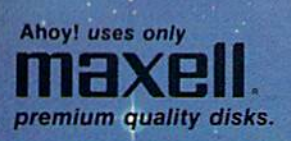

Music<br>Midprint

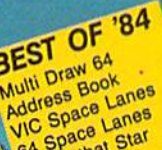

Biorhythm

Checklist<br>Checklipiner<br>The Arime

The Alpine

 $005$ 

ne Time<br>Post Time<br>Salvage Diver

Micro Mi<br>VIC 40

Balvage Dr. 185<br>DOS Minder 185

Emerald En

**VICTO Minus<br>VIC 40<br>Emerald Elephant** 

BEST OF '85 Music Tutor Address ce Lanes<br>VIC Space Lanes<br>64 Space Lanes **NC Space Lanes**<br>64 Space Lander<br>Name Lander Midprine<br>Fontasia A Spachat State<br>Name Lander<br>Lunar Lander Telelink<br>Telelink **Guinnk**<br>Futurewarl<br>Futurewarl<br>Salmon Rum<br>Auto Line<br>Alome Budget<br>Home Budget Telelink<br>Futurewart Lunar Land<br>Air Assault Air Assault<br>Math Master Auto Line Num<br>Auto Line Budget Math Master<br>Blorhythm Home Bue<br>Tile Time Tile Time<br>Screen Dump<br>Screen Dock Screen Dunner<br>Ahoy! Dock<br>File Lock hoylock<br>File Lock<br>Lightning Loader Lightning<br>Directory irectory<br>Manipulator<br>Manipulator Manipulater<br>Gameloader Gameloader

# BEST UTILITIES

Best Diversion of Basic Trace<br>Basic Trace Directory<br>Moonmoothagic Booter<sub></sub> noder Trace pirectory<br>AABIC clumm predict<br>Two column pont Editor<br>Correen Magic<br>Screen Bit Dump<br>Screen Bit Dump<br>Frintal opend **Printal**<br>Printal<br>Auto Append Printat uto Appen<br>Formatter<br>Windows<br>Stastnew (Hild Address) Auto Appe **Formation** Thur & End 1<br>Fastnew<br>Maestro<br>Mad Cleaning Utility<br>1505 - Nersions Start & W Emerald Eler<br>Lawn Job<br>Lawn Job Co.<br>Construction<br>Space Patw Boot<br>Space Paw Boot<br>Mulli Draw Boot Base Conversions<br>DOS Conversions<br>Base Conversions<br>Base Conversions  $\frac{15}{100}$ DOS Conversions<br>Base Conversions<br>Micro Minder<br>Micro Lottery Micro Minder

GAMES **BEST BEST GAMM**<br>Name That Star<br>Post Time<br>Alpiner Diver

 $E<sup>2</sup>$ 

lame 11me<br>Alpiner<br>Salvage Diver<br>Eawan Job Elephant<br>Lamerald Elephant<br>Emeringiation<br>Construction awn Job<br>Emerald Elephant<br>Emerald Elephant<br>Construction Co.<br>Space Patrol<br>Tile Time Space Pall<br>Tile Time Tile Time<br>Duck Shoot Duck Shoot<br>Duck Analysis<br>Script Analysis Script Analysis<br>Script of Im<br>Wizard of Im Script of IIII<br>Wizard of IIII<br>Disintegrator Wizard orator<br>Disintegrator<br>Gators N Snakes Gators N Sna<br>Gators N Type<br>Dragon Type<br>Crayinauts Mystery at Mycron means and Startberg<br>BACK ISSUES \$8.95 Grayinauts<br>Grayinauts

with A**no** PROGRAMDISK SSET  $\sqrt{N}$ 

> Why waste time typing? All the programs in this issue of Ahoy! are avail abiemornich koor cas sette! Use the coupon below to order single disk or tape or subscription... as well as the species well as the species well as cial disks debiste **at the at the first**

#### SINGLE ISSUE AND SUBSCRIPTION PRICES

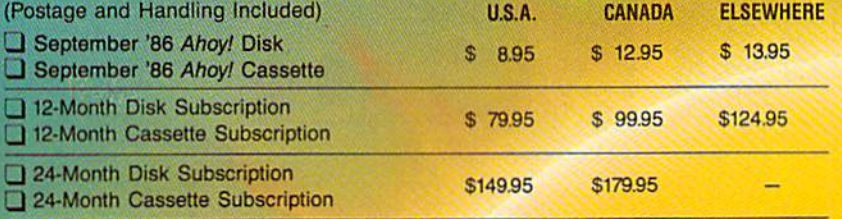

In Canada add \$2.00 per issue; outside US and Canada add S4.00 per issue.

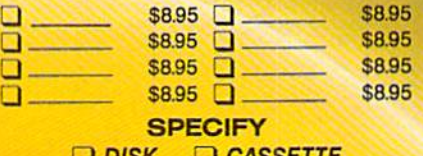

\$10.95 EACH (disk only): Best of '84 Best of '85 Best Utilities Best Games Best CASSET

Make check or money order payable to Double L Software. N.Y. State Residents must add 81/4% sales tax.

Send coupon or facsimile to: Ahoy! Program Disk/Cassette Ion International Inc. 45 West 34th Street, Suite 407 New York, NY 10001

NAME ADDRESS CITY STATE **ZIP** 

# SPEECH64 Digitized Speech Without Special Hardware

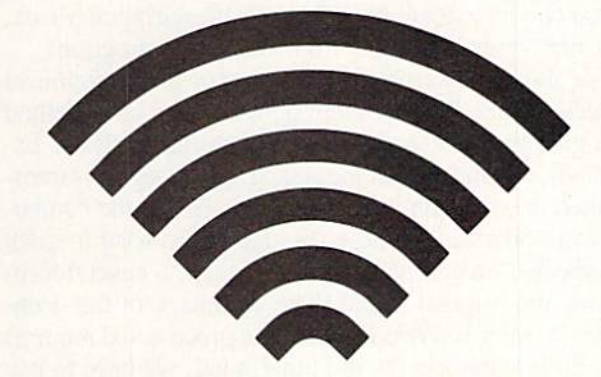

#### By Scott Baggs

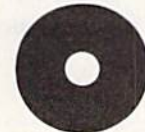

ne of the most fascinating applications of microcomputers is speech synthesis. Unfor tunately, giving your compuier the gift of speech usually involves purchasing expen

sive hardware. Using Speech64, you can give your Com modore 64 a voice without any special equipment. You will need a cassette recorder and Datasette for digitizing your speech, but you need no extra hardware for play back. Your recorded voice is reproduced in the standard audio output of any Commodore 64.

Before we get started, here is a quick overview of what we are going to do. First you will record your voice onto a cassette tape using any cassette tape recorder. Next you will place this tape into the Datasette connected to your Commodore 64. Please note that it is a tape recording of a voice and not a computer program that is loaded into the Datasette. Finally, you will run the Speech64 program, which will record the speech from the Datasette. You will then be able to play back and save the speech data. The point here is that we are not using the Data sette to load or save programs (unless you do not have a disk drive), but only as a means to input the speech signal.

Let's get started. Type in the Speech64 program on page 103 and save it. Now, using a standard cassette recorder, record a short phrase (under 8 seconds). If you are using a recorder with a built-in microphone, use a plug-in mike instead of the built-in one. The reason is that the built-in microphones tend to pick up too much noise, and your voice will sound very thin on the com puter. This is an interesting phenomenon, and you may wish to experiment with different microphones. Anyway, once you have recorded a few seconds' worth of speech on cassette tape, rewind the tape back to the beginning

of your speech and place the tape in the Datasette (con nected to the  $C-64$ ). Run the *Speech64* program and choose the RECORD option from the menu. You will be instructed to press play on the Datasette. When you press play, the screen will blank while your voice is read from the tape into the computer. After about 8 seconds, the menu will reappear, indicating that the recording is done. Press stop on the Datasette. Now choose option 2, PLAYBACK, from the menu. You should now hear your digitized voice emanating from the monitor's speak er. The reproduced speech will have a raspy, buzzing quality similar to that of a CB radio, but it should be quite intelligible. You should speak slowly and articulate your words to get the best results when recording your voice on tape.

At this point you may save the digital speech data us ing option 4 from the menu. Note that this is the digitized speech data, and not the original voice signal you recorded onto cassette earlier. By saving this digital data, you can use it later in your BASIC programs. The default device is the disk drive, but you may save to cassette by entering a 1 instead of 8 for the device number. If you are saving to cassette, do not forget to replace the cas sette with your voice on it with a program cassette.

Once you have digitized and saved your speech, you are ready to add a voice to your own BASIC program. All you need to do is put the following lines in your pro-

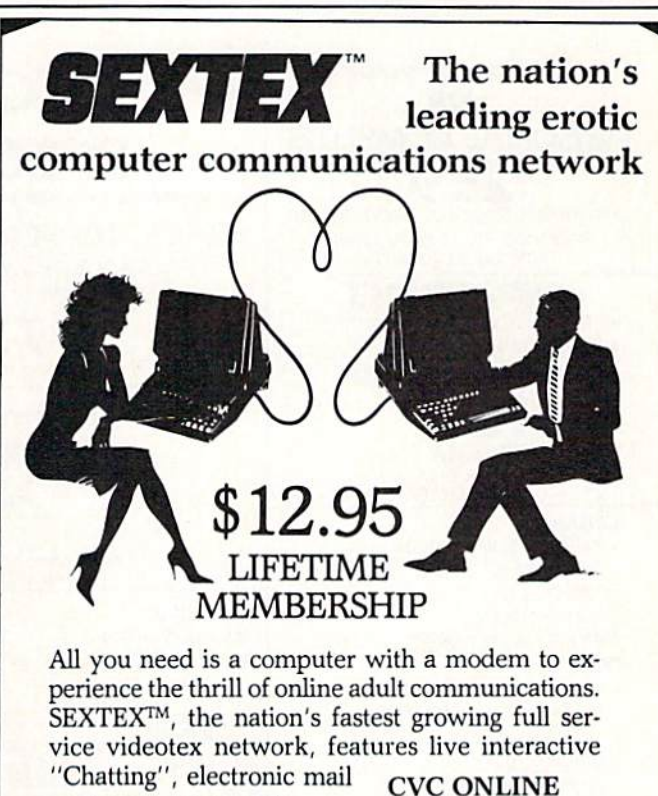

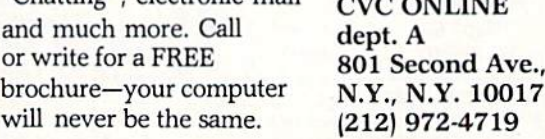

Reader Service No. 247

#### gram:

```
10 IF A=0 THEN A=1: LOAD"YOURDATA", 8,1
20 GOSUB 4000 :REM POKE ML ROUTINES
30 REM
40 REM PUT YOUR PROGRAM HERE
50 REM
2999 STOP ;REM END OF YOUR PROGRAM
3000 REM SAY THE PHRASE
3010 SRT=64 : A=49154 : POKE 49358.5
3020 POKEA, 0: POKEA+1, SRT: POKEA+3, SRT+24:
POKEA+2,03030 P0KE53265,PEEK(53265)AND239 :REM BL
ANK SCREEN
3040 SYS 49287 :REM SPEECH PLAYBACK
3050 POKE53265,PEEK(53265)OR16 ;REM ENAB
LE SCREEN
3060 RETURN
4000 REM PUT LINES 4000-5430 FROM SPEECH
64 PROGRAM HERE
```
Whenever you want your computer to speak, just use GOSUB 3000. Line <sup>10</sup> assumes you are using disk, but if you want to load from cassette, just change the 8 to a 1.

You may want to have some fun altering your digitized voice by varying the pitch. You may do this in line 35 of Speech64 which POKEs location 49358 with a 5. First,

record the phrase using the initial value of 5. Then, dur ing playback, replacing the number 5 with a smaller number will increase the pitch; a larger number will decrease the pitch.

One other option you have is whether or not you wish to blank the screen during playback. Speech quality is slightly degraded if you do not blank the screen, because the computer must spend some time updating the display. If you choose to leave the screen visible during playback, you may omit line 3030 from the above program.

For those of you who arc interested in the technical aspects of how Speech64 works, it is based on a method of signal processing called zero-crossing analysis. Es sentially, this means that the analog speech signal is transformed into a square wave of 0's and 1's that the computer can understand. These 0's and l's are used to click the speaker on and off at audio frequency, hence repro ducing the original signal. The advantage of this tech nique is that it is a relatively simple process and requires very little memory. On the other hand, we have to pay a price in terms of speech quality-the sound is somewhat raspy but it is intelligible.

have found experimenting with speech reproduction on the Commodore 64 to be rewarding, educational, and just plain fun. I hope that *Speech64* proves to be just as exciting for you.  $\Box$ 

SEE PROGRAM LISTING ON PAGE <sup>103</sup>

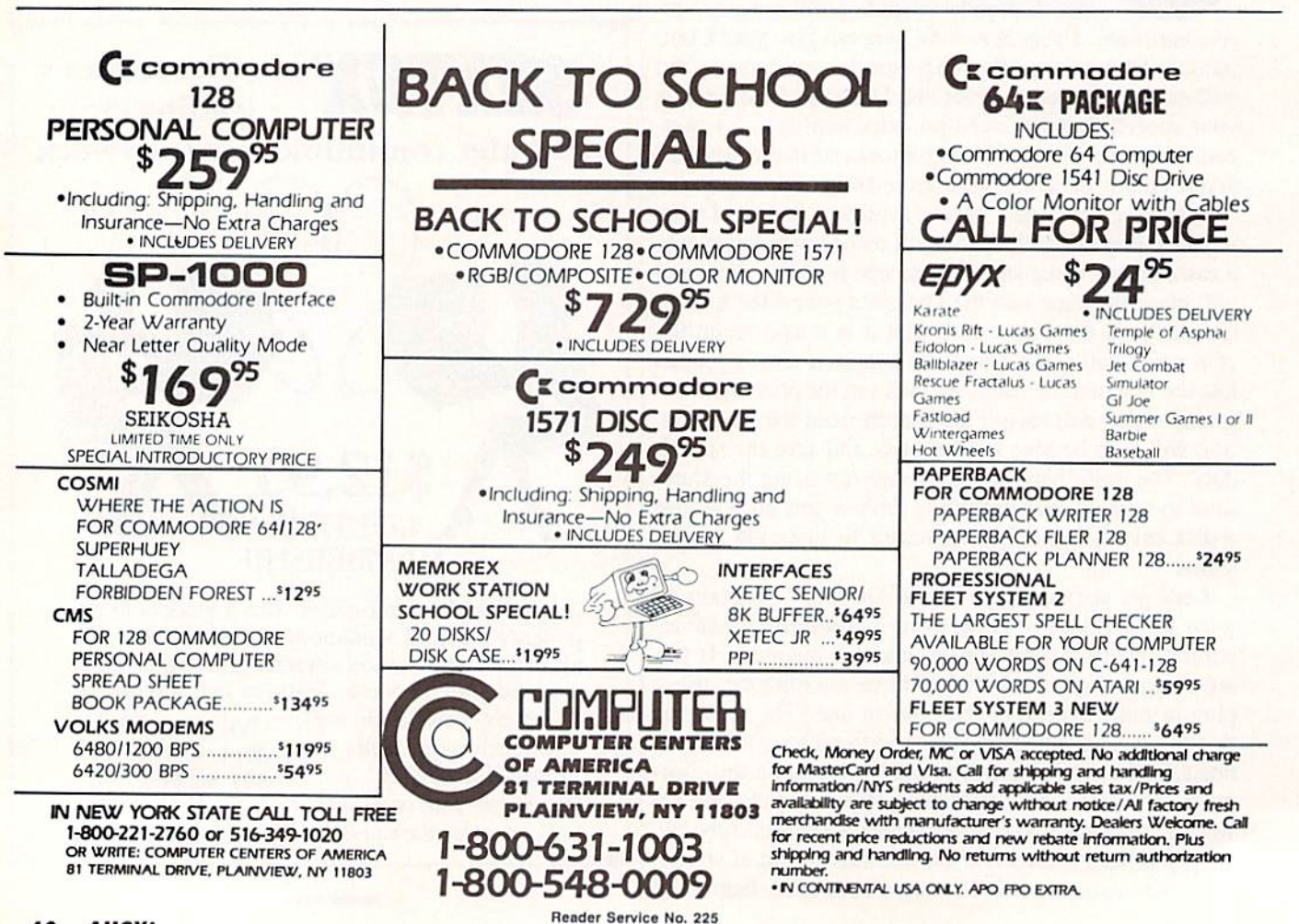

# MAICHBLOCKS

#### For the C-64

#### By James A. Shephard

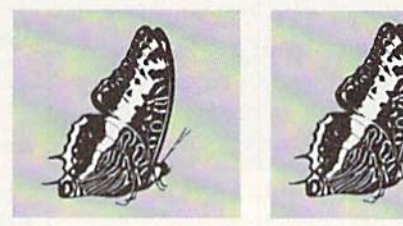

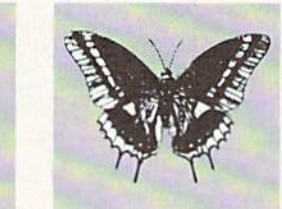

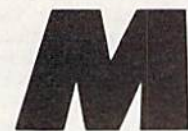

atchblocks is game that is as much fun playing solitaire as with a group of up to <sup>10</sup> players. As the name implies, the ob ject is to match blocks. There are two

versions. In one, a match consists of two identical blocks; in the more difficult version, three identical blocks. A block contains a colored picture created from symbols in the C-64's graphics and letter set. Each picture is two symbols wide by two symbols high. Later in this article you will learn how to alter the block set, or even create your own.

#### PLAYING THE GAME

To start, plug in a joystick in Port 1. (The C-64 should always be turned off when inserting or removing a joystick.) Then load and run the program. After displaying the playing board, the program asks how many players there are, and for the name of each player to be typed in. As each player types his name, it moves across the bottom and up the right side of the screen to its position on the Scoreboard.

After all names have been entered, you are asked to choose the two or three block version. Then the 54 blocks are covered and white flashing cursor appears in the center. You are now ready to begin play.

Players take turns trying to match blocks. To select a block, move the joystick until the cursor is positioned on the block you desire. Pressing the fire button selects the block and exposes the picture that the block contains.

#### TWO BLOCK VERSION

In this version, a match equals two identical blocks. When this occurs the MATCH in the title flashes and the computer plays the 'CHARGE' theme. The player's score is increased by one and the player gets another turn. When no match occurs, the computer buzzes and displays NO MATCH at the bottom of the screen and play passes to the next player.

#### THREE BLOCK VERSION

This is the same as the two block version, only more difficult because a match is three identical blocks. A player's turn is not over until three blocks have been select ed, even if the first two do not match.

#### WINNING THE GAME

The object is to match all blocks and clear the board. When there are two or more players, the winner is the person with the most matches after the entire board has been cleared, regardless of the number of rounds. When played solitaire, the number of rounds is a way to determine how well a player has done against other solitaire players, or if he has beaten his own record.

#### **CREATING OR MODIFYING A BLOCK SET**

Matchblocks contains a short utility program which displays the entire block set on the screen. At a READY prompt, type RUN800 and press the return key to see how this works. The first two rows displayed on the screen are the blocks used in both the two block version and the three block version. The third row is only used in the two block version.

Each program line from 700 to 780 contains the data for three blocks. Each block data line contains fifteen numbers, so there are five for each block. The first num ber determines the color of the block. The second, third, fourth, and fifth numbers determine the upper left, up per right, lower left, and lower right symbols that make up the block picture. To clarify, program line 700 reads as follows:

700 DATA 01,233,233,95,105,13,122,76,80, 79,07,10 8,123,124,126

The first five numbers are data for the white diamond, the next five are data for the light green cross, and the last five are data for the yellow square. If the first num ber 01 were changed to 02, the diamond would become red. based on the following C-64 character color codes:

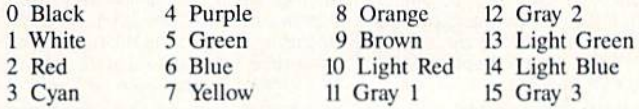

The second, third, fourth, and fifth numbers arc screen display codes which can be found in the POKE column on pages 132-134 of your Commodore 64 User's Guide. The character that the POKE value represents is found Continued on page 76

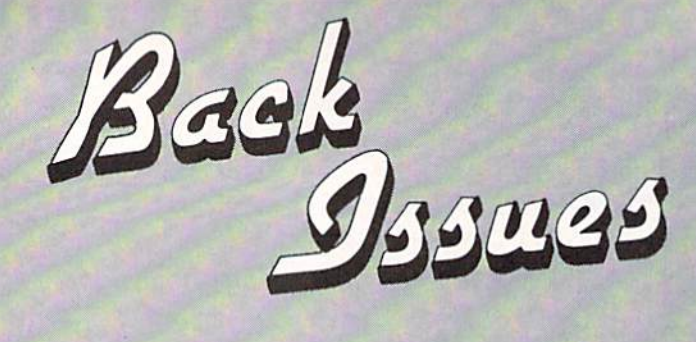

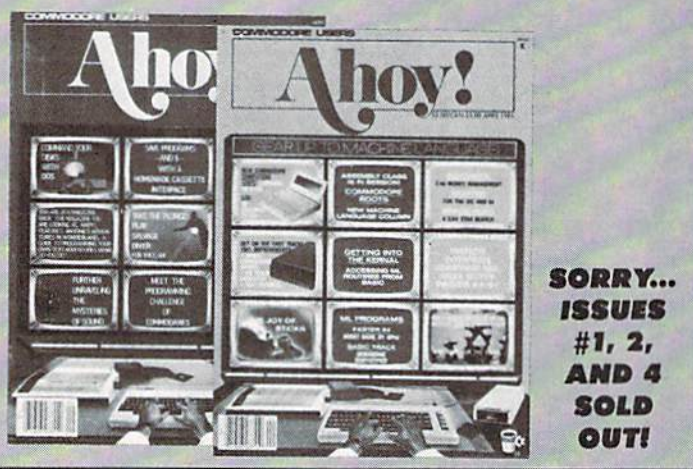

ISSUE #10-OCT. '84 \$4.00

vice # disconnect switch! Ghostbusters! And ready to enter: Ultra Mail! Music

Tutor! Alice in Adventureland! Mid-

print! To the Top! Tape/Disk Transfer!

ISSUE #14-FEB. '85 \$4.00

Printer interfacing! Multicolor sprites!

Modems! Bulletin boards! Theory of

game design! And ready to enter: Fu-

turewar! Fontasia! VIC Eraser! Insur-

ance Agent! Flankspeed! Telelink 64!

ISSUE #15-MAR. '85 \$4.00

Making multiscreen gameboards! In-

side the Plus/4! Commodore DOS!

And ready to enter: Old Routine! Pro-

grammable Functions! Automatic Line<br>Nos.! Home Budget! Salmon Run!

C-64 graphics programs! Bit-mapped Anatomy of the 64! Printer interfacing for VIC & 64! Educational soft-<br>ware series begins! And ready to engraphics! Joystick programming! And<br>ready to enter: VIC 40 Column Opter: Address Book! Space Lanes! Ran-<br>dom Files on the 64! Dynamic Power! erating System! BAM Read & Print! Emerald Elephant! Lawn Job! **ISSUE #5-MAY '84** ISSUE #11-NOV. '84 \$4.00 \$4.00 Future of Commodore! Inside BASIC Music programs & keyboards for the storage! Memory management on the 64! Graphics feature continues! And ready to enter: PTE word processor!<br>Block Editor! Alternate Character Set VIC & 64! Guide to spreadsheets! And<br>ready to enter: Math Master! Air Assault! Biorhythms! VIC Calculator! for the 64! The Tunnel of Tomachon! ISSUE #12-DEC. '84 \$4.00<br>Buyer's guide to printers! 1525 printer **ISSUE #6-JUNE '84 \$4.00** Game programming column begins!<br>Program generators! Rupert on inputtutorial! Custom characters! User ting! Memory management continues! Guide to KMMM Pascal! Diving into And ready to enter: Post Time for the<br>64 & VIC! Alpiner! Sound Concept! BASIC! And ready to enter: Construction Co.! Space Patrol! Cross Ref! ISSUE #7-JULY '84 \$4.00 ISSUE #13-JAN. '85 \$4.00 VIC/64 OS exposed! Sprites! 1541 de-

ISSUE #3-MAR. '84 \$4.00

MSD dual disk drive! Database buyer's guide! Training your cursor! Screen<br>displays! File Sleuth! Users Groups! And ready to enter: Renumbering!<br>Checklist! Math Defender! Brisk!

ISSUE #8-AUG. '84 \$4.00 Choosing a word processor! Computational wizardry! Creating your own word games! Sound on the 64! And ready to enter: Micro-Minder! Directory Assistance! The Terrible Twins!

ISSUE #9-SEPT. '84 \$4.00 Program your own text adventure! Build a C-64 cassette interface! Video RAM! And ready to enter: Salvage Diver! DOS! Sound Explorer! The<br>Castle of Darkness! Base Conversions!

Use coupon or facsimil dering more than three list choices on separate

If you have a modem at more complete informa any of the back issues call Ahoy!'s Bulletin Boa vice at 718-383-8909.

Try this experiment! Flip through any issue of Ahoy! that you've finished reading. Add up the hours of programming toil our feature articles and tutorials saved you -the hours of shopping our expansive news section saved you-and the money our unbiased reviews saved youand see if the magazine didn't pay for itself! Then ask vourself: can you afford to be without a single time- and money-saving back issue?

ISSUE #24-DEC. '85 \$4.00

Speech synthesizers! The IBM Connec-

tion! The year's 25 best entertainments! And ready to enter: Gypsy Starship! Directory Manipulator! Cloak! Gameloader!<br>Jewel Quest! Lineout! Santa's Busy Day!

ISSUE #25-JAN. '86 \$4.00

Build a speech synthesizer! Survey of

sports games! And ready to enter: The Martian Monsters! Streamer Font! Micro-

sim! The Haunted Castle! Knockout! In-

fraraid! Alarm Clock! Memory Check!

ISSUE #26-FEB. '86 \$4.00

Windows! Build an auto-exec cartridge!

Align your 1541! Survey of flight simula-

tors! Structured programming! And ready<br>to enter: Arena! Head to Head! Crabfight!

ISSUE #27-MAR. '86\$4.00

Programming educational games! Memory

dumpers! Choosing a copy program! Cus-<br>tom characters! And ready to enter: Ahoy!<br>Term 128! Trivia Game Maker! Brickbus-

ISSUE #28-APR. '86 \$4.00

Comet catching! Survey of action and<br>strategy games! Screen dumping! And

ready to enter: Chrono-Wedge! Mr. Mysto! Air Rescue! Notemaker! Screen Window!

ISSUE #29-MAY '86 \$4.00

128 graphic bit map! Epyx strategy guide!<br>128 commands! ML music programming!

And ready to enter: Bigprint! Star Search!

Failsafe! English Darts! Ski Folly! Free

RAM Check! Alchemist's Apprentice!

JCALC! Hidden Cavern! Swoop!

ters! Easy Lister! Programmer's Aid!

Treasure Wheel! Character Dump!

If you're serious about programming, you can't be serious about continuing without a complete collection of Ahoy! ISSUE #16-APR. '85 \$4.00 Assembly language column begins! Programming the joystick! 1541 disk<br>drive alternatives! And ready to enter: Hop Around! Faster 64! Booter! Ele-

ISSUE #17-MAY '85 \$4.00 Disk drive enhancements! Install a reset switch! Assembler escapades! And ready to enter: Super Duper! Two-Col-<br>umn Directory! DSKDU! Raid! DOS Plus! Font Editor! Tile Time!

check! BASIC Trace! Space Hunt!

ISSUE #18-JUNE '85 \$4.00 Music & graphics entry systems! How modems work! Inside the 6510! And ready to enter: Quad-print! Mapping<br>4.4! Towers of Hanoi! Speedy! Duck Shoot! The 6510 Simulator!

ISSUE #19-JULY '85 \$4.00 PROM programming! 3-part harmonies on VIC/64! Speeding pixels! And ready to enter: Auto-Append! Script<br>Analysis! Wizard of Im! Lucky Lottery! Brainframe! Etch! Printat!

ISSUE #20-AUG. '85 \$4.00 Inside the 128! Read-world simulations! Sound effects! And ready to enter: Windows! Formatter! Sound-a-Rama! Screen Dump! Selectachrome! Disintegrator! Fidgits! Gators N Snakes!

ISSUE #21-SEP. '85 \$4.00 ISSUE #30-JUNE '86 \$4.00 Inside the 1571 drive and 128 keyboard! Debugging dilemmas! Public domain software! Winning at Ultima! Computer Aided Sprite programming! And ready to en-<br>ter: Fastnew! Go-Lister! File Lock! Design! And ready to enter: LazyBASIC! Dragon Type! Superhero! Auto-Gen!<br>Moxey's Porch! Fish Math! Got A Match? Star Strike! Queen's and Bishop's Tours! Shaker! Trackdown! ISSUE #22-OCT. '85 \$4.00 ISSUE #31-JULY '86 \$4.00 Create cartoon characters! Infinitesimal in-Inside the Amiga! Conditional branch-

Create cause to engels compared to enter: Shotgun! Maestro! Solitaire!<br>to enter: Shotgun! Maestro! Solitaire!<br>Mystery at Mycroft Mews! Gravinauts!<br>1541 Cleaning Utility! ShadeyDump!

ISSUE #23-NOV. '85 \$4.00 Adventure gaming! ML sprite manipulation! BASIC for beginners! And ready to enter: Lightning 'Loader! Knight's Tour!<br>Chopper Flight! Rhythmic Bits! Instant<br>Bug Repellent! File Scout! Slither!

cape from Skull Castle! Head-On! Nebergall Run! Wordcount! Crazy Joe! ISSUE #32-AUG '86 \$4.00 Inside the Amiga, part II! Approaching infinity! C-64 war simulations! Pascal for beginners! And ready to enter: Reversi! Highlight! Disk Cataloger! Me-

teor Run! Trim! Step On It! Flap!

ing! Chess programs! 128 and 64 DOS!

And ready to enter: Screen Sleuth! Es-

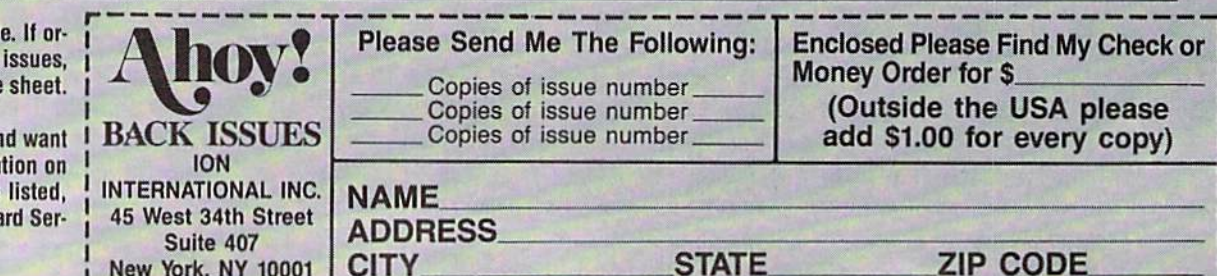

# DUAL  $\mathbf{D}$ ,  $\mathbf{U}$ ,  $\mathbf{V}$ , 128 know it's happened to you before. You're walking

through the woods, minding your own business, when you come upon a pod of bears having a costume party. The one wearing the Hawaiian shirt is obviously proud of his costume because, having spied the camera around your neck, he asks you to take his picture. You're more than happy to oblige, since you're considering maybe keeping a copy or two for yourself. You reach down, and  $-$  no film.

It pays to keep your camera loaded. The same thing applies to a session at the computer. That's why a screen dump utility is one of the most useful things you can pack into your machine. It sends the contents of the display screen to your printer. It's great for debugging, obtain ing hard copy of important data, or just for convincing yourself that the strange behavior of your computer isn't a figment of your imagination.

This screen dump program for the C-128 has two par ticular advantages. One, it works off the interrupt gen erated by the RESTORE key, which means most pro gramming tricks won't disturb it. Two, it senses whether you're in 40- or 80-column mode, and formats the print out accordingly. Incorporate this as part of an autobooting routine when you power up, and it's out of sight and out of mind. But when a situation pops up that makes you scream for a screen dump, it's at your fingertips.

This convenient feature is available even while a program is running. The program halts, the printer prints, and the program picks up where it left off. The RE STORE key makes it all possible.

Unlike any other key on the keyboard, RESTORE is wired directly to one of the microprocessor's interrupt lines. We all know we can halt a BASIC program by pressing RUN STOP and RESTORE simultaneously. In a nutshell, here's what's happening inside the computer: 1) The RESTORE key sends the interrupt signal to the microprocessor, passing control to the interrupt handler routine; 2) As part of this routine, the RUN STOP key is checked; 3) If RUN STOP is down, the computer resets ("warm starts"); otherwise, the computer returns from the interrupt as though nothing happened. When Dual Dump-128 is activated, a little diversion takes place. In addition to checking the RUN STOP key, we also check the SHIFT keys. Hold one of them while pressing RE STORE, and you get a screen dump.

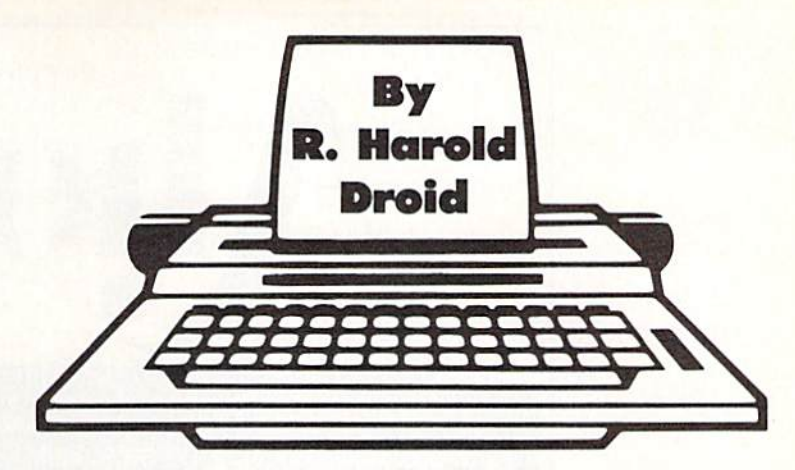

Dual Dump-128 is a chunk of machine code that occupies locations S1A00-S1B89 (decimal 6656-7049) in your 128. This is part of the space Commodore has de clared as reserved for function key software. (Note: we're not talking about the function key definitions built into the computer that you can change with the KEY com mand; they're stored somewhere else.) The program sup plied POKEs the code into memory and enables the SHIFT/RESTORE feature with a SYS command.

If you desire, you can dispense with the SHIFT/RE STORE combination and call the screen dump routine directly with the command

#### SYS 6659

You may find this useful at times, particularly if you'd like to incorporate a screen dump into one of your own programs.

This program is designed for Commodore-compatible printers. It assumes a printer with device number 4. (To dump to a printer with a device number of 5, POKE  $6986,5$ .) When dumping a 40-column screen, the program checks whether the display is lower/upper case or upper case/graphics, and opens the channel to the print er accordingly. 80-column screens are handed a little differently, since the 80-column mode can display both char acter sets at the same time. For an 80-column screen dump, the printer channel is opened according to the last character that was sent to the screen. The BASIC equiv alents of the commands that are used to open the printer channel are

OPENA.4,0 (UPPER CASE/GRAPHICS) 0PEN4.4.7 (LOWER/UPPER CASE)

This program is designed for dumping text screens only, not bit-maps. Furthermore, because sprites are a function of the video chip apart from the screen display, they won't appear on your printouts. Reverse characters arc changed to non-reversed to save wear and tear on your printhead.

From now on, when something appears on your com puter screen that's simply too amazing to believe, a simple SHIFT/RESTORE will preserve it for posterity. SEE PROGRAM LISTING ON PAGE <sup>96</sup>

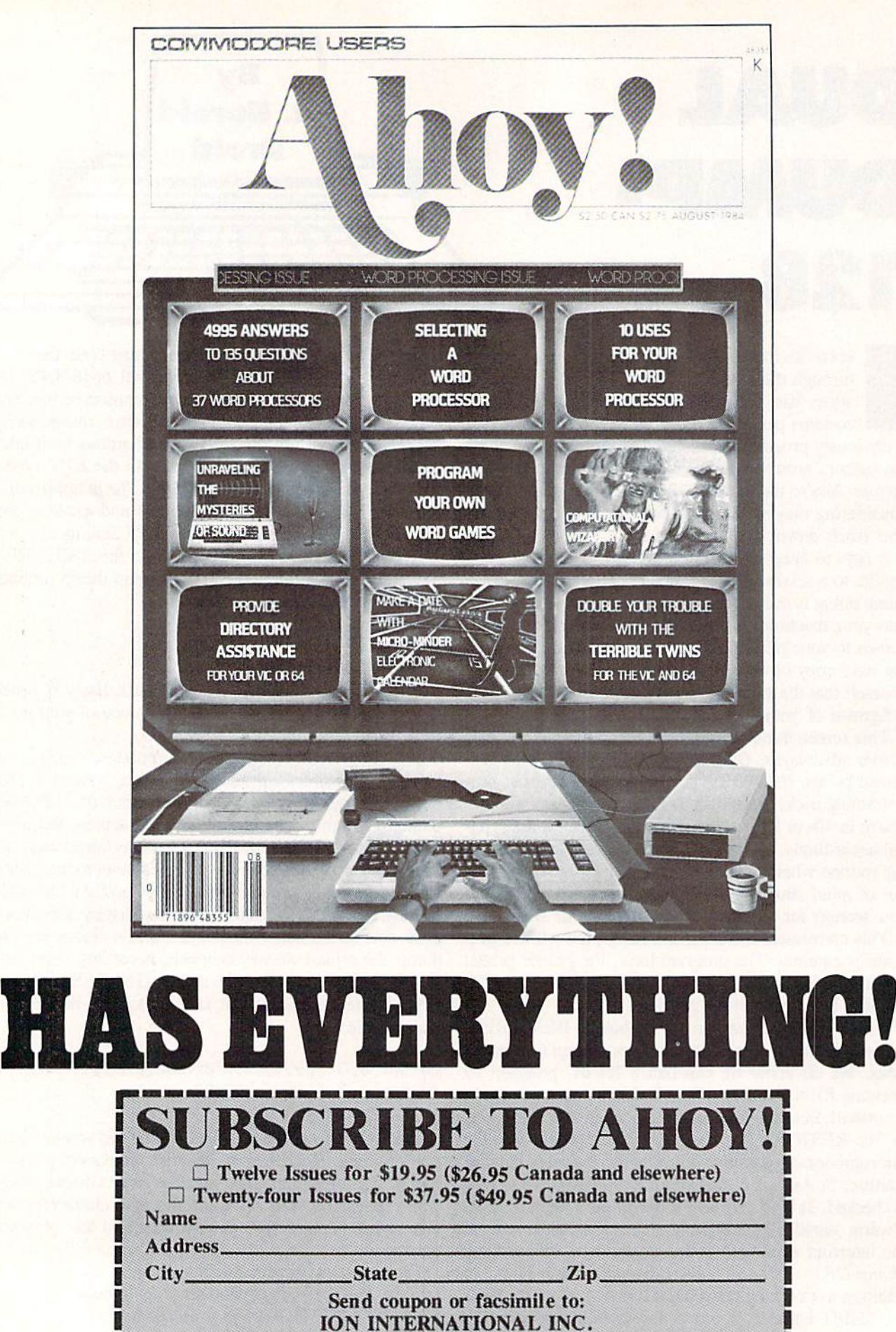

 $\epsilon$ 

Ī I

Send coupon or facsimile to: ION INTERNATIONAL INC. 45 West 34th Street, Room 407, New York, NY <sup>10001</sup>

.<br>20 Januari - Januari Kanada, Anggota dan Karajaran dan Karajaran dan Karajaran dan Karajaran dan Karajaran da

I

ŋ

# MULTI RAM

# For the C-64 By Buck Childress

hat a great machine! The ol' 64 can do so many different things, you could spend years just exploring its capabilities. With a little help, it can even emulate two or three different computers at one time.

Multi RAM enables the 64 to develop some very useful split personalities. Time and again you've heard of the free area of RAM starting at 49152. Unfortunately, if you don't program in machine language, this area gath ers dust. That hardly seems fair. You have as much right to it as any ML programmer does, especially since it's your computer. Now, with the touch of a key, you can access this area of RAM and use it for your BASIC pro grams. With it, you'll have an additional RAM area of 3837 bytes (about 250 more than the VIC 20). This is a great place to store your smaller programs or subroutines. If you're using a disk drive, you could keep your disk directory here for reference. You'll still have that monstrous 38,911 byte area down below for those mono lithic programs. But, if you're like me, most of your BASIC programs aren't even half that size. So why not split this area in two? Press the right keys and presto...you now have two areas of RAM containing 19,453 bytes each (almost 8000 more than the Commodore 16).

All of these areas are completely separate from one another. You can load to, and save from, any one at any time. Programs in one area can be worked on, run (pro vided they don't POKE data from 53000 up), or newed without affecting the others. In essence, you have three computers in one. This is really handy when you're work ing on a program. You can store different versions of it in your 'separate' computers.

After saving a copy of *Multi RAM*, run it. The loader will POKE the machine language data into memory and check for errors. Multi RAM then activates itself and eras es the BASIC loader. If for some reason you want to dis able Multi RAM, RUN STOP/RESTORE will do the trick. SYS 53000 will reenable it.

Press the CTRL and fl function keys at the same time. At the upper left of your screen the message " $RAM =$ 1" will appear. This means that you're in the first RAM area (the bottom half of normal BASIC RAM). Now press the CTRL and f3 keys. You'll see " $RAM = 2"$  indicating that you're now in the second RAM area (the top half of nonnal BASIC RAM). CTRL and f5 places you in

the third area of RAM, as " $RAM = 3"$  will verify. This is the area at 49152 that you can dust off. Should you want to use the entire 38,911 byte BASIC RAM area at once, press CTRL and f7. " $RAM = 0$ " will appear, verifying that you're not in any given section and that all of the normal BASIC area is available to you.

You can access any area as often as you like by pressing CTRL and the corresponding function key. And, depend ing on the RAM area you're using, everything you do (loading, saving, running, etc.) will take place in that area. You can even save a program from one area and load it into another. PRINT FRE(0) will return the bytes free in whichever area you're using.

If you happen to forget which area of RAM you're cur rently in, press CTRL and RETURN. Multi RAM will tell you the area.

Because Multi RAM monitors certain pointers and con tinually updates various data to reflect the status of these pointers, don't load and run it again (unless, of course, you turn the computer off). This is why Multi RAM acti vates itself and erases the loader once it's been run. Re member, make sure you have a good copy saved before you run Multi RAM for the first time.

Give Multi RAM a try. It's like having three entirely separate computers at your disposal. And, best of all, you only had to pay for one!  $\square$ 

SEE PROGRAM LISTING ON PAGE <sup>109</sup>

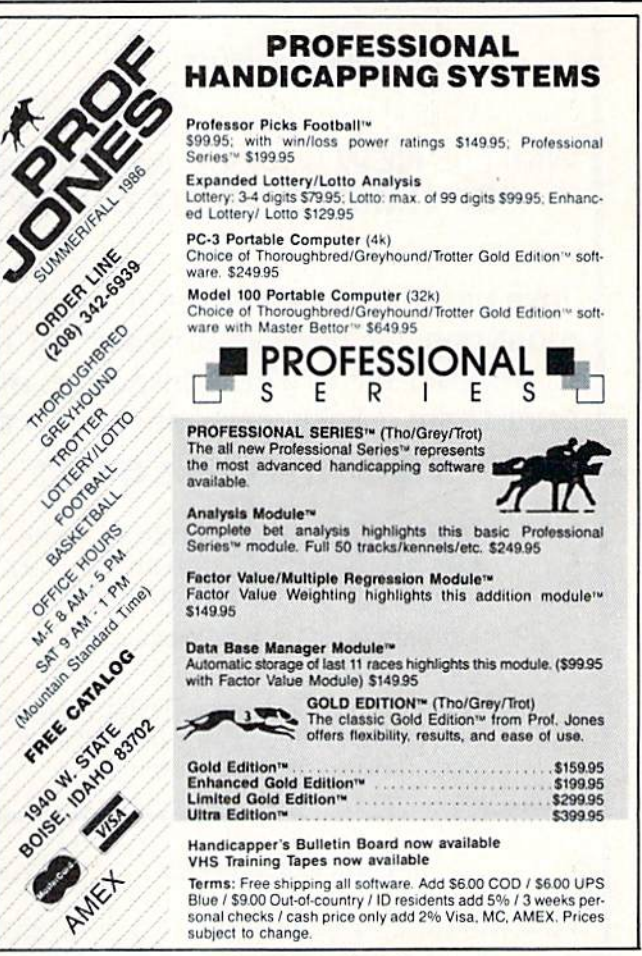

Reader Service No. 243

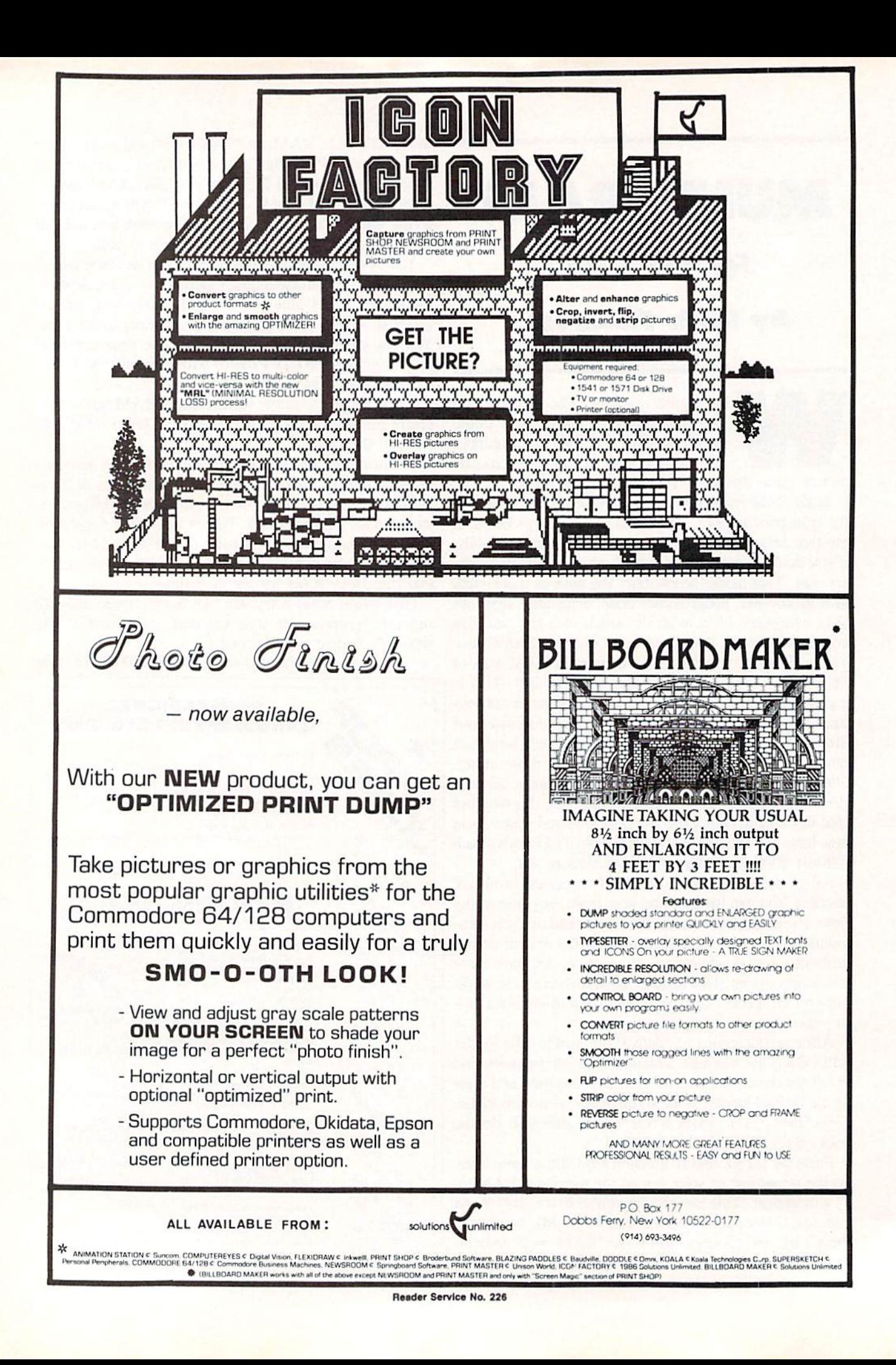

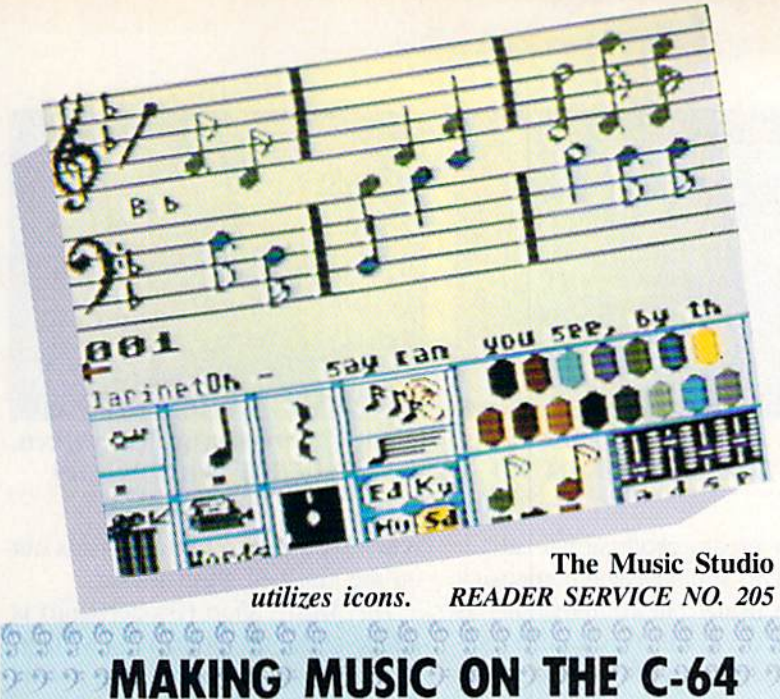

#### **Composing on the Computer** ,,,,,,,,,, By Joyce Worley R R R R R R R R R R C

Even someone with a tin ear and 10 thumbs can write and perform songs with casy-to-operate music software. Such programs also allow more accomplished musicians to add all kinds of special effects to dress up their melodic creations.

There are many music programs available for the Commodore 64 which can mimic standard orchestral instruments and also produce a panoply of electronic boops, bops, and beeps. Picking the right one is a question of correlating the age, talent, and needs of the user with the features of fered by the various titles.

Beginners may need a program specifically designed to teach stan dard notation, which would be super fluous for a trained musician. A program which simulates a keyboard is especially helpful to those who play by ear. Programs which generate fin ished sheet music remove the burden of transcribing compositions.

The composition procedure is an other major point of difference among the various programs. Some let the user play the console pianostyle, though others enter notes by name. The latter system is tough if you don't know how each note sounds, but it can serve as an effective teaching tool to reinforce regular music

lessons. Joystick input is a third alternative. The computerist chooses notes from a menu and drops them on a staff much like a fairy godmother scatters moondust with her wand.

Don't automatically assume the newest software is best. Some of the older programs arc exceptionally userfriendly, and they are frequently, available at bargain prices. It's the fea tures, not the copyright date on the disk, that counts.

Here are some of the best music software titles available for the Com modore 64/128.

Songwriter (Scarborough) puts a piano keyboard on screen. Musicians manipulate a joystick- or keyboardcontrolled cursor over this field and tap the button or space bar to record notes. Composers can hear each note as it is added, so even "by-ear" musi cians can easily perfect tunes by zap ping notes that don't sound right.

The notes appear on something which resembles a piano roll, instead of on staff, and metronome pro vides a visual indication of the tem po. Songwriter has 28 prerecorded melodies on disk, which the user can play or customize as desired.

MusiCalc 1 Synthesizer & Sequencer (Waveform) is a powerful synthesizer which permits composers to

#### ENTERTAINMENT

#### **OFTWARE SECTION**

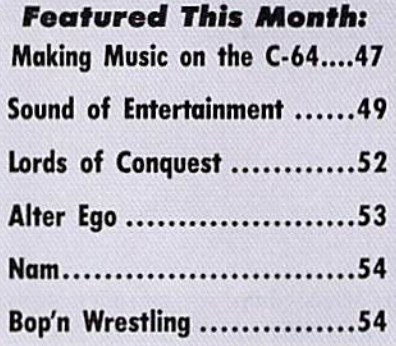

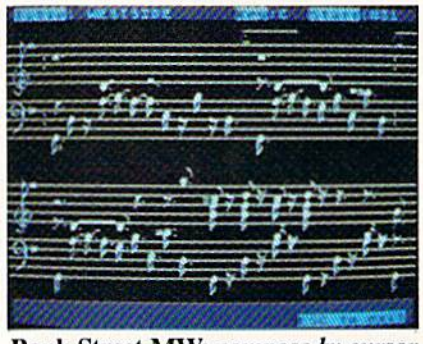

Bank Street MW: compose by cursor. READER SERVICE NO. <sup>206</sup>

create three-part chords or harmon ies. Using the console like a piano keyboard, the computerist enters one music track at a time.

The display shows the music in the form of a diagram, instead of like sheet music. This makes it easier for those who can't read music to visual ize the score.

The computerist can pillage the disk's music library' for ingredients in new compositions. The available bits and pieces range from Bach to rock.

It's not an easy program to master. Although the "quick start" manual helps, most would-be musicians will have to study the tutorial to learn about all of the features and special options. Once the composer under stands the intricacies of the synthe sizer, there's almost no limit to the va riety of sounds and rhythms.

Studio 64 (Entech) makes compos ing easy even for those who don't read notes. As the computerist picks out tunes on the console keyboard, they're automatically transcribed to the bass or treble clefs on screen. built-in processor deletes bad notes, moves entire blocks of music, or re peats sections.

Unlimited tonal variations are pos-

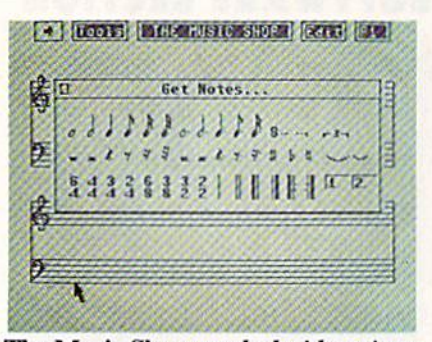

The Music Shop: packed with options. READER SERVICE NO. 207

sible. It is even possible to change the background colors of the onscreen notation.

The composer enters three voice lines for melody, harmony, and bass separately on the console. The play back combines these, and performs the opus with the selected tonal col orations.

Studio 64 is a perfect example of why it doesn't pay to snub older mu sic disks. It lacks the fancy graphics found in newer designs, but it's a fullscale composing tool which unlocks the power of the SID chip.

Bank Street Music Writer (Mindscape) lets users place notes, rests, and staff bars on staffs by moving a cursor to the desired location. It sounds each note as it is entered, so composers get instant feedback.

The three voices are programmed at the same time, but they can be played back separately or in any combination. Each voice, depicted in a different color on the display, has its own volume and tone.

Bank Street Music Writer, like most synthesizers, incorporates editing op tions which work like a word processor. Musicians can cut and paste sec-

#### **A BRIEF HISTORY** OF COMPUTER GAME AUDIO

In the beginning, there was silence. After a time, beeps and boops were heard emanating from game consoles across the land. These were followed by buzzes, pops, and, of course, kabooms. Then came the words, the music, and digitization.

Let's return to the very beginning. Sound was an afterthought on home

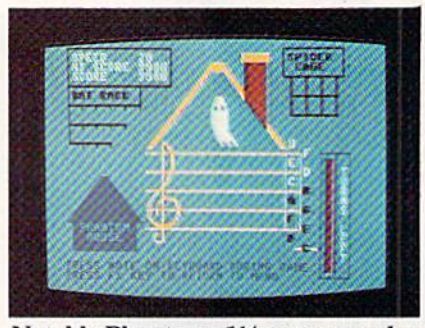

Notable Phantom: 11/2 octave overlay. READER SERVICE NO. 208

tions to create professional-caliber songs. This sophisticated composing package prints out compositions as sheet music. Each voice can be tran scribed separately if desired, which could come in handy for writing op erettas or scoring band or choral se lections.

Music Construction Set (Electron ic Arts) is a few years old now, but it has most of the features found in the newer packages. The joystick picks up notes from icons and drops them into place on musical staffs.

Other icons control the speed, vol ume, and quality of the sound. Mu sic Construction Set can imitate 13 in struments and produce an assortment of special effects.

The graphics aren't so pretty and the keyboard controls are a bit cumbersome. Yet the proof of the pudding is in the eating, and this program can cook up some mighty tasty musical recipes.

The Music Studio (Activision) was reviewed last issue (see page 65). This top quality tool takes a unique approach to composition. The computerist uses icons and menus to cre ate musical passages, and can add

computers. Back in the late 1970s, the TRS-80, Radio Shack's groundbreaking entry into the nascent home computer market, had no sound capability at all. And the Apple II, while it can produce sounds, generates them through a tiny, onboard speaker.

Audio is a captive of the hardware. If the sound chip can produce the sound, fine. When the programmer attempts to overcome hardware shortcomings with the software, however, the rest of the pro gram almost always suffers.

It wasn't until the low-priced entertain-

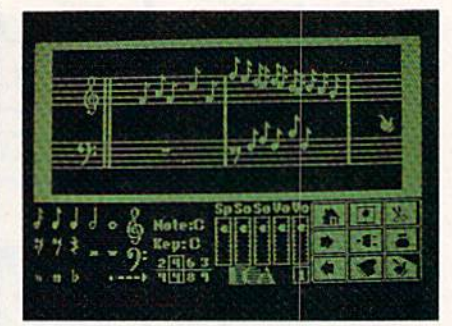

Music Construction Set: many effects. READER SERVICE NO. 209

lyrics which the program prints out on the finished sheet music.

The Music Shop (Broderbund) is a state-of-the-art program by writing, editing, saving, and printing music. The composer chooses notes from a menu and drops them onto the staffs.

One advantage of this title over some others is that it can handle songs of up to 20 pages of sheet mu sic notation. The program is packed with useful options. It can produce whole notes to 32nd notes, dotted notes, ties and triplets, eight time sig natures, and varied endings for each song. Pull-down menus and onscreen prompts make it a snap to use, even for beginners.

The Advanced Music System (Firebird) is complex composition tool which utilizes icons and pop-up menus. The editor lets computerists enter songs either by playing the key board like a piano or by choosing notes from menus with the joystick. It's nice to have this choice of input, particularly in families where wouldbe composers may possess varying degrees of musical literacy.

A less ambitious, and more economical, version of the program also

ment-oriented systems such as the C-64 and the Atari 400/800 came along that sound became a meaningful concern for software developers. The best computer sound became the province of the massmarket micros because these machines stress entertainment functions.

Improved sound had an immediate and dramatic effect on users. Just as movie audiences turned their backs on silent films after talkies arrived, computerists soon lost interest in the TRS-80, and be gan buying special sound-enhancing cir cuit boards and speakers for their Apple

#### ENTERTAINMENT SOFTWARE SECTION

exists: The Concise Music System. This pares away the linker and print er modules, but it still offers both methods of data entry and has syn thesizer capability.

Rock 'N' Rhythm (Spinnaker) takes a lighthearted approach to synthesizers. Musicians "cut records" in a computerized recording studio and play them back on a built-in jukebox that holds up to 18 new songs, plus nine prerecorded tunes.

Composers can multitrack songs with melody, harmony, and rhythm accompaniment. A paper overlay turns the console into a keyboard, and users record notes by typing their names onto a checkerboard screen which resembles a grid for a wordsearch game more than a staff. The program teaches the names of notes, but not how to read music.

The joystick-operated rhythm

screen provides preset cadences and cymbal backbeats, as well as a chance to pound out your own rhythm on the drums. An onscreen tape recorder plays the works.

Kids ages 5-10 study the basics of piano with The Notable Phantom (DesignWare) while they compete in music educational games against specters, spiders, and the Phantom. It comes with a keyboard overlay that provides  $1\frac{1}{2}$  standard piano octaves. Ghouls from a haunted house help kids practice note identification, ghosts challenge users to match notes on a staff by striking the same ones on the keyboard, and kids cage spi ders by playing the same notes as the names they drag on screen.

The Notable Phantom comes with a book of melodies, and budding tunesmiths can create their own songs and save them for later. This is not a complete synthesizer, since it doesn't have all the sound-altering functions and other special features, but it's great for kids just learning to read music and play the piano.

Prokofiev's Peter and The Wolf Music (Fisher-Price) introduces preschoolers (ages 3-6) to the principles of music with seven games based on the classic story. The student first plays a simple adventure which leads him into the other six musical tutor ials. The program helps tots distin guish pitches, differentiate tunes, and identify musical themes associated with specific characters from Peter and the Wolf. Although it doesn't take the place of a real music synthesizer, this offers kids good head start.

Music is man's oldest artform. With the help of one of these won der programs, you can finally let that song in your heart ring out!

#### THE SOUND OF ENTERTAINMENT How Audio Enhances Commodore Entertainment Programs BY Bill Kunkel

Just as movies were silent until "The Jazz Singer" made a breakthrough, the earliest computer games were likewise mute. Finally, as with the silver screen, computer games found their voice. And since then, they haven't shown any inclination to shut up.

Historically, it is not uncommon for visually oriented media to give short shrift to audio. As long as peo ple have something to look at, the thinking goes, they can live with si lence. Even in cinema, where the in troduction of sound created such a

IIs as well. Virtually overnight, a quality sound chip was a prerequisite on all home computers.

Computers such as the C-64, Atari 800XL. IBM PC, and TI-99/4A produce what we'll call "analog" sound. They use audio generation technology to mimic sounds to the best of their ability. Some times the imitation is successful, often it is not.

The next siep was the use of digital technology to actually reproduce the sound itself. With digitized audio, the computer "hears" a sound, breaks it tremendous stir, most of the techno logical innovations have centered around heightening the visual impact of movies. Not until studios added Dolby sound to certain films in the mid-1970s was there any significant change in the way filmgoers heard the dialogue.

Computer sound has moved for ward at a much faster pace. The first home computers offered users little or nothing in the way of audio. The Apple II has a tinny built-in speaker, and the pioneering TRS-80 main tained total silence during operation

down, and "remembers" it. On command, the sound is played back or modified, then "reremembered."

The first home computers to use digi tized sound techniques are the Macintosh and Amiga (see sidebar, Amiga: Break ing the Sound Barrier). It seems quite likely that, once users are exposed to the joys of this technology, even the finest "analog" sound will seem a little passé.

Just as the resolution of the onscreen display continues to improve as available memory increases, so too, will sound resolution. Programmers may well come (see sidebar: A Brief History of Computer Game Audio). Other manufacturers, like Commodore, perceived this lack and, accordingly, aural ex cellence became a major selling point for systems like the C-64.

The importance of games in the software pantheon made enhanced audio for home computers a necessity. During the early part of this decade, computers were striving to duplicate coin-operated arcade games. What was Pac-Man, after all, without his signature theme song and his beloved "wocka-wocka"?

to view the memory cost of synthesized speech as relatively minor when the sys tem has 5OOK-2OOOK of RAM storage.

It is also quite likely that sound will not remain "passive." The technology al ready exists to inpul commands and move onscreen cursors with spoken words.

Memory and cost, those ruling stars of the microcomputer world, will dictate how fast this innovation reaches the public. And that means it's only a matter of time before the sound of entertainment takes on new vibrancy and excitement.

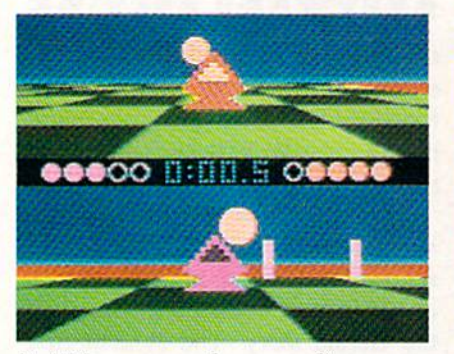

Ballblazer: a pulse-pounding score. READER SERVICE NO. <sup>210</sup>

The rise of the Commodore 64 proved to be a major step forward. The C-64's vaunted SID (Sound In terface Device) chip can generate music, sound effects, and even speech of extraordinarily high quality.

The SID chip allows programmers access to three different voices. An "instrument" is selected for each voice, then a setting is determined for the sound's Attack, Decay, Sustain, and Release factors.

The Attack determines an instru ment's acceleration. That is, how fast it gets "from zero to sixty," as they say in the car world. Horns, for exam ple, have a slow Attack, while an electric guitar's is quite fast.

Decay governs the point to which the sound levels off after the Attack.

The Sustain determines the level of sound after the Attack.

The Release affects the way a sound ends once it is produced. A quick release means the sound cuts off abruptly once the musician is no longer playing it.

Sounds are grouped according to the patterns they generate. These pat terns are called waveforms because of their appearance on paper. Printed sound patterns look something like the readouts generated by lie detec tors.

#### THE BEST SOUNDS IN ENTERTAINMENT

Which Commodore games have the best C-64 audio? Here are some of the editorial staffs favorites:

• Ballblazer (Epyx) is Lucasfilm's sport of the future. The rotofoils race up and down the checkered playfield to the accompaniment of the most pulse-pound-

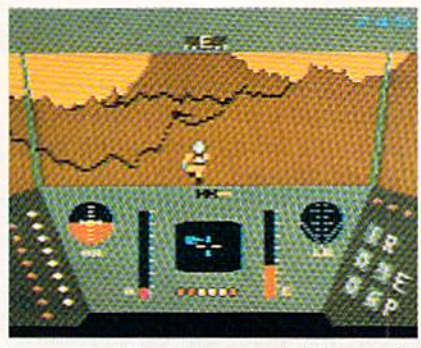

Rescue on Fractalus: movielike music. READER SERVICE NO. <sup>211</sup>

Music not only produces tones, but overtones as well, secondary tones which give an instrument its individ ual character. These overtones are af fected by the waveform the program mer selects.

The four basic waveforms use sound and overtones in conjunction to produce an instrument's timbre or color. The triangle wave has a bright sound, full of overtones, and is used to simulate the mellow sound of a xy lophone. The sawtooth wave has pure sound, with no overtones, and produces the brass and string instru ments. The noise wave contains a random mix of all overtones and is used to create the percussion instru ments such as a snare drum and high hat. Finally, the pulse wave is used in combination with other waves to vary the harmonics. Adjusting the pulse width brings out certain over tones in other wavse.

The SID chip also gives program mers access to filters. The Hp (High Pass) filters out the low frequencies; the Lp (Low Pass) eliminates high frequencies; and the Bp (Band Pass) boosts the midrange by filtering out the high and low frequencies.

Finally, the programmer must set the Synchronization to combine voic es; Resonance, which brings out har-

ing score in computer game history. Just try to remain unexcited while listening to this!

• The Dolphin's Rune (Mindscape) ranks as one of the most unusual compu ter games ever produced. Subtitled "A Poetic Odyssey." this John O'Neill pro gram puts the user inside a dolphin's skin. The wild compendium of clicks, whistles, and otherworldly underwater audio is a real mood-setter.

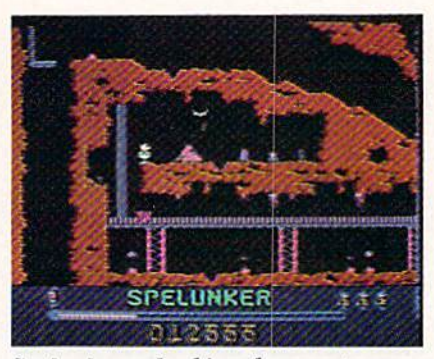

Spelunker: *plunking theme sets pace*. READER SERVICE NO. <sup>212</sup>

monic overtones; and "Ring Modula tion," which blends voices to create a non-harmonic effect.

Three types of sound are common ly used in home computer entertain ment products. They are sound ef fects, music, and speech.

Sound effects have been a major consideration in the creation of mod em entertainment software since the primal thump-and-grind of Space Invaders. Later, Pac-Man elevated "wocka-wocka" into the languages of several nations. And how well would those scores of space combat games have played sans the roar of hyperdrive or the (scientifically fallacious) deep space blowouts?

An inventory of basic sound effects is vital in the development of enter tainment software. Players require some sort of audio cue which corresponds to the visual input. Even that most primitive of computer games, Pong, lives or dies by the single sound which provided the contest with its name.

"Sound effects are easy to handle on the C-64," explains Mark Lesser, a programmer and partner in Micro-Smith. "The SID chip contains a number of sounds and possible sounds. You have to issue the com mand, and the sound is produced.

**•** GameMaker (Activision) makes game design a realistic option for everyone. The system breaks up the design and programming process into animation (SpriteMaker), painting (SceneMaker), music (MusicMaker), sound effects (SoundMaker), and editor modules. It's an excellent tutorial for those interested in seeing how the Commodore 64 really works.

• Web Dimension (Activision), Rus-

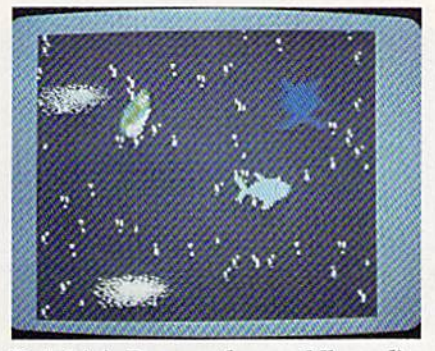

Dolphin's Rune: otherworldly audio. READER SERVICE NO. <sup>213</sup>

This is obviously an efficient system, but it isn't very flexible."

Music, on the other hand, repre sents a much greater challenge. While designers sometimes dropped fillips of familiar tunes into computer games in the late 1970s and early 1980s, few programmers possessed the talent or inclination to write so phisticated music for game software.

The difficulties associated with composing music for game software are largely technological.

"Creating music for computer software involves using what are called 'interrupts'," explains Mark Lesser. "And the more interrupts, the better the music."

Creating music on computers in volves generating waveforms. The more interrupts, the higher the reso lution on those waveforms and the better the sound.

"You just can't produce quality mu sic with rapid interrupts, and those interrupts do tend to degrade the on screen action," says Lesser. "It's not hard when you're dealing with sim ple tones, but if you want to do fan cy music or effects you have a problem.

"The SID chip does better at mu sic than, say, the Atari ST, which us es the same chip as the old Mattel In-

sell Lieblich's musical journey through a surreal C-64 cosmos, doesn't have much action, but you'll never hear bet ter music on any 8-bit computer.

• Master of the Lamps (Activision) features Licblich again, this time work ing with Peter Kaminski. A two-phase game featuring some of the wildest steer ing sequences ever put on the gaming screen, it's a freaked-out trip to the limits of computer sight and sound.

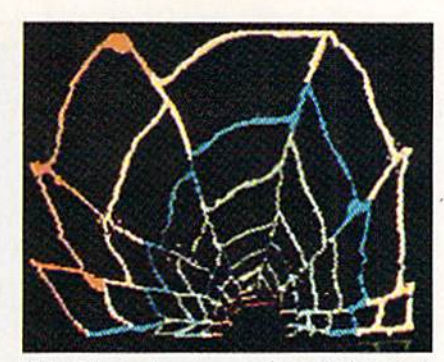

Web Dimension: surreal music journey. READER SERVICE NO. <sup>214</sup>

tellivision," states Lesser. "The SID chip has a better choice of waveforms, and that's what determines sound quality."

The ability to produce quality mu sic on micros had significant effect on overall design philosophy. It be came standard practice to open games with a title screen, credits, and a theme song. This practice of "setting up" an entertainment product as though it were a movie has spearheaded the new trend toward cinema tic software. Games such as Rescue On Fractalus (Epyx) and Karaieka (Broderbund) use music in a way which is highly analagous to motion pictures. (See sidebar, The Best Sounds in Entertainment).

Savvy game designers realize the potential of music to enhance the gaming experience. In Spelunker (Broderbund), for example, the gentle, plunking theme establishes the game's play speed, or pulse, while artfully evoking the proper atmosphere. Ballblazer {Epyx) also employs music to dictate its frenetic pace. The tempo is throbbing and insistent, the tone is electronic sci-fi, and the result is game that has the power to enthrall all the senses, not just the eyes.

The quality of music on the C-64 has tempted designers to develop

The gamer helps a young prince prove his worthiness to rule. It's more of a game than Web Dimension, but equally impressive in terms of its stunning sound and graphics.

· Moondust (Creative Software) is not really a game at all. It's a free-form experiential program in which moving an onscreen cursor generates a wide range of musical sounds. Groovy psychedelic stuff.

#### ENTERTAINMENT SOFTWARE SECTION

games oriented largely around sound and music. Titles such as Web Dimen sion (Activision) and Master of the Lamps (Activision) focus the player's attention with delightful original mu sical compositions.

The final component of computer audio, speech, has not come quite so far. Although some programs, like Impossible Mission (Epyx) and Ghostbusters (Activision) incorporate a limited amount of synthetic speech, its use to date must be called super ficial

The major problem with speech synthesis on the C-64 is the fact that it uses up great quantities of RAM. Most designers recoil at the prospect of "squandering" precious memory on what is, at best, a frill.

Very few games actually integrate speech into the action to any extent. Even arcade machines, which can se crete a tape recorder in the cabinet, seldom have had anything significant to say for themselves.

Speech can be programmed in sev eral ways. Perhaps the most popular method involves speaking the chosen words into a tape recorder, then feeding that directly onto disk.

Some of the most successful examples of computer speech on the Commodore are found in Impossible Mission ("Thtay a while," a voice lisps in its best Karloffian fashion, "Thtay forEVER!") and Ghostbusters ("He slimed me!").

The very fact that these are the most prominent examples provides an insight into how rare significant speech really is in terms of contem porary software.

The increased memory capacity of newer-model microcomputers will certainly have a profound effect on speech synthesis in forthcoming game

• Rescue on Fractalus (Epyx) is as close as it gets to a George Lucas movie on computer. And part of that all-encom passing ambience is its pseudo-John Wil liams heroic score!

• Spelunker (Broderbund) has an enchanting theme song which sets the mood perfectly. The sound lends an air of mystery and excitement to this en thralling journey through an underground cave system.

software. But the real advances may wind up coming from another direction: educational software, especial ly language programs, where inton ation is so vital to the learning ex perience.

Meaningful changes in computer audio will continue to depend upon advances in the hardware. "For sound to really work," says Mark Lesser, "it's got to be handled by the hardware."

The Amiga, with its digital sound (see sidebar), may well be the next big step. "It's a quantum leap," insists Activision designer/musician Russell Lieblich. the man who created the music for Web Dimension and Master of the Lamps. "This will be true digital audio. All of a sudden, we're talking about your computer sound ing like a radio!" And at that point, Lieblich predicts, the weak link in the sound generating system will be the speakers through which the sound is heard.

Sound effects, music, and speech

#### LORDS OF CONQUEST Electronic Arts Commodore 64 Disk; \$32.95

Territorial struggle has been a popular theme for games from Go to Diplomacy and Risk. It seems that many outwardly pacifistic people se cretly nurture the dream of conquer ing the known world.

Lords of Conquest lets one to four computerists vent these imperialistic impulses. Participants use economic development, military force, and sub tle negotiation to expand from the homeland territories to a position of supremacy.

Eon Software, authors of Lords of Conquest, has produced non-elec tronic board games for the last <sup>15</sup> years. The company's first major computer title shows the same design excellence as its now-classic Cosmic Encounter.

Unlike other board game design teams which have tried to chip off piece of the electronic entertainment market. Eon eagerly embraces the medium and capitalizes on its capa bilities. Lords of Conquest is more

#### AMIGA: BREAKING THE SOUND BARRIER

Want to get excited about the Commo dore Amiga? Talk to a designer who's worked on the system, or who'd like to. And that should cover just about every designer and programmer in the business.

"This will be true digital audio!" exults Activision computer maestro Russell Lieblich. "The Amiga can create a 'musical emulator.' In other words, you play an electric guitar into it and the computer 'remembers' the sound perfectly. That sound is digitized and can be played back at any pitch. This is real digital synthe sis!"

Just as exciting to designers is the fact that sound does not interfere with other Amiga processing. "The Amiga has buss es," explains MicroSmith's Mark Lesser, "which assign different periods of time to different functions. So producing sound doesn't inlcrfere with the other functions," such as cursor movement and

will continue to advance with hardware innovations.

As the always enthusiastic Lieblich

than a board game transferred to a monitor. This design would be im possible without silicon technology. For instance, the disk includes a library of 20 different mapboards and an easy-to-use system to concoct cus tomized playfields. So when the stra tegic possibilities of a particular map seem exhausted, a switch to a new one breathes fresh life into the contest.

Another plus is, of course, the availability of computer-directed op position. A full-blown session of Diplomacy requires a cast of seven, but Lords of Conquest is reasonably playable even solitaire. The user can choose from nine different difficulty settings prior to the start of play.

Another option unavailable except on a micro is the chance adjustment. The "low chance" game decides all battles strictly on the basis of strength. The stronger force prevails, and the attacker gets the benefit of ties. Horses, a vital resource, appear randomly.

The "medium chance" version ran domizes production, trade, and ship ping. Chance decides battles between sprite animation.

The Amiga is also a delight for those who dote on speech synthesis. "Speech is resident in the Amiga," explains Mi croSmith's Amiga master Charles Heath. A simple "Say" command allows the Amiga to generate phonetic speech.

The level of sound sophistication this can bring to entertainment software on the Amiga is mind-boggling. In One-On-One (Electronic Arts), for example, the basketball bouncing on the hardwood floor sounds...exactly like a basketball bouncing on a hardwood floor! Moreover, the background sounds are exactly the sort one would hear at an actual arena. As Dr. J and Larry Bird go through their antics, the hubbub of the crowd, the snatches of conversation, the calls of roving vendors fill the air.

Until one listens to the Amiga, it is dif ficult to imagine how much its improved sound capability adds to the gaming ex perience.

But don't believe us; ask a programmer.

put it so well: "I have heard the future-and it sounds better all the time!"

#### equal forces.

The revised combat system for the "high chance" option introduces an odds system. The greater the super iority of the attacker, the greater the chance for a successful assault, but the numerically inferior side can still win any fight with a bit of luck.

The game can be played at four levels of complexity. The easiest util izes only two types of resources, gold and horses. The higher settings in troduce more different resources, al low the building of boats, and permit shipment of material from territory' to territory.

Each turn represents a year of real time. Turns are subdivided into five phases: Development (for building ci ties and weapons), Trading (interpiayer diplomacy), Shipment (trans fers of resources and forces), and Conquest (warfare).

Players grow more powerful as they seize territories and gain the benefit of the resources they possess. A country can build a city in exchange for one unit each of gold, iron, coal, and timber. The first na tion to erect three cities and defend

#### **ENTERTAINMEN** SOFTWARE SECTION

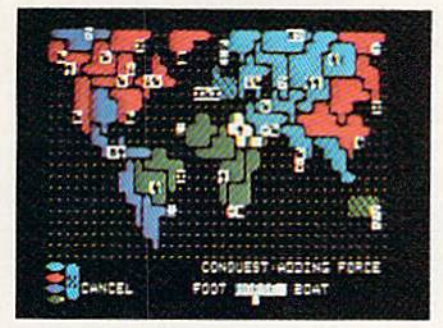

Lords of Conquest: best with humans. READER SERVICE NO. <sup>219</sup>

them against attack for a year is the winner.

Lords of Conquest is most fun with live opponents, because diplomacy is the most exciting phase of the game. Much of ihe excitement comes from skillful trading with other players, deals which put potential allies at your side when the weapons come out later.

Other programs may sport fancier graphics or audio, but few can com pare to Lords of Conquest as an electronic game. This is one to play, trea sure, and then play again.

Electronic Arts, 1820 Gateway Dr.. San Mateo, CA 94404 (phone: 415- 571-7171). - Arnie Katz

#### ALTER EGO Activision Commodore 64 Disk; \$49.95

Most computer games offer highimpact, visceral entertainment. They may be good, or they may be bad, but they rarely provide a lot of food for thought. No one is making a judgment; computer games are mentally and physically stimulating fun, even if they don't often promote self-ex amination.

Still, a computer entertainment with significant intellectual content is rare enough to be worthy of attention. And when insightful thoughts are presented with wit, charm, and hu mor, the program is worthy of our ap plause. So let's hear a big hand for Dr. Peter J. Favaro, the creator of Alter Ego.

The object of this semi-role-play ing recreation is to take a character through the seven stages of life: birth  $&$  infancy, childhood, adolescence,

young adulthood, adulthood, middle adulthood, and old age. The program establishes starting parameters for the newborn cither randomly or by ana lyzing the participant's answers to short psychological test which the program administers prior to the start of actual play.

The joystick or the arrow keys al low the user to select one of the rec tangular icons from the center of the display. Each drawing represents a social, intellectual, emotional, phy sical, familial, or vocational life ex perience.

Selection of an icon thrusts the player into an interactive scene based on one possible event in life. Succes sive display screens outline the situa tion in a breezy narrative style. Menus offer possible modes of player response. If the computerist wishes to leave an episode before it's over, pressing RUN STOP returns the cur sor to the main display.

The character of the alter ego de velops as an outgrowth of its life ex perience. The program quickly de tects the frivolous player and deliv ers onscreen admonishments after be havior it considers out of character.

Although the instruction manual disclaims any clinical value for Al ter Ego, the vignettes are the result of hundreds of interviews with men and women. To insure that all epi sodes are as germane as possible to the player. Dr. Favaro has written "Male" and "Female" editions of Alter Ego.

Life Choice and Status icons flank the life experience symbols on both sides. Activating the Status icon pro duces a report on how the character is doing in 12 personality traits: calm ness, confidence, expressiveness, fa milial, gentleness, happiness, intel lectual, physical, social, thoughtfulness, trustworthiness, and vocational.

Characters age in Alter Ego as in real life. The alter ego automatically moves along to the next stage of life when he or she attains the required age. Many experiences require speci fic prerequisites. For instance, you can't send your game-surrogate to col lege without first securing a high school diploma.

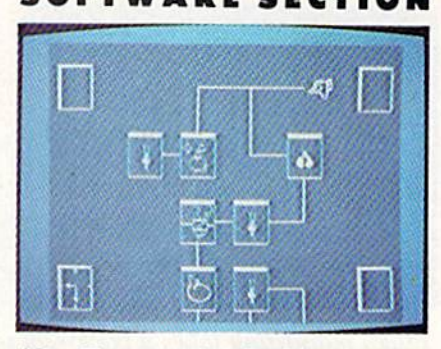

#### Alter Ego: genuine food for thought. READER SERVICE NO. 220

Life Choices are life's landmarks, pivotal points which strongly shape personality. They include high school, high-risk adventures, rela tionships, work, school, major pur chases, marriage, and raising a family. A player can repeatedly pick the same Life Choice icon, getting a series of different episodes, to strength en a character trait which has previously shown sluggish growth.

The gamer can try as many icons as desired in any order within a life stage until the program forces him or her to progress to the next stage. A Life Choice icon's supply of episodes can run dry, but there are enough to satisfy the demands of most jaunts through the Seven Ages of Man.

Tracks connect clusters of icons, but this serves absolutely no purpose in the Commodore edition of the game. Versions of Alter Ego for some other systems force the participant to follow the lines, producing a "road of life" effect, but this aspect is to tally absent from the C-64 product. That's a shame, because the freedom to choose any icon on the field in any order removes the need to make stra tegic choices.

The documentation is not as good as it is long. The manual makes a lot of silly statements about Alter Ego, not the least of which is terming it a "fantasy role-playing game," but fails to provide much real insight into this program.

Memory limitations keep Alter Ego from being a total success. It is good for a couple of runs per person, and then it becomes increasingly repeti tive and predictable. But if the quality of your computer entertainment is more important than the number of

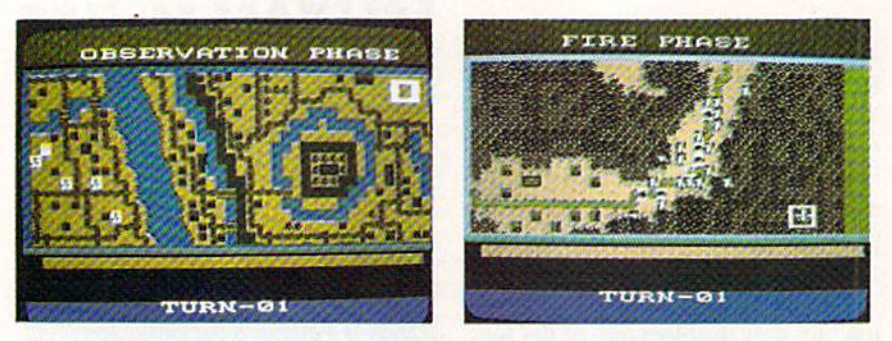

Pinko moralizing takes a back seat to blood and guts action in Nam, incorporating six battle scenarios. READER SERVICE NO. <sup>221</sup>

hours it keeps you at the computer, Alter Ego is guaranteed to provoke private contemplation and public dis cussions. This is fun for the thinking gamer.

Activision, 2350 Bayshore Front age Road, Mountain View, CA 94043 (phone: 415-960-0410). - Arnie Katz

#### NAM

#### Strategic Simulations Commodore 64 Disk; \$39.95

The hawks and doves of the 1960s and 1970s may find it hard to believe, but Vietnam has finally moved from the newspapers to the history books. Time has cooled the once-burning passions which threatened to rip the country in half. The perspective of decade of peace makes it possible for contemporary Americans to view the event with a degree of detachment.

The publication of Nam is one piece of evidence which supports this contention. It is doubtful that a major publisher like Strategic Simula tions would have marketed a military simulation on this topic as recently as five years ago.

Designer Roger Damon has elected to focus exclusively on armed con flict. Those who want a game which takes economic, social, and political aspects of the situation into account must look elsewhere; this title chron icles the actual fighting, the blood and the bullets. The six scenarios in cluded on the reverse side of the disk cover a variety of armed encounters during the 1966-1968 period.

The six mini-games run the gamut from a "search and destroy" mission to a tricky assault on an underground

enemy cave network. Each scenario can be played using a historical setup or a hypothetical one. If the player chooses the latter option, the pro gram randomly selects one of two possible setups.

The battles are 10-25 turns long. A computerist can save a game in progress for resumption at a later date, though this procedure requires a formatted Commodore disk.

There are four levels of victory in Nam, ranging from questionable to decisive. The program reports the level of victory at the end of the game, based on the number of units each side has lost and, in some cas es, for achieving objectives like wip ing the enemy off the map or saving trucks from destruction. All special goals are enumerated in the scenario descriptions. The program also prints a running tally of each army's casualties at the conclusion of every turn.

Nam is a solitaire simulation in which the human player always com mands the American troops against the computer-controlled Viet Cong. Hidden movement, which keeps enemy units off the board until they move or engage in fighting, produces the authentic feel of "the fog of war." Sometimes, the toughest part of an action is finding the guys on the other side, before they give your units a nasty surprise.

As in most wargames, turns in Nam are segmented into phases. Hit ting the "f7" key allows the game to progress from one phase to the next. The fact that both sides get two chan ces to order fire in each turn, cou pled with rules which allow the ene my to direct defensive fire at your units as they execute movement.

keeps the action very lively. The fighting can really get heated during some of the scenarios, such as the ambush of a U.S. truck convoy.

The documentation is excellent, which will hardly surprise computerists already familiar with SSI's exten sive line of military simulations. Be sides a lucid explanation of all major rules, the 20-page booklet also con tains a map for each battle, a catalog of unit types and weaponry under the player's command, design notes which comment on each scenario, and a brief section of genuinely helpful hints on strategy. The tips can save hours of frustration for those who aren't conversant with the unique fea tures of the Vietnam conflict.

Computer wargamers who want real change from World War II tank battles and Civil War cavalry charg es should try Nam. The situations it presents are a fresh challenge for those who feel they have mastered the essentials of more conventional mili tary conflicts.

Strategic Simulations, Inc., 883 Steirlin Road, Building A-200, Mountain View, CA (phone: 415-964- 1200). - Steve Davidson

#### BOP'N WRESTLING **Mindscape** Commodore 64 Dish; \$29.95

Promoters bragged that Wrestlemania 2, last spring's mat extravagan za, was what "the whole world is coming to." Actually, they weren't ex-

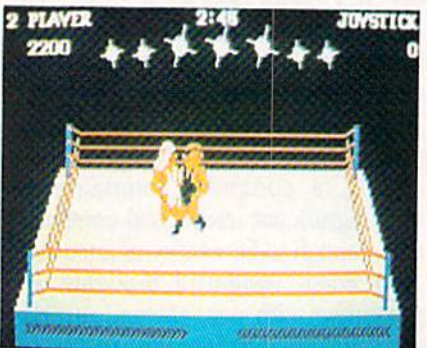

Bop 'n Wrestling: varied maneuvers. READER SERVICE NO. 222

aggcrating by much. America is the mecca for this blend of sports and en tertainment, but the grunt-and-groaners also draw huge crowds in such far away places as Australia, Kuwait, and France.

Mindscape proves that mat mad ness is truly a worldwide phenomenon with the release of Bop'n Wrest ling. Although this action-strategy program was created in the United Kingdom by Melbourne House for Beam Software, its features and nu ances are instantly recognizable to anyone who has ever cheered when Hulk Hogan rips off his muscle shirt.

In the one-player mode, the computerist uses the joystick or keyboard to put Gorgeous Greg through his paces. The blond hero, who starts from the lower right corner of the well-rendered three-dimensional ring, must defeat nine challengers in a series of one-fall matches. If Greg van quishes all challengers, he attains the top rung on the grappling ladder $$ the world championship.

When two gamers compete headto-head, the winner must take two out of three falls before the bout's time limit, as shown by the onscreen countdown clock, elapses. Partici pants can elect to manage any of the 10 wrestlers prior to the start of the match.

The personalities of the game's matmen are derived from traditional ring stereotypes. Examples: Bad Bar ney Trouble is a vicious masked man from Parts Unknown, Lord Toff wants to restore the British Empire, and Redneck McCoy is a country boy who wants to destroy "citified" wrestlers with his atomic drop. Other com petitors are Flying Eagle, Vicious Vivian, Missouri Breaker, L.A. Bob, Angry Abdul, and Molatov Mike.

Except for Gorgeous Greg, all grapplers are essentially villains, though Lord Toff is said to be cruel but scientific. Some personas may jar fans of "real" American wrestling. Indians and hillbillies are usually crowd-pleasers in this country.

more serious problem is the complex control system. The mean ing of any given joystick movement or keystroke depends on the relative positions of the two fighters inside the squared circle. If your man has his opponent in a front headlock, pushing the joystick to the left while press-

#### **ENTERTAINMENT** SOFTWARE SECTION

ing the button causes a reverse suplex. If the user employs the same controller movement when the foe is lying on the canvas, it produces an elbow drop.

The range of possible maneuvers is even more extensive than the cast of wrestlers. The gamer can initiate two dozen different holds. These are: airplane spin, armspin, arm twist, atomic drop, back breaker, body slam, clothesline, drop kick, elbow drop, flying body press, forearm smash, full nelson, head butt, headlock, kick, knee drop, knee strike, mad charge, pile driver, pin, reverse suplex, stump, suplex, and turnbuckle fly.

Don't worry if some of the moves are unfamiliar. The 12-page instruc tion booklet, though agonizingly sket chy about other details, provides complete glossary of wrestling holds.

The documentation provides sche matic diagrams which show how to perform each hold. That helps, but most players will need plenty of prac tice before they can execute maneu vers crisply in real time. The computerist should spar with a stationary opponent in the two-player mode to develop the necessary quickness.

Even with study, Bop'n Wrestling may prove too hard for some, espe cially those who have lost a fraction of speed to the aging process. Includ ing so many maneuvers in the game is a laudable achievement, but gamers may become momentarily disori ented when both wrestlers are whiz zing around the ring. Even learning to move a grappler around the ring accurately can be a challenge.

This problem aside, Bop'n Wrest ling is totally charming and highly entertaining. Its cartoon-style graph ics, excellent theme music, and trueto-life sound effects make the gamer feel every slam and smash.

While this program isn't championship caliber, it's indisputably in the main event class. Bop'n Wrestling de livers hours of mat mayhem with enough strategic scope to make it worth playing again and again.

Mindscape, 3444 Dundee Road, Northbrook, IL 60062 (phone: 312- 480-7667). - Arnie Katz

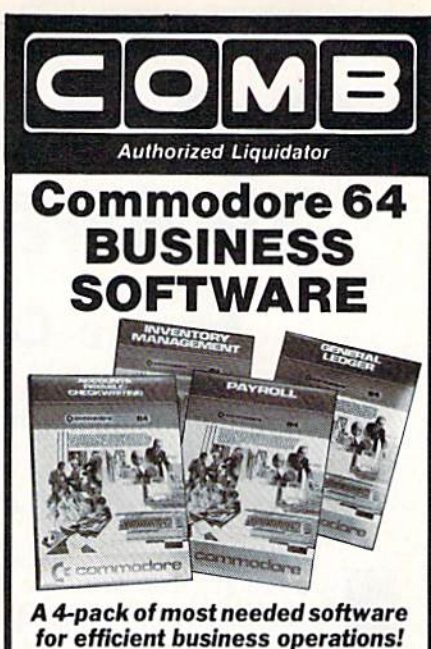

#### General Ledger Has 8 general ledger options. • Provides 150 chart-of-accounts. 1500 general journal transactions. Maintains account balances for month. quarter and year. Custom income statements, trial balances, lull reports and more. Inventory Management Tracking of 1000 inventory items. Maintains perpetual inventory records.

- 
- Calculates use. reorders, cost averaging, etc.

#### Payroll

- · Provides 24 different payroll functions.
- Calculates payroll and tax deductions.
- Prints payroll checks.

#### $\bullet$  Interfaces with General Ledger software. **Accounts Payable/Checkwriting**

- $\bullet$  Combines tracking of vendor payables
- with an integrated checkwriting system. • Maintains master file, provides
- invoice listings.
- Gives aging report by 30, 60, 90 days.  $\bullet$  Interfaces with General Ledger software.
- 

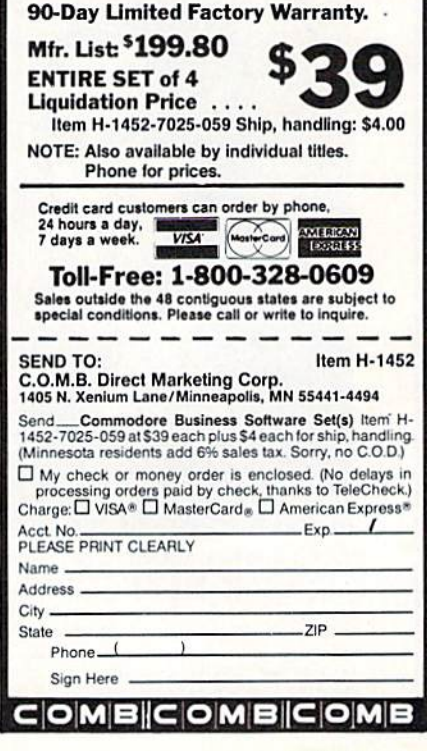

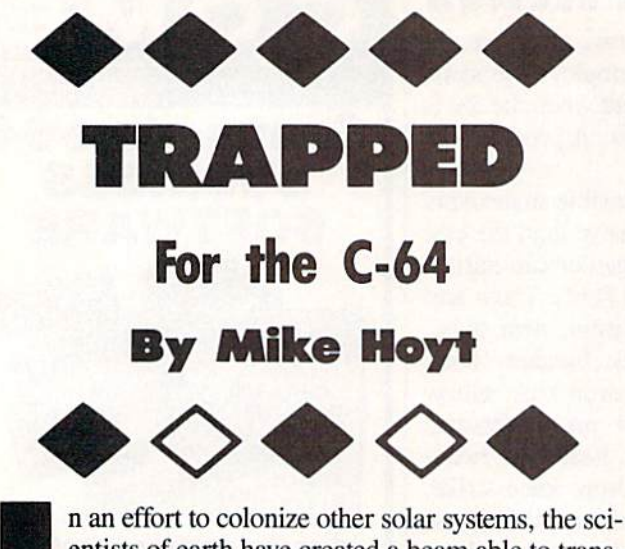

entists of earth have created a beam able to transport matter at the speed of light. You have been selected from a group of highly skilled space explorers to test the experimental device. You are equipped with a multishielded probe to protect your ship from damage during the matter transportation.

The experiment is going well until the master compu ter fails, and your probe is flung from the light beam and hurled into an unknown galaxy. Here, the "planets" are actually hexagonal shapes linked together and pa trolled by aggressive alien creatures. You can avoid these alien menaces by jumping your probe from hexagon to hexagon. The touch of your probe destroys the hexagon it touches. Destroy all the hexagons and you can escape to the next planet.

After you enter the program, type RUN and you will be presented with a title screen. Select the starting level and the number of shields you want by pressing the fl and f3 keys, respectively. Levels 1 through 10 require each hexagon to be touched once, while levels <sup>11</sup> through 20 require each hexagon to be touched twice. When you're ready to begin, press f5.

The starting level you selected will be displayed on the screen. A countdown will begin, giving you time to get ready. Use a joystick in Port 2 to move your probe around the screen, avoiding places where hexagons don't exist.

If the alien is giving you too much trouble, pilot your probe onto the white square, which will instantly teleport your ship to a random position on the planet. However, it can only be used once and may teleport your ship di rectly on top of the alien you were trying to avoid.

To pause the game, just press the SHIFT LOCK key. This will cause the game to stop until the SHIFT LOCK key is pressed again.  $\square$ 

SEE PROGRAM LISTING ON PAGE 109

Last Night, George Gershwin played my Casio\*.... through the miracle of home computers and QKS Music. Xow it's possible to turn your home computer into an entertainment center and music education machine. Just add our 849.95 MIDI and any MIDI Instrument \*\*.

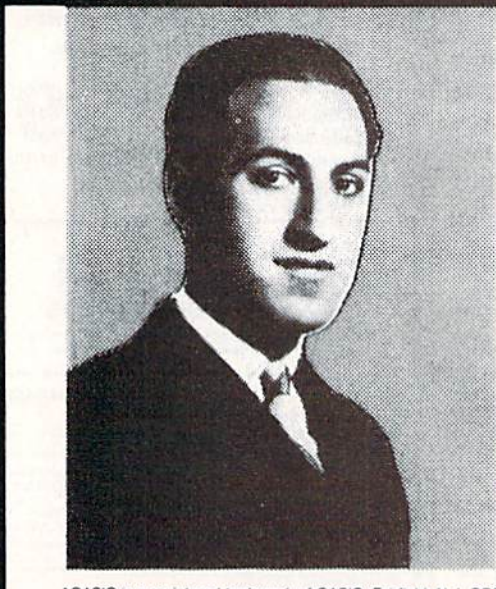

\*CASIO is a registered trademark of CASIO, Fairfield, NJ, QRS is a registered trademark of ORS Piano Roll Corp., MIDI MAGIC is a tradmark of MICROFANTICS Inc. Butter, N.J. Commodore is a registered trademark of Commodore Business Machines, Apple is a registered trademark of Apple Computer Inc.

\*\*For best results an eight voice polyphonic instrument is recommended. QRS Music disks will also operate with the Passport MIDI Interfaces for the Commodore and Apple II + and Apple lie

The appearance of the MIDI on home organs and syn thesizers opens up a whole new future for music. ORS Player Piano Rolls from 1900 to present day were performed by late great artists from Scott Joplin, Fats Waller, anil George Ger shwin to contemporary artists like Liberace, Peter Nero, and others. The QRS library (which spans over 85 years and contains over 10,000 songs) is being converted to floppy disk that are available for popular microcomputers.

THE COMMODORE 64 and 128, plus the APPLE lie packages are now available for only 849.95. This includes a MIDI interface and a six song sample disk with CLASSICAL, CONTEMPORARY, SHOW MUSIC, and even RHAPSODY IX BLUE played by the composer GEORGE GERSHWIN in 1927. All you need is a MIDI equipped instrument\*\*, the MIDI MAGIC interface, and your computer. For information about other supported computers, the QRS Music Disk Catalog, other MIDI products, and CASIO MIDI instruments, call or write:

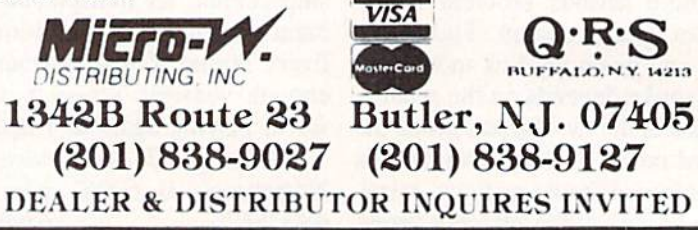

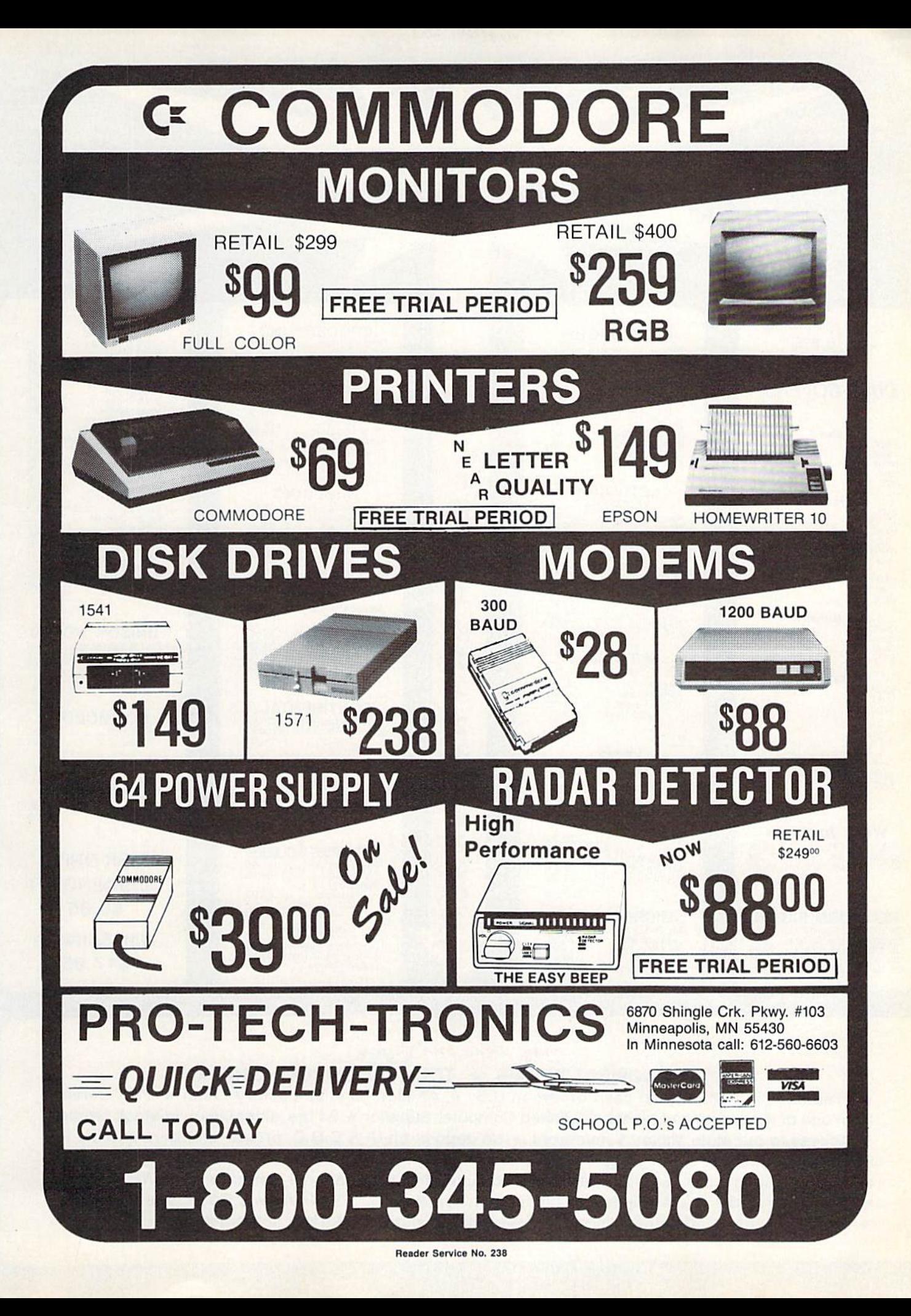

**NEW HOURS!** Mon-Thur 9AM-8PM<br>Fri 9AM-6PM<br>Sat 10AM-6PM

**NEW HOURS!** Mon-Thur 9AM-8PM<br>Fri 9AM-6PM Sat 10AM-6PM

#### **LYCO COMPUTER MARKETING & CONSULTANTS**

"WE MAKE YOUR COMPUTER FUN TO USE!'

#### **DUST COVERS**

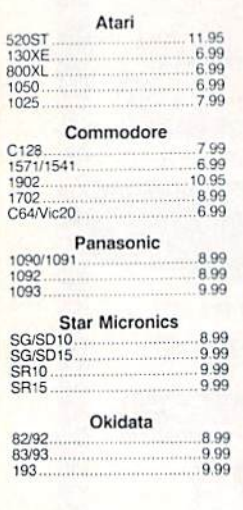

**SUNCOM** SLICK STICK........7.95<br>TAC 3

**WICO Joysticks** 

#### **REDIFORM PAPER**

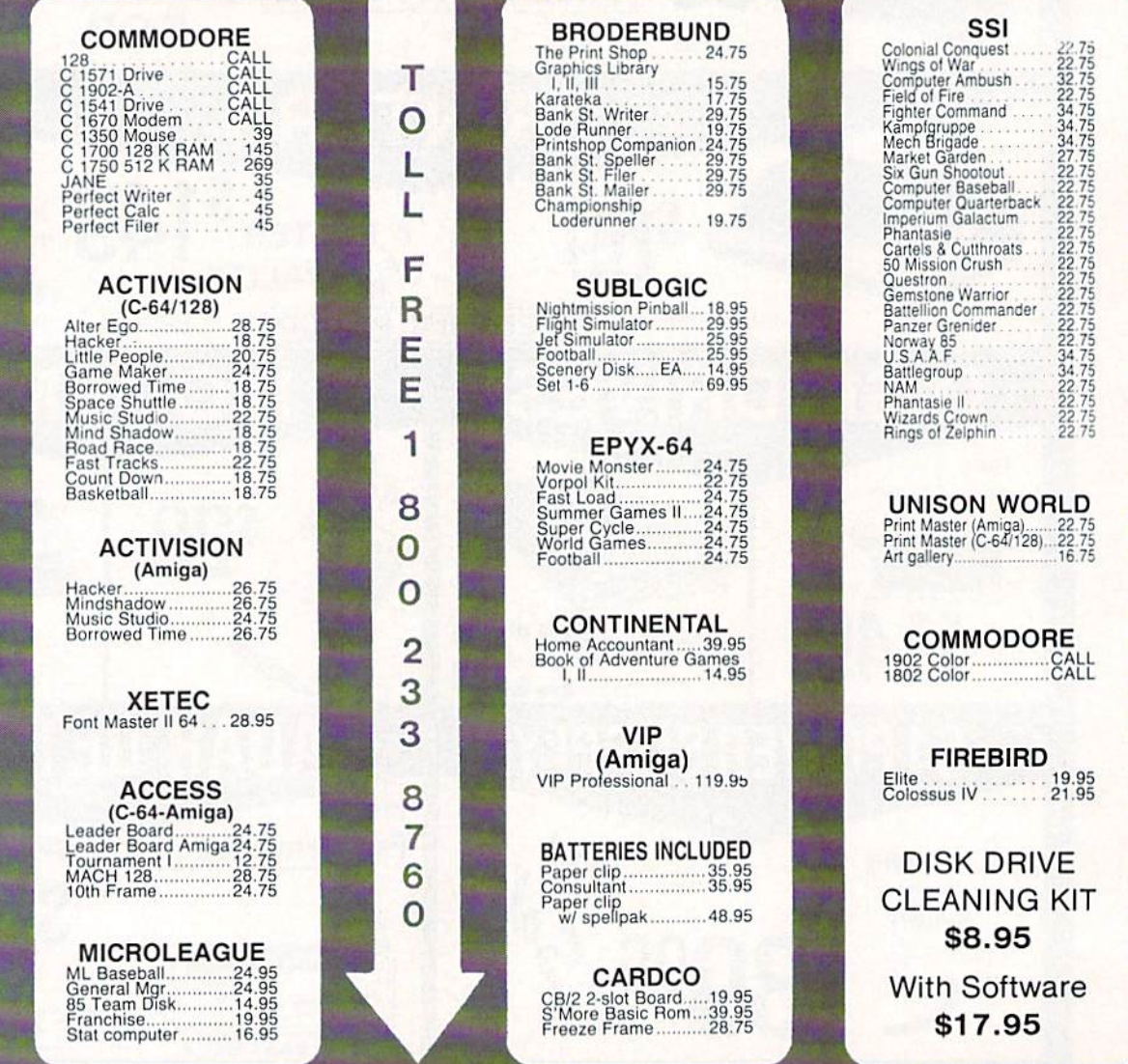

#### Buy Lyco and Enjoy

\* THE LOWEST PRICES \* TOLL FREE ORDER LINE \*

★ Free shipping on prepaid cash orders in U.S. ★ All Merchandise Factory Fresh ★ Fast Service from one of the oldest and most established Computer Supplier \* 24 hrs. shipping on in-stock product \* Access to our Multi Million \$ inventory \* No deposit on UPS C.O.D. orders \* Orders outside PA Save state sales tax \* Air freight service available \* Full Manufacturer's Warranty apply! \* Full accessory line in stock  $\star$  Purchase orders Accepted from educational institutions!  $\star$  We check for stolen credit cards! \* We ship to our servicemen overseas! \* You'll love our Courteous Sales Staff! \* We satisfy more customers monthly than most of our competitors combined  $\star$ 

## **LYCO COMPUTER MARKETING & CONSULTANTS**

**NEW HOURS!** 

Mon-Thur 9AM-8PM<br>Fri 9AM-6PM

Sat 10AM-6PM

**NEW HOURS!** Mon-Thur 9AM-8PM<br>Fri 9AM-6PM<br>Sat 10AM-6PM

**DIABLO EPSON** CALL<br>CALL<br>355<br>355<br>298 D25<br>D801F<br>P 32 CQ1<br>P 38<br>P 38 **MANAWA PR** LX80<br>FX85<br>DX10<br>HI80 **SEIKOSHA SP-1000 VC (C-64)**<br>SP-1000 A Centronics.<br>SP-1000 A Centronics.<br>SP-1000 AP Apple IIc....<br>SP-1000 AP Apple IIc....<br>BP-5420 IND-8P-5420 (IBD-5420 IIBP-5420 ribbon. 175  $195$ 635  $.195$ CALL **CITIZEN** C. ITOH **SILVER REED** Premier 35........... 469 **LEGEND** MSP-10<br>MSP-15<br>MSP-20<br>MSP-25 1550 SP+<br>D1040<br>Prowriter Jr.<br>Prowriter 8510 SP+ 285<br>385<br>325<br>485 Call<br>Call<br>Call 209 EXP 420 P<br>EXP 600 P<br>EXP 800 P<br>EXP 400<br>EXP 770 .......  $\begin{array}{r} 1080 \\ 1380 \\ 1385 \\ 808 \end{array}$ Call<br>- 258<br>- 289 488<br>649<br>249<br>749  $120 - D$ ... 179 ERS **PRIN NX-10...CALL** SA ON THESE 1080.....\$199 **PANASONIC STAR MICRONICS STAR MICHONICS**<br>
NB-15 (NEW)<br>
NB-15 (NEW)<br>
SG-15 (NEW)<br>
SG-15 (NEW)<br>
SG-15 (NEW)<br>
SG-15 (NEW)<br>
SG-15 (NEW)<br>
297<br>
SG-10 500<br>
SG-10 500<br>
SG-16 500<br>
SG-15 500<br>
SG-15 500<br>
SG-15 500<br>
SG-15 500<br>
SG-15 500<br>
SG-15 500<br>
SG-15 500 195<br>225<br>309<br>249<br>399 **OKIDATA**  $1080...$ **TOSHIBA**  $1092$  $.339$ P351+<br>P341P<br>P341S<br>P341S 182<br>192<br>193  $\frac{55}{349}$ <br> $\frac{349}{105}$  $\frac{3131}{3151}$ 193<br>Okimate 20<br>120<br>292<br>293 563 1592 419 351 sheet feeder.........<br>321 P/S  $205$ 495 **BROTHER** HR-15XL-P<br>HR-15XL-S...................359 COLOR RIBBONS NOW AVAILABLE !! **MONITORS HITACHI ZENITH TEKNIKA PRINCETON GRAPHICS PANASONIC** MAX-12 Amber<br>MX-12 RGB<br>SR-12 RGB<br>SR-12 RGB 179  $305$ <br> $385$ <br> $525$ **NEC THOMPSON** Multisync...................CALL 365 12 RGB............CALL 679 **DISKETTES DRIVES COMMODORE BONUS MAXELL** SSDD 4.99<br>DSDD 12.99 **SUNKYOUNG** SKC SSDD 11.99 **COMTEL INDUS** Enhancer 2000 (C-64). 149 GT Commodore..........179 **MODEMS INTERFACING CARDCO XETEC COMMODORE DSI** Super Graphix 64<br>Super Graphix JR 64 1670 Modem ....... 155 Messenger 64/128...39.95 45 **TYMAC SUPRA ORANGE MICRO** COMPUSERVE..18.95 1064 Modem (C-64). 49.95 Connection (C-64)........49 Grappler CD (C-64) . . . 79 800-2 **HISK FREE POLICY**<br>In stock items shipped within 24 hours of order. No deposit on C.O.D. orders. Free<br>shipping on prepaid cash orders within the continental U.S. Volume discounts availa-<br>ble. PA residents add sales tax. AP **RISK FREE POLICY** In PA 717-494-1030 Customer Service 717-494-1670 or send order to

Lyco Computer<br>P.O. Box 5088 **Jersey Shore, PA** 

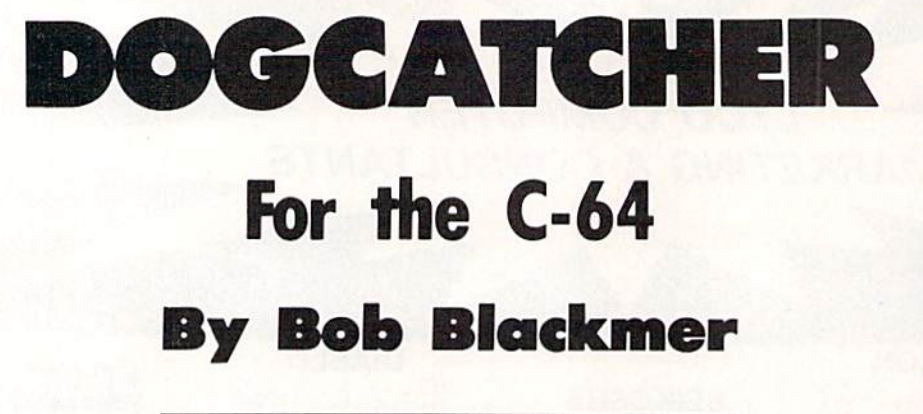

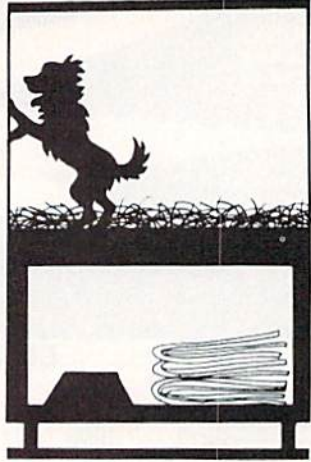

*ogcatcher* is a colorful arcade game for the Commodore 64, written entirely in machine language.

The characters in this game are a pack of pesky canines with shiny white teeth and Dash Dolittle, the dogcatcher. Dash also drives a truck to advance to the next level.

When the game starts, the truck backs in and Dash appears behind the truck. He is safe from the dogs at this point; as everyone knows, a dog would never run down a street with the dogcatcher's truck on it!

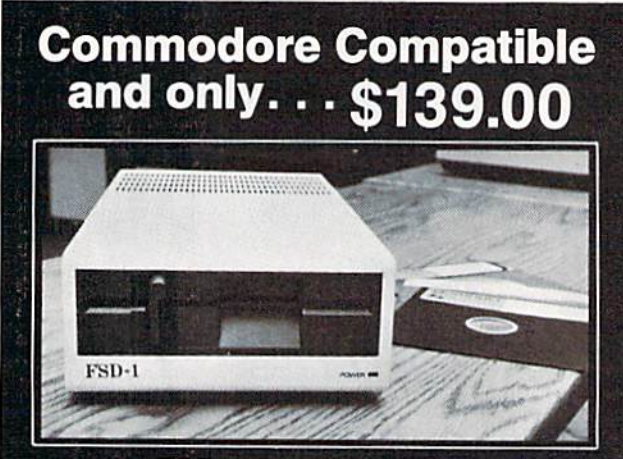

#### FSD-1 51/4"Disk Drive Directly replaces the Commodore 1541 disk drive

The FSD-1 Disk Drive is a versatile and efficient disk drive built for the Commodore series of personal computers. This disk drive is fully compatible with the Commodore 64 computer and directly replaces the Commodore 1541 Disk Drive, giving much better performance in terms of data loading and writing speed and memory buffer size.

#### **Special Features**

#### Full 6 month warranty-your assur-

- ance of quality<br>Slim line construction-to fit in those
- smaller places<br>Vented metal chassis-to run cool and
- efficient always
- Dual serial port with chaining option for
- expandability<br>51/2" industry standard format<br>Positive lever lock—to eliminate the<br>"pop out" problem
- Built especially for C-64 users
- Remember, no sales tax in Oregon

To Order call toll free 1-800-356-5178 Visa and MasterCard are welcome. Allow

.\$8.00 shipping and handling. Or mail your order with check or money order to

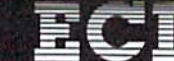

Emerald Component International<br>541 Willamette Street Eugene, OR 97401 Tel. 503-683-1154

Reader Service No. 244

the pace of the dogs will be faster. You'll start out with nine lives (pun intended), and will receive 100 points for each dog put in the truck. On the right side of the screen is displayed the game information: score, dogs captured, level, and lives left. To catch a dog you must be facing him, and at the right moment press the fire button to throw down your net.

You cannot run a dog down from behind to catch it. If you press the fire button too early, you might not be able to get your net down again fast enough to avoid being bitten.

The idea behind the game is to dash around the neigh-

borhood streets capturing dogs and taking them to your

truck and advancing to the next neighborhood, where

If you are successful at capturing a dog, the dogcatcher "freezes" with a dog in his net. He will be facing the right side of the screen so he can deposit the dog in the truck.

At any other time a dog comes in contact with Dash, Dash is bitten, loses a life, and is sent back to the truck. You must be careful after catching a dog to make your way back to the truck without any contact with a dog. To put a dog in the truck, just touch your net to the back of the truck. You are then ready to get another dog. After catching and depositing the last dog in the truck, it drives off filled with dogs to take to the pound. The empty truck then drives back onto the screen and Dash can then clear another neighborhood of runaway dogs.

Rather than incorporate sound effects for the dogs and dogcatcher, I opted for a musical soundtrack which plays in the background of the game (I'm sure you'll recognize the tune).

I'll give you one tip, which will help on the later levels when the dogs' pace is quick. As Dash runs back and forth across the screen, you'll notice the different shapes that make up Dash. The best position to be in is when his legs are straight, giving you more room to catch the dog before he can bite your leg.

Dogcatcher must be entered using Flankspeed (see page 89). After typing *Dogcatcher* in and saving it to disk, reset the computer and LOAD "DOGCATCHER",8,1. Type SYS 49152 to start.  $\square$ 

**SEE PROGRAM LISTING ON PAGE 96** 

# ...Announcing

THE **COMMODORE USERS** 

MORE PROGRAMS THAN EVER BEFORE!

An incredible offer from the publishers of Ahoy!...The Ahoy! Access Club. The Ahoy! Access Club offers members: discounts, rebates, coupons on products and services for your Commodore, a Commodore calendar of events, and much, much more! Members will also receive "The Clipper," an exclusive bi-monthly news bulletin. But the best thing about the Ahoy! Access Club is that it's FREE! to all Ahoy! subscribers. Subscribe today! and along with your first issue of Ahoy! you'll receive your official Ahoy! Access Club membership card...your ticket to super savings and bonuses you can only get from Ahoy! Don't miss out on this fantastic offer. The Ahoy! Access Club...if you own a Commodore - this club is for you!

MEMBERBHIP CARD

 $\frac{1}{2}$ 

# THE COMMODORE MAGAZINE THAT OFFERS YOU MORE

hoy Club?

SUBSCRIBERS

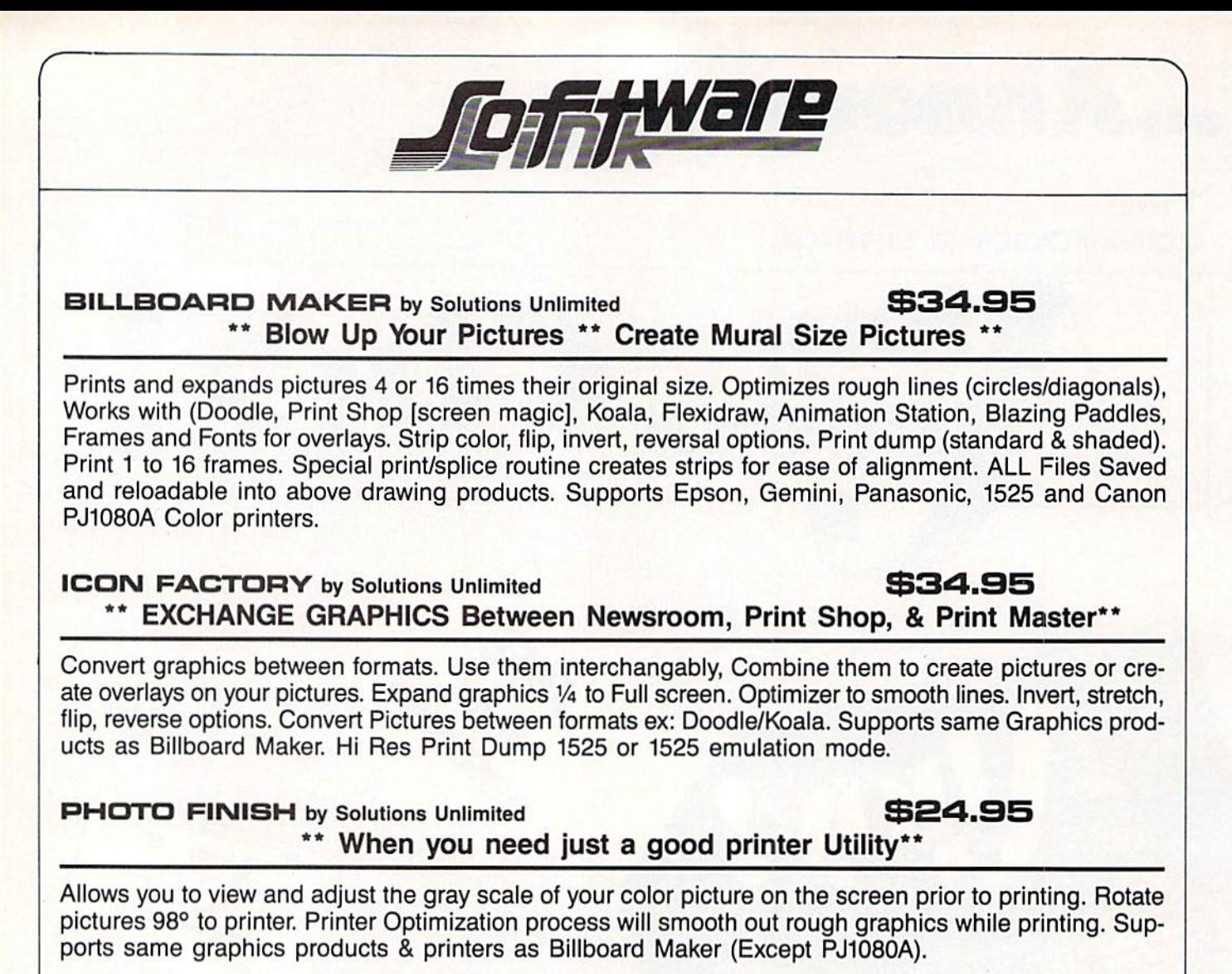

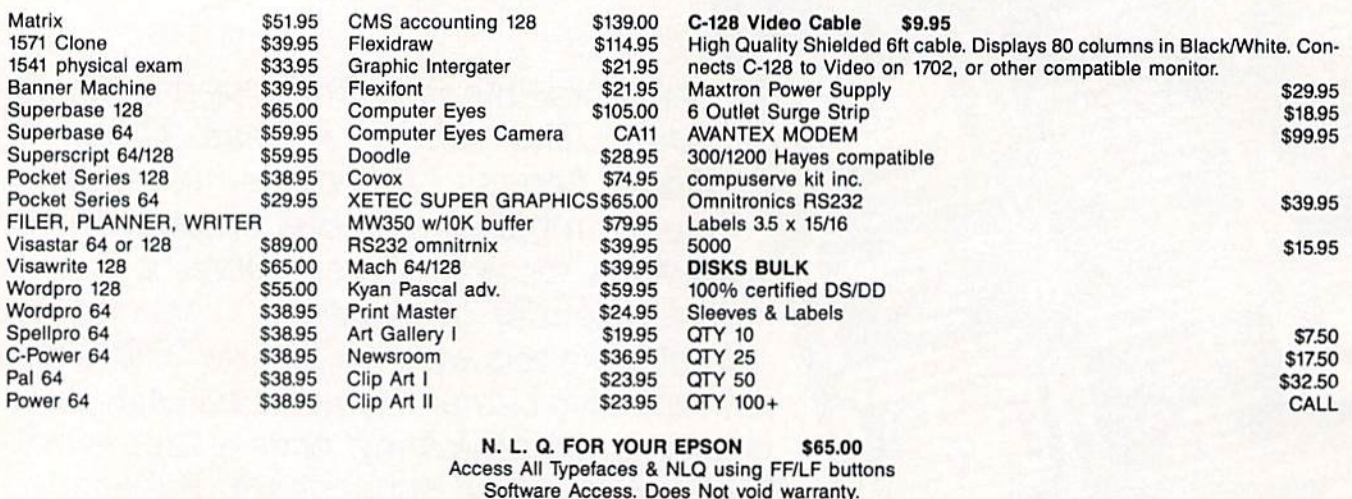

Single Button NLQ. installation Required RS80/100-FXB0/100-JX,-MX. SPECIFY TYPE

Reader Service No. 262

To Order: CALL or WRITE

SOFTWARE LINK 914/683-2512

P.O. Box 391 White Plains, N.Y. 10602

days to clear!

chase price, plus \$2.75 for shipping via UPS \$4.00<br>for shipping non UPS. Personal checks (Allow 10

NY RESIDENTS ADD APPLICABLE TAXES

NO EXTRA CHARGE WISA

TERMS: Send check or money order for total pur-

SOFTWARE LINK 283 Mamaroneck Ave. While Plains. NV 914/683-2512 (retail outlet)

# **PIEVIEW**

#### THE SPARTAN Mimic Systems, Inc. Commodore 64 Price: \$299

After being heavily advertised for over two years, the Spartan from Mimic Systems seemed destined to become the longest recorded case of vaporware in microcomputing his tory. It lost its chance at this dubi ous distinction in May when, to our surprise, a prototype of the Spartan arrived in our New York offices for review. What turned out to be an even greater surprise was that the darned thing actually worked! This was no mean teat considering the number of distinct pieces of hardware which had to be fitted together.

However, we seem to be getting ahead of ourselves. For those of you who may have just come on board the ship of Commodore computing, or for those individuals who missed Mimic Systems' full page color ads in nearly every issue of Ahoy! through last November, we state the follow ing: The Spartan is a hardware device which bestows upon your Com modore 64 the ability to emulate an Apple II + microcomputer. Note that we said II+ and not IIe or IIc. The Spartan is not designed to provide the extended features of these later models.

So what's this, we hear you say? Why should anyone running a C-64 be interested in an itinerant fruit ma chine? Don't we C-64 users already enjoy access to possibly the largest library of quality software available for any microcomputer?

To these skeptics in our audience we simply say that it is not our in tent to indulge in philosophical dis course, nor will we attempt to influ ence anyone's religious beliefs. We will merely present the facts as they are. After all, our ears still ring from those plaintive cries of fledgling C-64ers: "Is there any way to run Apple software on my computer?" (We have occasionally heard the opposite motif emanating from many a fruity source.)

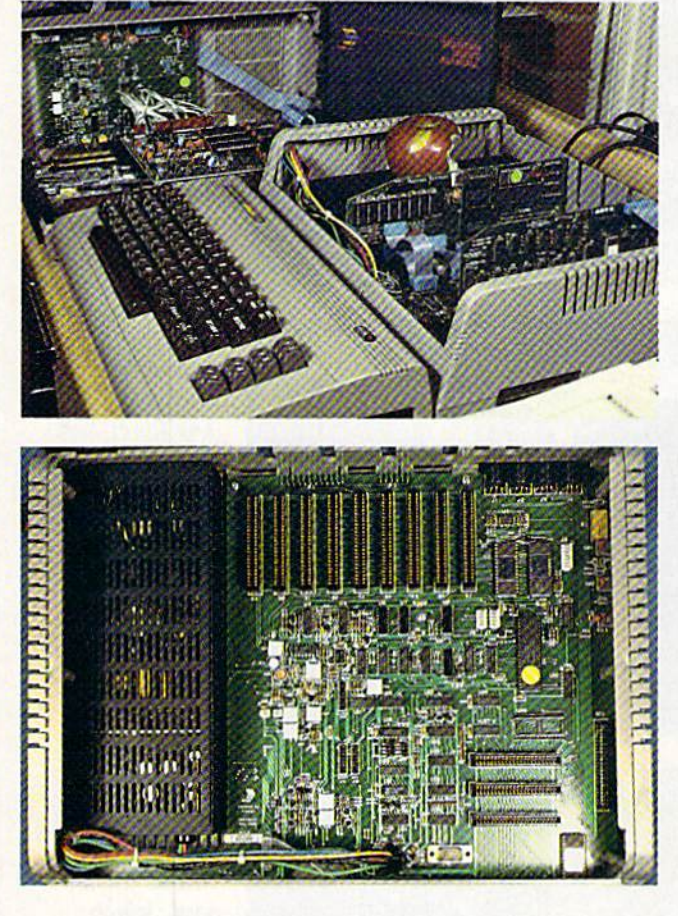

Besides, at the new price of \$299, the Spartan sure offers a lot of fancy hardware.

#### The Hardware

When it comes to hardware, the Spartan definitely sports some unique features among its several compo nents. The heart of the system is boxy looking affair styled very much like the C-64. In fact, once installed, the Spartan seems to fit naturally in place. This 12" deep by nearly 5" high C-64-gray plastic container is exact ly the same width as the 64. The top surface of the box, which is easily re movable to allow for internal access, is the right size and of sufficient structural strength to support a 1702 color monitor. Inside the box is the system's main circuit board, or BUSS Card, and 60 watt peak switching power supply. Mating the Spartan to the C-64 is straightforward—just genTop: inside the Spartan, with the CPU and Apple drive cards installed. The 1541 shows the custom DOS card installed.

Bottom: bird'seye view of inte rior. To the left is the power sup ply. The main circuit board, or BUSS Card, dis plays its array of Apple peripheral slots at the back (top) and three C-64 internal ex pansion ports at the front (bot tom) right. The large chip with the yellow dot (center right) is the custom com munication chip.

tly ram the Spartan into nearly ev ery orifice in the back of the C-64.

The BUSS Card itself has rigidly positioned mating connectors for the C-64's user, cassette, and expansion ports. Flexible hookup cables are provided for the serial and video ports. The only port left unmolested is the television connector, for which you optionally install the cable orig inally supplied with the C-64. Once mated, the various and sundry connections seem to create a remarkably firm union.

The top lid of the main enclosure is easily removed to reveal a very Applelike environment. The most obvious feature of the enclosed BUSS Card is a row of nine edge card connectors (known as slots in the Apple world) suitable for standard Apple peripheral cards. As the Apple ex perts in our audience know. Apples are normally equipped with only

KEVELSON PHOTOS BY MORTON

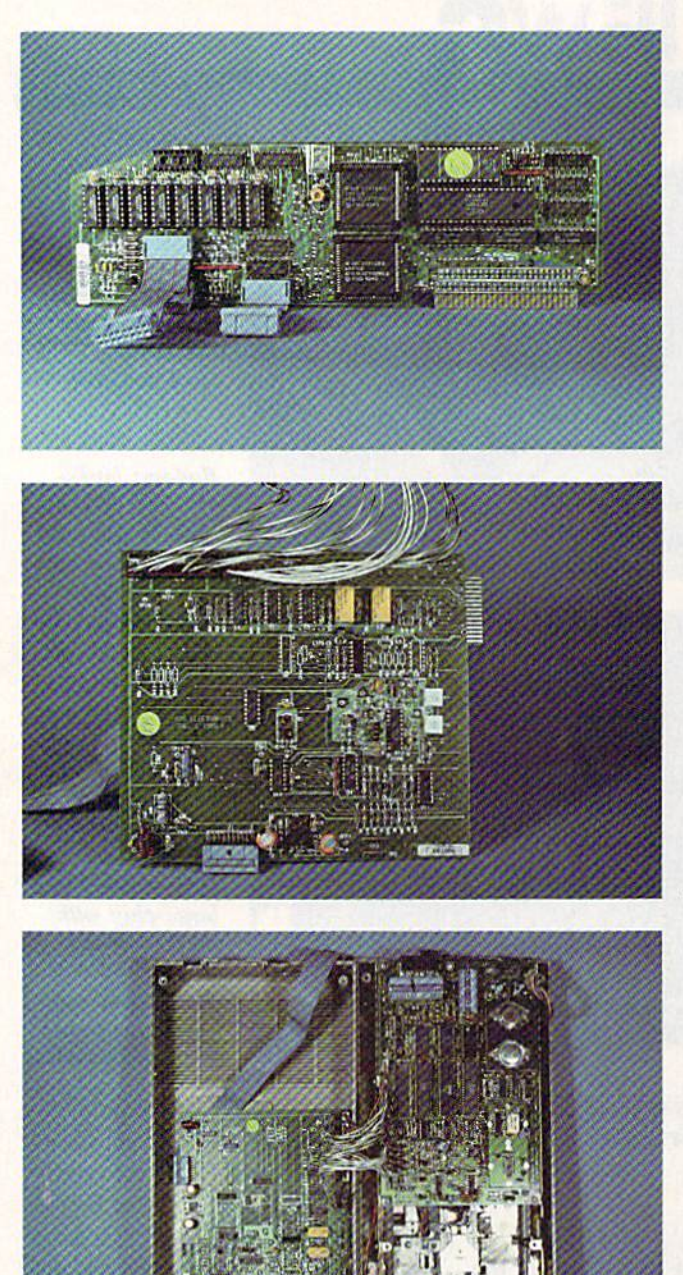

eight slots.

The leftmost connector, designated as Slot A, is reserved for the Spar tan's CPU card. The CPU card con tains its own 6502 microprocessor (running at 1 megahertz),  $64$  kilobytes of RAM, 8 kilobytes of ROM, and a collection of support components. Among these chips are a pair of Mimic Systems" proprietary LSIs. These handle the video and memory management of the system.

The remaining slots (0 through 7) are for use with various and sundry Apple peripheral cards. One of these

slots will be immediately filled by an Apple disk controller card. This card, included with the Spartan package, is needed to control the Apple disk drives. The one provided with our unit was made by Micro-Sci, a wellknown supplier of Apple peripherals. As a rule, Apple disk controller cards can each handle up to two disk drives.

As with the C-64, the bulk of Ap ple software is disk-based. If you haven't guessed it by now, the Apple disk format is as unique as the Com modore disk format in the microcom puting world. This means that Com

Top: the heart of the Spartan is its CPU card. The large rectangular chip is the 6502 microprocessor running at one megahertz. The eight kilobyte ROM is identi fied by the green dot. The two muttipin square chips are custom LSIs. The upper performs the Spartan's video management. The lower handles memory management. Eight socketed, 64 kilobit dy namic RAM chips comprise the Spartan's memory. The empty socket is for expansion ROM.

Middle: The 1541 disk drive's custom DOS card, which turns the 1541 into an Applecompatible drive.

Bottom: The 1541 with the custom DOS card installed. modore disk drives and Apple disk drives cannot read disks which were formatted for each other's system, right? Wrong! Mimic Systems was not about to let trivial obstacles of this sort stand in their way.

An essential part of the Spartan package is a specialized DOS card which installs in the 1541 disk drive. The installation is somewhat cumber some. The drive's cover and internal RFI shield are removed. The DOS card is installed in the top of the drive cover, where it is held in place by four sticky feet. Next the 1541's connectors to the drive's motors and write protect sensing circuits are transferred to the DOS card. A supplemental set of jumper cables are then used to re connect the 1541's connectors to an al ternative set of pins on the DOS card. After all this, the drive cover is sup posed to be remounted on the disk drive.

We decided not to take a chance on this last operation. The wires making up the jumpers on our sample were of a heavier gauge than what is usually employed for this application. This was apparently due to a mixup in the hardware specification of the early units. We decided to operate the drive with its cover standing to the side.

Getting back to the Spartan's BUSS Card, we noticed numerous jumpers, connectors, and test points scattered about. Unfortunately the preliminary manual with our system did not con tain the information needed to prop erly identify these parts. A far more detailed technical manual for the Spartan is in the works.

We did manage to locate the Spar tan's firmware in ROM. The biggest chunk consists of a 16 kilobyte system ROM which contains a clone version of Apple floating point BASIC, monitor, and autoboot rou tines. This package was written for the Spartan by Central Point Soft ware, a major developer of Apple programs. Alongside is an eight kilo byte Spartan Phantom ROM which presumably handles the C-64 com munications on the Apple side of the setup. There is also a corresponding eight kilobytes of C-64 ROM for the

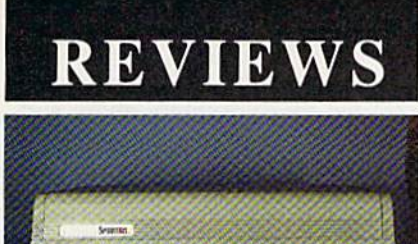

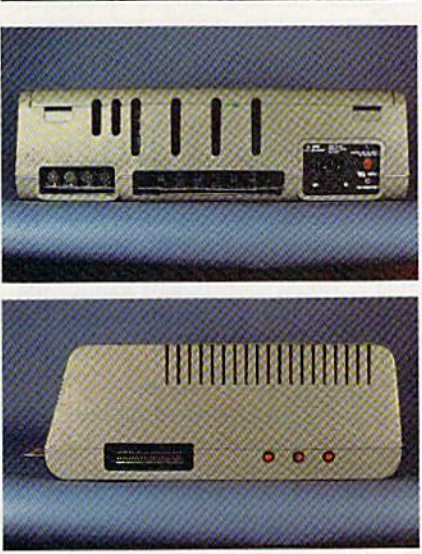

Top: front view of Spartan. Middle: back view, showing four DIN connec tors, extensions to the  $C-64$ 's cassette and user ports, power connector, and on/off switch. Vertical slots are to permit exit of Apple peripheral card cables. Bottom: right side, sporting fourth cart ridge slot and three reset pushbuttons.

#### C-64 side of things.

It is worth noting that the Apple disk operating system (DOS) must be loaded from disk into 12 kilobytes of the system's RAM. The task of con trolling the drives falls to the 6502 microprocessor in the computer. By comparison, the Commodore disk drives have their DOS in ROM and their own 6502 microprocessor. The C-64 merely issues instructions to the drive which then takes virtually in dependent action.

The second most obvious piece of territory on the BUSS Card is the collection of no fewer than three C-64 cartridge connectors at the front right corner of the board. A close look reveals a fourth cartridge connector extending through the right side of the case. The Spartan lets you install up to four C-64 cartridges at once. Any one of these may be selected and ini tialized directly from the C-64's key board.

#### Always same day sh RDER TOD All prices in U.S. packup utility packup utility Add S7.00 sh PLE Super fast 21-second l-second Quebec disk only disk only anxa Super<sub>1</sub>  $(514)$

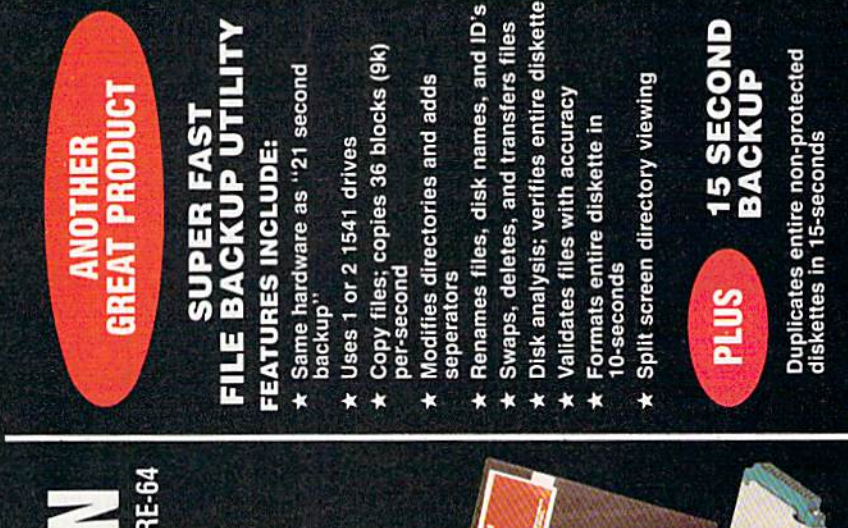

# COMMODORE-64 TO DISK DUPLICATION FOR

SIMPLE - One keystroke provides complete backup. **RELIABLE -** Error free reproduction from originals. Duplicates diskettes in 21-seconds<sup>\*</sup>. ī FAST

VERSION 4-1)

# DUPLICATION PROCESS INCLUDES:

- Automatic formatting and disk analysis Þ.
- Duplication of errors, track and sector II<br>checksums, sync bytes, address marks, densities. and
	- Track to track synchronization. ×
- Half track and abnormal track duplication  $\star$

# **ADDITIONAL FEATURES**

- Easy to follow menu driven software.
- Snap on hardware installation.
- lardware is transparent when "21 second backup" Program designed for use with 1 or 2 1541 drives s not in use
- provided with exact duplicate of original (will not proper data Verify option" to ensure transfer of
- parameter copiers strengthen  $\overline{\phantom{a}}$ backup" preak protections). seconds  $15$ 
	- disks will take maximum 45-seconds protected ice No. leavily der Se
	- AHOY! 65

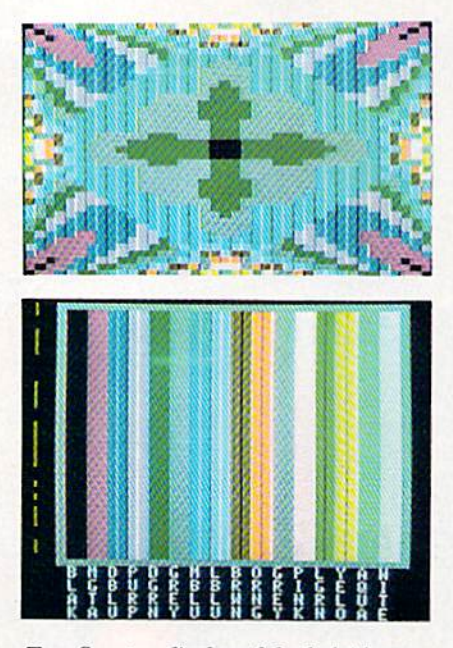

Top: Spartan display of the kaleidoscope program included on the Apple DOS 3.3 disk (not included). Bottom: the Apple  $II +'s$  seven colors à la Spartan.

Right above these slots is an empty integrated circuit socket. This is in tended for a custom ROM chip to act as a replacement for the Spartan's built-in 8K Phantom C-64 startup ROM. In effect, this represents a fifth (or sixth) C-64 cartridge position. Se lection between this socket and the Phantom ROM is via internal jump ers.

The Spartan's rear panel is quite busy territory. There is the usual power connector and on/off switch. (When will microcomputer manufac turers learn to locate power switches where we can reach them?) The C-64 cassette port is also brought out to the back panel, along with the C-64's us er port. The Spartan may be set to use a Commodore cassette recorder to save and load Apple programs. The standard audio jacks, which are present on the Apple  $II+$  for cassette use, are not in the Spartan. However, there is a row of test pins on the BUSS Card which may be fitted with an audio adapter. This accessory is available separately from Mimic Sys tems.

Off to the side is row of four cir cular DIN jacks. The outermost jack carries through the C-64's audio and video signals. This lets you hook up a separate, optional monitor dedicated to what's on the C-64 display screen. The next jack is the Commo dore serial port for disk drives, print ers, and other serial bus peripherals. The C-64 power supply plugs into the next jack. Only the nine volts AC from this supply is used, as the C-64's five volt power is supplied from the Spartan's built-in supply. The in nermost DIN jack outputs mixed au dio and video from both the C-64 and the Spartan. The significance of this last feature will be described in de tail below.

The Spartan even adapts Atari- or C-64-type joysticks for use with Ap ple software. The Apple and Atari style joysticks are fundamentally dif ferent beasts. The former arc of an analog design bearing a strong resemblance to a pair of mechanically cross-linked paddles. The latter are of a digital design composed of four normally open contacts which may be closed singly or in pairs by mov ing the stick diagonally. Thus Apple joysticks may be used to impart quan titative as well as qualitative informa tion.

In practice most games utilize only the directional information imparted by the Apple joystick. For these ap plications the Atari style joystick may be successfully substituted. The only limitation is that Atari style joysticks have only one fire button to the Ap ple's two. The Spartan's BUSS Card is equipped with a standard nine-pin game connector. This connector is activated by installing a short jumper between the CPU and the BUSS Card.

Aside from the on/off switch, the only external controls on the Spar tan (other than the C-64 keyboard it self) are a set of not one, not two, but three red reset pushbuttons all in a row on the right side. The rearmost of these is functionally equivalent to the RESET key on the Apple's key board. The middle button resets both the Spartan and the C-64 when it is running a cartridge-based program. The front button resets only the C-64.

#### What It All Means

The designers of the Spartan have

exercised their ingenuity above and beyond the call of duty in designing the Spartan-to-64 interface. Numer ous contingencies have been consid ered and accounted for. A closer look at the operation of the system is in structive.

The Spartan is a complete microcomputer lacking only a dedicated keyboard, which the C-64 provides. In fact the concept of using the C-64 as a keyboard is fairly easy to implement. The C-64's keyboard is nor mally scanned 60 times a second by the Commodore operating system. It does not require much effort to change the destination of any collect ed keystrokes. This means that for the most part neither the C-64 nor the Spartan need be terribly concerned about each other's presence.

As a result the two computers operate independently of each other. It is entirely possible to boot up and run an application on the Spartan, switch to C-64 mode, and load and run Commodore program.

The operation of the system is guided by an 8 kilobyte C-64 Phantom ROM in the \$8000 block of the C-64's memory space. As with any other C-64 cartridge, the Phantom ROM takes control of the computer on power up. The power up screen

#### FOR C-128 USERS:

We haven't tried this ourselves, but the Spartan may work with the C-128 as well. The physical ports may have to be modified slightly to insert the Spartan into the 128. It appears that the cassette port connector will have to be removed or bent out of the way, which means that the cassette access at the back of the Spartan will cease to exist. However, at this point, the. connectors to the user port and ex pansion port should fit properly. The C-128 will then power up in C-64 mode and the Spartan should func tion as described in this report. The remaining problem is to figure out how to plug the C-128's square power connector into the Spartan's C-64 style round port. This boils down to the classic problem of inserting square peg into a round hole.

may be either the Spartan or C-64 display, as selected by setting a jumper on the Spartan's BUSS Card. Re gardless of the initial display, both computers go through their initializ ing routines when the power is turned on. Thus the Spartan's disk drive will whir and chatter and accept and run an Apple application even while the C-64 is busy displaying its opening message.

The primary function of the Phan tom ROM is to determine which computer will receive the keyboard's output at any given time. The user selection controls are built into the C-64's function keys, which remain active in all modes. The most fre quently used keys will be f2 and f4. The f2 key brings up the C-64 dis play and transfers the keyboard data to the Commodore 64. In this mode all C-64 functions may be performed. The f4 key returns the machine to Spartan mode, where the Apple takes over. The f6 key executes a C-64 reset, leaving the Phantom ROM mapped in. The f8 key resets the C-64 to its power up state without the Phantom ROM. This last function does not terminate the execution of any programs which may be running in the Spartan at this time. Finally the fl key disables all the function key functions for one keypress. This lets you access the function keys for C-64 programs which use them.

If you use the Spartan's mixed vid eo port, then the display will auto matically switch between modes. It is also possible to obtain a perman ent Commodore display by hooking up a second monitor to the C-64 video port on the rear panel.

If you do intend to multitask the Spartan by simultaneously running C-64 and Apple programs, keep in mind the following limitations on the C-64 side. Commercial programs which expect an unadorned C-64 will probably not run, since the Phantom ROM appears as a C-64 cartridge. Any programs which need to access the 8K of RAM starting at \$8000 will probably not work. In general, C-64 programs written in BASIC should, have no problems, as long as they make no demands on the aforemen-

### REVIEWS

#### tioned memory.

The Phantom ROM adds several commands to the C-64's BASIC. All of these are preceded by the amper sand or SHIFTed 6 keyboard character. A list of these commands, along with a brief description, may be obtained by entering &HELP. Most of the commands deal with the mutual hardware configuration between the two machines. In particular, functions regarding keyboard and video display setup are provided. It is also possi ble to divert data sent to a peripheral of one computer to the memory of the other computer. For example, the output of a Spartan word processor may be diverted to C-64 RAM in stead of to an Apple printer. You will need a good command of both machines to properly implement these features.

Extensions specific to the C-64 in clude a built-in machine language monitor and control of the Spartan's built-in, four-slot C-64 cartridge BUSS. As we mentioned above, up to three C-64 cartridges may be in stalled inside the Spartan. A fourth cartridge may be plugged into the cxternal slot on the right side of the machine. The &SELECT command chooses which cartridge will take ef fect when the &START command is issued or when the C-64 reset but ton is pressed. The only ways to change the selection are to reissue the &SELECT command or power down the system. The default cartridge on power up is always the Spartan's Phantom ROM.

Finally, if you would like to know who designed the Spartan, you may read the information molded on the inside of the Spartan's cover or issue the &CREDITS command from C-64 mode.

#### Spartan Mode

Operation in Spartan mode is virtu ally indistinguishable from the classic  $II+$  fruit machine. The most notable difference is some minor adjustments to accommodate the keyboard discrepancies between the C-64 and the Apple. The left arrow key serves as the ESCape key. The DEL and left cursor keys duplicate the Apple's left

#### READER SERVICE INDEX

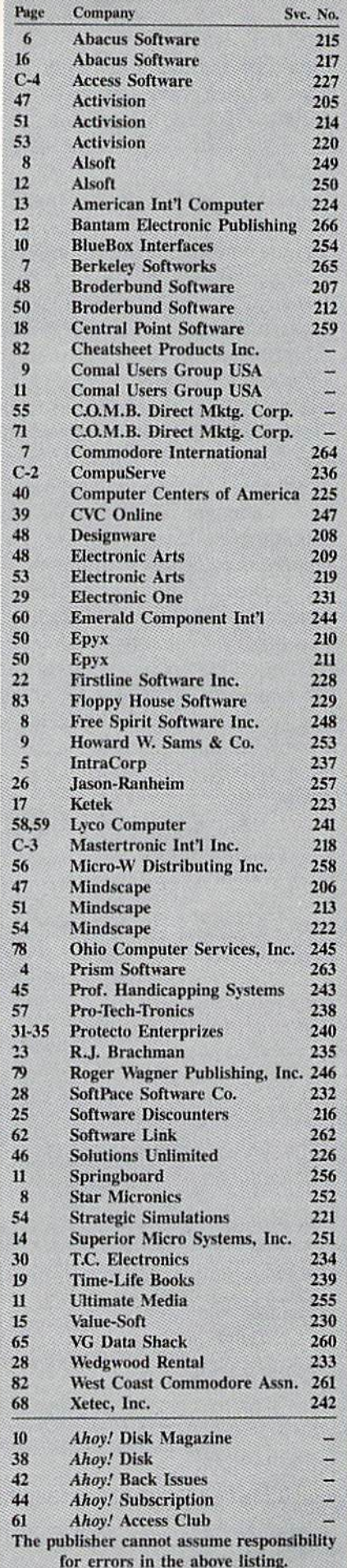

arrow key and the right cursor key takes the place of the right arrow. The shifted CLR/HOME clears the screen, as does the Apple's ESC @ sequence.

The Spartan provides several en hancements to basic Apple mode. The most notable is the inclusion of both upper and lower case characters. The Commodore/Z keystroke toggles between upper case only and the full character set. In fact, nearly every letter key has assigned to it a Commodore logo key function. Most of these are BASIC keywords which start with the corresponding letter.

We will leave the description of most Apple-type functions to the var ious Apple books on the market. The Spartan is packaged with a copy of The Elementary Apple by William B. Sanders, published by Datamost. This book presents a thorough introduction to the Apple environment and the Applesoft BASIC programming language. The package also includes a copy of The Flier from Central Point Software, Inc., a general purpose Apple disk and copy utility pro gram

If you are totally unfamiliar with the Apple operating environment, you will be in for some surprises. For example, the Apple's modified line editor is decidedly primitive when compared to the C-64's full screen ed itor. Bit mapped graphics are read ily available from Applesoft BASIC. However, the C-64 bit mapped hi-res and multicolor modes with sprites is a bit more versatile. Apple sound effects are for the most part limited to a series of grunts, squeals, and whistles from the Spartan's built-in loud speaker by comparison to the sonor ous overtones of the C-64's SID chip. Then again, the Apple is basically a holdover from 1977 or thereabouts. By comparison the C-64 is a starryeyed newcomer.

Perhaps the key question on many of our minds is just how compatible is the Spartan with Apple  $II + soft$ ware. According to Mimic Systems, the Spartan is compatible with more than 90% of general applications but

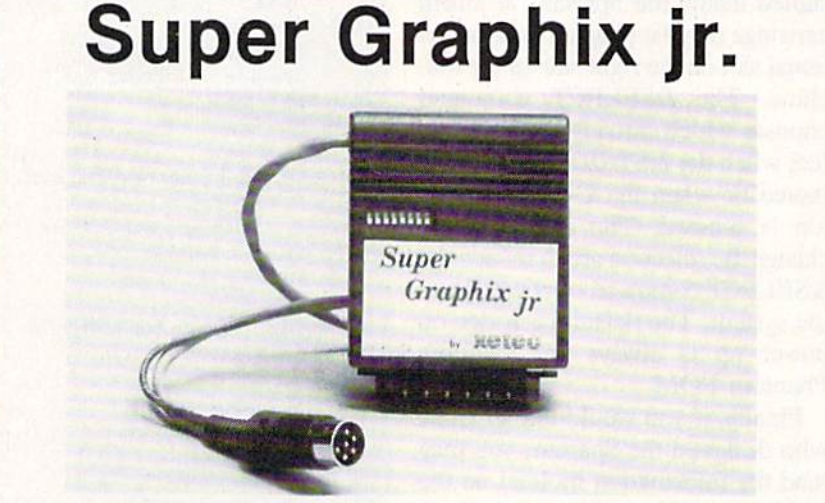

#### High Performance....Low Cost!!!

NOW - CORRESPONDENCE QUALITY and GRAPHICS are available for the Commodore Computers in one cosl effective interlace with the following features:

- **\*** Micro Buffer
- Graphics^Normal Quality Printing
- Correspondence Quality
- **8 Active Switches with Changes** Constantly Monitored
- 10 Printing Modes
- Centronics Compatible

Suggested list S59.95

- Supports All Major Printers
- 100% Compatible with Software for 1525
- User's Manual with Software Examples
- Compact Design Plugs Directly into Printer

Includes Lifetime Warranty

 $\exists \overline{\mathbf{1}} \in \mathbb{S}$  . Inc. / 3010 Arnold Rd. / Salina, KS 67401 / 913-827-0685 Reader Service No. 242

only 75% of the educational pro grams. An upgrade to the Spartan, which was on the way to our offices as we wrote this, should improve upon these figures.

Our own experience seemed to confirm these quantities. Most pro grams we tried ran without any prob lems. These included a collection of Apple games and the Graphics Ma gician and The Illustrator graphics programs. We did have considerable difficulty with most Apple disk copy programs. For example, the COPYA utility on the Apple DOS 3.3 system disk does not work. We also encoun tered some bugs in the BASIC inter preter. In particular the GET com mand returns a type mismatch error whenever it is used with a numeric variable. Mimic Systems is diligent ly logging in all user-reported Spar tan quirks. If enough of these surface, an upgrade ROM will be issued.

#### Disk Operations

Mimic Systems strongly recom mends a full disk drive alignment of any 1541s to be used with the Spar tan. The primary purpose of this is to get the stepper motor pulley pinned to its shaft. The occasional disk drive head chatter brought about by disk formatting and early C-64 copy pro tection is a way of life for Apple disk drives. Every time the system is pow ered up the disk drive head is pulled back for some tentative raps. Apple disk errors result in a vigorous workout of the head mechanism. This sort of treatment is not likely to be toler ated by early versions of the 1541.

When running in Spartan mode, the disk drive is powered from the Spartan's own power supply. In fact, the 1541's own power cable may be left off if you will not be accessing C-64 mode. If you plug in the drive's power and hook up its serial bus ca ble, the same drive may be used for either Spartan or C-64 operation. Switching between the two systems is fully automatic. Just make sure the proper disk is in the drive corre sponding to the current operating mode. Apple and Commodore will not tolerate each other's disk for mats.

REVIEWS

If you wish, an Apple-compatible disk drive may be substituted for a modified 1541. If you have an Apple drive, you can save \$50 by ordering the Spartan without the <sup>1541</sup> DOS card. The Apple drive card will still be supplied.

#### **Conclusions**

Overall we were very favorably im pressed by what the Spartan had to offer. The hardware certainly seemed well-designed, with enough googaws and gadgetry to gladden the hearts of many a hacker. The system is clearly designed with a totally open architecture. In this regard we are eager ly awaiting the final version manual so we can find out what all of the var ious little dingbats are all about.

The \$299 price tag is reasonable enough in view of all that is being of fered. It is certainly the least expen sive way to get into Apple computing as of this writing. Compatibility with Apple hardware peripherals should be quite good, the only exceptions being those cards which connect up to points inside the Apple's circuit ry. Software compatibility should also be good. However, we do recom mend that you arrange to try before you buy any Apple programs for use on the Spartan.

In spite of its late introduction we expect the Spartan to be well-received by the Commodore community. We just wonder what Apple will make of all this.

US: Mimic Systems, Inc., 18027 Highway 99, Bldg. A-Suite I, Lynnwood, WA <sup>98037</sup> (phone: 1-800-663- 8527).

Canada: 1609B Fort Street, Victor ia, BC, V8R 1H8 Canada (phone: 1- 800-663-8527). - Morton Kevelson

#### SUPER KIT/1541 Prism Software Commodore 64 Disk; \$29.95

After word processors, spread sheets, and, of course, games, we find that disk copy utilities flourish where other software fails to survive. The reasons for the popularity of these reproductive entities are numer ous, not the least of which is the

primitive state of the duplicative soft ware provided by Commodore with the 1541 disk drive. Although better than they used to be, the disk utilities on the 1541 are primitive at best and inadequate at worst.

Commercial copy programs, as minimum, promise to give back to the user his congressionally granted right to at least one archival copy of his essential software. In fact, it is commercial copy protection's inter ference with the pursuit of everlast ing redundancy that provides the very fertilizer nourishing the growth of the copy utilities.

Super Kit/1541 is supplied on a double sided (Hippy) disk. The work horse utilities are on the first side, with some of the more specialized material on the second. Most of the programs are accessed through a graphically impressive set of menus. These include graphic screens which fade into selection lists accompanied by some animated effects. When you tire of the flashy displays, you may access the programs directly through a special loading sequence.

The first pair of selections are sin gle and dual drive versions of a high speed disk copier. Super Kit refers to to these as the "Normal" copiers. In this case normalcy has been extended to include the reproduction of some of the older copy protection schemes which rely on simple DOS errors.

For the tougher stuff, single and dual fast "nibble" copiers are also pro vided. The Super Kit manual de scribes these as applicable to "light to medium duplication of DOS pro tected disks." It further goes on to de scribe these as "state-of-the-art copi ers comparable to most nibble cop iers available to date." While we arc accustomed to products which de scribe themselves in superlatives, we found ourselves a bit puzzled as to what we were dealing with.

Our confusion was only furthered by the description of the Super Nibbler which is found on the second side of the disk. In this case we were presented with "THE state-of-art full disk copier for those 'impossible' du plications."

Our confusion knew no bounds

when Super Kit informed us that there was copy protection which was so difficult it was beyond impossible. For this purpose the Disk Surgeon, or parameter copier, is supplied on side two of Super Kit. There was some additional confusion on the part of the manual, which frequently re ferred to this utility as a Sector Surgeon. The Disk Surgeon comes equipped with parameters for 271 or iginal programs. Many of these are not in the beyond impossible cate gory, or even in the impossible cate gory. Instead these parameters are provided to let you clean up some of those old protection schemes. This will generally enhance loading, preserve drive alignment, and make sub sequent backups even easier.

Interestingly enough, some of the beyond impossibly protected pro grams were not to be found on this list. However, our qualms were assuaged by James Domengeaux (pro nounced very much like DiMaggio), the person behind this massive col lection of program parameters. We received the distinct impression that he would not rest till all the impos sible is totally mundane.

All confusion aside, all four ver sions of the copiers on side one of the disk worked well. The dual drive versions copied disks in well under one minute. Exact times to copy an entire disk varied, as the copiers in corporate intelligence to skip over blank sectors. The copy time for the single drive versions depended more on the manual dexterity of the oper ator than on the speed of the software. We found that most of the time was spent fumbling disks in and out of drives for the several pairs of swaps required to copy a full disk.

All the copiers provide user control of some of the parameters. The "nor mal" copiers let you set the start and end track over the range of 1 to 40. The nibblers also include settings for track increment (0.5 to 2.5), number of sync bytes, size of the header gap, length of the sector gap, and length of the header block. These are all pretty hefty parameters, well beyond the comprehension of most neophyte archivists. In any event, it's nice to know that the tools are there if you ever do find out what you are doing.

The Super Nibbler on side two comes only in a single drive version. To prove its prowess, Super Kit is supplied with its own brand of pro tection. To get around it you must back up Super Kit using the Super Nibbler.

All the copiers come equipped with full pyrotechnics. The screen borders continuously flash in a pul sating display of variegated multicol or stripes through some feat of clev erly manipulating the VIC chip's in terrupts. The side one copiers are ac companied by a jaunty, foot-stomping tune to keep you properly amused through the dupiicative tedium. The Super Nibbler clamors for attention at every disk swap. The Super Kit copiers leave no doubt in the mind of the casual observer that something momentous is taking place. If nothing else, getting acquainted with Super Kit is not a dull experience.

Perhaps the best part of Super Kit is the high speed, full-fledged disk utility and file copier. As a file copier it is truly superb. The file names are automatically displayed. Just se lect the ones you want and sit back. A full disk with over 20 files is copied in about two minutes. The file copier also includes a 10-second disk format and a BAM display. The latter lets you allocate and deallocate sec tors by marking them on the screen.

If you are looking to speed up your program loading. Super DOS may be the answer. Three versions of this utility are provided on Super Kit. These may be copied and placed on your own disk. The first version of fers a four to one speed increase at the expense of screen blanking and shutting off the interrupts. The other two versions sacrifice some speed by leaving the screen and interrupts turned on.

A slight additional speed increase may be obtained by copying your files with the file copier's Super DOS for mat turned on. This optimizes the disk layout for Super DOS by adjust ing the sector interleave or the spac ing of sequential sectors as they are written to the disk.

Along with Super DOS you will find an Autoboot Creator utility on the first side of the disk. This lets you create an autoboot loader for the pro gram of your choice. To speed things up, Super DOS is incorporated into the autoboot process.

Advanced users and disk hackers will be delighted by the last three utilities found on Super Kit's menus. The first is a full-featured track and sector editor. This simultaneously displays the contents of a disk sector in ASCII, hexadecimal, and decimal. The screen is divided horizontally into three windows with the entire 256 bytes of the selected sector dis played in ASCII at the top. The two lower windows display a part of the data in hexadecimal and decimal. The arrangement is interesting in that the text cursor moves through the data while the numerical cursors remain stationary. Instead, the numerical data scrolls under the fixed cursors.

The data may be modified in any of the three modes, that is by enter ing ASCII, hexadecimal, or decimal values. The sector editor includes controls which let you conveniently move about the disk by either follow ing a chain of sectors both forwards and backwards, numerically advanc ing and decrementing the sector, or jumping to any sector on the disk. Disk commands are directly support ed from within the editor.

The data buffer may also be manipulated with the disk editor's built-in, full-featured machine lan guage monitor. However, the moni tor's working range has been limited to a 256 byte data buffer located at \$2000. Both the editor and the monitor have a built-in command to toggle the printer on and off.

The second utility is a true rarity for <sup>1541</sup> hackers, a full-featured GCR editor. GCR, or Group Code Record ing, is Commodore's unique way of magnetically recording information on the disk. A special binary encoding format is employed which re quires ten disk bits, or magnetic do mains, for each byte of data. The pur pose of this encoding scheme is to en sure that a valid bit stream will never have eight or more on bits or two

or more off bits in a row. The former pattern is used by the Commo dore DOS as the synchronization marks which mark the start of each sector. The latter pattern may cause the DOS to lose its timing with re spect to the encoded data as zero bit patterns are simply regions with no magnetic transitions. The GCR editor supplied with Super Kit will let you acaccess the contents of the sector head ers as well as the sector data blocks.

The last utility found on side two of the disk is the high speed Super Scan. This utility lets you analyze the entire disk in two ways. The first is traditional scan for standard DOS errors from track one out to track 38. Note that tracks beyond 35 are not normally used by the DOS. The sec ond scan is unusual in that it reports the density of the recorded data on the disk surface. The Commodore 1541 format is unique in the industry as the data is written to the disk at different rates depending on the radial position of the head. The normal re cording pattern of the 1541 divides the disk surface into four density areas. Some copy protection schemes vary the density pattern.

Note that the GCR and sector edi tors, as well as the disk scan, are in tended for advanced users. Either of the editor utilities can easily trash a disk as they work directly on the re corded data. The proper application of Super Scan and the interpretation of the results requires a working knowledge of the 1541 disk format. If you want to learn more about the arcane art of disk formatting, as ap plied to the <sup>1541</sup> disk drive, we rec ommend Inside Commodore DOS by Richard Immers and Gerald Neufeld (Datamost). This book has become the Bible in this aspect of Commo dore computing.

Super Kit was not entirely free of problems. In general all of the utili ties worked well with the exception of the Super Nibbler. The latter stead fastly refused to function properly on pair of vintage 1541 disk drives (cir ca December 1983) or on a SX-64. We encountered no problems at all using a 1571 disk drive (circa October 1985) running in 1541 mode.

## REVIEWS

According to Mr. Domengeaux, the first copy we received was a pre liminary version not fit for public consumption. To prove his point he sent a second copy of Super Kit which cleared up all the aforemen tioned problems. We also encoun tered a glitch in the file copier while doing all files in Super DOS mode. Some of the resulting files were not properly matched to their file names. Copying a selection of files less than the entire disk worked fine.

Super Kit obviously does some strange and terrible things with the 1541 DOS. This apparently makes it sensitive to some of the DOS versions of the past as well as the future. Alignment of your disk drive, as well as its speed and internal timing, may also prove critical. These considera tions will not be unique to Super DOS. Any advanced copy utility, which works directly with the 1541's ROM routines, may be subject to these tribulations.

The creators of Super DOS were apparently of the hacker mentality, and clearly enjoyed their task. This is most obvious in the 60-page man ual, of which nearly half is devoted to a "History of Commodore 64 Pro gram Protection." We rate this man ual PG (parental guidance suggested), as it has occasional lapses into col orful language which may not be suit able for small children.

Overall, Super Kit provides a full selection of disk utilities, ranging from simple disk maintenance to ad vanced hacking, which should be more than enough to satisfy the needs of most disk users. The next release of Super Kit will have, as of this writ ing, nearly 400 parameters in its data base. Prism Software is also working on a cartridge based version of their Super DOS which will speed up both LOAD and SAVE operations on the 1541.

Prism Software, 401 Lake Air Dr., Suite D, Waco, TX <sup>76710</sup> (phone: 817-  $757-4031$ ).  $-Morton$  Kevelson

**Back issues of Ahoy! are** available at \$4.00 oath. See page 42 for ordering information.

# **COMMODORE PLUS/4=** COMPLET COMPUTER SYSTEM AT BELOW DEALER COST! NOTE: Monitor not WITH PURCHASE<br>available. The Plus/4<sup>1M</sup><br>Computer Computer Computers

available. The Plus/4<sup>1M</sup> can hook up to your TV.

> Ideal for home or business! Perfect for programmers!

#### Factory new! Factory warranted by Commodore®. Built-in software for word processing, data process ing, spreadsheets and 128 color graphics!

Commodore<sup>®</sup> designed this Plus/4<sup>\*\*</sup> specifically for programmers and small businesses! And then they made it VERY EASY to learn and use for novices. Popular business software is available for a variety of purposes. For programmers, this machine has easy-to-use powerful commands and 60K of usable memory. Can hook up as many as four disk drives.

Team up the computer with our compatible units of famous brand, factory reconditioned and warranted DISK DRIVE and DOT MATRIX PRINTER! Sorry, we can't print the brand name of the disk drive and printer. But phone us Toll-Free and we can tell you, With Disk Drive for data storage and Printer for "hard copies", you'll have a complete system...at low liquidation prices. Order TODAY!

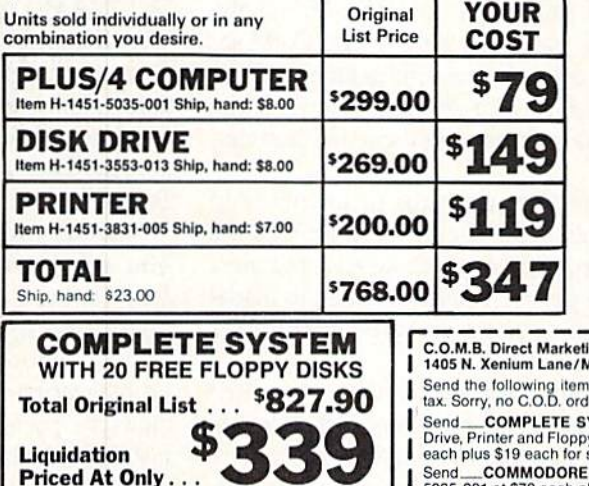

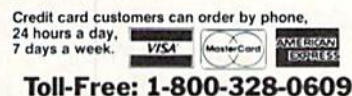

Item H-1451-5035-019 Ship, hand: S19.00

Sales outside contiguous 48 states are subject to special conditions. Please call or write to inquire.

 $\overline{\bigcirc}[\mathsf{M}\biguplus]$  Direct Marketing Corp. Authorized Liquidator 1405 N. Xenium Lane Minneapolis, Minnesota 55441-4494

Additional Foa Turns of COMMODORE PLUS/4 Data base of 999 records. Com-<br>puter holds 99 lines of text before<br>it must be transferred to disk<br>drive. Excellent terminal for use<br>with modem. 128 colors available for graphics. Split screen and windowing capabilities Compat-<br>ible with all Commodore hard-<br>ware exceptjoystick and dataset.<br>NOT compatible with C64 software

**20 TOP GRADE**<br>**FLOPPY DISKS**<br>**RETAIL VALUES SYSTEM** 

RETAIL VALUE  $$59.90$ 

#### DISK DRIVE

Intelligent, high-speed. Externa<br>5¼″ floppy diskette recorder. 2K<br>RAM, 16K ROM. Maximum stor<br>age of 170K formatted data: 35 tracks. Uses single sided, single<br>Second serial port for chaining<br>Second serial port for chaining<br>second drive or printer. Data<br>transfer rate of 400 bytes per second.

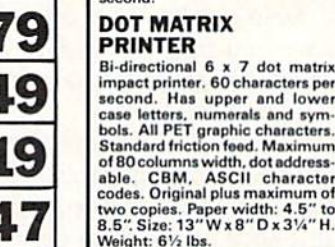

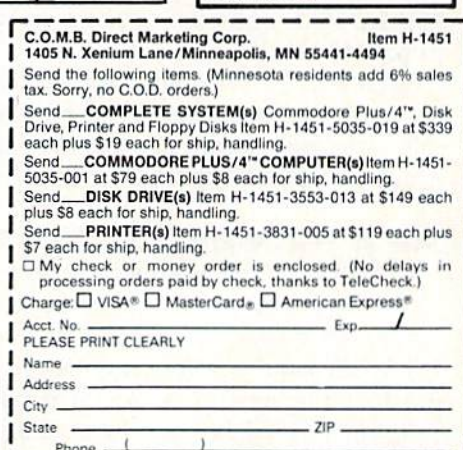

Sign Here.

# BASIC to CO

**ADET'S COLL** 

#### By Cheryl Peterson

ast month we explored Pascal and got to know a bit about it as a programming language. We took a look at the structured nature of Pascal and found that it is much less forgiving about format and structure than BASIC is. And we found that it has more complicated data and programming struc tures. The CASE. WHILE, and extended FOR/NEXT and IF/THEN structures give Pascal more flexibility than C-64 BASIC.

This month we'll try a similar exercise with COMAL. But First let's find oui something about COMAL.

COMAL was designed by Borge R. Christensen and Benedict Loefstedt in 1973 as a replacement for BASIC on the C-64. While it has many of the statements we're all familiar with from BASIC, other more Pascallikc com mands are also included. COMAL comes in two versions. COMAL 0.14 is the simpler and less expensive of the two. For \$24.95 (shipping included) you get three disks with the language and many sample programs, a dictionary of commands, and four back issues of COMAL To day, the COMAL monthly newsletter. This starter system is a great idea for beginners, as its low price means you've lost little if you decide you don't like programming.

With thousands of programs available from the COMAL Users Group, you could actually use COMAL without ever having to do your own programming. Their disks run from \$15 to \$20 with shipping. Special dis counts are offered to user group members and newslet ter subscribers.

Those who want to write programs to distribute to friends or for commercial gain should be aware that the COMAL language is required to run COMAL programs. It is not a compiled language. You are allowed to distribute COMAL with your programs, however! No royalties to pay, either.

Version 2.0 comes on a cartridge, allows more free programming space, and has added commands. Because this kit includes a cartridge and more features, it's more expensive: \$98.95 plus \$4 for shipping.

#### **AS A PROGRAMMING LANGUAGE**

COMAL can be as structured as Pascal and almost as forgiving as BASIC. Both at the same time. As with BASIC, the programmer decides how structured he wants to be. Of course, good programming technique and prop er structuring never hurt. And making adjustments to a program later will be much easier if the program is writ ten using a modular style.

COMAL has ail the programming structures of generic

Pascal, but not as many different data structures. While COMAL understands and uses many of the same state ments as BASIC, it goes farther by adding options to some of them. For instance, the IF/THEN statement can have ELSE and ELIF (else if) options. PRINT is expanded to include PRINT USING. Of course, BASIC 7.0 on the <sup>128</sup> has PRINT USING and ELSE.

Rather than try to cover all the differences here in the article's text, I have included tables on the following pages that show the commands available to BASIC 2.0, BASIC 7.0, and COMAL. Because Pascal is not as standardized as the BASICs and COMAL, I didn't include it in the table. Instead, a separate table shows some common Pascal keywords and their COMAL equivalents.

A quick look at the table will show the commands that COMAL has in common with the versions of BASIC you are already familiar with. You may find this helpful as you attempt to create your own programs. I have included as many of the commands as I know, and where possible have tried to note similar commands that are found under different names.

I also tried to arrange some of the commands by topics. Graphics and sprites are handled quite differently by COMAL, so I put those commands in a different area. COMAL has a graphics mode that simulates LOGO. Once activated, the graphics screen replaces the text screen and you control the movements of a turtle. This involves a whole series of commands that in no way resemble those used by the two Commodore versions of BASIC.

Another different is the handling of string functions. You may miss the statements MID\$, RIGHTS, and LEFT\$, but I sure won't. I never liked them. COMAL doesn't use these commands at all. Instead, when you wish to remove a substring from a large string, you specify the string name, the first character position, and last character position of the substring. For instance, let's take a string NAME\$ that contains my name, CHERYL PE-TERSON. To use my last name, we could say LASTS: NAME\$(8:16). This assigns the characters from posi tion 8 to position 16 of NAME\$ to the string LAST\$.

Though it might take a bit of getting used to, I think this manner of handling characters is actually more pre cise and easier to use. Of course, you must remember to DIM your strings before they are used.

Like Pascal, COMAL uses indented structuring to track modules. Unlike Pascal, COMAL tracks these structures automatically. Each new level is indented one space fur ther than the last. And until you type the appropriate END
statement, each new line will auto matically indent itself the proper amount. One point about the END statement in COMAL: Where simple ENDs are used to terminate subrou tines in Pascal, COMAL has special ized ENDs for each different kind of subroutine: ENDCASE, ENDFOR, ENDFUNC, ENDIF, ENDPROC. ENDWHILE, and END (for the end of the program).

When you type the appropriate END for an indented routine, the next line is indented to its proper level without your having to do anything else. The END commands can be followed by the name of the proce dure, function, or routine, making it easier to keep track of modules. Provided that you remember to put in the proper END statements where needed, COMAL formats everything with the proper indentation.

From the ENDs listed above, you can get an idea of what programming structures are available to you. In ad dition to BASIC'S three structures (FOR. IF, and FUNC), you have Pas cal's CASE, PROC, REPEAT, and WHILE. These function similarly to their Pascal counterparts in most re spects.

You should know that COMAL's GOTO doesn't use line numbers. Line numbers are used while program ming, but the GOTO command ac cesses routines by name. As with Pas cal, functions and procedures are giv en names and can be accessed by calls to those names. There is no GO-SUB command in COMAL.

COMAL includes an EXEC com mand to "execute" procedures, but it isn't necessary most of the time. To use a procedure or function, you merely type its name on a line. If you need to pass any parameters, these follow the routine name.

#### STRUCTURING

As mentioned earlier, your pro grams can be very structured or a bit slapdash. There are a few necessities. String variables must be defined (i.e., dimensioned) before they are used. As with Pascal, you can use local var iables. In COMAL, local variables

PRINT "SELF ADDRESSED LABELS" AND ANNOUNCEMENT PRINT "COPYRIGHT IS THE RESIDENCE OF A RESIDENT AND A RESIDENCE OF A RESIDENCE OF A RESIDENCE OF A RESIDENCE OF A RESIDENCE OF A RESIDENCE OF A RESIDENCE OF A RESIDENCE OF A RESIDENCE OF A RESIDENCE OF A RESIDENCE OF A RES OD PRINT "ALL RIGHTS" "ALL RIGHTS RESERVED "A RESERVED "A RESERVED ON A RESERVED ON A RESERVED ON A RESERVED ON A RESERVED ON A RESERVED ON A RESERVED ON A RESERVED ON A RESERVED ON A RESERVED ON A RESERVED ON A RESERVED O <sup>0100</sup> //COMAL VERSION OF SELF ADDRESSED LABELS PROGRAM//  $\cdots$ <sup>0120</sup> DIM NAMES OF 20, ADDRESSS OF 40, CITYS OF 20, STS OF 2, PCI OF passes;-0j Lines: On Distribution of the Contract of the Contract of the Contract of the Contract of the Contract of the Contract of the Contract of the Contract of the Contract of the Contract of the Contract of the Contr <sup>0140</sup> LABELFORMAT t\ <sup>0150</sup> PRINTNUMBER **0160 READDATA** 0170 PRINTOUT PRINTO V, PRINT, INCORPORATION IN A RELEASED IN A RELEASED TO AN ALLOWING THE VALUED VIOLENCE CONTROL IN A RELEASED IN A RELEASED IN A RELEASED IN A RELEASED IN A RELEASED IN A RELEASED IN A RELEASED IN A RELEASED IN A REL 0190 END END -: The company will be considered and the constant of the constant of the considered and considered and considered and considered and considered and considered and considered and considered and considered and considere <sup>0200</sup> PROC LABELFORMAT  $0210$ INPUT "HOW MANY LINES PER LABEL?": LINES IF LINES<3 THEN INPUT "AT LEAST THREE LINES PLEASE.": LINES  $(1226)$ <sup>0220</sup> IF LINES<3 THEN LABELFORMAT <sup>0230</sup>  $(1240)$ LINES:=LINES-3 024 024 024 024 024 <sup>0250</sup> ENDPROC LABELFORMAT <sup>0300</sup> PROC PRINTNUMBER OF RECENTLY IN OUR PROCEDURE AND EXCHANGE TO PRINT OF REAL PROPERTY AND RELEASED TO PRINT OF REAL PROPERTY AND A RELEASED FOR A RELEASED FOR DRIVING WITH A RELEASED FOR A RELEASED FOR A RELEASED FOR A RELEASED FOR A RELEAS <sup>0320</sup> ENDPROC PRINTNUMBER P<sub>R</sub> PROC PROCESS **PROCESS** INPUT "ENTER FULL NAME—20 CHARACTERS OR LESS.": NAMES  $0410$ <sup>0410</sup> INPUT "ENTER ADDRESS—40 CHARACTERS OR LESS.": ADDRESSS <sup>0420</sup> INPUT "ENTER CITY—20 CHARACTERS OR LESS.": CITY\$ <sup>0430</sup> INPUT "ENTER CHARACTER STATE CODE.": STS  $(1440)$  $(1450)$ INPUT "ENTER ZIP CODE—9 CHARACTERS OR LESS.": PCS **END CONTRACT AND CONTRACT AND ACCUPATION** <sup>0500</sup> PROC PRINTOUT 0505<br>0510 ZONE <sup>0510</sup>  $S$  see all  $S$  and  $S$  and  $S$  and  $S$  and  $S$  and  $S$  . Then  $S$  is a set of  $S$  and  $S$  and  $S$  and  $S$  and  $S$  and  $S$  and  $S$  and  $S$  and  $S$  and  $S$  and  $S$  and  $S$  and  $S$  and  $S$  and  $S$  and  $S$  and  $S$  and  $S$  an <sup>0515</sup> FOR Y:=1 TO PASSES DO <sup>0520</sup> PRINT NAMES <sup>0530</sup> PRINT ADDRESS\$ <sup>0540</sup> PRINT CITY\$;ST\$;PC\$  $0550$ FOR X:=1 TO LINES DO **COMAL** <sup>0560</sup> PRINT <sup>0570</sup> ENDFOR X SELF-ADDRESSED <sup>0580</sup> ENDFOR Y <sup>0590</sup> SELECT OUTPUT "DS:" **LABELS** <sup>0600</sup> ENDPROC PRINTOUT 0700 END  $FND$  (Pascal Style)

 PRINT "SELF ADDRESSED LABELS" PRINT "COPYRIGHT <sup>1986</sup> AHOY! MAGAZINE" PRINT "ALL RIGHTS RESERVED" //COMAL VERSION OF SELF ADDRESSED LABELS PROGRAM// //DIM VARIABLES// DIM NAMES OF 20, ADDRESSS OF 40, CITYS OF 20, STS OF 2, PCS OF PASSES:= $0$ ; LINES:= $0$  LABELFORMAT PROC LABELFORMAT INPUT "HOW MANY LINES PER LABEL?": LINES IF UNES<3 THEN INPUT "AT LEAST THREE LINES PLEASE.": LINES  $(1240)$ IF LINES<3 THEN LABELFORMAT LINES:=LINES-3 ENDPROC LABELFORMAT //PRINTNUMBER// INPUT "HOW MANY LABELS TO PRINT?": PASSES //READDATA//  $\overline{a}$  . All  $\overline{a}$  is a set  $\overline{a}$  or  $\overline{a}$  is a set  $\overline{a}$  . The contracters or  $\overline{a}$  is a set  $\overline{a}$  INPUT "ENTER CITY—20 CHARACTERS OR LESS.": CITYS INPUT "ENTER ADDRESS--40 CHARACTERS OR LESS.": ADDRESSS INPUT "ENTER CHARACTER STATE CODE.": ST\$ INPUT "ENTER ZIP CODE—9 CHARACTERS OR LESS.": PCS 05V; //PRINT ROUTINE// <sup>0505</sup> ZONE SELECT OUTPUT "LP:" FOR Y:-l TO PASSES DO PRINT NAMES 0530 PRINT ADDRESS\$ 0540 PRINT CITY\$;ST\$;PC\$ COMAL  $0550$ FOR  $X:=1$  TO LINES DO **G560 PRINT WAS SELF-ADDRESSED** <sup>0570</sup> ENDFOR LABELS<sup>0580</sup> ENDFOR SELECT OUTPUT "DS:" (BASIC STYLE) <sup>0700</sup> END

are defined as being local by indicating that the procedure a function in COMAL you must use RETURN state or function is CLOSED. The CLOSED statement imme- ment. When used in this way, the RETURN assigns diately follows the routine name:

#### 10 PKOC write'file CLOSED

This statement indicates that the procedure name is write file and that the variables used within the proce dure are local to that procedure. They do not affect any variables of the same name contained elsewhere in the program.

Procedures, functions, and subroutines are found at the end of a COMAL program. Structured BASIC programs generally put subroutines at the end of the pro gram, as well. As we mentioned last month, Pascal re quires functions and procedures to be named at the be ginning of programs, so in this instance COMAL more closely resembles BASIC.

There is a big difference between functions in Pascal and BASIC and those in COMAL. To get the results from value to the variable and this variable is returned to the main program for later processing. The RETURN state ment can also be used to escape from a procedure and return execution back to the main program, just as it is used in BASIC.

#### MORE MAILING LABELS

In last month's column we developed a program to create self-addressed mailing labels. Let's do the same thing using COMAL to see how we write a COMAL program. In fact, we'll write two versions: one loosely structured, the other more formal. The first will be organized simi larly to a BASIC program. The other will resemble a Pascal program.

In last month's programs we used routines called labclformat, printnumber, readdata, and print. To some extent we'll use similar names, but COMAL balks at a procedure name that is the same as command state-

### COMAL-BA5IC Comparison Chart

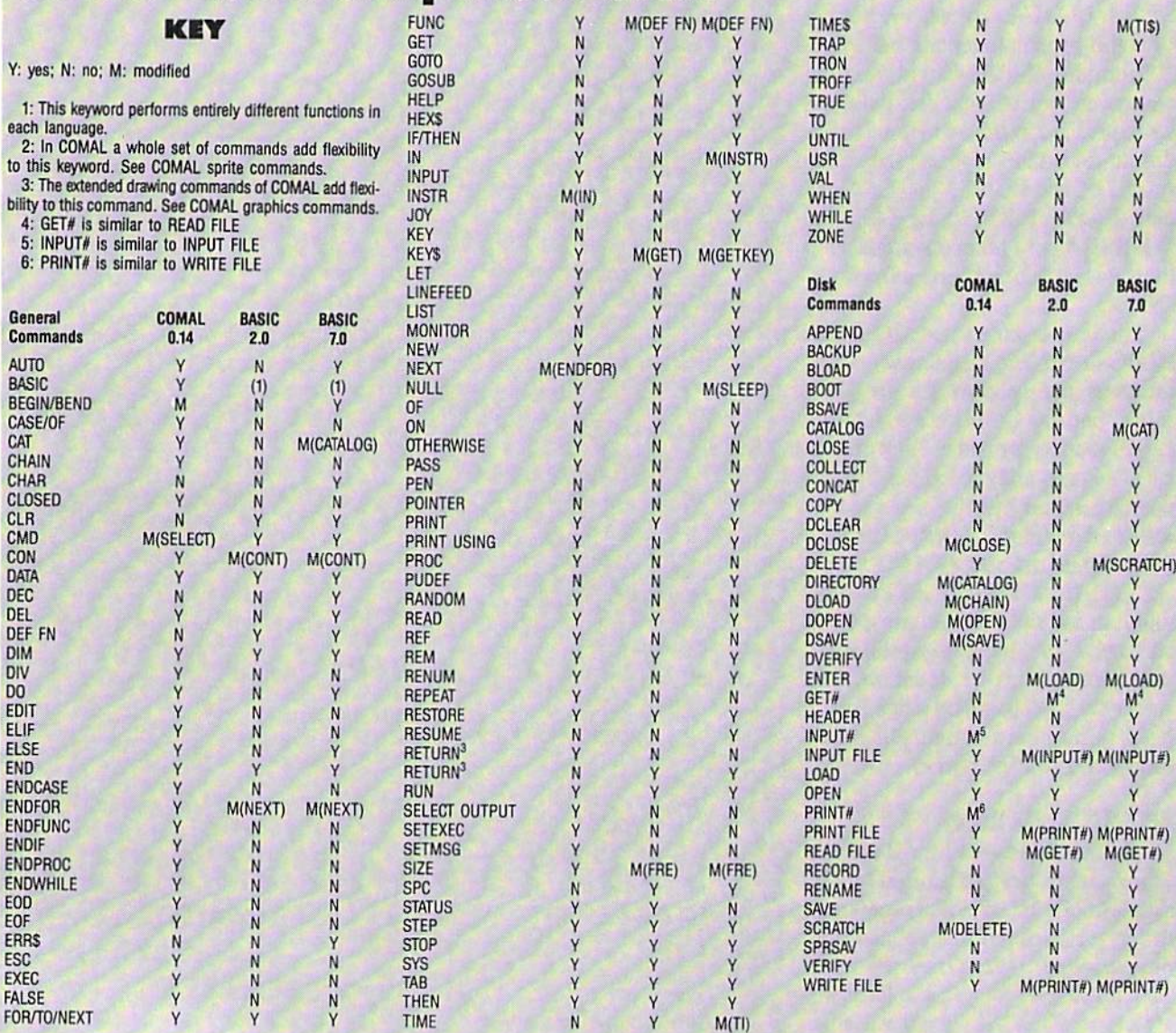

ment. So we'll use printout instead of print for that pro cedure.

In the BASIC-style version, we dimension our vari ables and then jump right in. Since the labelformat section requires testing a value and then repeating our IN-PUT statement if the proper value is not present, we have to use a procedure instead of a routine. The GOTO command (as mentioned earlier) does not allow jumping by line number, so we must jump to a label. In this case, we jump to a procedure name.

One difference you may notice is in the syntax of the INPUT command. If you recall, when using this state ment in BASIC a semicolon usually follows the prompt you put in quotation marks and a ? appears on the screen at the end of the prompt, whether you want it there or not. One of the more popular "hints" included in pro gramming tips columns is how to suppress the ? in IN-PUT commands. Without getting into that here, you should know that in COMAL it isn't necessary to do any thing except place a colon after the prompt. If you want your onscreen prompt to include a question mark, you'll have to enter it before the closing quotation mark.

Notice in line 230 that our "AT LEAST THREE LINES PLEASE." is followed by a colon. When this appears on the screen it is a statement, not a question. Also, our requests for information in the readdata section ap pear as statements.

To open the channel to the printer in COMAL. you use the SELECT OUTPUT or SELECT command. Both work equally well. The two valid choices are "LP:" and "DS:". LP designates the line printer, DS the default screen.

Although this is the BASIC-style version, we use the FOR/TO/DO structure to print out information. Another convenience of the program is that if you forget and type the FOR/TO/NEXT routine by accident, it will automati cally clean it up for you, adding the DO and changing the NEXT to an ENDFOR. Nice!

Taking a look at the Pascal-style version, we see that all our chores have been assigned to their proper proce-

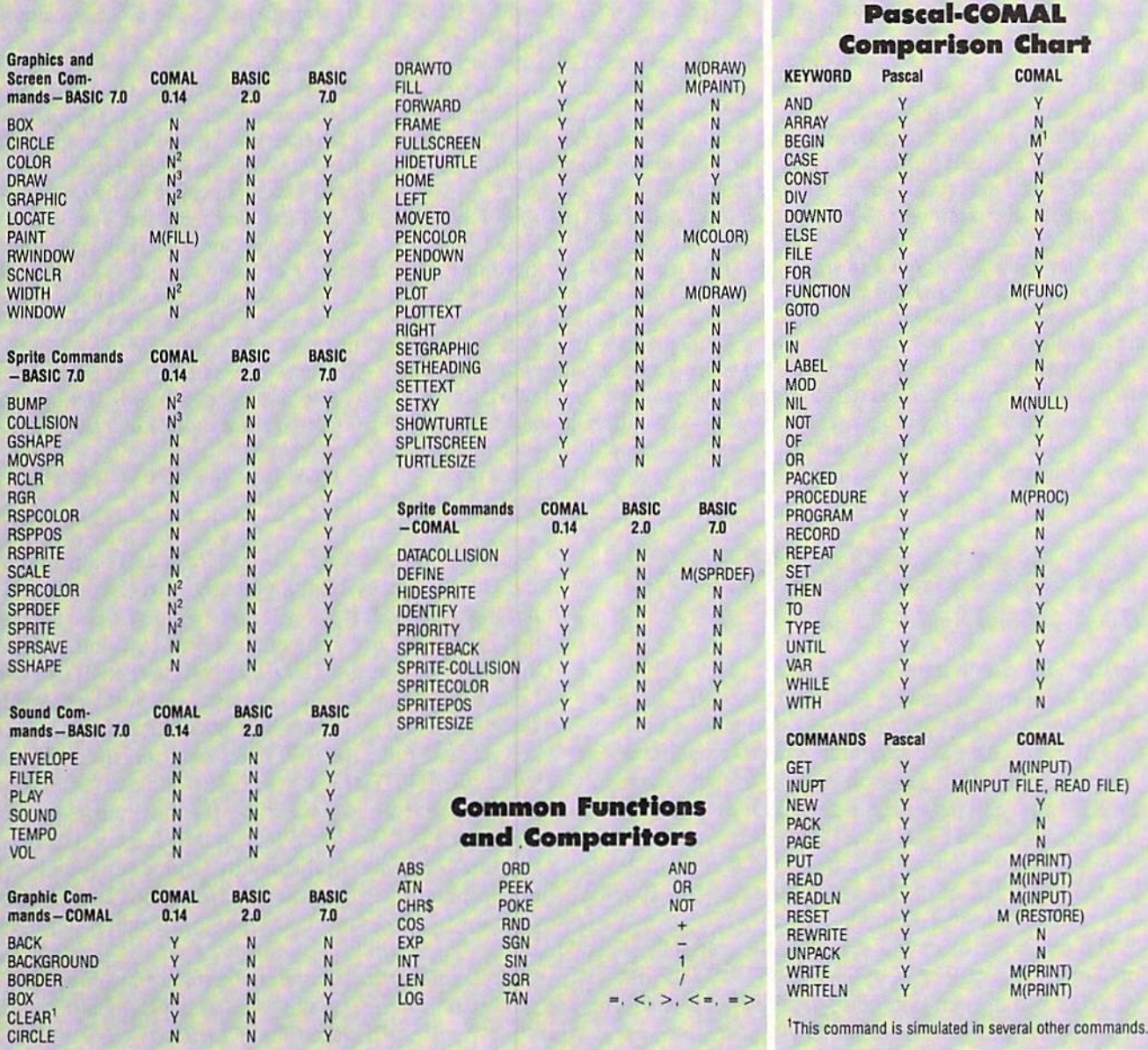

dure name. The main program thus becomes just a list of procedure names. All our routines function in the same way as their counterparts in the BASIC-style version; they are just called differently.

As you can see, COMAL falls somewhere between Pascal and BASIC. It's not quite as rigidly structured, and it retains many of BASIC'S fundamental statements. For more information on COMAL, you can contact the COMAL Users Group (address below). Also, Captain C on PlayNET can also help you with any questions you may have. Send him Online Mail or reach him in the "Let's Talk COMAL" room at 9:30 p.m. EST on the first Thursday of each month.

Numerous books are available to help you learn COMAL. Most are offered by the COMAL Users Group and run in the neighborhood of \$20. Most of these have sample programs, a disk of which is available for an extra fee. For those who think they may seriously use COMAL, I would suggest a subscription to the newsletter. Besides giving excellent tips on COMAL program ming, subscribers get substantial discounts on disks, books, and other supplies.

Those who have the disk subscription to Ahoy! will be glad to hear that COMAL 0.14 and several sample programs are included on each month's disk. See page 38 in this issue for disk ordering information, or page 10 for details on getting your disk with your magazine.

Next month we'll take a look at yet another language for the C-64.  $\square$ 

COMAL Users Group USA, Ltd. 6041 Monona Drive, Room <sup>111</sup> Madison, WI <sup>53716</sup> (Phone: 608-222-4432)

#### **GCUTTI.IEI3UTT**

#### Continued from page 14

gang attacks, and distillery raids are just part of the fun.

Defender of the Crown begins with the death of King Richard, as the Saxon knights prepare to clash with the plundering Normans. More than 30 anima ted screens are included, with graphics by Jim Sachs, who created some of the best screens ever seen on a C-64.

Sinbad and the Throne of the Faicon follows the sailor on his quest in search of the missing Caliph, as he battles black magic, man-eating monsters, and other unpleasantness.

SDI requires the young general in charge of the Strategic Defense Initiative, America's ultimate space project, to de fend it from a squadron sent to destroy it by a fanatical new Soviet regime.

All four are scheduled for release in

the fourth quarter of 1986, and a fifth, Star Rush, for first quarter 1987.

Mindscapc, Inc., 800-221-9884 in US; in IL 800-942-7315; elsewhere 312-480- 7667 (see address list, page 14).

10th Frame (\$39.95) simulates profes sional bowling with a true player's per spective, 3D animation, computerized scoring, and league competition allowing up to eight bowlers to play at once. For the C-64.

Access Software, Inc., 801-298-9077 (see address list, page 14).

Four new C-64 games from Epyx:

World Games packs players off to eight different countries to compete in events specific to those locales: cliff-diving in Mexico, sumo wrestling in Japan, barrel jumping in Germany, bull riding in the US, weight lifting in the USSR, caber toss in Scotland, log rolling in Canada, and giant slalom skiing in France.

The Super Cycle motorcycle racing

game provides a first person perspective of an obstacle-laden course which the player shares with other cyclists. A series of progressively more difficult courses are provided.

Championship Wrestling simulates the world of professional wrestling with handsome heroes and nasty villains, the use of tactics like the Atomic Drop and the Pile Driver, a boisterous, rowdy crowd, and points awarded for showman ship. Ringside ropes vibrate on impact, and grapplers are often thrown from the ring or to the mat.

Mentioned in August's Scuttlebutt, The Movie Monster Game stars Godzilla and five other city-stomping movie monsters. The player assumes a persona, picks a city to destroy, and begins battling the police, army, and other humans that try to stop him.

Epyx, Inc., 408-745-0700 (see address list, page 14).

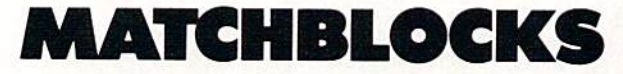

#### Continued from page 41

#### in the SET 1 column.

Reversed images can be obtained by adding 128 to the POKE value. The data to create the diamond shape is 233, 223, 95, 105. The program converts these numbers into the diamond shape by placing the triangle shape for POKE value 233 (reverse image of 105) to the left of the triangle shape for POKE value 223 (reverse image of 95). Below these, the triangle shape for POKE value 95 is placed to the left of the triangle shape for POKE value 105 to complete the diamond shape.

You can experiment with changing the color and shape of the block pictures by typing LIST 700-780 (after READY prompt) and pressing the RETURN key. This will list the program lines as they appear now.

At this point there are two ways to modify a program line. One way is by retyping an entire revised line and pressing the RETURN key. The new line will be substi tuted for the old line. The other way is by using the two CRSR keys and the INST/DEL key. Use the CRSR keys to move up and over to the data that you want to change. Then type over just the numbers in the line that you want to change and press the RETURN key to enter the chang es. Use the INST/DEL key to insert or delete extra dig its. In both methods you can verify the changes by ei ther typing LIST 700-780 to look at the program data lines or typing RUN 800 to display the entire new block set on the screen. It is possible to save different block sets by simply saving the entire program under different names.

Matchblocks was designed to be fun for the entire fam ily. I hope you enjoy playing it and experimenting with it.  $\Box$  SEE PROGRAM LISTING ON PAGE 112

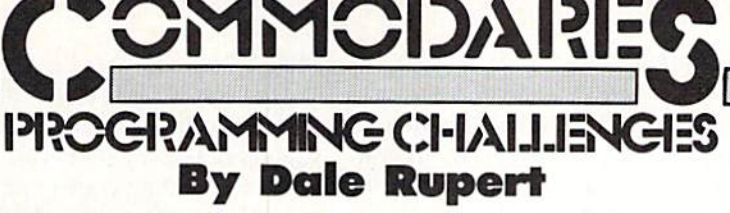

ach month, we'll present several challenges designed to stimulate your synapses and toggle the bits in your cerebral random access memory. We invite you to send your solutions to:

> Commodores, c/o Ahoy! P.O. Box 723 Bethel, CT 06801

We will print and discuss the cleverest, simplest, short est, most interesting and/or most unusual solutions. Be sure to identify the *name* and *number* of the problems you are solving. Also show sample runs if possible, where appropriate. Be sure to tell what makes your solutions unique or interesting, if they are.

Programs on diskette (1541 format only) arc welcome, but they must be accompanied by listings. You must en close a stamped, self-addressed envelope if you want any of your materials returned. Solutions received by the mid dle of the month shown on the magazine cover are most likely to be discussed, but you may send solutions and comments any time. Your original programming prob lems, suggestions, and ideas are equally welcome. The best ones will become Commodares!

#### PROBLEM #33-1) VARIABLE LOG

This problem was submitted by Bill Okerblom (Provi dence, RI). Generate a list of all possible one- and twocharacter floating-point variable names. The first char acter must be a letter, and the second character must be a letter or a number. To make this very easy, your program may list the two-character reserved words (FN, GO, IF, etc.) as well.

#### PROBLEM #33-2i SENTENCE DISASSEMBLER

Steven Steckler (Columbia, MD) suggested this challenge. The user inputs a sentence or phrase. The computer responds with a list of the words in a column. Following each word is its character count. The character count column is totaled at the bottom. For example, if the user enters "COMMODARES ARE FUN," the com puter output is

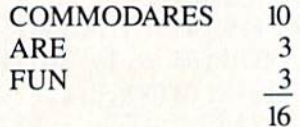

#### PROBLEM #33-3: BOUNCING BALLS

Try your graphics hand at this problem from M. N.

Carswell (Eatonton, GA). Bounce a "ball" off the screen edges and off of graphics characters on the screen. For you C-128 users, use sprite 1 as the ball and have the other seven sprites trail it in a "follow the leader" fashion. Commodore 64 users may use a single graphics character.

### PROBLEM #33-4: COUNTING COMBINATIONS

Jim Speers (Niles, MI) suggested this problem. Write a program which determines the number of combinations of  $N$  things taken  $R$  at a time, if the order of the N things is not important. Combinations are distinguished from permutations, in which the order of the objects cho sen is important. For example, if you choose six num bers out of 44 possible numbers for the Michigan lot tery, their order is not important, only their values.

As a bonus, find your chances of picking the same six numbers that the state chooses. How would your chan ces change if there were 45 possible numbers instead of 44? (By the way, the formula is  $N!(R!* (N-R))$  where "!" is factorial. Any textbook on statistics will explain the concept.)

This month we will look at readers' responses to the Commodores from the May issue. The first problem was an interesting little challenge from Alan Flippin (San Jose, CA). Problem #29-1: Print Maker allows the user to enter a line number followed by any sequence of keystrokes. The keystrokes are incorporated into a string within a PRINT statement and are added to the program.

The solution from Dan Brumbaugh (Chambersburg, PA) is listed below.

- $\cdot$  1 REM COMMODARES PROBLEM #29-1:
- •2 REM PRINT MAKER
- •3 REM SOLUTION BY
- 'A REM DAN BRUMBAUGH
- ■5 REM
- •10 INPUT"[CLEAR][DOWN][DOWN]ENTER LINE UMBER";LN\$:PRINT"[CLEAR]-[LEFT]";
- ■20 GET A\$:IF A\$=""' THEN 20
- $\cdot$ 30 A=ASC(A\$) : IF A=34 THEN 20
- •40 IF A=13 OR LEN(SS)=71-LEN(LN\$)THEN 60
- 50 PRINT" [LEFT]"A\$"-[LEFT]";: S\$=S\$+A\$: G OTO 20
- ■60 Q\$=CHR\$(34):PRINT"[CLEAR][3"[DOWN]"]" LN\$" PRINT"QS"[CLEAR]"SSQS"[HOME]"
- .70 KBF=631 : NDX=198 :REM ASSUME C-64
- •80 IF DS\$<>"" THEN KBF=842 : NDX=208 :REM MUST HAVE C-128 INSTEAD
- •90 POKE KBF.13 POKE NDX.l END

Dan's program creates a cursor in line 10. If the user enters quotation mark, line 30 ignores it and goes back for more. Line 40 of Dan's program prevents the sequence of keystrokes from being too long for the C-64 to con tain in one line. C-128 users may want to modify line 40.

The keystrokes are stored in S\$. When the user presses the RETURN key, line 60 prints the chosen line number and a PRINT statement. Then the user's keystrokes are printed within quotation marks. Line 60 also posi tions the cursor so that the RETURN key code (13) which is POKEd into the keyboard buffer in line 90 will add the line to the program.

Line 70 contains the POKE values for the first address of the C-64s keyboard buffer (631) and for the index (198) which keeps track of the number of keystrokes stored in the buffer. The corresponding addresses for the C-128 are shown in line 80. The string DS\$ is a C-128 disk status keyword whose length is always greater than zero on the C-128. It is normally a null string on the C-64. That is how the test in line 80 determines whether a C-64 or C-128 is being used.

Once the keyboard buffer and index have been filled, the program ends with the cursor at the start of the new line. The computer sees the CHR\$(13) in the keyboard buffer and processes it using the "dynamic keyboard" tech nique. The computer behaves just as if the user had pressed the RETURN key, entering the new line into the

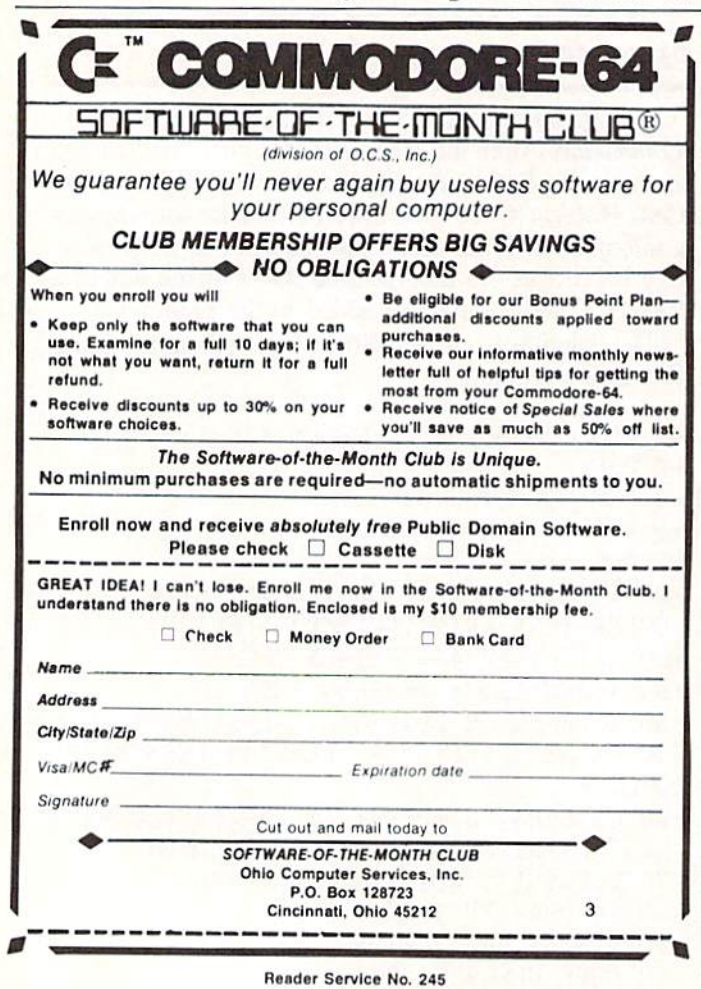

program.

There were quite a few "no frills" versions of Problem #29-2: Generic Game. The problem as suggested by Claude Landusky (Waianae, HI) was to let the computer select a four digit code number with no digits alike. The user tries to guess the code. The computer responds with the number of correct digits in the guess as well as the number of correct digits in the proper positions in the guess. The most compact version is the one listed be low from Mark Breault (Brandon. MAN).

- •1 REM COMMODARES PROBLEM #29-2:
- •2 REM GENERIC GAME
- 3 REM SOLUTION BY
- •4 REM MARK BREAULT
- •5 REM
- $-10$  R%=RND(1)\*10+48: FORI=1TON: ON-(Q(I)=R% )GOT010:NEXT:N=N+1:Q(N)=RZ:IFN<4GOT010
- $\cdot$  20 INPUTA\$:N=0:P=0:FORI=1T04:FORJ=1T04:I  $FQ(I)=ASC(MIDS(AS,J))THENN=N+1:P=P-(I=J)$  $\cdot$  30 NEXTJ, I:K=K+1:PRINT"[UP]", N", "P, K:IFP <4GOTO2O

An interesting aspect of Mark's program is his use of the statements

ON  $-(Q(I)=R\%)$  GOTO 10 : NEXT : ...

This sequence acts like an IF-THEN-ELSE expression. On the C-128 it could be rewritten as

IF  $Q(I)=R\%$  THEN GOTO 10 ELSE NEXT : ...

The logical expression  $-(Q(I)=R\%)$  in Mark's program has a value of 0 if the two quantities are unequal and a value of 1 if they are equal. If they are equal, the ON/ GOTO statement branches to line 10. If they are unequal, the ON/GOTO statement skips to the NEXT statement. Of course any other statements could be used in place Of the NEXT statement.

There were numerous other ways of selecting four dif fering digits for the code number. The program below is a compendium of several readers' methods:

- •1 REM COMMODARES PROBLEM #29-2:
- •2 REM GENERIC GAME
- •3 REM METHODS FOR CHOOSING
- •4 REM FOUR UNEQUAL DIGITS
- •5 REM
- $\cdot$ 10 REM DAVID ALAN WRIGHT
- 20 N\$="I234567890":F0RI-1T04:R=INT(RND(1  $)*(11-I)+1:D$(I)=MID$(N$, R, 1):E=11-I-R$
- $-30$  N\$=MID\$(N\$, 1, R-1)+MID\$(N\$, R+1, E):NEXT
- $\cdot$  40 FOR Q=1 TO 4 : PRINT D\$(Q); : NEXT
- •50 REM
- •60 REM MIKE STYPE
- $\cdot$  70 FORZ=0T09:A\$(Z)=RIGHT\$(STR\$(Z), 1):NEX T
- $-80$  R=INT(RND(1)\*10):IF A\$(R)="X" THEN 80
- $\cdot$ 90 B\$=B\$+A\$(R) : A\$(R)="X": IF LEN(B\$)<4 THEN 80
- $\cdot$ 100 PRINT : PRINT B\$
- •110 REM
- $\cdot$ 120 REM KAREN MIDDAUGH
- $\cdot$ 130 FOR I=1 TO 4 : B=I
- $\cdot$ 140 A(I)=INT(RND(1)\*10)
- $\cdot$ 150 B=B-1 : IF B=0 THEN NEXT : GOTO 180
- $\cdot 160$  IF  $A(I)=A(B)$  THEN B=I : GOTO 140
- •170 GOTO 150
- $\cdot$ 180 FOR Q=1 TO 4 : PRINT A(Q); : NEXT
- •190 REM
- •200 REM DAVID IIOFFNER
- $\cdot$  210 FOR Y=0 TO 3
- •220 X=INT(RND(0)\*10):ON Z(X) GOTO 22O:Z(
- $X$ )=1:A\$=A\$+RIGHT\$(STR\$(X), 1):NEXT
- .230 PRINT : PRINT A\$

David Alan Wright (New Britain, CT) wrote his program to avoid the use of IF statements. Mike Stype (Mich igan City, IN) replaces any used digits with an "X". The program from Karen Middaugh (San Diego, CA) com pares each selected digit with the previously selected ones to eliminate duplicates. David Hoffner (Brooklyn, NY) uses the Z array to keep track of selected digits. Each digit is a subscript of the array. When a digit is chosen, the corresponding element of the array is set to one.

The COMAL solution for selecting four unequal digits from Henry Farkas (Elkton, MD) is listed below.

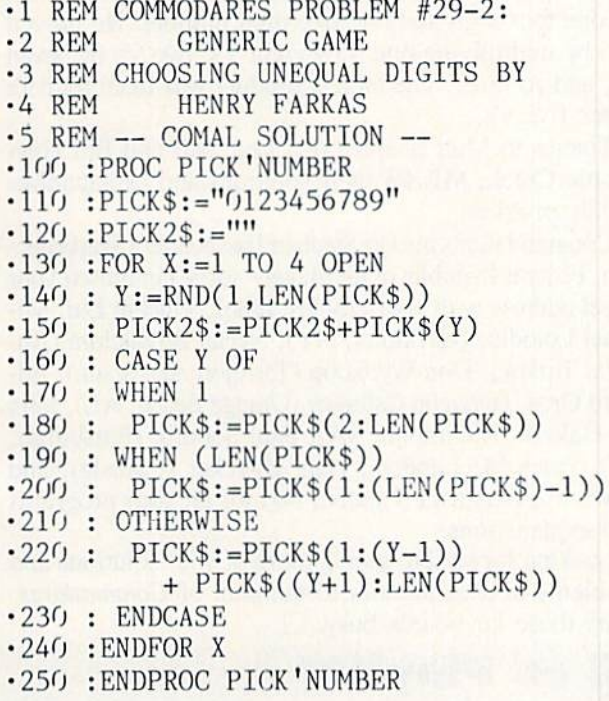

Henry's PICKS variable is comparable to David Wright's N\$ variable in the previous program. Both examples elim inate the chosen digit from the list of choices (PICKS or NS) before the next digit is picked.

Henry's use of the CASE statement may be new to most BASIC users. The CASE statement is similar to but more flexible than the BASIC ON/GOTO statement. When Y has the value 1, the statement under the WHEN 1 is executed. When Y has a value equal to the length of PICK\$, the second WHEN statement is executed. If Y has neither of those values, the program performs the OTHER WISE statement.

The COMAL statement

 $PICK$ := PICK$(2:LEN(PICK$))$ 

is equivalent to the BASIC statement

 $PICK$ = MID$(PICK$, 2)$ 

In other words, starting with the second character, take all characters up to the end of the string. Line 220 in Henry's program is comparable to the first statement in line 30 of David's program. Each of these lines forms a new string by taking all characters to the left of the chosen character plus all the characters of the right of the chosen character. The length of the string is thereby reduced by one.

Among the solutions for Problem #29-3: Beat Keeper is the following program from Bill Okerblom (Provi dence, RI):

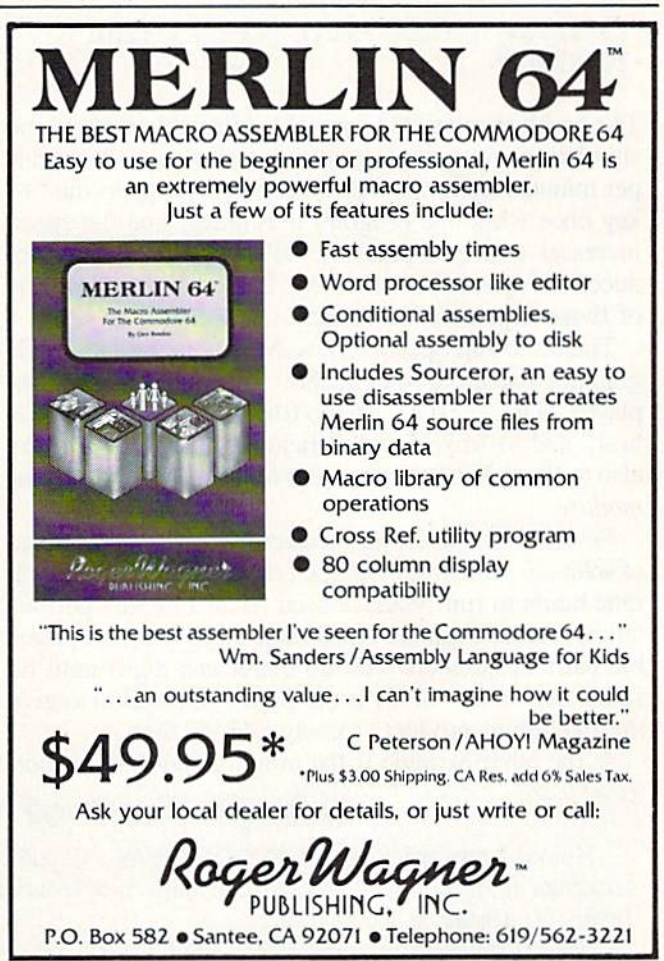

Header Service No. 246

- •1 RKM COMMODARES PROBLEM #29-3:
- •2 REM BEAT KEEPER
- •3 REM SOLUTION BY
- •4 REM BILL OKERBLOM
- •5 REM
- •7 S=54272:POKES+24,15:POKES+5,0:POKES+6,<br>5:POKES+1.25:D\$="[8"[DOWN]"]" 5:POKES+l,25:D\$="[8"[DOWN]ri]"
- •8 A\$=D\$+"[s M][D0WN][s M][D0WN][s M][D0W N][s M][DOWN][s M][DOWN][s M][DOWN][s M] [DOWN][s W][UP] [UP] [UP] [UP] [UP] [UP]  $[UP]$  "
- •9 B\$=D\$+" [DOWN] [DOWN] [DOWN] [DOWN] [D OWN] [DOWN] [DOWN][s W][UP][s N][UP][s ][UP][s N][UP][s N][UP][s N][UP][s N][UP ][s N]"
- ■10 GS="[H0ME][DOWN] (-)SLOWER (O)SAME (+JFASTER (E)END":C\$="[DOWN][DOWN] BEAT S PER MINUTE: "
- $\cdot$ 11 INPUT"[CLEAR][4"[DOWN]"] BEATS PER MI NUTE ";BM
- <sup>12</sup> X\$=A\$:G0SUB13:X\$=B\$:G0SUB13:G0T012
- -13 TI\$="[6"0"]":PRINTG\$:PRINTC\$;"[4" "][
- 4"[LEFT]"]";BM:PRINTTAB(12)X\$
- · 14 POKES+4, 129: POKES+4, 130 •H POKES+4,129:POKES+4,13O
- 15 IF TIPS IT TIPS IT IS A REALLY A REALLY
- •16 GETE\$:IFE\$<>""THENF\$=E\$
- ■17 IFF\$="+"THEN BM=BM+1:RETURN
- ■18 IFF\$="-"THEN BM-BM-1:RETURN
- ■19 IFF\$="E"THEN PRINT"[CLEAR]":END
- .20 RETURN  $200$  Returns and the set of  $200$

The problem requested a simple, adjustable metronome simulation with sound, graphics, and the speed in beats per minute displayed. With Bill's program, press the "+" key once while the program is running, and the speed increases until you press the "0" key. The "-" key re duces the speed the same way. It even sounds like one of those expensive metronomes.

Thanks to Jim Speers (Niles, MI), who used a similar graphics display, to Matt Shapiro (Ft. Lee, NJ), who displayed "TIC ... TOC" in the true spirit of "simplest is best," and to Mike Stype (Michigan City, IN). Thanks also to Barry King (Nome, AK) for suggesting this Commodare.

Problem #29-4: Large Product brought a wide range of solutions. One from Wallace Leeker (Lemay, MO) took nine hours to run. Wallace used Allan Flippin's permu tation routine from the April issue to generate all possi ble pairs of numbers with no duplicated digits until he found that  $9642 * 87531$  is the right combination to give the maximum product, namely 843.973,902.

At the other extreme is the program below from Bob

Brown (Collinsville, CT). Bob's program runs in <sup>2071</sup> jiffies (under <sup>35</sup> seconds) on the C-64.

- ■1 REM COMMODARES PROBLEM #29-4:
- •2 REM LARGE PRODUCT
- •3 REM SOLUTION BY
- $\mathcal{L}$  . A remain both  $\mathcal{L}$  and  $\mathcal{L}$  are not defined by  $\mathcal{L}$  . For  $\mathcal{L}$
- •5 REM
- $\cdot$ 110 FORJ=1TO4: P $(J)$ =J: NEXT: GOSUB3000
- $\cdot$ 200 FORK=4TO1STEP-1:IFP(K)<5+KTHENGOSUB2 000:GOTO200
- •220 NEXT
- $\cdot$ 1000 PRINTB, VAL $(C$)$ , VAL $(D$)$ : STOP
- $\cdot$ 2000 P(K)=P(K)+1:IFK=4 THEN 3000
- •2010 FORL=K+1TOJ:P(L)=P(L-1)+1:NEXT
- ■3000 A\$="":B\$="":C=1:FORL=1TO9
- •3020 IFP(C)=LTHENA\$=A\$+STR\$(10-L):C=C+l: G0T03050
- •3030 B\$=B\$+STR\$(10-L)

•3050 NEXT

- •3100 P=VAL(A\$)\*VAL(B\$):IFP>BTHENB=P:C\$-A
- \$:D\$=B\$

•3200 RETURN

Bob used the fact that one number must contain four dig its and the other must contain five. He sent a nice mathematical proof of that fact. Bob's program tests only <sup>126</sup> products. He knew that the digits in each factor must be in descending order, and his program always places the shorter of the two factors first in order to avoid testing each pair of factors twice.

Jim Speers (Niles, MI) concluded that the factors must be one four-digit and one five-digit number. He proved this by multiplying one 9 by eight 9's, two 9's by seven 9's, and so forth. The largest product was from four 9's times five 9's.

Thanks to Matt Shapiro (Ft. Lee, NJ) and Bill Hoyt (Battle Creek, MI) for their solutions and explanations to this problem.

Congratulations also to Stephan Fassbender (Saarbruecken, Federal Republic of Germany-sorry I confused your street address with your city last time), Vincent Lui, Mi chael Loiodice (Herkimer, NY), Necah Buyukdura (An kara, Turkey). Don Wynkoop (Torrejon AB. Spain), Ed ward Oros, Jacquelin Callaway (Orange Beach, AL), John A. Haksch (Richmond, VA), Paul Sobolik (Pittsburgh. PA), Peter M. Landers, Dale Zwicker (Canada), and Lawrence Berlinski (Linden, NJ) for all your programs and explanations.

Looking forward to seeing more of your solutions and problems in next month's installment of Commodares. Keep those keyboards busy.  $\square$ 

### Ahoy! Port of Call on PlayNET

Hosted every week by Ahoy! SYSOP B.W. "Captain B" Behling, the Ahoy! Port of Call offers PlayNET subscribers an opportunity to teleconfer with Ahoy!'s writers and editors and other special guests. The show begins every Thursday at 10:00 p.m.

For information on subscribing to PlayNET, call 1-800-PLAYNET.

Contributions to Tips Ahoy! will be compensated at competitive industry rates. Send your best programming or hardware tips to Tips Ahoy!, c/o Ahoy!, Ion International Inc., 45 West 34th Street-Suite 407, New York, NY 10001. Include a stamped and self addressed envelope if you want your submission returned.

#### NEW-VEC

This program allows you to change the IRQ vector. Syntax is contained in the program. For those of you who don't know how to calculate high and low bytes, the fol lowing line will do this:

HI=INT(A/256):LO=A-HI\*256

where "A" is the location you want the vector to point to. This is good program for when you want to change the vector to point to different IRQ routines in game. -Stephen J. O'Connor

Lake In The Hills, IL

- •90 REMSAVE"@0:NEW-VEC",8:VERIFY"@O:NEW-V EC", 8
- •95 REM PROGRAM BY STEPHEN J. O'CONNOR
- 100 F0RI=828T0848:READA:CK=CK+A:POKEI,A: NEXT
- •105 IFCK<>2299THENPRINT"[CLEAR][8"[RIGHT ]"][KVSON]ERROR IN DATA STATEMENTS":STOP
- •110 PRINT"[CLEAR][7"[RIGHT]"][RVS0N]NEW-VEC[RVSOFF] LOADED AND READY."
- •115 PRINT"[DOWN][RIGHT]CHANGES IRQ VECTO R AT [RVSON]788-789[RVSOFF] TO POINT"
- ■120 PRINT"[DOWN][A"[RIGHT]"]AT LOCATION OF YOUR IRQ ROUTINE."
- •125 PRINT"[DOWN][RIGMT]USE THE FOLLOWING SYNTAX WITH NEW-VEC:"
- •130 PRINT"[DOWN][8"[RIGHT]"][RVSON]SYS 8 28[RVS0FF],[RVSON]HI-BYTE[RVSOFF],[RVSON ]LO-BYTE[RVSOFF].":NEW
- •135 DATA12O,032,253,174,032,158
- •140 DATA183,142,021,003,032,253
- •145 DATA174.032,158,183,142,020
- -150 DATA003,088,096

#### 64 MULTI-DELETE

Here is a short routine which will take the hassle out of deleting multiple lines from a BASIC program. To use the routine simply insert the appropriate first line num ber minus the increment (line 60000), the increment it self (line 60001), and the last line number plus the increment (line 60002). An increment of one will delete all lines between the first and last line number.

The routine is best used by appending it to the end

### Compiled by Michael R. Davila

of a program, following the END statement. You can then execute it whenever needed with a GOTO statement. Hap py deleting.  $-$ Bob Ash APO NY

- •10 REM MULTIPLE DELETE EXAMPLE PROGRAM
- •20 REM \*\*\*

II»SAIIOYI

- -30 REM \*\*\*
- ■40 REM \*\*\*
- ■50 REM \*\*\*
- •60 REM THESE LINES WILL BE
- •70 REM DELETED WHEN THE
- •80 REM PROGRAM IS RUN
- •90 REM \*\*\*
- 100 REM \*\*\*
- •110 REM \*\*\*
- •120 END
- $-60000$  Il=10: REM (FIRST LINE INCREMENT
- •60001 11=11+10: REM (INCREMENT)
- •60002 IF 11=120 THEN END: REM (LAST LINE + INCREMENT)
- $-60003$  PRINT CHR\$(147): PRINT: PRINT
- •60004 PRINT I1:PRINT"I1="I1":GOTO 6[3"0"  $]1"$ : PRINT CHR\$ $(19)$
- •60005 FOR 12=631 TO 633:POKE I2,13:NEXT: POKE 198,3

#### DYNAMIC 128

The dynamic keyboard is a popular technique that allows modifications of a BASIC program while it is running. Since there have been numerous articles on this subject, I won't elaborate here. However, the appropriate addresses for the C-128 are not readily available. The cor rect procedure and addresses are provided here:

1. Onscreen, print the lines to be added to the BASIC program. Print no spaces between the BASIC lines.

2. Define any needed variables with lines like  $A = 100$ . Print a GOTO < LINE NUMBER > to restart the program. Allow three spaces between each of these lines.

3. Sequentially POKE the keyboard buffer at 842 with a RETURN (the number 13) once for each line printed on the screen.

4. POKE 208 with the number of characters in the key board buffer.

5. Position the cursor over the first line printed on the screen and end the program.

A program is worth a thousand words, so I have written a demonstration program, Dynamic 128. As the program shows, the only difficulty with the dynamic key board is properly spacing the printed lines. The program

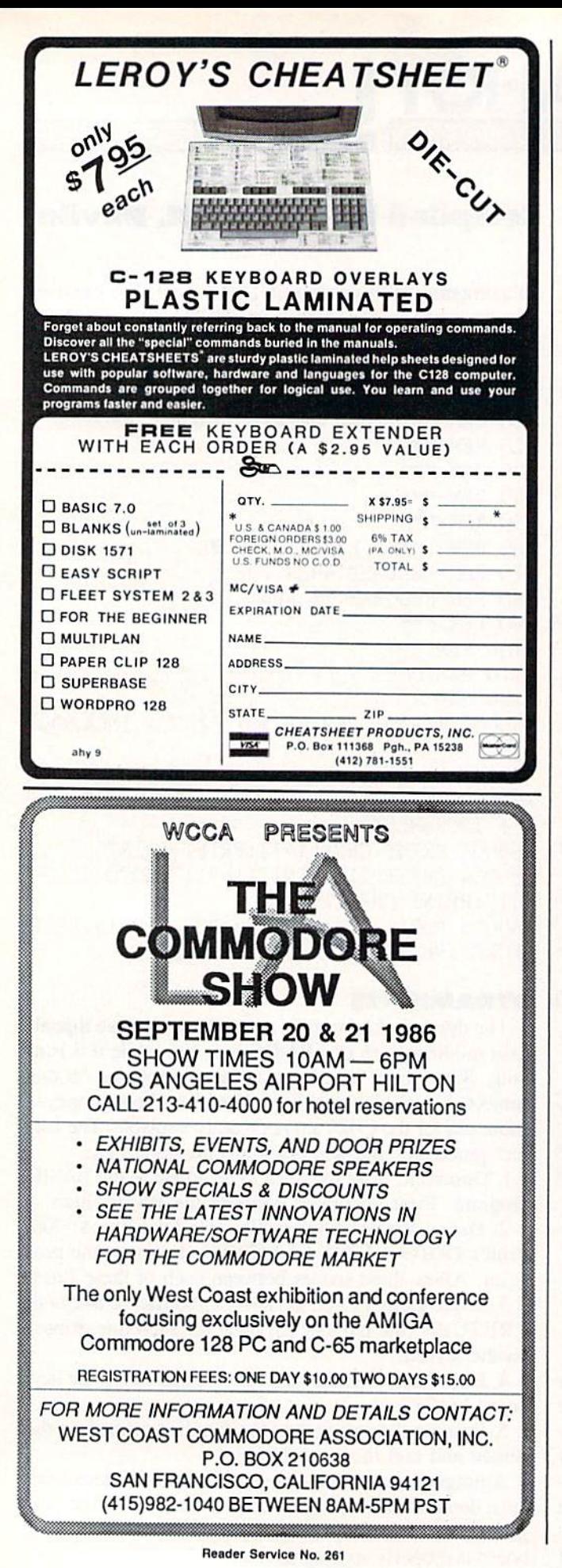

adds ten REM lines to itself, so it is useful only as a tutorial; however, the method can be modified to accomplish any task a programmer can imagine. - Jim Frost La Mesa, CA

- · 10 POKE842, 13: POKE843, 13: POKE44, 13
- $-20$  POKE208,3
- $-30$  IF A=<100 THHEN A=100
- $-40$  IF A>200 THEN END
- .50 PRINT"[CLEAR][DOWN][DOWN]"; A; "REM ANO THER LINE"
- $\cdot$  60 PRINT"A="; A+10
- .70 PRINT"[DOWN][DOWN]GOTO10"
- .80 PRINT"[HOME]";

#### DETECTING THE HELP KEY

Use GET or GETKEY to read a function key, and they return the characters of the string assigned to that key. The function keys also have unique ASCII codes (codes 133-140), but the operating system keeps these to itself, unless you reset them. The 128 System Guide tells you how to do this with a line of BASIC:

#### FORI=1TO8:KEYI, CHR\$(I+32):NEXT

The HELP key also has its own unique ASCII code. But resetting HELP is a little tougher, because you can't use the KEY command. Use this one-liner instead. It sets the HELP key to CHR\$(132). Slip this line into your BASIC program, and you can use GET or GETKEY to test for HELP:

 $B=0$ : FORA= $0TO8$ :  $B=B+PEEK(4096+A)$ : NEXT: POKE 4105, 1: POKE4106+B, 132

If you've got a screenful of instructions or a menu you'd like your user to be able to call up with a keypress, the HELP key is the natural one to use. $-R$ . Harold Droid Seattle, WA

### **COLOR-PROOF RESTORE**

Pressing RUN-STOP/RESTORE may get you out of trouble, but it also resets your screen colors. To do warm resets that don't alter text, border, and background colors, DLOAD and RUN this short BASIC program.

> -R. Harold Droid Seattle, WA

- · 10 REM COLOR-PROOF RESTORE
- · 20 SUM=0: FORA=2816TO2885: READB: SUM=SUM+B : POKEA, B:NEXT: IFSUM<>6299THENPRINT"ERROR IN DATA STATEMENTS": END
- · 30 SYS2816
- $.2816$  DATA  $169, 14, 141, 0, 10, 169, 11, 141$
- $-2824$  DATA 1, 10, 32, 37, 11, 96, 32, 37
- .2832 DATA 11, 173, 70, 11, 141, 33, 208, 173
- .2840 DATA 71, 11, 141, 32, 208, 173, 72, 11
- $-2848$  DATA 133, 241, 76, 3, 64, 120, 169, 50

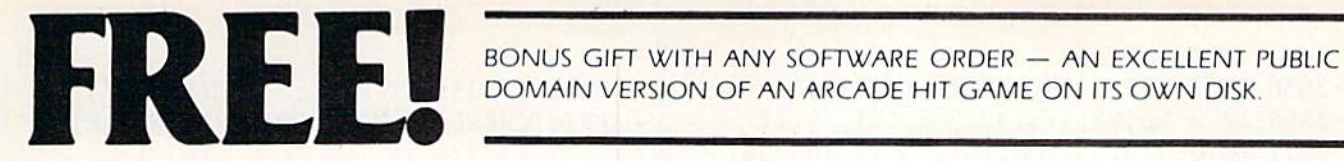

DOMAIN VERSION OF AN ARCADE HIT GAME ON ITS OWN DISK

#### ARCADE

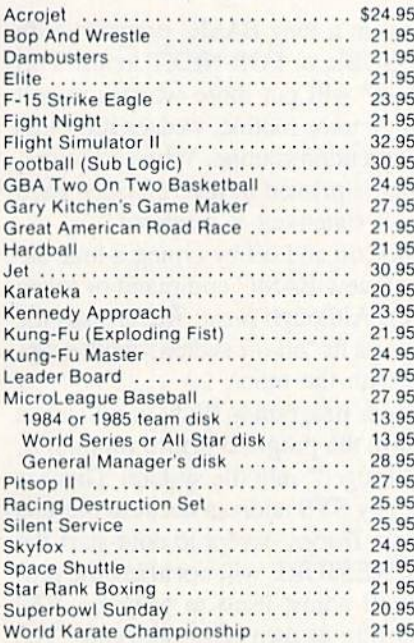

#### ADVENTURE AND MIND GAMES

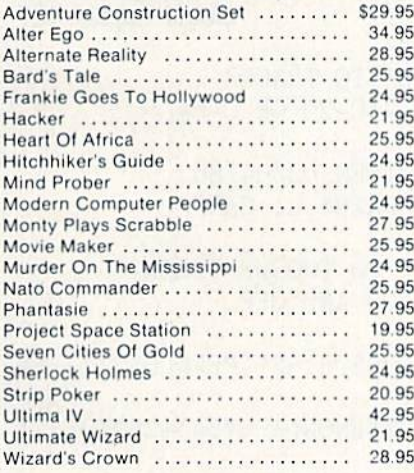

#### EDUCATIONAL PROGRAMS

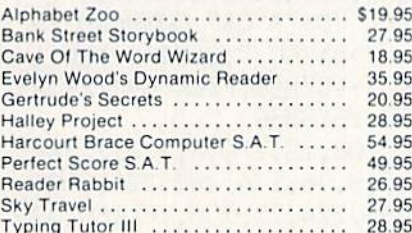

#### WORD PROC.-DATA BASES-SPREAD SHEETS

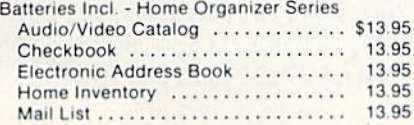

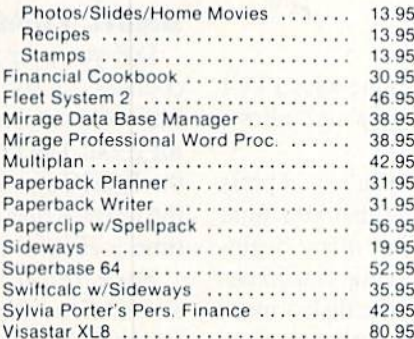

#### **GRAPHICS**

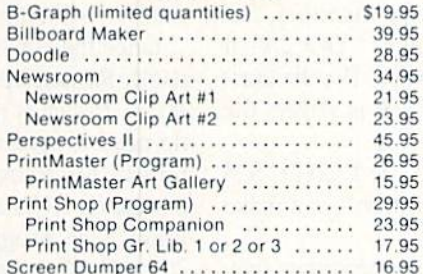

#### MISCELLANEOUS

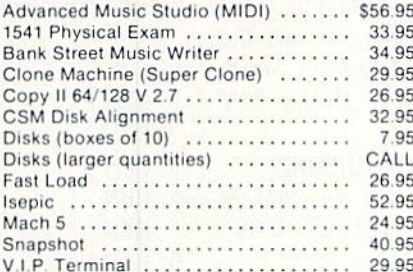

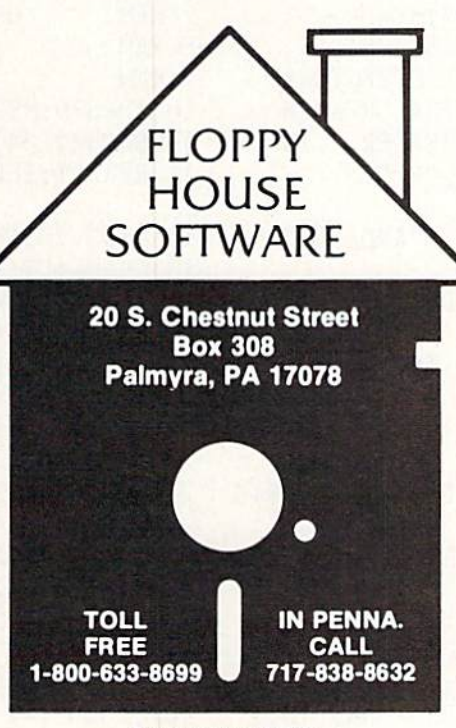

Reader Service No. 229

#### COMMODORE <sup>128</sup> SOFTWARE

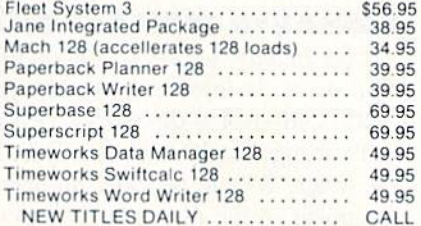

#### AMIGA SOFTWARE

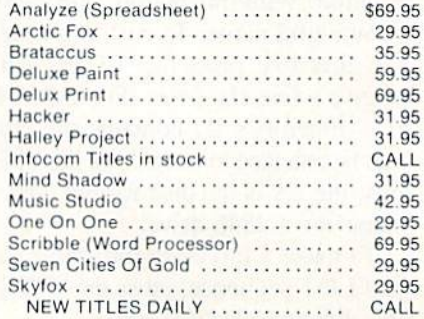

#### HARDWARE AND PERIPHERALS

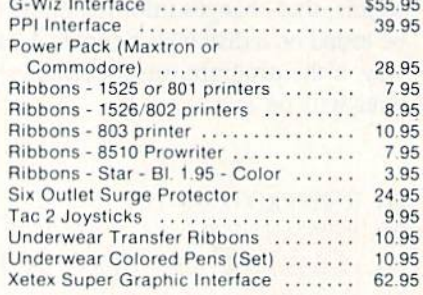

#### LEROY'S CHEATSHEETS ............. \$2.95

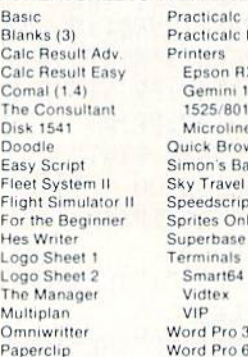

icalc II on RX80 mini 10X  $5/801$ proline **Brown Fox** n's Basic ravel dscript es Only  $r$ base  $64$ art64  $Pro3+$ Pro 64

#### MAILING CHARGE ON LEROYS CHEATSHEETS \$1.00

#### **ORDERING & TERMS**

VISA M.C. accepted with no charge in the continental U.S.A. \$2.50 shipping charge on orders

- under \$100.00.
- Pa. Residents add 6% Sales Tax \* Prices subject to change w/o notice

. 48 hour shipping for cashier check -Money order - charge.

•2856 DATA 141,24,3,169,11,141,25,3 •2864 DATA 88,96,173,32,208,141,71,11 ■2872 DATA 173,33,208,141,70,11,165,241  $\cdot$ 2880 DATA 141,72,11,76,64,250

#### BEHEADED DISK HEADER

Disk Header, for any Commodore machine with a 1541 disk drive, is three tools in one package which allows modification of a directory's header.

To change the 16-character disk name, you would press the letler "R" and provide the new name that you want to appear in the directory. I've found that many begin ning disk users format the disk using any name that comes to mind. With this option, you can give the disk a more meaningful name. To customize the ID number that's in the directory, press the "C" key. This option allows you to give a five character ID number for the directory. So, if a directory's ID contains the characters "DO 2A", it can be changed to something like "SHAWN". For the curious, the 2A is the disk format type, which is always the same for a 1541 drive!

To make a directory unlistable using the LOAD "\$",8" and LIST sequence, press the " $\Gamma$ " key. Option 1 can make the directory listable again.

A word to the wise. Whenever you use a program, such as this, that changes information on a disk, it should first be tested on a disk which contains unimportant data. That way, if the program was incorrectly entered, no valuable data will be lost. — Shawn K. Smith Bronx, NY

20 REM\*PROGRAM-ID. DISK HEADER 30 REM\*AUTHOR. SHAWN K. SMITH 50 CL0SE7:CL0SE8:0PEN7,8,15,"I0" 60 S=144:OPEN8,8,8,"#" 100 P0KE198,0:PRINTCHR\$(147); 101 PRINTCHR\$(18)TAB<15)"DISK HEADER 102 PRINT:PRINT" I-NVISIBLE DIRECTORY 104 PRINT:PRINT" R-ENAME DISK HEADER 106 PRINT:PRINT" C-USTOM HEADER ID 108 PRINT:PRINT" I, R, OR C? 109 GOSUB200 110 GETA\$: IFA\$><"I"ANDA\$><"R"ANDA\$<>"C"T **HEN110** 115 IFA\$="I"THENFORD=1TO3:D\$=D\$+CHR\$(0): NEXT:L=3 120 IFA\$="C"THENINPUT"NEW ID";D\$:S=162:  $L=5$ 125 IFA\$="R"THENINPUT"NEW HEADER";D\$:L= 16 130 IFA\$<>"I"TIIENFORD=LEN(D\$)TOL:D\$=D\$+C  $HR$(160):NEXT$ 160 PRINT#7, "B-P:";8;S: PRINT#8, LEFT\$(D\$, L); 170 PRINT#7,"U2:";8;0;18;0:GOSUB200 180 CL0SE8:PRINT#7,"I0":CL0SE7:ST0P 200 PRINT:PRTNT#7,"Ul:"8;0;18;0 210 PRINT#7, "B-P:";8; 144: PRINTCHR\$(18);

220 FORD=1TO23:GET#8,A\$:A=ASC(A\$+" ") 230 PRINTCHR\$(A);:NEXT:PRINT:PRINT:RETUR N

#### BASIC TRACER

Did you ever get lost in a long BASIC program with countless GOTO's, GOSUB's, or FOR-NEXT loops? This little "Navigational Tool" will put those worries to rest for good! The program, a trace routine, wedges itself into the BASIC statement execution routine. When activated, the current line number is printed in reverse video each time a BASIC program statement is executed.

Basic Tracer is turned on and off by typing a lone asterisk "\*", as if it were a new BASIC command or token (actually it's token 172). Although Basic Tracer uses the token for multiplication as its "on-off switch," neither operation will interfere with the other.

Once the BASIC loader program is RUN, it will erase itself. Remember to save the program before running it. Basic Tracer is now "wedged" into the system. There is no need to remember any SYS address because there is no way to remove Basic Tracer, except io cold-start the computer. RUN STOP/RESTORE will not affect the pro gram. The program will adjust itself to work on VIC 20 or C-64 and will ensure its own error checking. The BASIC loader will check for typos, and the ML will check for proper trace command syntax. - Barry L. Camp Grand Rapids, MI

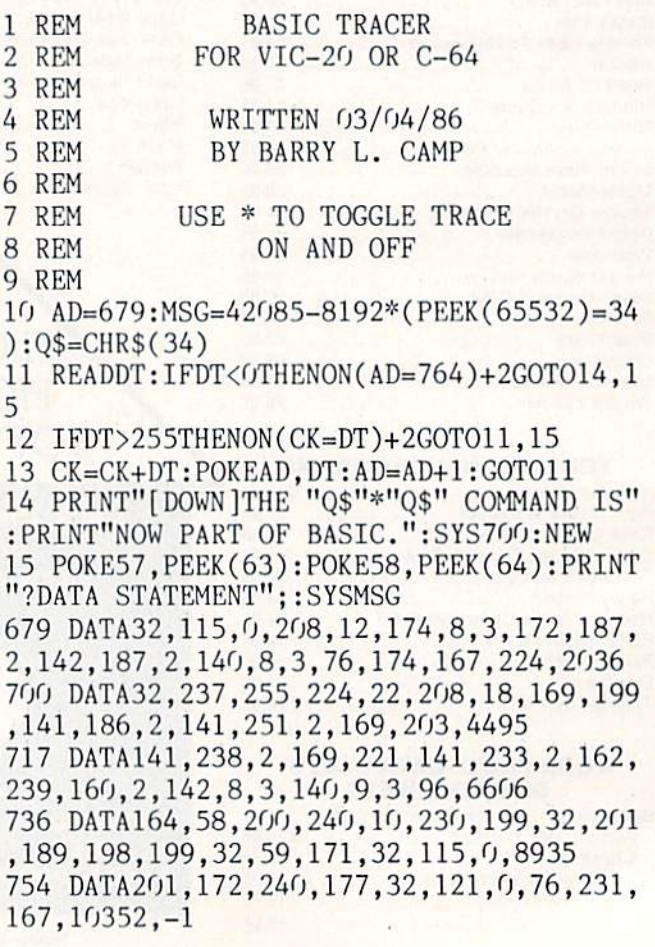

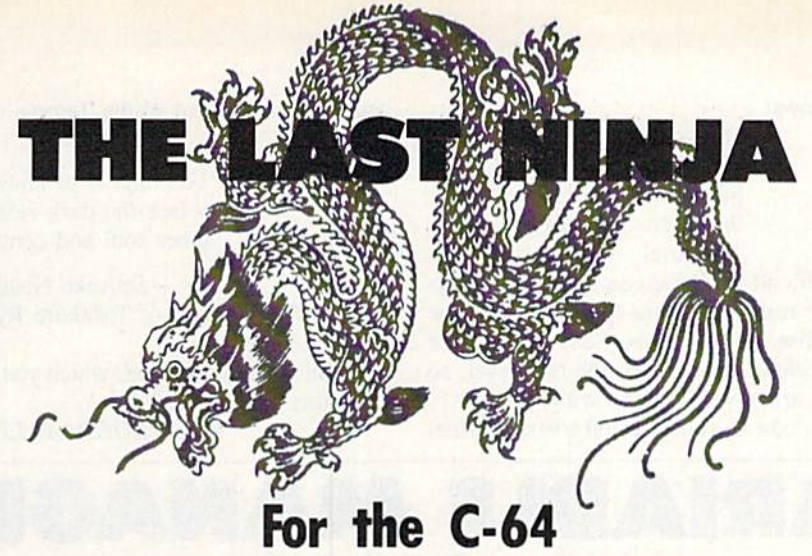

By Cleveland M. Blakemore

ou stood by the burning ruins of your dojo, cradling your master's head in your arms as he breathed his last breath. Before the light faded from his eyes, he spoke one final time.

"Grasshopper. You must revenge the school, or all is lost," he said, coughing up blood. "Go and get your uniform out of the dry cleaner's."

"Master, who did this to you?" you asked.

"You ask who has done this, tadpole? The temple of Hakuro. The evil Ninja sect has been raising baby dragons to use as weapons against their enemies. You must penetrate the temple, battle the evil Ninja, and slay the dragons, or this will happen to all of Japan!" he said, waving his hand at the scorched rubble of the dojo. "When you have defeated the guardians of the temple, you will reach the upper level of con sciousness, and meet your greatest enemy!" he said as he col lapsed.

Right up to the end, none of his words were in sync with his lips, in the tradition of the true martial artist.

The Last Ninja is a multilevel game with smooth scrolling scenery from right to left. You are a black Ninja armed with a sword and an endless supply of shurikens (throwing stars).

You must confront a multitude of deadly opponents, from sword-wielding evil Ninjas to fire-breathing dragons. You will also have to learn how to deflect or avoid flying objects and use your acrobatic skills to leap bottomless pits which arc placed at regular intervals throughout the temple. Each oppo nent is stronger than the last, and you may have to hit him numerous times to destroy him.

You have only one life per game, with a limited amount of "chi," or life-force. When this chi is used up, you are dead.

Being struck by projectiles takes away chi, and so does falling in pits or touching your lethal opponents. The only way to pro tect yourself is with your sword and your mobility.

You can raise your sword to block missiles, and you can do gymnastic flips over the bottomless pits. You can flip back wards as well as forwards, which can come in handy if you arc trying to leap out of the path of projectiles.

You can also throw shurikens, but you will soon find it takes a great deal of practice to develop accuracy. A shuriken does a great deal of damage, however, if it makes contact.

The controls, with a joystick in Port 2, are as follows:

UP: Go into kneeling position. Your hand will start flick ing up and down. Press the button to release the shuriken when your hands come together on the screen to throw straight ahead of you. Pressing the button at other angles throws the shuriken in different trajectories. When your upper hand is pointing in the direction you want the shuriken to fly, press the button.

DOWN: Go into ducking position. You will kneel down on all fours. If you release the joystick, you will stay at floor level, but holding it down will cause you to crouch a little lower.

RIGHT w/button down: Slash sword right. You can deflect any projectile that touches you if the sword is forward when you make contact with it. If it is back, the projectile will hit you. If you strike an opponent with the sword forward, he will be knocked back and wili suffer damage.

LEFT w/button down: Slash sword left. Can sometimes be used to hit a projectile after it has passed you.

RIGHT and UP: Flip forward. You must time this move perfectly to leap over a pit in a spinning flip. If you time it right, you will land on the other side safely. If not, you will fall in and lose life-force.

LEFT and UP: Flip backwards. If you are feeling cocky and think you have the timing down sufficiently to pull it off, you can use this move to flip over low flying objects as they pass under you.

RIGHT: Move right. If you arc kneeling, you will continue to creep forward on your toes. The screen scrolls left as you move along.

LEFT: Move back. The screen will not scroll when you move left.

When the game begins, you will appear at the entrance to the temple in a position of prayer. Move the joystick to get up. Whenever you stumble into a pit, you will also need a moment of prayer to summon your internal powers before you continue with your quest.

When you reach each new level in the temple, the screen border color will change. This is to alert you that the level challenger is approaching. The challenger will not begin to hurl missiles at you until he has moved  $\frac{1}{4}$  into the screen. You can use this time lag to strike him with shurikens. When he begins to throw missiles, however, be prepared to duck! Each challenger has a different type of projectile, and they travel at different speeds. The challenger may hurl a shuriken, fireball, or even a baby dragon. If you do not duck, you will lose life-force when you are struck.

When your chi is completely gone, the game is over and you will return to the title screen, with your rank displayed in the red bar at the bottom.

The ranks are as follows:

1st level: Adept 6th level: Ninja 2nd level: Shugyo 7th level: Shinobi 3rd level: Yudansha 8th level: Sensei 4th level: Tiger 9th level: Shidoshi 5th level: Dragon 10th level: Jonin

The game is fairly difficult until you can master the skills of the Ninja, so don't be surprised if you spend a lot of time praeticing as an Adept. You can stay in one place and practice throwing at projectiles before moving onto the next level, so try to develop some accuracy with the throwing stars!

For those of you who make it, you will find a very unusual

opponent at the end of the Temple of Hakuro. To hint...

To be Ninja is to know oneself, to face the dark side of the inner soul and conquer....

-Daisuke Nishina Founder of Tokakure Ryu Ninjutsu

You will need Flankspeed, which you will find on page 89, to enter this program.  $\square$ 

SEE PROGRAM LISTING ON PAGE <sup>104</sup>

# VARIABLE MANAGER For the C-128 By R. Harold Dreid

ariable Manager offers two additional commands for your 128: a FIND ("F"") command and a CHANGE ("C") command. FIND prints out the line numbers where a variable is referenced within a program. It's useful for debugging; it's also a convenient way to check a variable name for uniqueness before you use it. CHANGE lets you change variable names. If you're in the habit of using long, descriptive variable names in your programs, use the C command to turn them into short, efficient ones.

Many BASIC enhancement packages include these fea tures, but Commodore left them out of BASIC 7.0 on the 128. Install them at the start of a programming session, and they can save you a lot of tiresome, repetitive editing.

Variable Manager occupies four blocks of memory, at addresses S1800-S1BFF (decimal 6144-6911). It wedges into BASIC by taking over the CRUNCH vector at \$304- \$305 (decimal 772-773; this vector points to the routine that converts BASIC keywords into tokens). The program listed on page 113 is a BASIC loader that puts Variable Manager into memory; it POKEs the code into place, enables the wedge, and then wipes itself out with a NEW command. So be sure to save a copy before you run the program.

To save space, the syntax for the Variable Manager commands is simple, and a little unforgiving. Use the "at"  $(\omega)$  character to designate a *Variable Manager* command. The  $Q$  character must be the first character of a line. No spaces are allowed. Follow  $@$  with F for FIND or C for CHANGE. Other characters return a syntax error.

Follow F with a variable name. Follow C with the variable name to be replaced, a comma, and the variable name you're replacing it with. Identify string and inte ger variables with the symbols  $\frac{1}{2}$  or  $\frac{1}{2}$ . Specify arrays with the character (. The CHANGE command may take a little while (maybe up to 15 seconds or so) when the variables names aren't the same length. This is because

it's moving the BASIC program around to make room for longer names, or condensing to allow for shorter ones.

Variable Manager scans BASIC, finds all the variables, and compares each with the name you're finding or changing. It's smart enough to recognize that numeric, string, and array variables of the same name are distinct from one another. But it's not smart enough to know that it's been asked to replace a valid variable name with an invalid one, or a string variable with a simple array. So be careful with the CHANGE command. Be certain that the variable types agree, and that the new name is valid. Look twice before you press RETURN when using the @C command. It's probably a good idea to SAVE first, just to keep a finger slip from having unwelcome results.

By way of example, these CHANGE statements work correctly:

@CA,ANYTHING

@CVALUE%(,V%(

@CN\$, NAME\$

These statements, however, can lead you into real trouble:

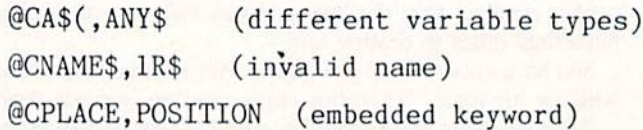

When switching to longer variable names, be sure you don't push your lines beyond the 160 character limit.

A lot of programs grow to an unmanageable size because there are too many variables doing too many things. Variable Manager helps you keep track of them. Apply descriptive names, change them as the need arises and, when you're all done, shrink them down to size. With the help of Variable Manager you'll always know where your variables are, and what they're doing.  $\square$ 

SEE PROGRAM LISTING ON PAGE 113

PROGRAM LISTINGS

Attention new Ahoy! readers! You must read the following information very carefully prior to typing in programs listed in Ahoy! Certain Commodore characters, commands, and strings of characters and commands will appear in special format. Follow the instructions and listing guide on this page.

n the following pages you'll find several programs thai you can enter on your Commo dore computer. But before doing so. read this entire page carefully.

To insure clear reproductions, *Ahoy!*'s program listings are generated on a daisy wheel printer, incapable of printing the commands and graphic characters used in Com modore programs. These are therefore represented by various codes enclosed in brackets [1]. For example: the SHIFT CLR/HOME command is represented onscreen by a heart  $\overline{ij}$ . The code we use in our listings is [CLEAR], The chart below lists all such codes which you'll encounter in our listings, except for one other special case.

The other special case is the COMMODORE and SHIFT characters. On the front of most keys are two symbols. The symbol on the left is obtained by pressing that key while holding down the COMMODORE key; the symbol on the right, by pressing that key while holding down the SHIFT key. COMMODORE and SHIFT char acters are represented in our listings by a lower-case "s" or "c" followed by the symbol of the key you must hit. COMMODORE J, tor example, is represented by |c J],

and SHIFT J by [s J].

Additionally, any character that occurs more than two times in a row will be displayed by a coded listing. For example, [3 "[LEFT]"] would be 3 CuRSoR left commands in a row. [5 "[s EP]"] would be 5 SHIFTed English Pounds, and so on. Multiple blank spaces will be noted in similar fashion: e.g.. 22 spaces as [22 ""].

Sometimes you'll find a program line that's too long for the computer to accept  $(C-64)$  lines are a maximum of 80 characters, or 2 screen lines long; VIC 20 lines, a maximum of 88 characters, or 4 screen lines). To enter these lines, refer to the BASIC Command Abbrevia tions Appendix in your User Manual.

On the next page you'll find our Bug Repellent programs for the C-128 and C-64. The version appropri ate for your machine will help you proofread our pro grams after you type them. (Please note: the Bug Repellent line codes that follow each program line, in the whited-out area, should *not* be typed in. See the instructions preceding each program.)

Also on the following page you will find Flankspeed, our ML entry program, and instructions on its use.  $\Box$ Call *Ahoy!* at 212-239-0855 with any problems.

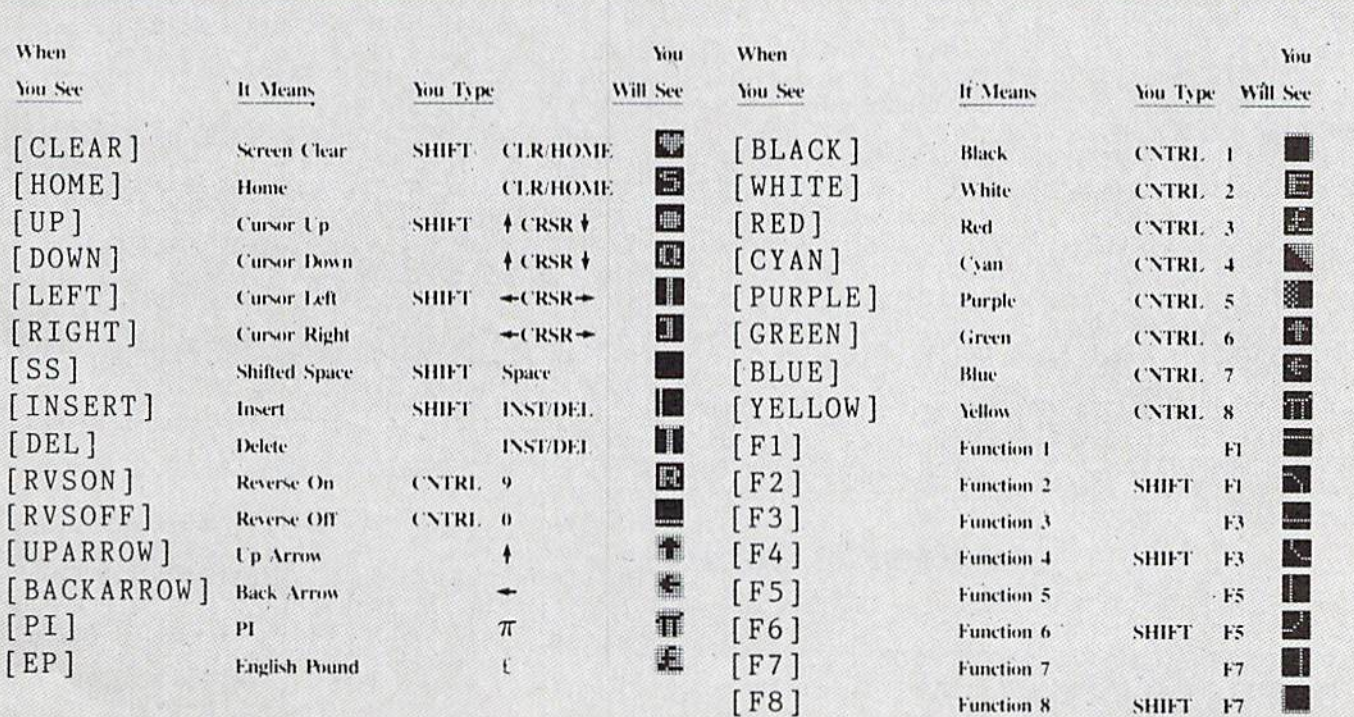

#### BUG REPELLENT By MICHAEL KLEINERT and DAVID BARRON

Bug Repellent is a checksum program used for proofreading BASIC listings typed in from Ahoy! magazine. For each program line you enter, Bug Repellent will produce a two-letter code that should match the code listed beside that line in the magazine.

Type in, save, and run the Bug Repellent. (If you have a C-64, type in the C-64 version. If you have a C-128, you will need to type in the C-64 version for use with C-64 programs, and the C-128 version for use with C-128 programs.) If you have typed in Bug Repellent properly, you will get the message BUG REPELLENT INSTALLED; otherwise you will get an error message. If you get an error message, double check the Bug Repellent program for typing mistakes. Type NEW and hit RETURN. Then type in and save, or load, the Ahoy! program you wish to check. Type in SYS 49152 for the C-64 version or SYS 3072 for the C-128 version and hit RETURN (this will begin execution of Bug Repellent). You will see the prompt SCREEN OR PRINTER ? Hit S if you want the codes listed on the screen, or P if you want them listed on the printer. To pause the listing depress and hold the SHIFT key.

Compare the codes your machine generates to those listed to the right of the corresponding program lines. If you spot a difference, that line contains an error. Write down the numbers of the lines where the contradictions occur. LIST each line, locale the errors, and correct them.

•120 PRINT"[CLEAR][DOWN] C-128 BUG REPELLENT

#### COMMODORE 64 VERSION

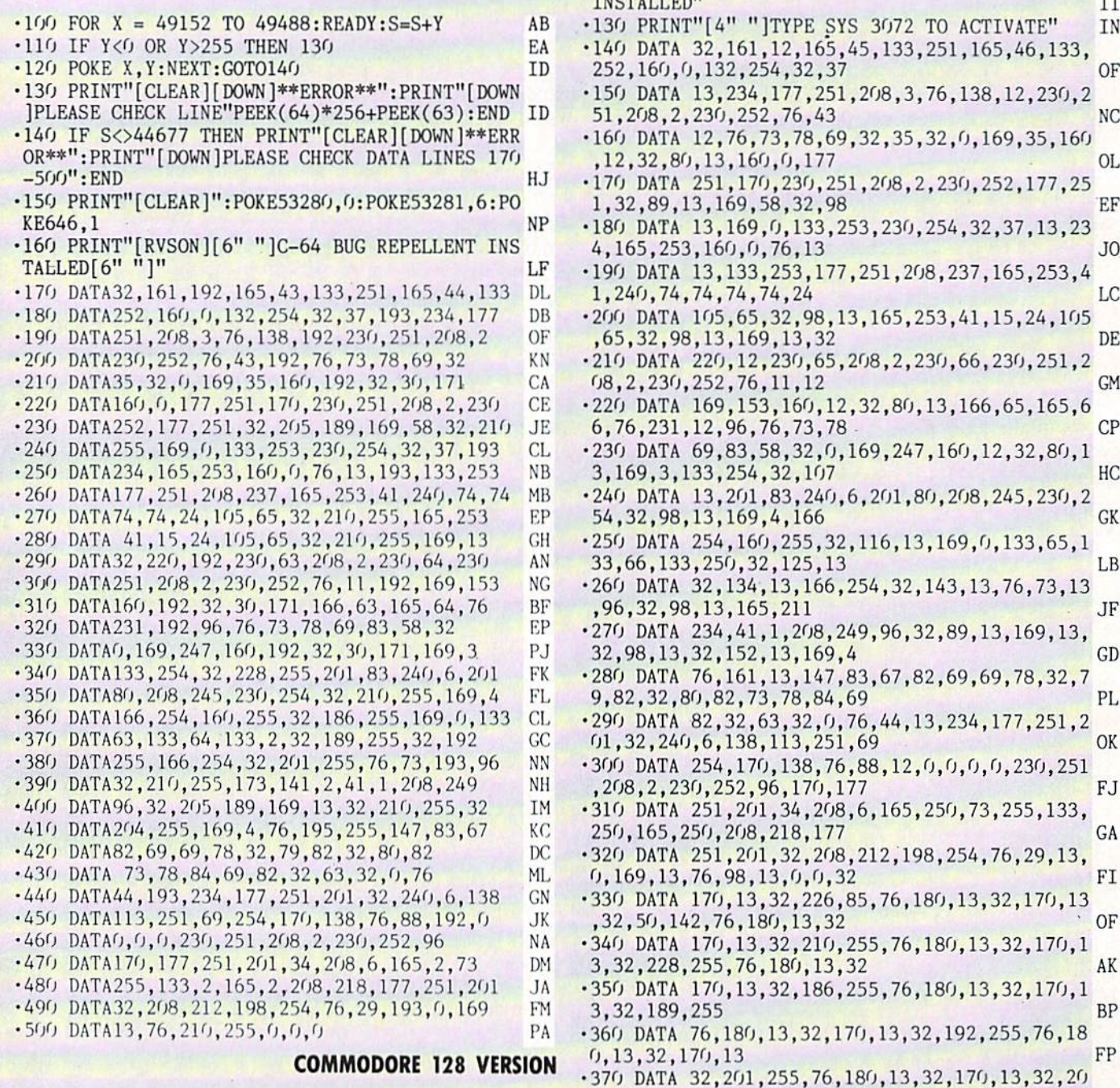

- $\cdot$ 100 FAST:FOR X = 3072 TO 3520:READ Y:POKE X, Y :S=S+Y:TRAP110:NEXT:SL0W IH •110 SLOW:IF S<>49057 THEN PRINT"[CLEAR][ DOWN] \*\*ERROR\*\*":PRINT"[DOWN]PLEASE CHECK DATA LINE
- S 140-390": END JA

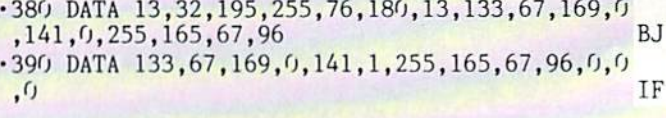

4,255,76,180,13,32,170 ID

# FLANKSPEED FOR THE C-64 By GORDON F. WHEAT

Flankspeed will allow you to enter machine language Ahoy! programs without any mistakes. Once you have typed the program in, save it for future use. While entering an ML program with Flankspeed there is no need to enter spaces or hit the carriage return. This is all done automatically. If you make an error in a line a bell will ring and you will be asked to enter it again. To LOAD in a program Saved with Flankspeed use LOAD "name",1,1 for tape, or LOAD "name",8,1 for disk. The function keys may be used after the starting and ending addresses have been entered,

fl —SAVEs what you have entered so far.

f3-LOADs in a program worked on previously.

f5-To continue on a line you stopped on after LOADing in the previous saved work.

f7—Scans through the program to locate a particular line, or to find out where you stopped the last time you entered the program.

f7 temporarily freezes the output as well.

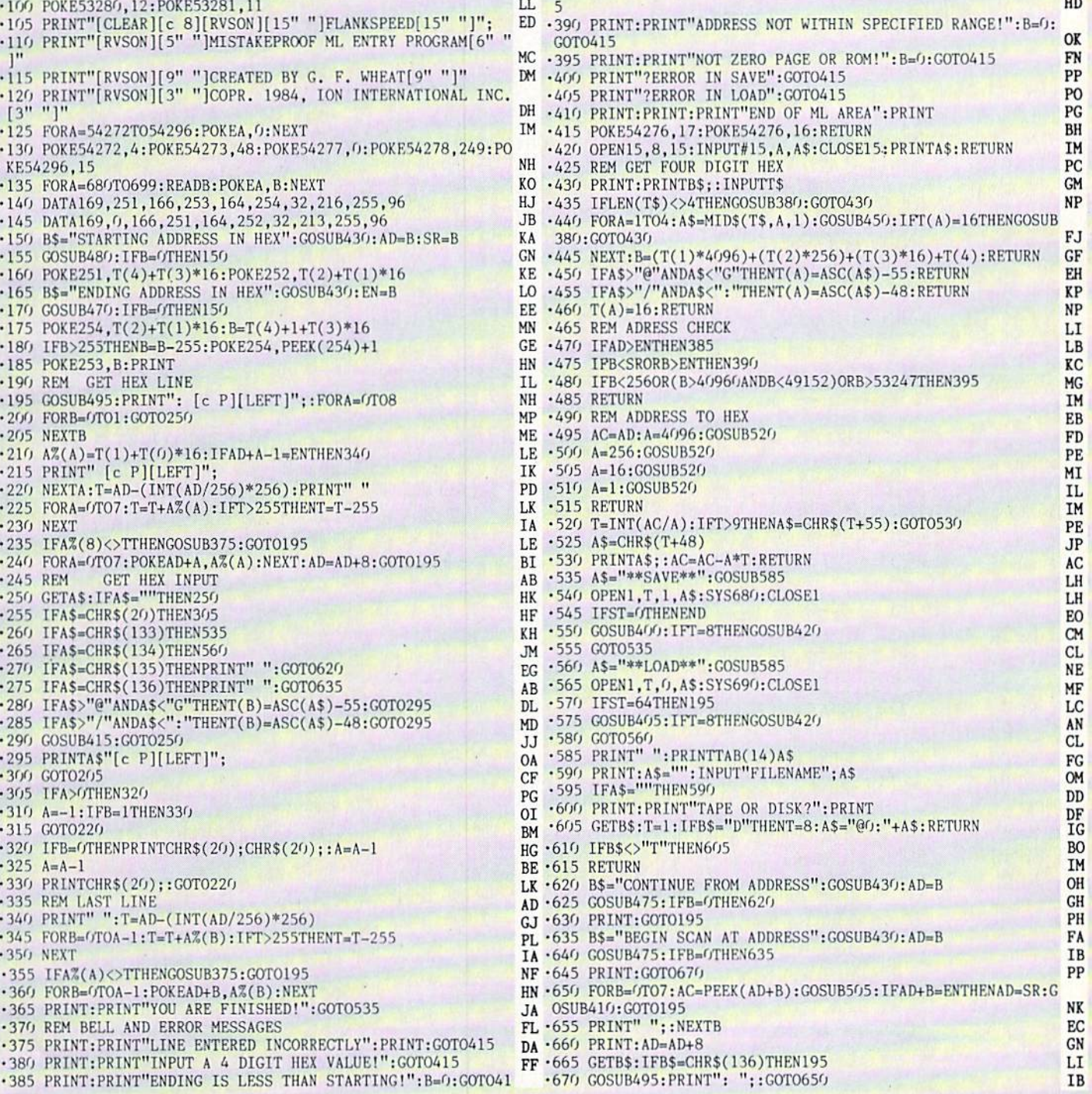

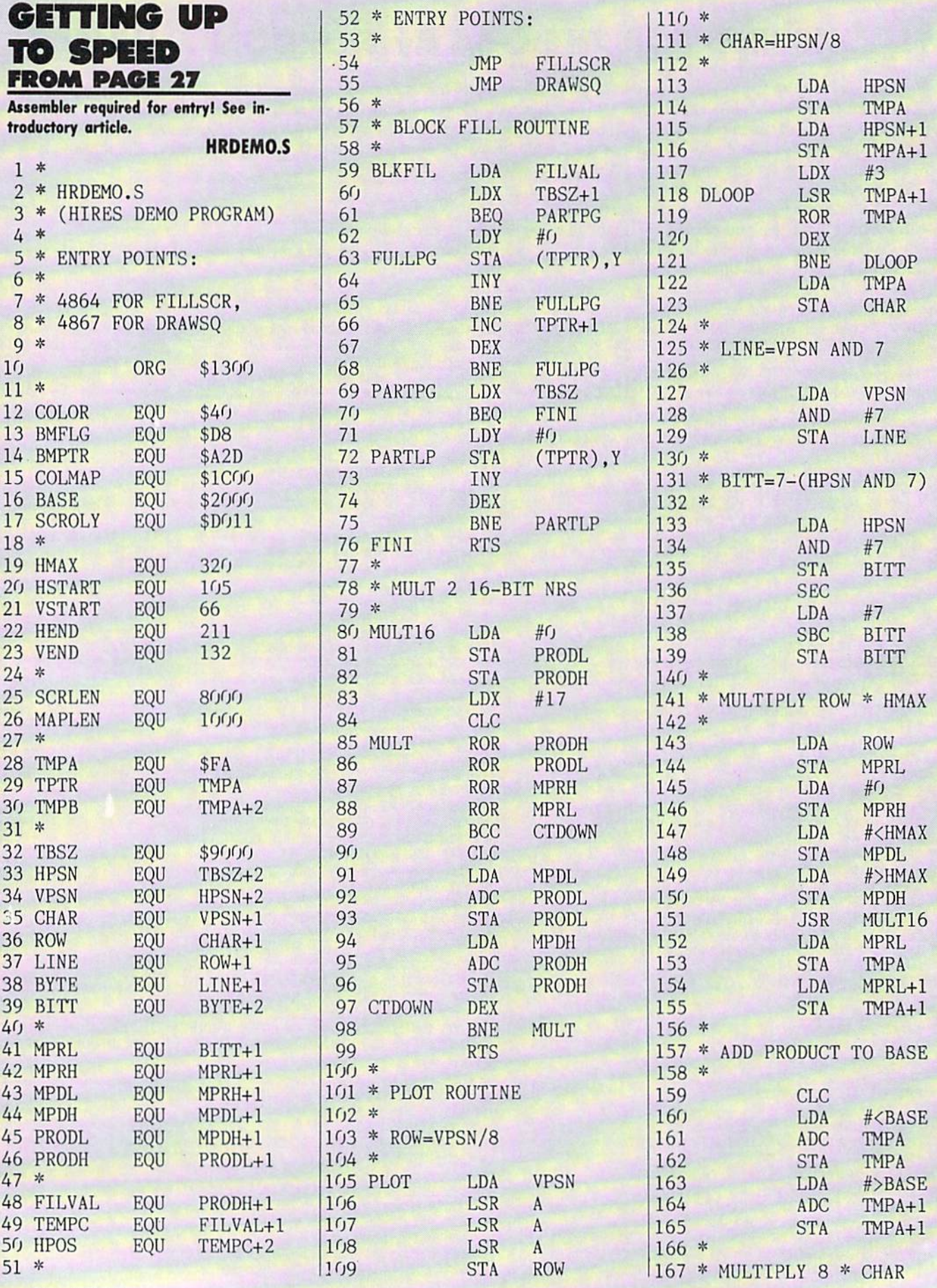

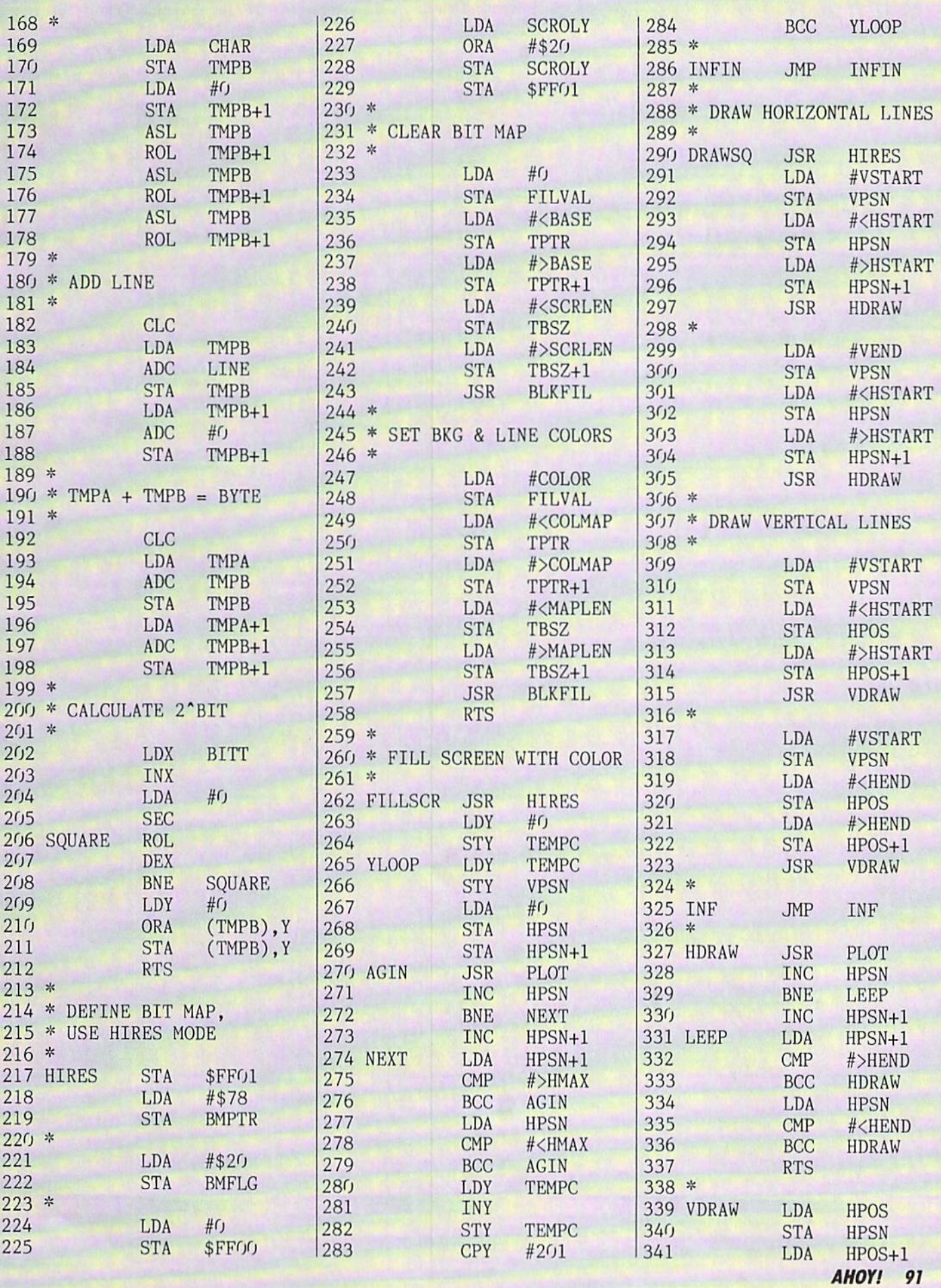

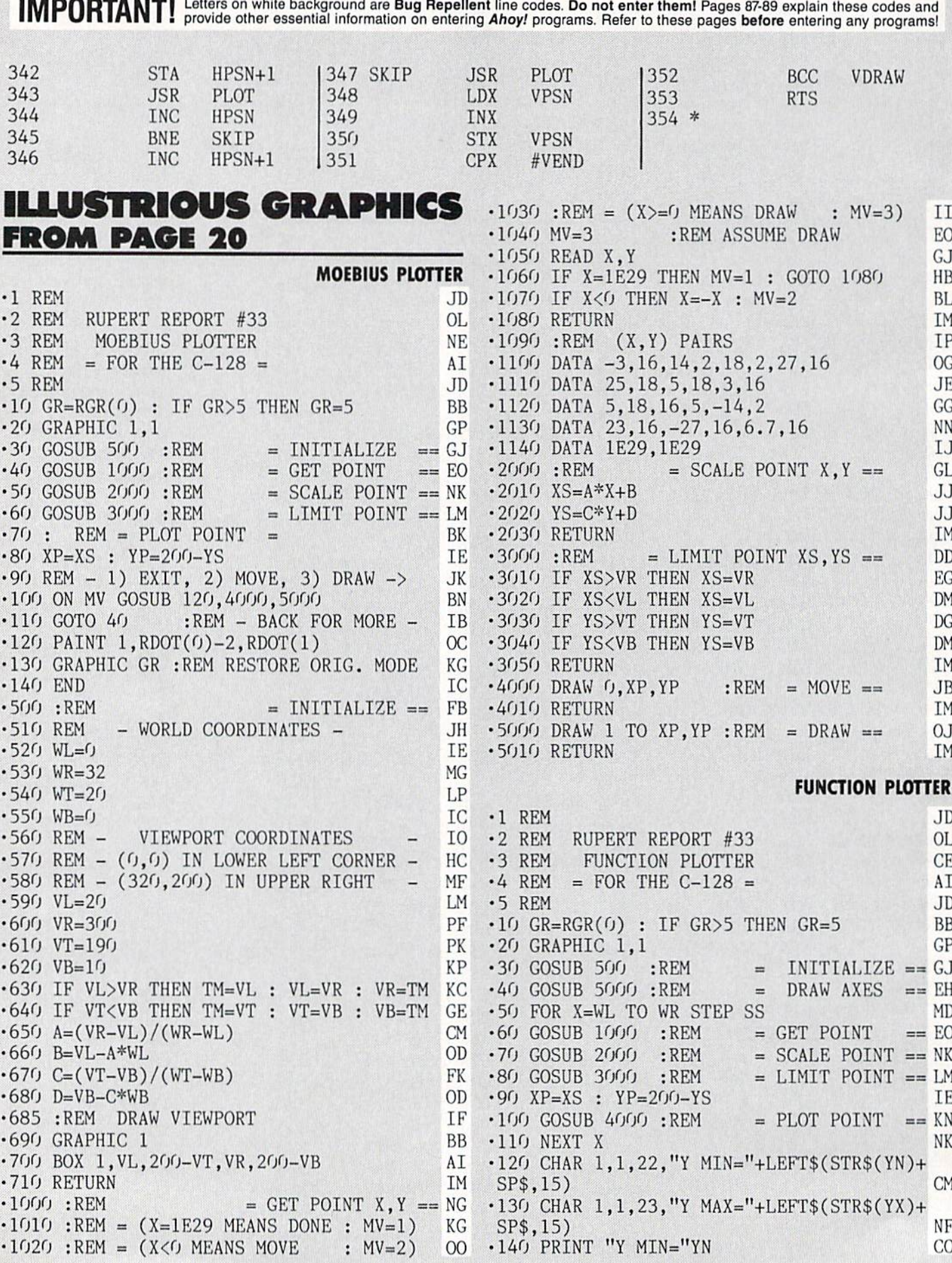

•550 SS=.l :REM PLOT STEP SIZE •560 :REM GRAPH LIMITS  $-570 W = -1$ •580 WR=10  $-590$  WB= $-1$  $\cdot$ 600 WT=1 •680 IF VL>VK THEN TM=VL : VL=VK : VK=IM KC •690 IF VI<VB IHEN IM=VI : VI=VB : VB=IM GE ■150 PRINT "Y MAX="YX ■160 GRAPHIC GR :REM RESTORE ORIG. MODE  $\cdot$ 170 END  $\cdot$ 180:  $\cdot$ 500 :KEM = INITIALIZE == IB  $-510$  :REM  $-$  DEFINE FUNCTION HERE  $-520:$  $-530$  DEF  $FNA(X)=SIN(X)$  $-540:$ : REM MINIMUM X :REM MAXIMUM :REM MINIMUM :REM MAXIMUM •610 REM VIEWPORT COORDINATES  $-620$  REM  $(0, 0)$  IN LOWER LEFT CORNER  $-630$  REM  $(320, 200)$  IN UPPER RIGHT  $•640$  VL=160  $-650$  VR=310  $·660 VB=100$  $-670$  VT=190  $\cdot$  700 A=(VR-VL)/(WR-WL)  $\cdot$ 710 B=VL-A\*WL  $\cdot 720 \text{ C} = (VT-VB)/(WT-WB)$  $-730$  D=VB-C\*WB •740 YN=1E38 : YX=-1E38 :REM YMIN & YMAX  $-750$  FOR N=1 TO 15 : SP\$=SP\$+" " : NEXT •760 GRAPHIC •770 RETURN  $\cdot$ 1000 :KEM = GET POINT == NM  $\cdot$ 1010 Y=FNA(X) •1020 PRINT CHR\$(145)  $\cdot$ 1030 CHAR 1,1,1,"X ="+LEFT\$(STR\$(X)+SP\$, 15)  $\cdot 1040$  CHAR  $1, 1, 2,$  "Y ="+LEFT\$(STR\$(Y)+SP\$, 15)  $\cdot$ 1050 IF Y<YN THEN YN=Y :REM SAVE Y MIN •1060 IF Y>YX THEN YX=Y:REM SAVE Y MAX •1070 RETURN  $2000$  :REM  $=$  SUALE POINT  $\lambda$ ,  $\lambda =$  GL  $-2010$   $XS=A*X+B$ •2020 YS=C\*Y+D •2030 RETURN  $\cdot$ 3000 :REM  $=$  LIMIT POINT  $=$  11 -3010 IF XS>VR THEN XS=VR •3020 IF XS<VL THEN XS=VL •3030 IF YS>VT THEN YS=VT •3040 IF YS<VB THEN YS=VB •3050 RETURN  $\cdot$ 4000 :KEM = PLOT POINT XP.YP == NF  $\cdot$ 4010 DRAW 1,XP,YP  $\cdot$ 4020 RETURN •5000 :REM DRAW AXES ==  $-5010$  X=0 : Y=0 •5020 COSUB 2000 :REM SCALE (0,0) BK KG IC DI CK DI DG DI DD GI GD BI HI PA 10 HC MF PD PC NL PK CM OD FK OD NB AN BB IM KN EE HL CO PN NF IM JJ JJ IM EG DM DG DM IM NG IM AP LK JJ

#### $-5030 \text{ SX} = 1$   $\text{SY} = 1$   $\text{EL}$ 5040 REM DOTTED LINE IF AXIS NOT VISIBLE LF •5050 IF XS<VL OR XS>VR THEN SY=3 •5060 IF YS<VB OR YS>VT THEN SX=3  $\cdot$ 5070 GOSUB 3000 : XZ=XS : YZ=YS ■5080 FOR X=VL TO VR STEP SX •5090 DRAW 1.X.200-YZ •5100 NEXT •5110 FOR Y=VB TO VT STEP SY •5120 DRAW 1.XZ.200-Y -5130 NEXT -5140 RETURN ID 10 AO OK LB IA LM NP IA IM

# THE LARC-1 MISSION FROM PAGE <sup>17</sup>

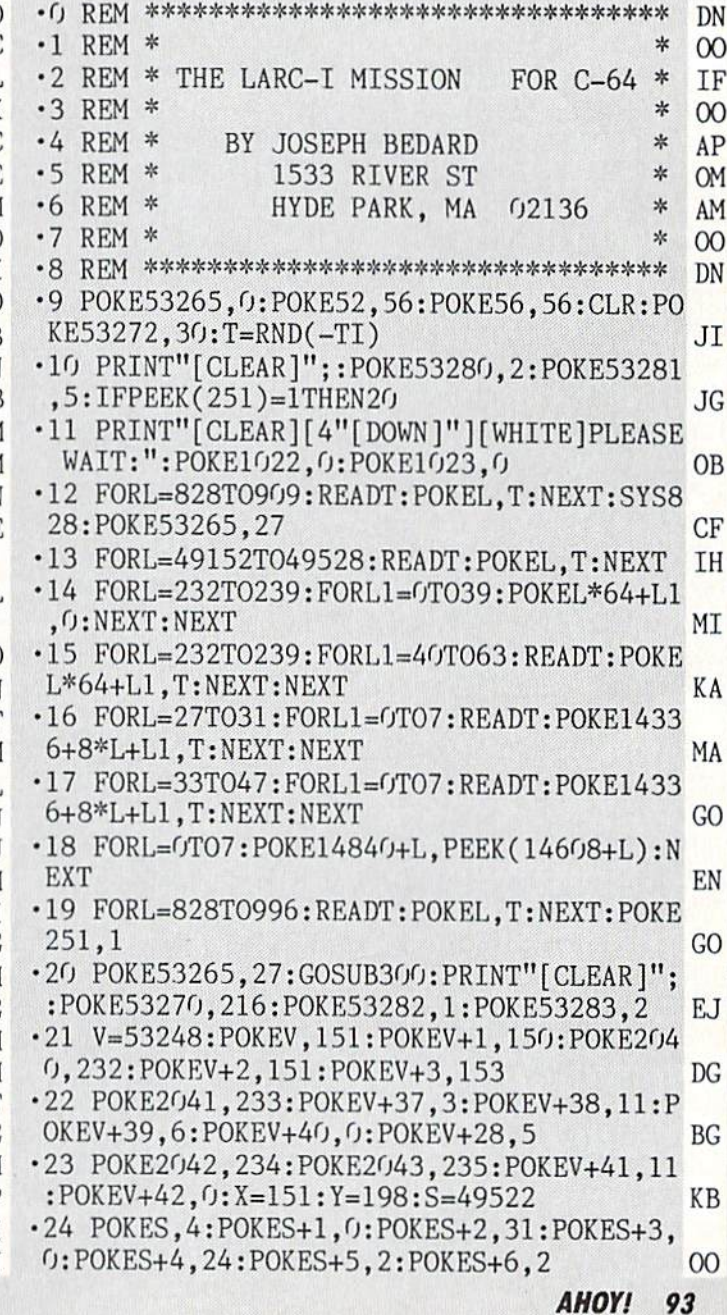

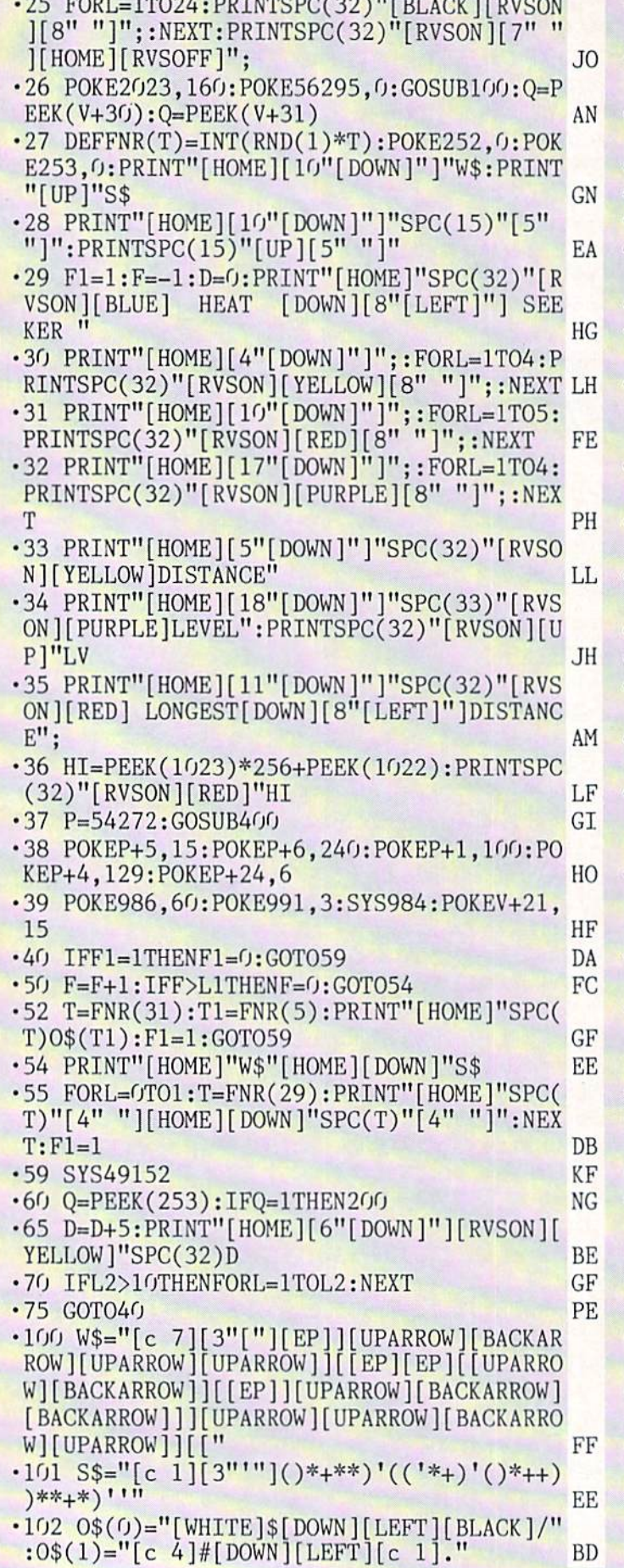

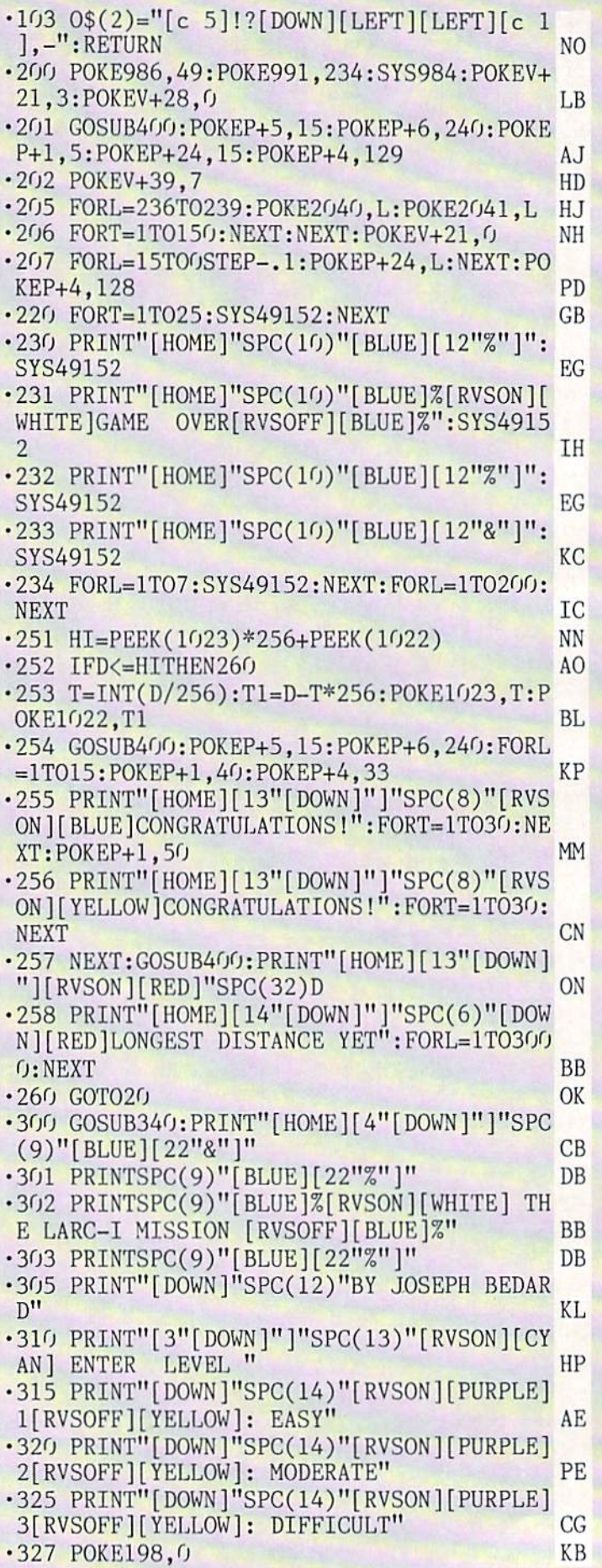

'330 GETA\$:IFA\$<"l"0RA\$>"3HTHEN330 NM •335 T=VAL(A\$):LV=T:L1=(4-T)\*10+1:L2=100- T\*30:RETURN LE ■340 PRINT"[CLEAR][DOWN][DOWN]"; MC •341 PRINTSPC(8)"[RVSON][BLACK][24" »]" IK •342 F0RL=lT019:PRINTSPC(8)"[RVS0N][BLACK ] "SPC(22)" ":NEXT NO • 343 PRINTSPC(8)"[RVSON][BLACK][24" "]" IK ■345 RETURN IM •400 FORL=PTOP+23:POKEL,0:NEXT:POKEP+24,1 5: RETURN LN ■59999 REM \*\*\* ML CHARACTER TRANSFER \*\*\* BI •60000 DATA173,14,22O,41,254,141,14 KG •60010 DATA220,173,24,208,41,14,10,10 KL •60020 DATA133,167,169,208,133,252,173 EO •60030 DATAO,221,41,3,73,3,10,10,10,10 BO •60040 DATA10,10,5,167,133,254,165,1,41 HA -60050 DATA251,133,1,169,0,133,251,133 NE •60060 DATA253.168,162,8,177,251,145,253 LG •60070 DATA200,208,249,230,252,230,254 LJ •60080 DATA202,208,242,165,1,9,4,133,1 PM •60090 DATA173,14,220,9,1,141,14,220,96 HB ■60100 REM \*\*\* ML SCROLL DATA #\*\* BG •60110 DATA174.114,193,224,3,144,3,76,117 ,192,188,114,193,140,121,193,174 GI •60120 DATA118,193,232,2O2,32,3O,193,172, 121,193,173,119,193,201,2,208,10 EL •60130 DATA169,32,72,173,33,208,72,76,50, 192,177,90,72,177,92,72,204 CN •60140 DATA116,193,240,20,200,177,90,72,1 77,92,136,145,92,104,145,90,200 CI ■60150 DATA204,116,193,208,238,240,18,136 ,177,90,72,177,92,200,145,92,104 AK •60160 DATA145,90,136,204,U5,193,208,238 ,173,119,193,201,0,208,5,104,104 KD •60170 DATA76,111,192,104,145,92,104,145, 90,236,117,193,208,160,96,172,116 OJ •60180 DATA193.2OO.189,114,193,170,32,30, 193,173,120,193,201,2,208,19,136 OP •60190 DATA169.32,153,122,193,173,33,208, 153,162,193,204,115,193,208,239,240 KB •60200 DATA16,136,177,9O,153,122,193,177, 92,153,162,193,204,115,193,208,240 CE ■60210 DATA236,117,193,240,37,202,32,30,1 93,172,116,193,200,136,177,90,72 MG •60220 DATA177,92,32,48,193,145,92,104,14 5,90,32,56,193,204,115,193,208 HJ •60230 DATA234,236,117,193,208,221,240,46 ,202,206,118,193,232,32,30,193,172 GF •60240 DATA116,193,200,136,32,48,193,177, 90,72,177,92,32,56,193,145,92 IC ■60250 DATA104,145,90,204,115,193,208,234 ,236,118,193,208,221,238,118,193,232 AL -60260 DATA32,30,193,173,120,193,201,0,24 0,20,172,115,193,136,200,185,162 DK •60270 DATA193,145,92,185,122,193,145,90, 204,116,193,208,240,96,189,89,193 EP ■60280 DATA133,91,24,105,212,133,93,189,6

4,193,133,90,133,92,96,72,152 IA •60290 DATA24,105,40,168,104,96,72,152,56 ,233,40,168,104,96,0,40,80 LL •60300 DATA120,160,200,240,24,64,104,144, 184,224,8,48,88,128,168,208,248 LK -60310 DATA32,72,112,152,192,4,4,4,4,4,4, 4,5,5,5,5,5 JG •60320 DATA5,6,6,6,6,6,6,6,7,7,7,7,7,3,0,  $\mathbf{L}$ •60330 DATA4,1,1 HP •60340 REM \*\*\* SPRITE DATA \*\*\* KK •60390 REM SHIP MJ 60400 DATA8,0,0,38,0,0,170,128 CF •60410 DATA3,166,176,15,85,124,21,247 KC •60420 DATA213,0,85,64,0,0,0,0 DP •60470 REM SHIP'S SHADOW CD •60480 DATA4,0,0,21,0,0,85,64 OM •60490 DATAl.85,80,5,85,84,21,85 ID  $-60500$  DATA85,0,85,64,0,0,0,0 •60550 REM MISSLB GF -60560 DATAO,0,0,4,0,0,8,0 DC •60570 DATAO,8,0,0,8,0,0,8 GO •60580 DATAO,0,59,0,0,251,192,0 BP •60630 REM MISSLE'S SHADOW KL  $-60640$  DATAO,  $0, 0, 4, 0, 0, 4, 0$  EO •60650 DATAO,4,0,0,4,0,0,4 FC  $-60660$  DATAO, 0, 21, 0, 0, 85, 64, 0 ■60710 REM EXPLOSION KA  $*60720$  DATAO, 0, 0, 0, 0, 0, 0, 0, 0 -60730 DATAO,10,0,0,40,0,0,0 JI 60740 DATAO,0,0,0,0,0,0,0 FG •60790 REM EXPLOSION II PH 60800 DATAO,0,0,0,0,0,34,0 KO  $*60810$  DATA $0, 0, 0, 128, 128, 0, 8$  EE  $*60820$  DATAO, 0, 0, 0, 0, 0, 0, 0 -60870 REM EXPLOSION III EH •60880 DATAO,0,0,32,0,0,0,128 MG •60890 DATA2,O,O,0,0,32,0,32 KD ■60900 DATAO,0,0,128,0,0,0,0 JC  $-60950$  REM EXPLOSION IV AC •60960 DATA32,32,0,0,0,0,0,0 OP  $\cdot$  60970 DATAO, 0, 8, 8, 0, 0, 0, 0 •60980 DATAO,0,0,0,0,32,32,0 ML •61070 REM \*\*\* CHARACTER DATA \*\*\* BF •61080 DATA85,85,255,255,255,255,255,255 NJ ■61090 DATA64,81,213,247,255,255,255,255 LH ■61100 DATAO,21,85,127,255,255,255,255 NC ■61110 DATAO.0,64,85,213,255,255,255 PK  $-61120$  DATAO, O, O, 1, 69, 87, 223, 255 JN •61130 DATA5,21,22,25,5,15,51,204 DC •61140 DATAO,64,64,64,0,192,48,204 FE •61150 DATA20.85,150,187,187,187,121,20 AG •61160 DATA24,60,60,60,60,60,60,60 LO •61170 DATAO,255,0,255,0,255,0,255 NO  $\cdot$  61180 DATAO, 0, 0, 0, 0, 0, 0, 255 KF  $\cdot$  61190 DATA255, 255, 255, 255, 255, 255, 0, 0 AG •61200 DATA255,255,255,255,243,192,0,0 LJ  $\cdot$ 61210 DATA255,255,255,255,63,0,0,0

**IMPORTANT!** Letters on white background are Bug Repellent line codes. Do not enter them! Pages 87-89 explain these codes and<br>IMPORTANT! provide other essential information on entering Ahoy! programs. Refer to these pages

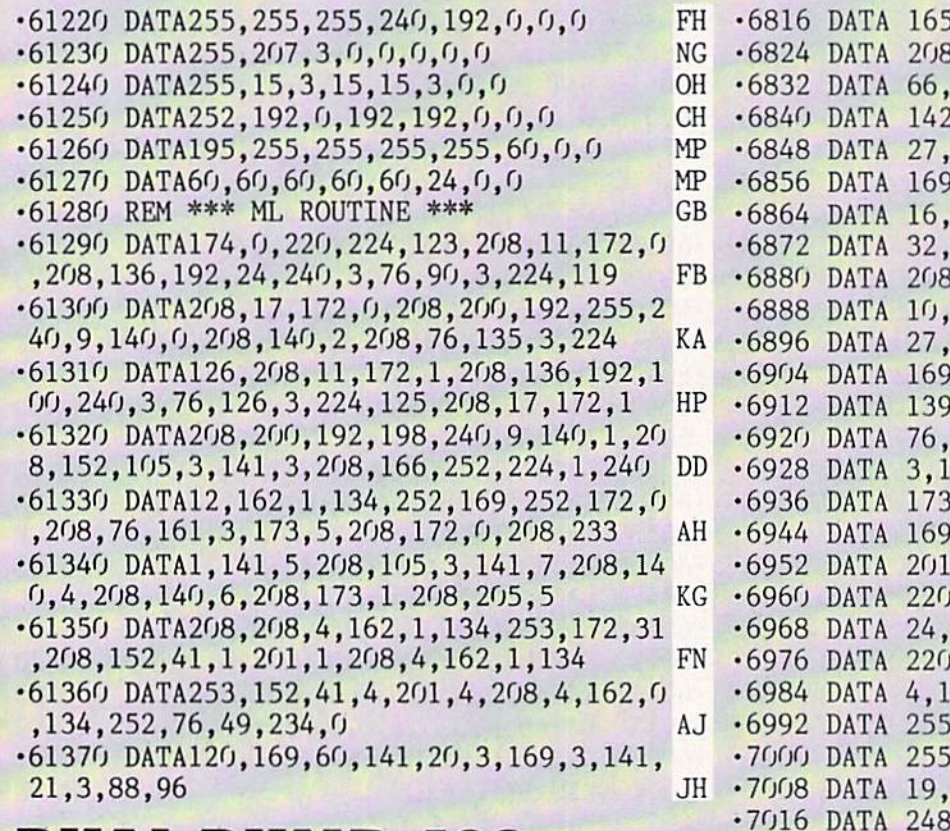

## DUAL-DUMP 128 FROM PACE 43

•1 REM DUAL-DUMP 128 LJ

10 SUM=0:BANK 15:FORI=6656TO7049:READJ:PO KSI,J:SUM=SUM+J:NEXT:IFSUM<>42253THENPRI NT"ERROR IN DATA STATEMENTS":END NE • 20 SYS6656 HN  $\cdot$  6656 DATA 76, 6, 26, 76, 52, 26, 169, 25 HG  $-6664$  DATA  $141, 0, 10, 169, 26, 141, 1, 10$  AI •6672 DATA 32,11,27,169,0,141,139,27 FB  $\cdot$  6680 DATA 96,32,11,27,76,3,64,173 AC •6688 DATA 139,27,208,5,32,24,27,176 MI  $-6696$  DATA 3,76,64,250,169,1,141,138 GN •6704 DATA 27,76,57,26,169,0,141,138 NF •6712 DATA 27,169,1,141,139,27,165,215 AI •6720 DATA 240,3,76,160,26,173,44,10 IE  $-6728$  DATA  $41, 2, 240, 4, 160, 7, 208, 2$  HL •6736 DATA 160,0,140,143,27,32,66,27 IG •6744 DATA 32,95,27,169,0,141,107,26 OL  $\cdot$  6752 DATA 169, 4, 141, 108, 26, 169, 40, 141 HB •6760 DATA 140,27,173,255,255,32,118,27 GG •6768 DATA 32,210,255,206,140,27,208,13 PJ •6776 DATA 169,40,141,140,27,169,13,32 HL •6784 DATA 210,255,32,95,27,173,107,26 JM •6792 DATA 201,231,208,7,173,108,26,201 II •6800 DATA 7,240,10,238,107,26,208,210 KA  $-6808$  DATA 238, 108, 26, 208, 205, 76, 243, 26 LO

, 241, 41, 128, 240, 4, 160, 7 LB , 2, 160, 0, 140, 143, 27, 32 JD 27,169,0,141,141,27,141 GC , 27, 160, 18, 169, 0, 32, 106 HO 160,19,169,0,32,106,27 EM  $,31,141,0,214,44,0,214$  CP 251,173,1,214,32,118,27 MC 210,255,173,141,27,201,207 NF ,7,173,142,27,201,7,240 EM •6888 DATA 10,238,141,27,208,218,238,142 IJ 208,213,169,13,32,210,255 OE  $, 4, 32, 74, 255, 169, 0, 141$  GH , 27, 173, 138, 27, 208, 1, 96 MK 41,26,120,169,31,141,24 ND 69, 26, 141, 25, 3, 88, 96 00 , 1, 220, 205, 1, 220, 208, 248 DG  $,191,141,0,220,173,1,220$  OD ,239,240,15,169,253,141,0 DE  $,173,1,220,201,127,240,3$  00 144, 1, 56, 169, 127, 141, 0 LG ,96,169,0,32,189,255,169 LI 62, 4, 172, 143, 27, 32, 186 LH ,32,192,255,162,4,32,201 PI ,169,13,32,210,255,96,162 EL 169,32,32,210,255,202,16 JI ,96,140,0,214,44,0,214 PB •7024 DATA 16,251,141,1,214,96,41,127 AL •7032 DATA 201, 32, 144, 9, 201, 64, 144, 9 CK  $-7040$  DATA 201, 96, 144, 3, 24, 105, 32, 105 PL •7048 DATA 32,96 JF

# DOGCATCHER **FROM PAGE 60**

Beginning address in hex: COOO Ending address in hex: CEC7 SYS to Start: 49152 Flankspeed required for entry! See page 89.

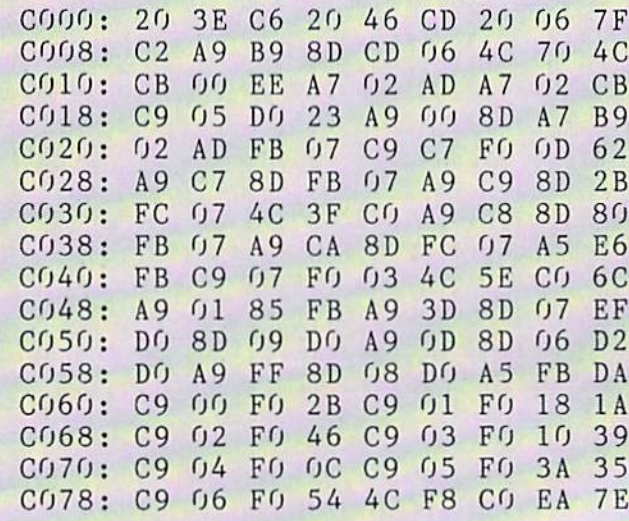

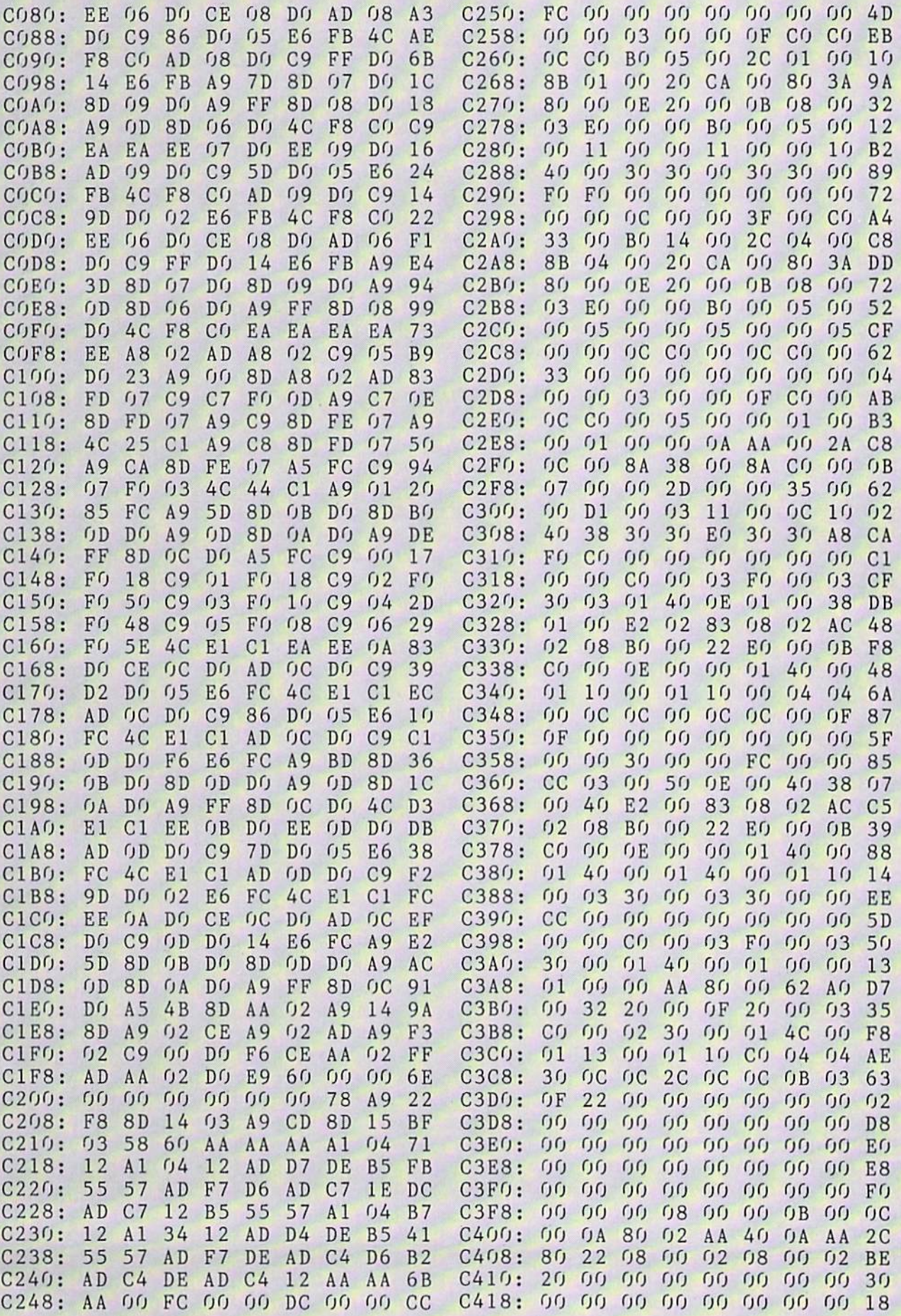

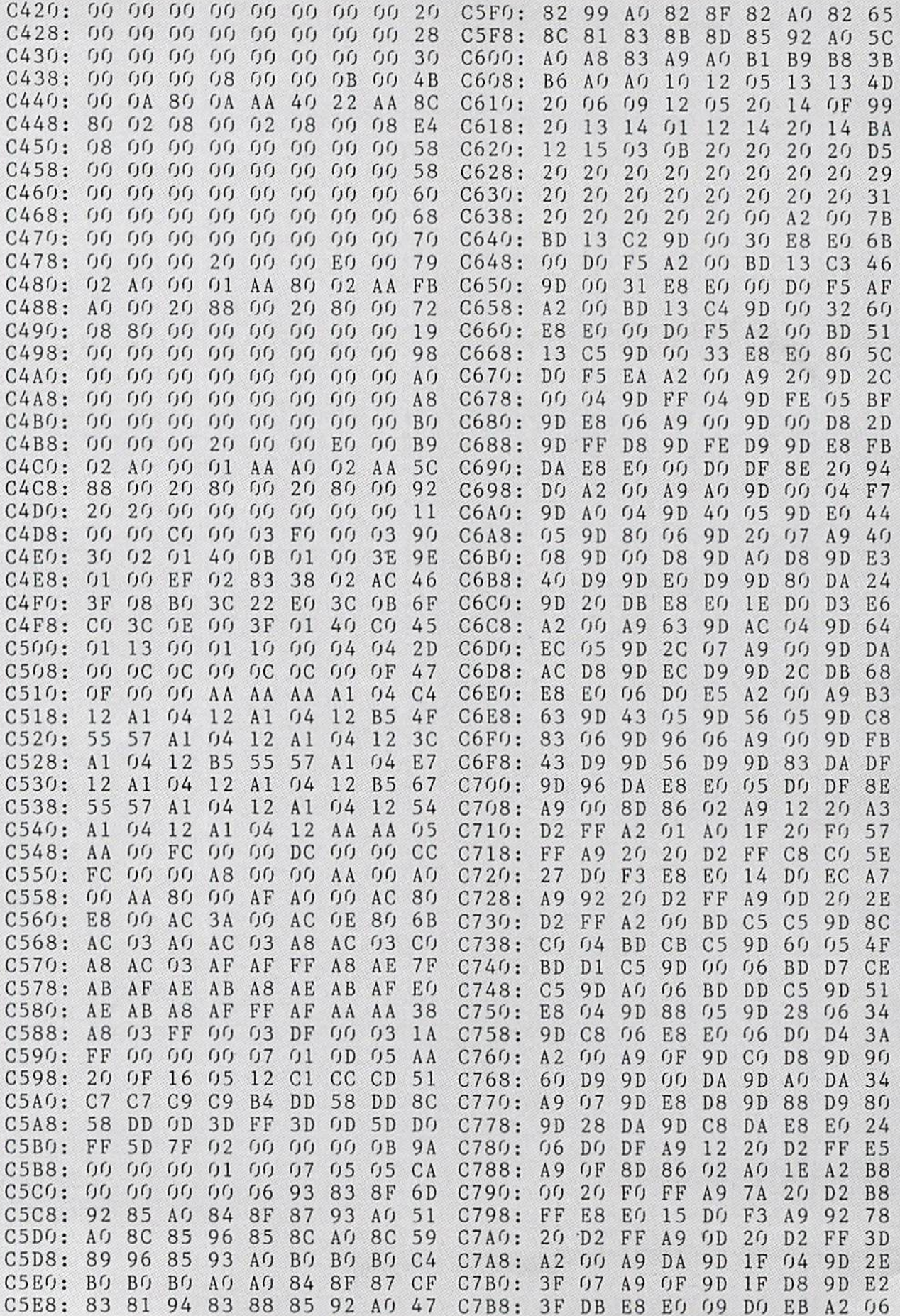

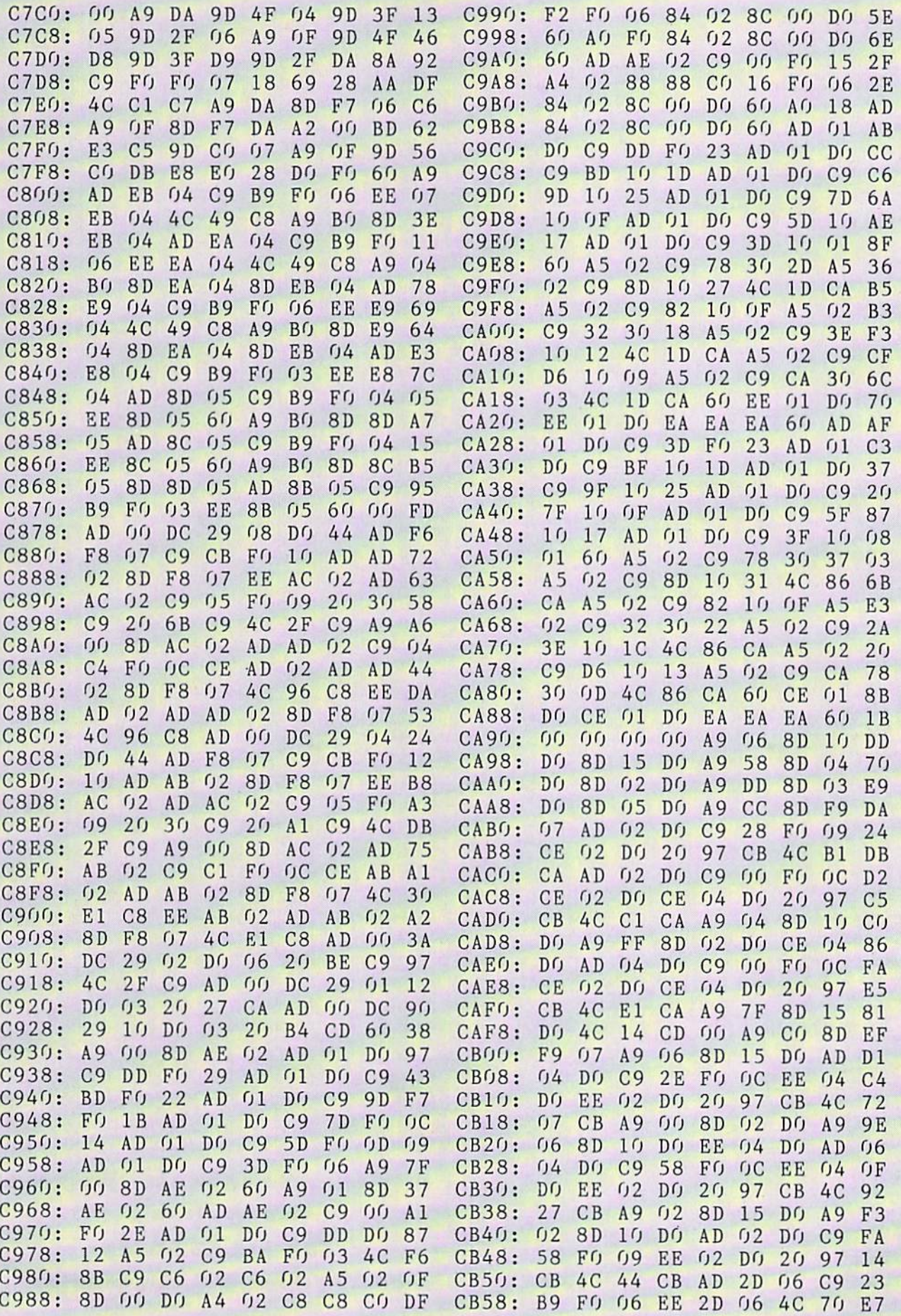

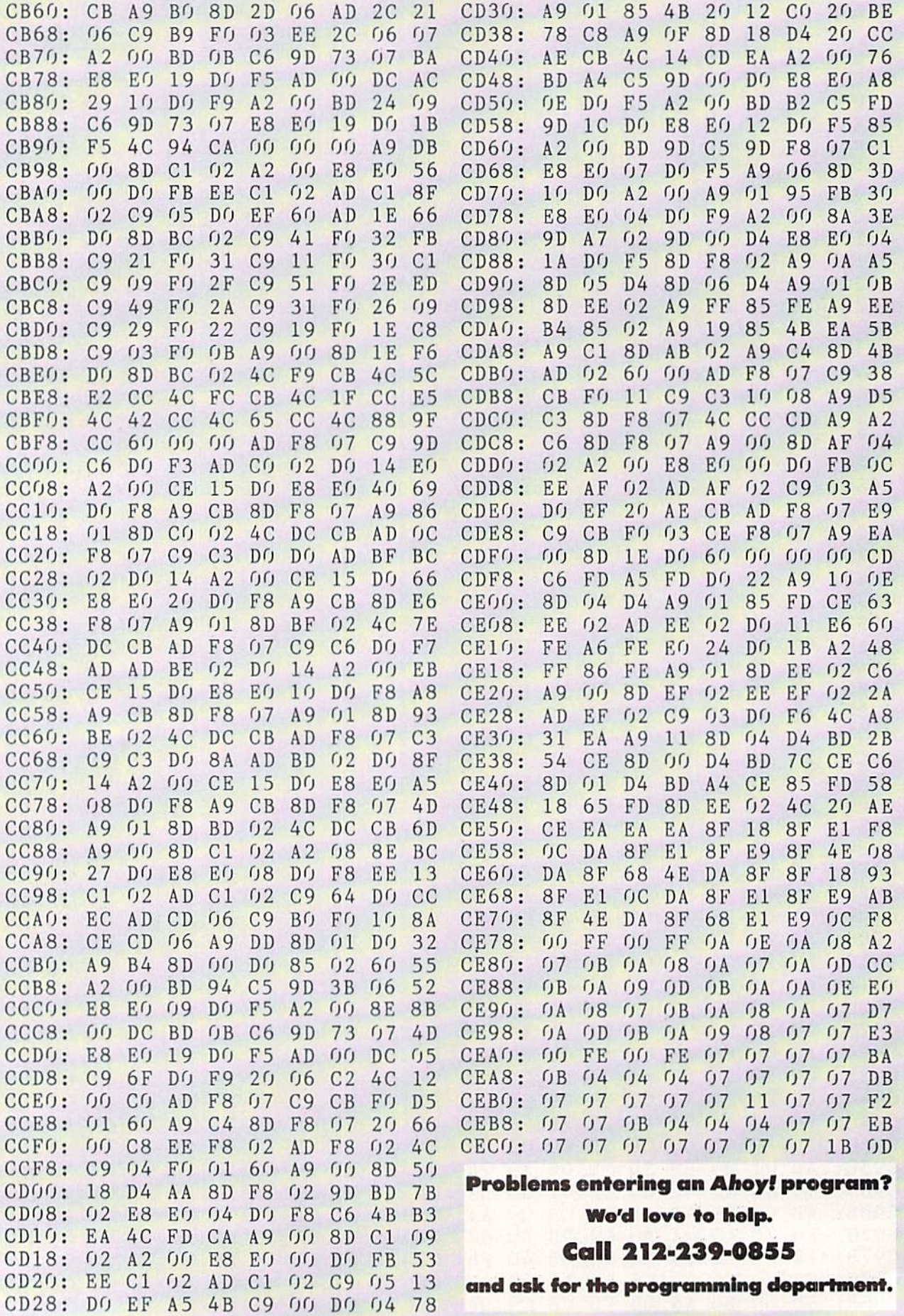

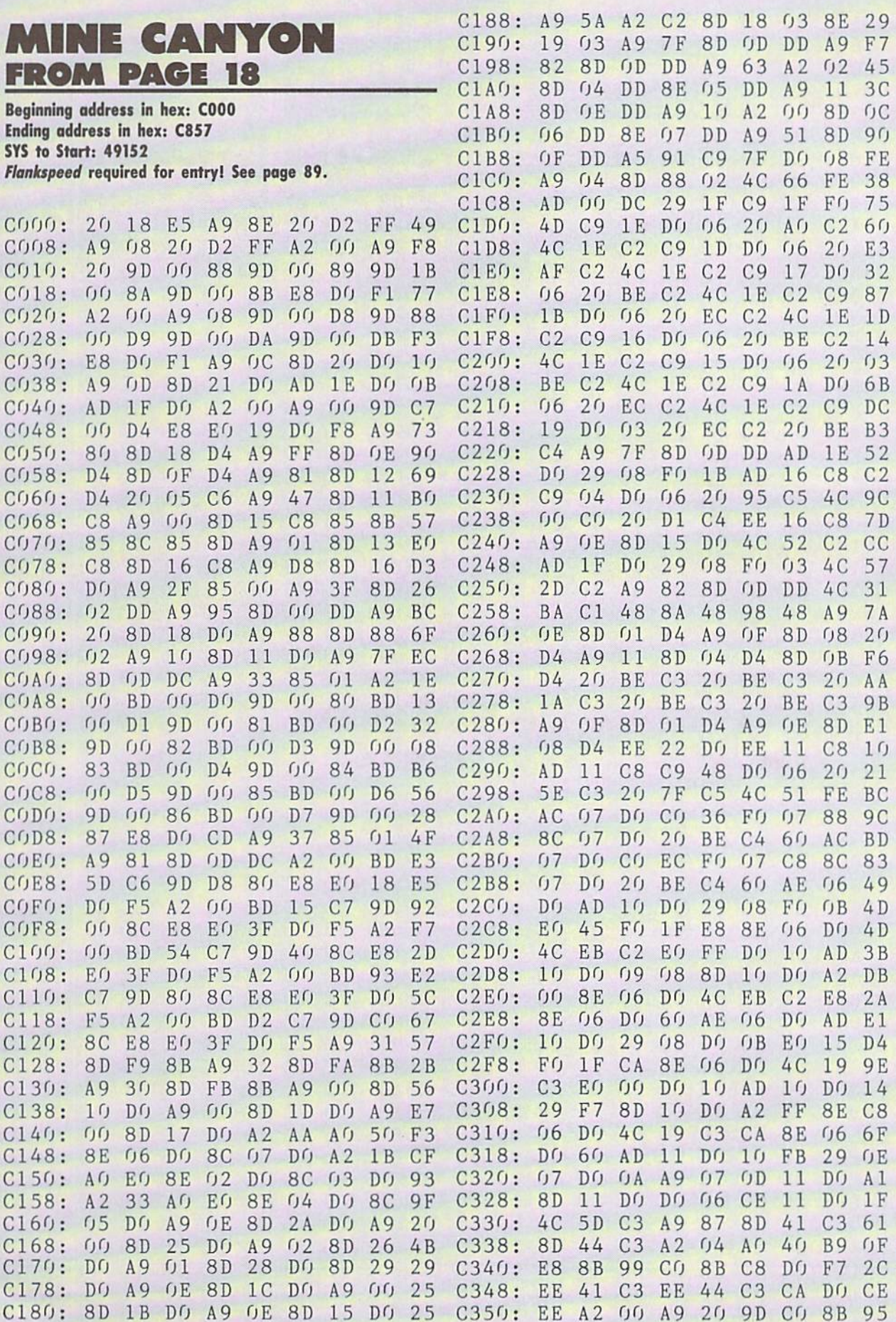

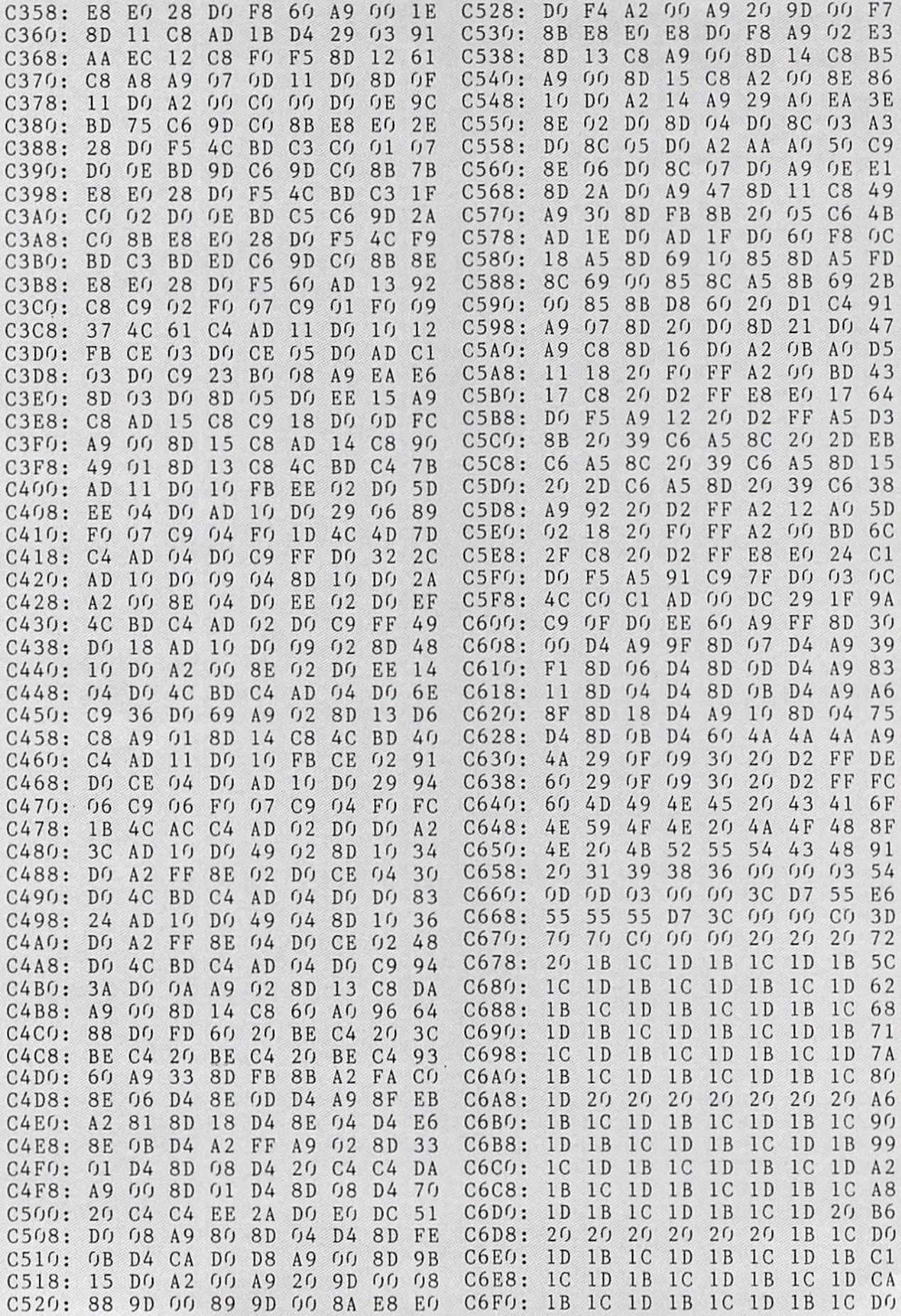

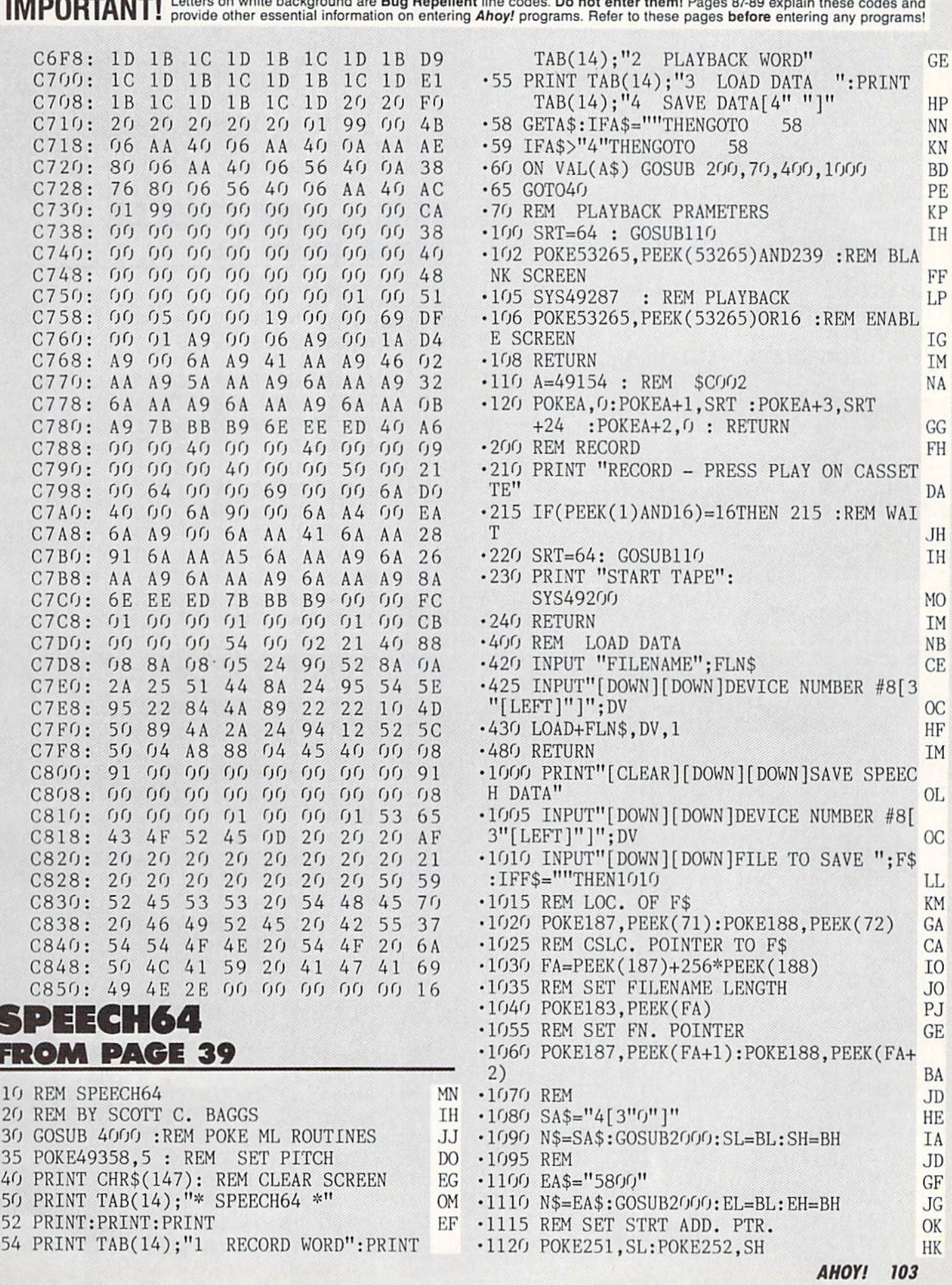

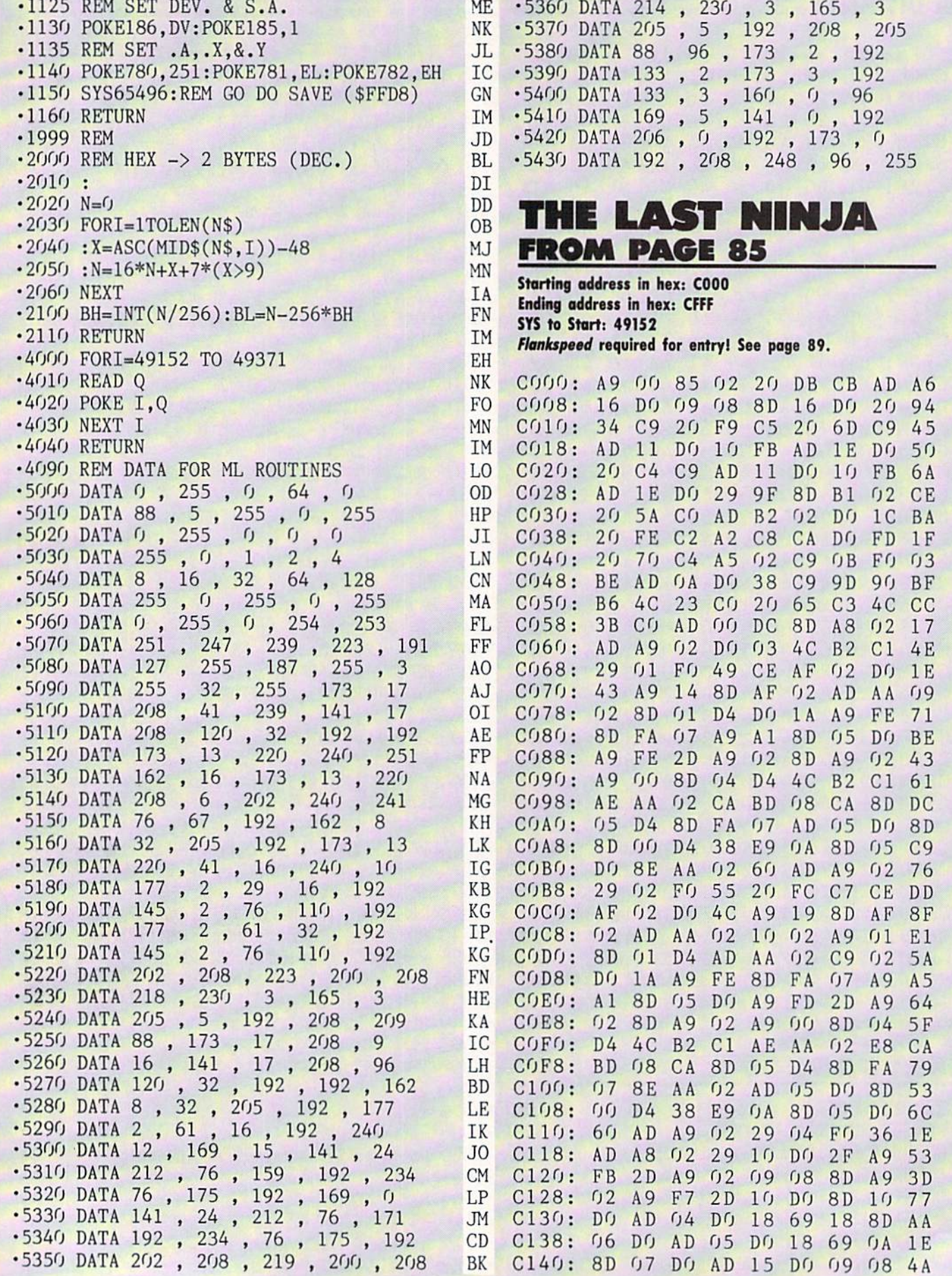

HA JM II FF BG IF KB DD

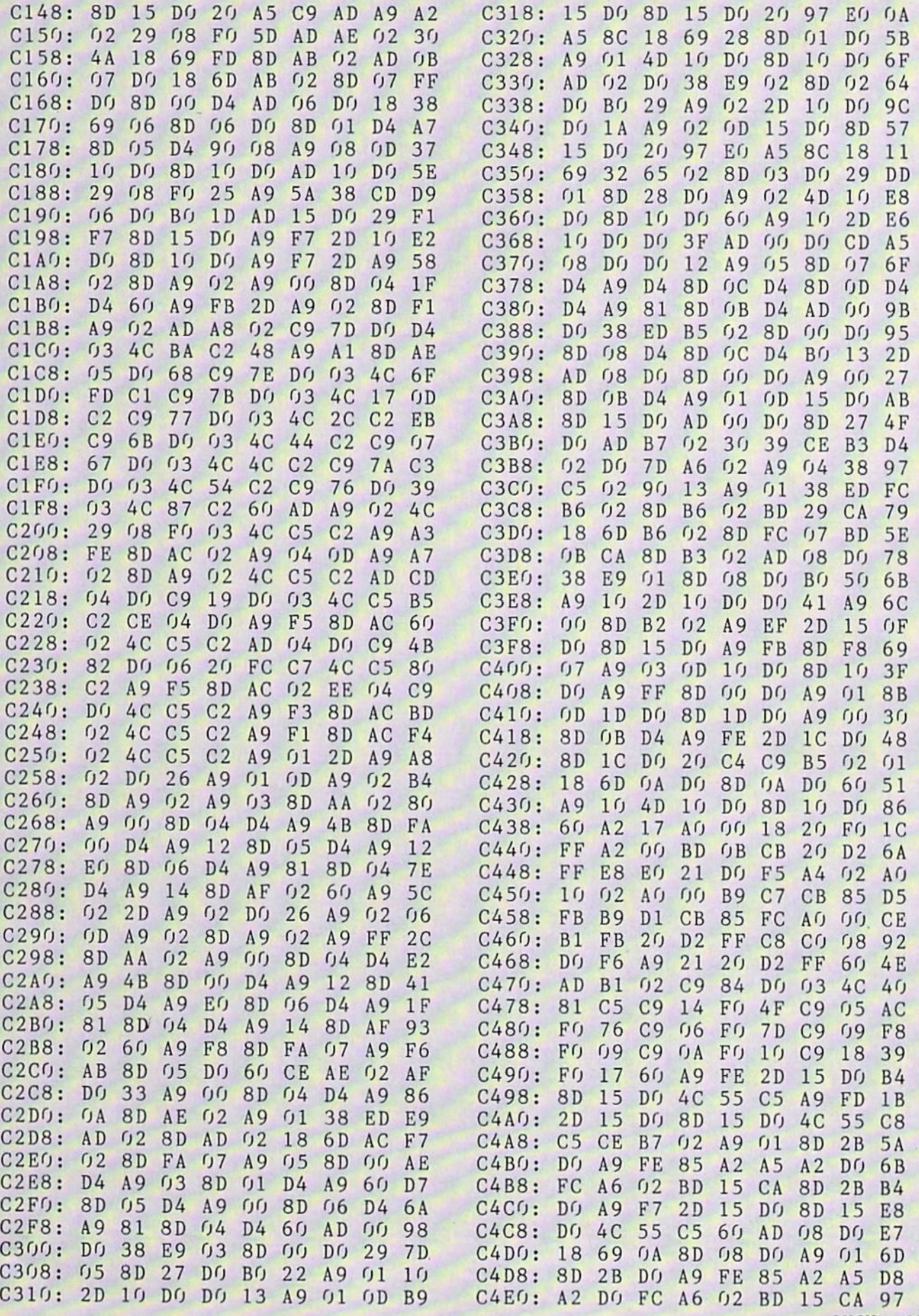

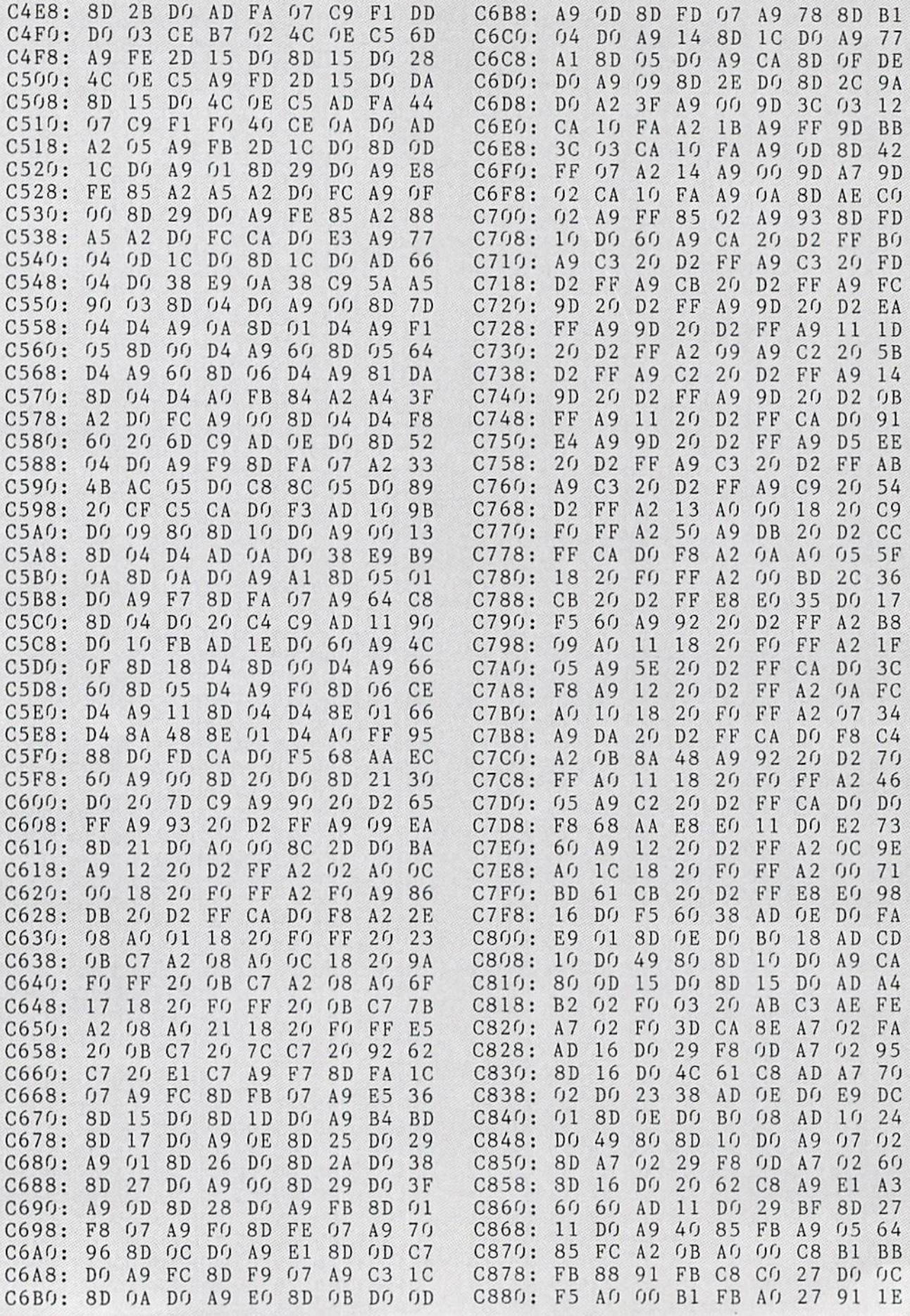

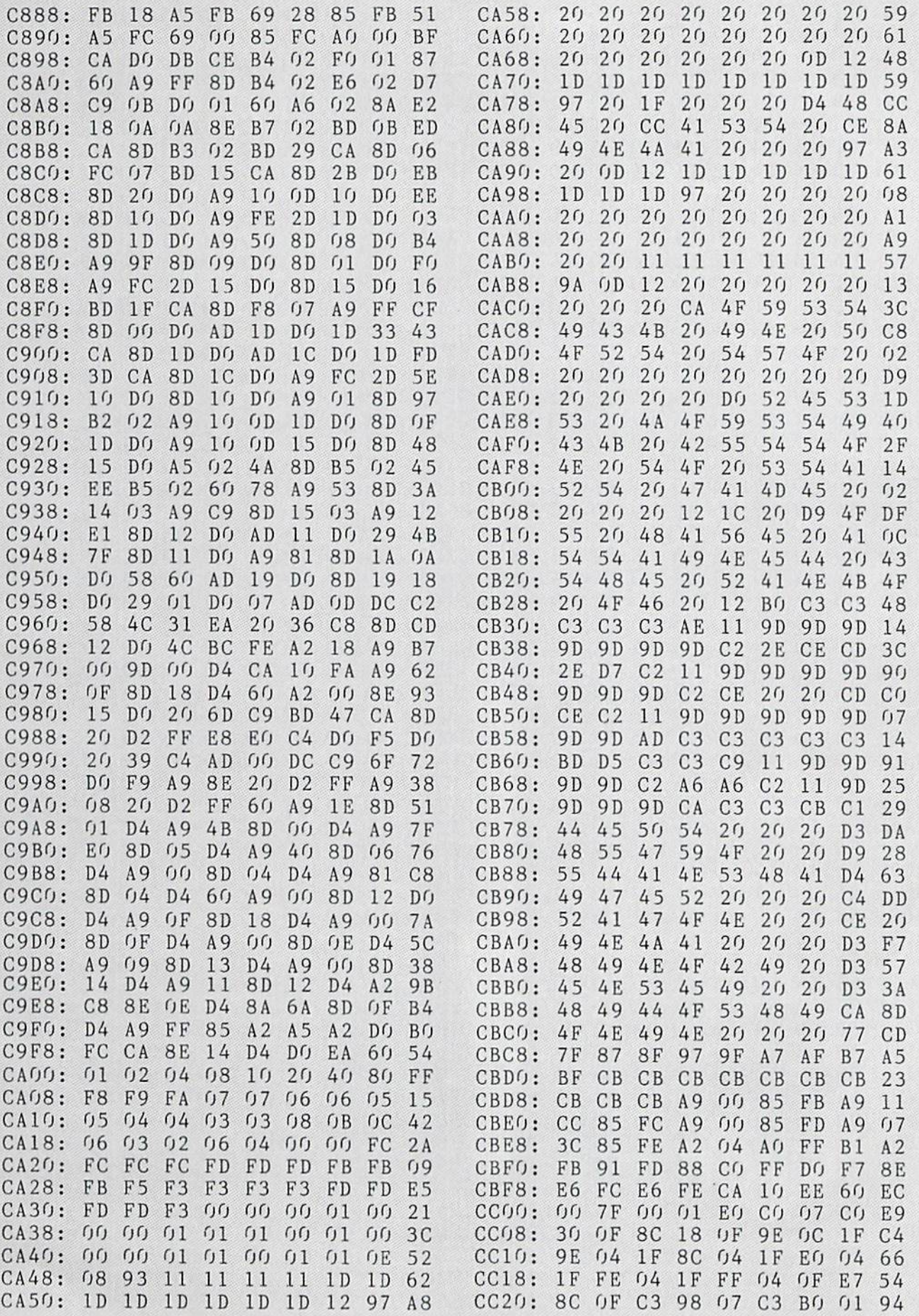

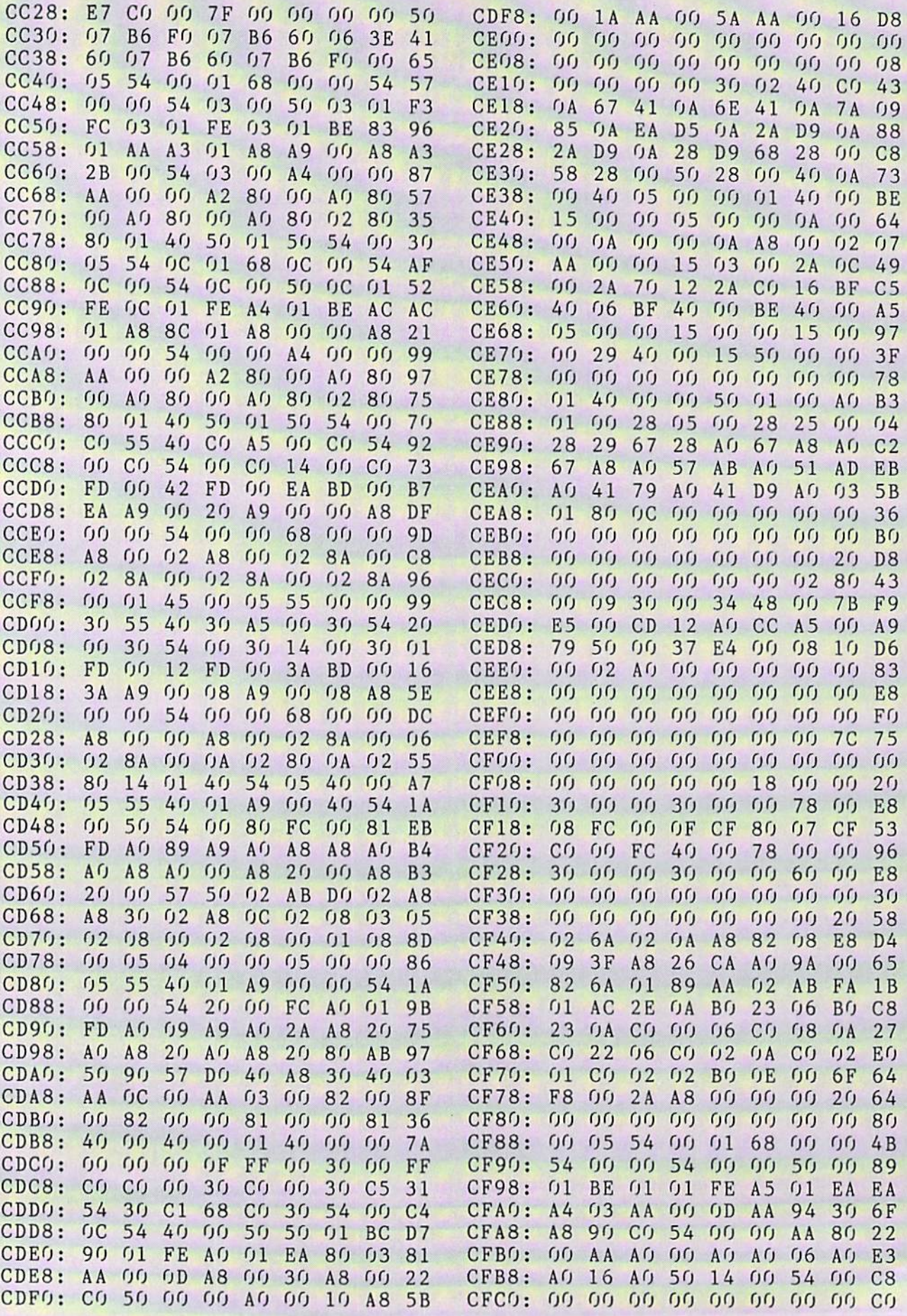
IMPORTANT! Letters on white background are Bug Repellent line codes. Do not enter them! Pages 87-89 explain these codes and provide other essential information on entering Ahoy! programs. Refer to these pages before enteri

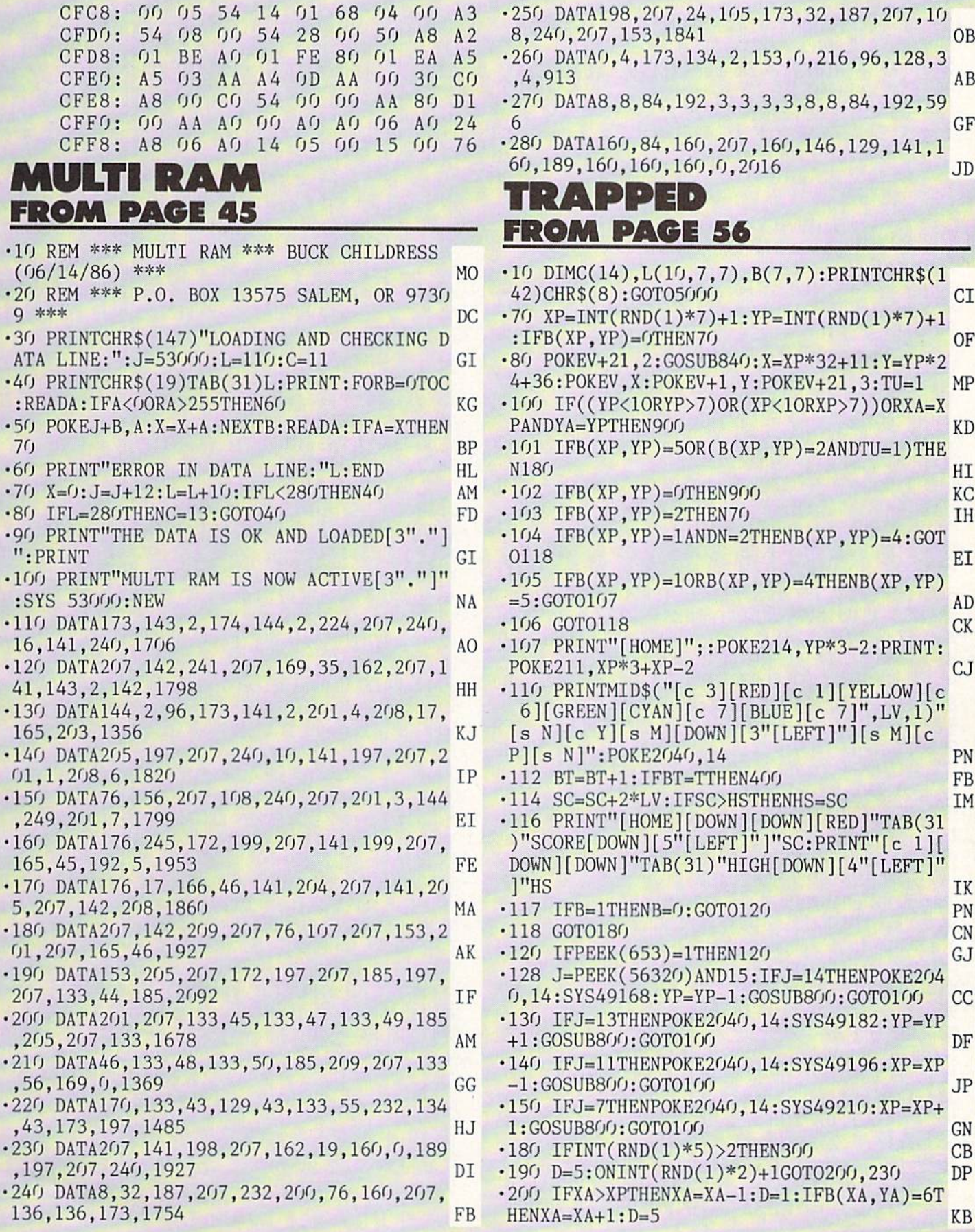

**AHOY! 109** 

•210 IFXA<XPTHENXA=XA+1:D=2:IFB(XA,YA)-6T HENXA-XA-1:D=5 DO ■220 GOTO25O CD •230 IFYA<YPTHENYA=YA+1:D=3:IFB(XA,YA)=6T HENYA=YA-1:D=5 LB •240 IFYA>YPTHENYA=YA-1:D=4:IFB(XA,YA)=6T HENYA=YA+1:D=5 AO •250 0NDG0T0260,270,280,290,300 BF • 260 SYS49252: GOTO300 •270 SYS49266:G0T0300 AM •280 SYS49238:GOT0300 PL •290 SYS49224 KN ■300 POKEV+4O,RND(1)\*15+1:IFXP=XAANDYP=YA THEN900 CC •310 G0T0120 CD •400 POKES+5,0:POKES+6,240 OE •410 F0RI-1T030:P0KE53281,1:POKES,RND(1)\* 255:POKES+1,RND(1)\*255 EO •420 POKES+4,17:FORJ=1TORND(1)\*25:NEXT:PO KES+4,16 NF •430 NEXT:POKE53281,O MA •480 POKEV+21,0:L=L+1:IFL>20THENL=20 PP •490 N=1:IFL>1OTHENN=2 EH •500 LV=L:IFL>10THENLV=L-10 BC •510 FORI=1T02000:NEXT:T=0:G0T01000 JL •800 POKES+5,5:POKES+6,53:POKES+1,25:POKE S+12,5:POKES+13,53 IL ■810 POKES+7,3O:POKES+8,3O:POKES+4,129:PO KES+11,128 LK -820 POKES+4,33:FORI-1TO5OSTEP1O:POKES+1, I:F0RJ=lTO5:NEXT:NEXT:P0KES+4,32 DL •830 POKE2040,13:RETURN NP •840 POKES+5,15:POKES+6,0:POKES,67:POKES+ 4,17:F0RI=lT040:FORJ=0T0255STEPI+5 HJ •850 POKES+1,J:NEXT:NEXT:POKES+4,16:RETUR N FH •900 FORI=1T0100:NEXT JG •905 POKES+5,0-.P0KES+6,28: POKES, 1:POKES+1 ,2:POKES+4,129:POKES+4,128 CN •910 F0RI=lT0180:POKEV+39,RND(1)\*16+1:NEX T NC 920 B=l:SH=SH-1:PRINT"[HOME][21"[DOWN]"] [YELLOW]"TAB(31)SH:POKEV+21,O CA •930 IFSH>0THEN980 FB -940 PRINT"[HOME][c 5][ 11"[DOWN]" ]"TAB(10 )"[RVSON][11" "]" FA •950 PRINTTAB(10)"[RVS0N] GAME OVER ":PRI NTTAB(1O)"[RVSON][11" "]" GN -960 FORI=1T03000:NEXT:GOT05480 HA •980 GOTO11OO FL  $\cdot$ 1000 POKE53281,0:PRINT"[CLEAR][DOWN]" NE ■1010 P0KE5328O,12:FORI=lTO7:PRINT" ";:F  $ORJ=1TO7:B(J,I)=L(LV,J,I)$  NK  $\cdot$ 1020 IFB(J,I)=0THENA\$="[4" "]" CA  $\cdot$ 1030 IFB(J,I)=1THENA\$="[RVSON][sEP] [c \* ][RVS0FF][D0WN][3"[LEFT]"][c \*][RVSON] RVSOFF][sEP][UP] " KI  $\cdot$ 1040 IFB(J,I)=2THENA\$="[WHITE][RVSON][3"

"][DOWN][3"[LEFT]"][3" "][RVSOFF][UP] NJ ■1050 PRINTMID\$("[c 3][RED][c 1][YELLOW][ c 6][GREEN][CYAN][c 7][BLUEl[c 7]", LV, 1) A\$;:NEXT:PRINT:PRINT:PRINT:NEXT IH  $\cdot$ 1060 PRINT"[RED][HOME][DOWN][DOWN]"TAB(3 1)"SCORE[DOWN][5"[LEFT]"]"SC NP ■1070 PRINT"[c 1][DOWN][DOWN]"TAB(31)"HIG H[D0WN][4"[LEFT]"]"HS GG •1080 PRINT"[c 3][5"[DOWN]"]"TAB(31)"LEVE  $L[$  DOWN  $][5"$ [LEFT]"]"L CN •1090 PRINT"[YELLOW][5"[D0WN]"}"TAB(31)"S HIELDS[DOWN][7"[LEFT]"]"SH LM  $*1100$  XP=INT(RND(1)\*7)+1:YP=INT(RND(1)\*7)  $+1:IFB(XP,YP)=OORB(XP,YP)=2THEN1100$ MJ  $\cdot$ 1110 XA=INT(RND(1)\*7)+1:YA=INT(RND(1)\*7) +1:IFB(XA,YA)=OORB(XA,YA)=2THEN111O PG •1120 IFXP=XAANDYP=YATHEN1110 MI ■1130 X=XP\*32+11:Y=YP\*24+36:(WXA\*32+11 :B= YA\*24+39:POKEV+39,11 BD ■1140 POKEV+23,O:POKEV+29,O:POKEV+21,3 :PO KEV,X:POKEV+1,Y:POKEV+2,A:POKEV+3,B IB •1145 IFT<>OTHEN1170 PN 1150 BT=O:T=O:TU=0:FORI=1TO7:FORJ=1T07:1  $FB(J,I)=1$ THENT=T+1 OB 1160 NEXT:NEXT:B=1 KG •1170 POKES+5,16:POKES+6,9 PB •1180 FORI=3T01STEP-1:PRINT"[HOMK]"TAB(14 )"[WHITE]"I AG ■1190 POKES,I:P0KES+l,I\*10:POKES+4,17:FOR J=1T020:NEXT:POKES+4,16 IC •1200 F0RJ-1T0900:NEXT:NEXT GE •1210 PRINT"!HOME]"TAB(15)" JF •1220 GOTO100 CF  $*5000$  PRINT"[CLEAR][c 1]";:POKE53280,0:V= 53248:POKEV+21,0:P0KE53281,0:C=9 JK •5002 FORI=49152TO49279:READJ:POKEI,J:NEX T GO ■5004 FORI=832TOLO22:READJ:POKEI,J:NEXT:P OKE2O4O,13:POKE2O41,15:SC=O:HS=O:L=1 CI 5006 FORI=1TO1O:FORJ=1TO7:FORK-1T07:READ A:L(I,K,J)=A:NEXT:NEXT:NEXT:PRINT"[CLEAR  $1''$ JJ. 5010 POKfiV+39,11:POKEV+40,2:S=54272:FORI =STOS+23:POKEI,0:NEXT:POKES+24,15 PK ■5020 L\$(1)="[RVSON][3" "][DOWN][LEFT][LE FT]  $[DOWN][LEFT]$   $[RVSOFF]$ <sup>n</sup>: L\$(3)="[RVSON [c 0] [D0WN][3"[LEFT]"] [c U] [D0WN][3 "[LEFT]"] [RIGHT] [RVS0FF]":L\$(4)="[RVS0 N] [c 0] [D0WN][3"[LEFT]"] [c U] [DOWN}[ 3"[LEFT]"] [RVSOFF]" HL ■5030 L\$(5)="[RVSON][3" "][DOWN][3"[LEFT] [RVSOFF][s \*][RVSON][DOWN][LEFT][LEFT  $[(3<sup>n</sup> "][RVSOFF]":L$(6)=[[RVSON] [c *][D$ OWN][3"[LEFT]"] [RIGHT] [DOWN][3"[LEFT]" [RVSOFF][sEP][RVSOFF]" LD ■5040 L\$(2)="[RVS0N] [c 0] [DOWN][3"[LEFT ]"] [c U][c 0][D0WN][3"[LEFT]"] [RIGHT] [RVSOFF]" EA

110 AHOY!

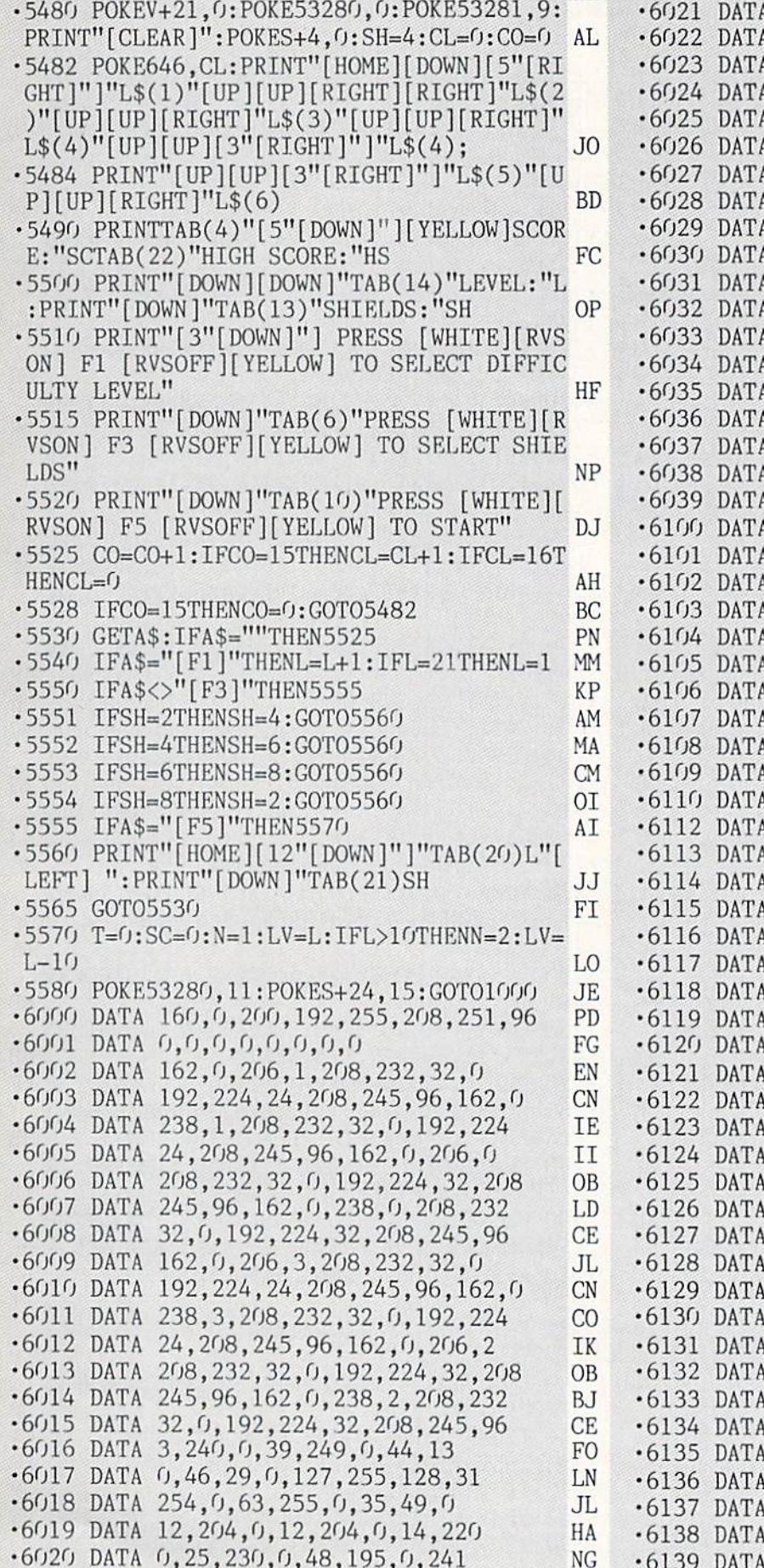

•6021 DATA 227,192,241,227,192,0,0,0 GM  $(0,0,0,0,0,0,0,0)$ •6023 DATA 0,0,0,0,0,0,0,0 FG 3,240,0,39,249,0,44,13 FO  $0,46,29,0,127,255,128,31$  LN  $254, 0, 63, 255, 0, 35, 49, 0$  JL 12,204,0,14,220,0,25,230 HB  $0,48,195,0,241,227,192,241$  DI  $227, 192, 0, 0, 0, 0, 0, 0$ ■6030 DATA 0,0,0,0,0,0,0,0 FG •6031 DATA 0,0,0,0,0,0,0,0 FG 1,152,0,3,252,0,15,255 HB 0,30,247,128,30,7,128,124 NA 243,224,252,3,240,223,15,176 NF 203,253,48,213,106,176,206,7 JG •6036 DATA 48,227,252,112,224,0,112,0 OC  $(0,0,0,0,0,0,0,0,0)$  FG  $(0,0,0,0,0,0,0,0)$  FG ■6039 DATA 0,0,0,0,0,0,0 PD  $1,1,1,1,1,1,1,1$  PC  $1,1,1,1,1,1,1$  PC  $1,1,1,1,1,1,1$  PC  $1,1,1,2,1,1,1$  OL  $1,1,1,1,1,1,1$  PC  $1,1,1,1,1,1,1,1$  PC  $1,1,1,1,1,1,1,1$  PC  $(0,1,1,0,1,1,0)$  OL  $1,1,1,1,1,1,1,1$  PC  $1,1,1,1,1,1,1$  $(0,1,1,2,1,1,0)$  AN  $1,1,1,1,1,1,1,1$  PC  $1,1,1,1,1,1,1,1$  PC  $(0,1,1,0,1,1,0)$  OL  $1,1,0,0,0,1,1$  PL  $(0,1,1,1,1,1,1,0)$  OA  $1,1,1,1,1,1,1$  PC  $1,1,1,2,1,1,1$  OL  $1, 1, 1, 1, 1, 1, 1, 1$  PC  $(0,1,1,1,1,1,1,0)$  OA  $1, 1, 0, 0, 0, 1, 1$  PL  $1, 1, 0, 0, 0, 1, 1$  PL  $1,1,1,1,1,1,1$  $0,1,1,1,1,1,0$  OA  $(0, 0, 1, 2, 1, 0, 0)$  OD  $(0,1,1,1,1,1,1,0)$  OA  $1,1,1,1,1,1,1$  $1, 1, 0, 0, 0, 1, 1$  PL  $1,1,1,1,1,1,1$  $1,0,1,0,1,0,1$  AH  $1,1,1,1,1,1,1,1$  PC  $1, 0, 1, 2, 1, 0, 1$  AB  $1,1,1,1,1,1,1$  $1, 0, 1, 0, 1, 0, 1$  AH  $1,1,1,1,1,1,1,1$  PC  $1, 0, 1, 0, 1, 0, 1$  AH  $1,1,1,1,1,1,1$  $1, 0, 1, 0, 1, 0, 1$  AH  $1, 1, 1, 2, 1, 1, 1$  OL

**IMPORTANT!** Letters on white background are Bug Repellent line codes. Do not enter them! Pages 87-89 explain these codes and<br>IMPORTANT! provide other essential information on entering Ahoy! programs. Refer to these pages

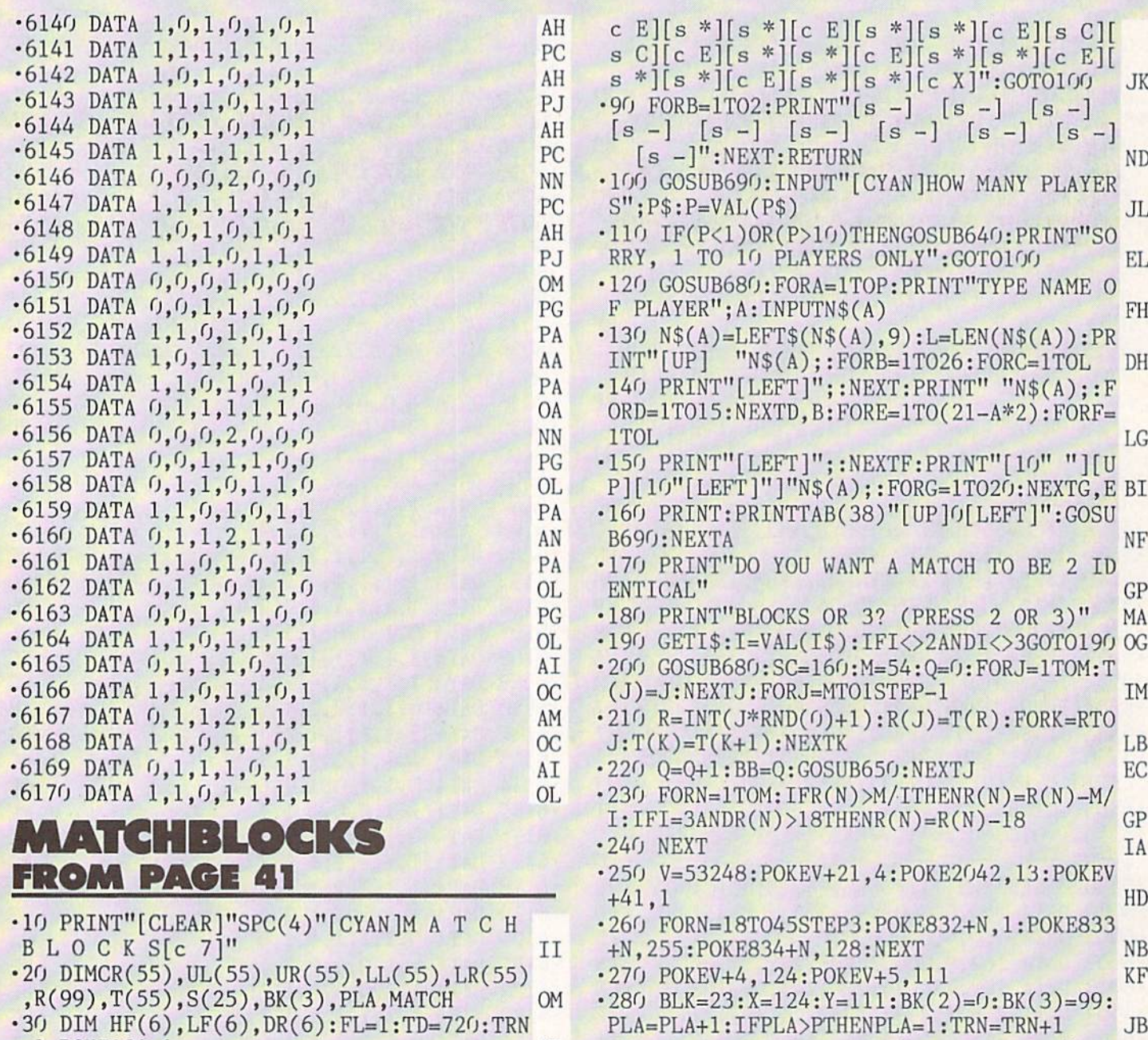

 $ii$   $ii$ <sup> $ii$ </sup>

5-PEEK(56321)

- $=$ **l**:POKE198,0 MK •40 RESTORE:FORA=1TO27:READCR(A),UL(A),UR
- $(A)$ ,  $LL(A)$ ,  $LR(A)$ : NEXT NE

```
•50 FORA=1TO6:READIIF(A),LF(A),DR(A):NEXT FN
\cdot 60 PRINT"[c 7][c A][s *][s *][c R][s *][
s *][c R][s *][s *][c R][s *][s *][c R][
```

```
s *][s *][c R][s *][s *][c R][s *][s *][
c R][s *][s *][c R][s *][s *][c S]";:PRI
```

```
NT" [CYAN]SCORE[c 7]":FORA=1TO5:GOSUB90 GI
•70 PRINT"[c Q][s *][s *][s +][s *][s *][
```

```
s + \frac{s}{s} | s * \frac{s}{s} | s * \frac{s}{s} | s * \frac{s}{s} | s * \frac{s}{s} | s * \frac{s}{s} | s * \frac{s}{s} | s * \frac{s}{s} | s * \frac{s}{s} | s * \frac{s}{s} | s * \frac{s}{s} | s * \frac{s}{s} | s * \frac{s}{s} | s * \frac{s}{s} | s * \frac{s}{s} | s * \frac{s}{s} | s * \frac{s}{s} |
```

```
s *][s +][s *][s *][s +][s *][s *][s +][
s *][s *][s +][s *][s *][c W]":NEXTA:GOS
UB90 CK
```

```
•80 PRINT"[c Z][s *][s *][c E][s *][s ♦][
```
• 380 IFJV=4THENX=X-24: GOT0410 ■390 IFJV>10THENR0W=(Y-39)/24:COL=(X-4)/2

350 IFJV=1THENY=Y-24:GOTO41O .360 IFJV=2THENY=Y+24:GOT0410 • 370 IFJV=8THENX=X+24: GOTO410

■290 FL=l:G0SUB690:PRINT"R0UND NUMBER";TR N: IFMATCH<M/ITHEN330 KB ■300 PRINT"[RVSON][UP]GAME OVER":PRINT"[R VSON]PRESS FIRE BUTTON TO PLAY AGAIN." AE •310 A=PEEK(56321)AND16:IFA=16THEN310 BC • 320 RUN II 330 PRINT"IT IS YOUR TURN, ";N\$(PLA);"[8

 $-340$  POKEV+21, 4: POKEV+4, X: POKEV+5, Y: JV=25

ID

OP **GT** KK JM MN

4:BK(FL)=BLK:GOTO46O DJ -400 POKEV+21,0:FORG=1T015:NEXT:GOT0340 CH •410 FORG=1T060:NEXT:IFY<63THENY=63:GOT03 40 GM GM Service and the contract of the contract of the contract of the contract of the contract of the contract of the contract of the contract of the contract of the contract of the contract of the contract of the contr •420 IFY>183THENY=183:G0T0340 PH -430 IFX<28THENX=28:GOTO34O JI • 440 IFX>220THENX=220: GOTO340 MD •450 BLK=(9\*Y+X-571)/24:G0T0340 A0  $\cdot$ 460 IF(R(BLK)=0)OR(BK(2)=BK(1))OR(BK(3)= BK(2))OR(BK(3)=BK(1))GOTO340 GP •470 POKEV+21,O:PT=11O5+(ROW-1)\*12O+(COL-1)\*3:PC=PT+54272:B=R(BLK) EA •480 POKEPT,UL(B):POKEPT+1,UR(B):POKEPC,C R(B):POKEPC+1,CR(B):POKEPT+40,LL(B) DP •490 P0KEPT+41,LR(B):P0KEPC+40,CR(B):P0KE PC+41, CR(B): IFFL=IGOTO520 •500 BK(FL)=BLK:X=124:Y=111:BLK=23:IFBK(F L)=23THENX=124:Y=135:BLK=32 EB • 505 IF(BK(1)=23ANDBK(2)=32)OR(BK(1)=32AN DBK(2)=23)THENX=124:Y=87:BLK=14 NN •510 FL=FL+1:GOT0340 BG  $-520$  IFR(BK(1)) $\langle$  $R(BK(2))$ THEN580 NH  $\cdot$ 530 IFI=3ANDR(BK(2))< $R(BK(3))$ THEN580 HK 540 S=54272:POKES+5,15:POKES+6,0:POKES+2 4,10 BM •550 FORA=1TO6:PRINT"[HOME][3" "][RVSON] MATCH [RVSOFF]":POKES+1, HF(A):POKES,  $LF(A):POKES+4,17$  BB -560 FORB=1TODR(A):NEXTB:PRINT"[HOME][3" "][RVSOFF] M A T C H ":POKES+4, 16: FORC=1 TO50:NEXTC, A NC •570 GOT0610 CD •580 GOSUB69O:PRINT"[811 "][RVSON] NO MATC H [RVSOFF]" CC 590 FORA=1T030:P0KE54296,5:POKE54296,0:N EXT:GOSUB690 DC  $\cdot$  600 SC=160: FORA=1TOI: BB=BK(A): GOSUB650: N EXT: GOTO280 CF  $\cdot$  610 S(PLA)=S(PLA)+1:POKE214, (1+PLA\*2):PR INT;P0KE211,37:PRINTS(PLA) OD  $-620$  MATCH=MATCH+1:R(BK(1))= $0:$ R(BK(2))= $0:$  $R(BK(3))=0$  CG  $-630$  SC=32: FORA=1TOI: BB=BK(A): GOSUB650: NE XT:PLA=PLA-1:GOTO28O CE 640 FORA=1TO3O:POKE54296,5:P0KE54296,0:N EXT: RETURN NP •650 PT=1009+93\*INT((BB+8)/9)+3\*BB:PC=PT+ 54272 LE •660 POKEPC,14:P0KEPC+l,14:P0KEPC+40,14:P OKEPC+41,14 PF  $-670$  POKEPT, SC:POKEPT+1, SC:POKEPT+40, SC:P OKEPT+41, SC:RETURN II •680 POKE214, 21: PRINT: POKE211, 0: FORZ=1T03 5: PRINT" ";:NEXT LH 690 POKE214,20:PRINT:P0KE211,1:FORZ=1T04 O:PRINT" ";:NEXT:PRINT"[UP]";:RETURN NE •700 DATAO1, 233, 223, 95, 105, 13, 122, 76, 80, 7 9, 07, 108, 123, 124, 126

•710 DATA10,77,78,78,77,10,91,91,91,91,03 ,32,160,160,32 DL ■720 DATA07,118,117,118,117,07,76,122,103 ,101,13,233,121,95,120 FD .730 DATA10,63,63,63,63,10,85,73,74,75,03 ,127,32,32,127 KD •740 DATA01,102,102,102,102,01,90,90,90,9 0,00,65,65,65,65 IB •750 DATA10,83,83,83,83,13,13,13,13,13,10 ,79,80,76,122 AN •760 DATAO3,32,255,255,32,13,121,223,120, 105,13,2,2,2,2 BN •770 DATA05,36,36,36,36,03,121,121,106,ll 6,07,121,121,120,120 DD •780 DATA03,87,87,87,87,03,160,32,32,160, 07,112,110,109,125 BN •790 DATA12,143,40,15,210,40,18,209,40,25 ,30,150,18,209,40,25,30,800 PI •800 PRINT"[CLEAR]":P0KE53269,0:REST0RE:G =1104:FORF=1T027:READA,B,C,D,E AG •810 POKEG,B:POKEG+1,C:POKEG+54272,A:POKE G+54273,A HB •820 POKEG+4O,D:POKEG+41,E:POKEG+54312,A: POKEG+54313, A NJ •830 G=G+4:IFG=1140THENG=1264 FC •840 IFG=1300THENG=1424 KL  $-850$  NEXT:FORG=1TO12:PRINT:NEXT BL VARIABLE MANAGER FROM PAGE 86 -10 REM VARIABLE MANAGER LOADER NL -20 SUM=0:BANK15:F0RI=6144TO6969:READJ:PO KEI, J: SUM=SUM+J: NEXT: IFSUM<>88448THENPRI NT"ERROR IN DATA STATEMENTS": END KO •30 SYS6144 HD  $-6144$  DATA 120, 173, 4, 3, 141, 59, 27, 173 KA •6152 DATA 5,3,141,60,27,169,25,141 CD •6160 DATA 4,3,169,24,141,5,3,88 IE  $\cdot$  6168 DATA 96, 160, 0, 185, 0, 2, 201, 64 DP •6176 DATA 240,3,108,59,27,169,63,141 GK •6184 DATA 0,255,200,185,0,2,201,67 KL  $-6192$  DATA 240, 9, 201, 70, 240, 84, 162, 11 AK  $-6200$  DATA 76, 145, 26, 169, 62, 162, 27, 32 LG •6208 DATA 153,26,201,0,240,240,224,0 EA •6216 DATA 240,236,142,61,27,169,95,162 DE • 6224 DATA 27, 32, 153, 26, 201, 0, 208, 222 LE •6232 DATA 224,0,240,218,142,94,27,173 BN •6240 DATA 61,27,205,94,27,240,22,176 JP •6248 DATA 11,56,173,94,27,237,61,27 KJ •6256 DATA 9,128,208,11,56,173,61,27 CB  $-6264$  DATA 237, 94, 27, 208, 2, 169, 0, 141 NN ■6272 DATA 120,27,169,1,141,58,27,76 FJ -6280 DATA 172,24,169,62,162,27,32,153 FG

-6288 DATA 26,208,163,224,0,240,159,142 NN -6296 DATA 61,27,169,6,141,116,27,169 NP •6304 DATA 255,141,111,27,141,112,27,169 AO •6312 DATA 0,141,58,27,165,45,133,250 LJ

AHOY! 113

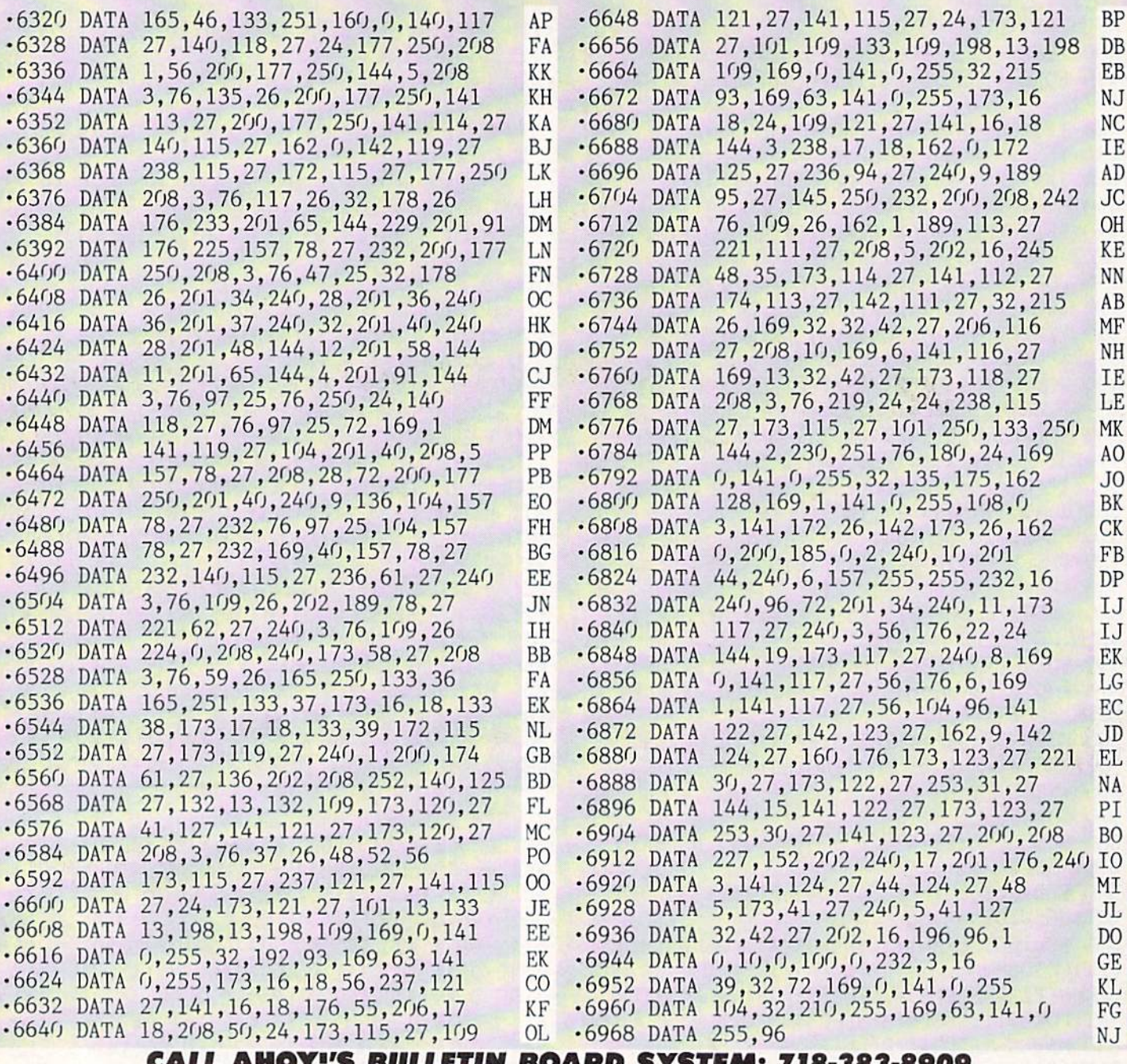

CALL AHOY!'S BULLETIH BOARD SYSTEM! 718-383-8909

If you have a modem, you can call *Ahoy!'*s BBS 24 hours a day, 7 days a week to exchange electronic mail with other Commodore users and download files like the following:

- 
- Editorial calendar Corrections to for upcoming issues programs/articles
- ture news sections of back issues
- Excerpts from fu- Detailed descriptions
- Set vour modem for 300 baud, full duplex, no parity, 1 stop bit, 8-bit word length, and dial away

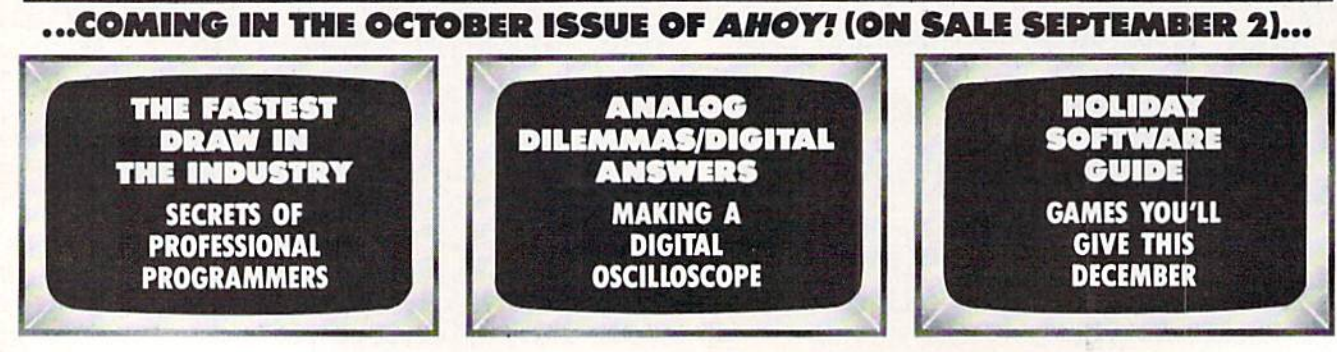

## TRY UNDERSTANDING COMPUTERS FOR 10 DAYS **FREE.**

YES, I would like to examine Computer Basics free for 10 days. Also send me future vol umes under terms described in this ad. DIAFE2

name

address

city\_

state or

zip or TIME postal code

.province.

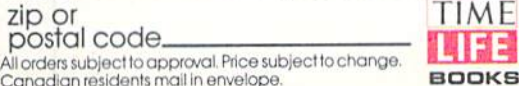

D1A777

Computer Basics

#### **BUSINESS REPLY MAIL** FIRST CLASS **PERMIT NO. 85407 CHICAGO ILLINOIS**

#### POSTAGE WILL BE PAID BY ADDRESSEE

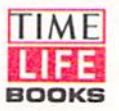

#### TIME & LIFE BUILDING CHICAGO, ILLINOIS 60672-2058

**NO POSTAGE NECESSARY IF MAILED** IN THE **UNITED STATES** 

الململمان ليمانا ومساليا والماروط والمسالوطاتا

## **DON'T MISS THE BOAT!**

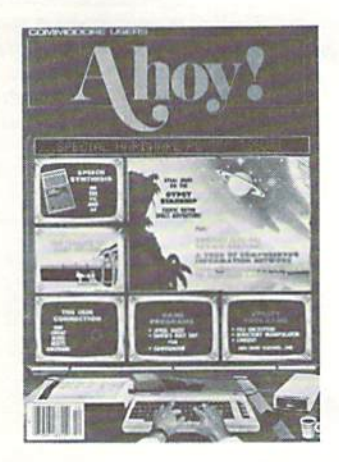

# **SUBSCRIBE TO AHOV!**

- Send me twelve issues of AHOY! for \$21.95 (\$29.25 Canada & elsewhere). I understand that I will be billed later.
- □ Send me twenty-four issues of AHOY! for \$41.75 (\$54.25 Canada and elsewhere). I understand that I will be billed later.

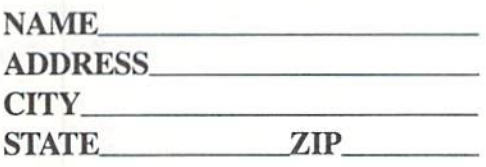

## **DON'T MISS THE BOAT!**

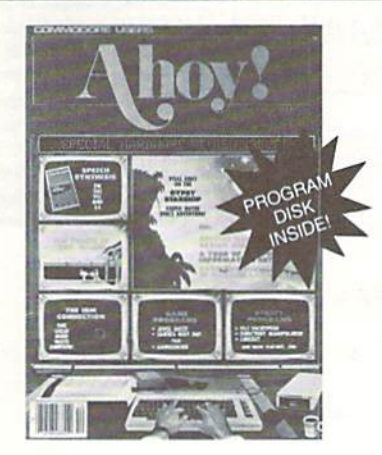

## **SUBSCRIBE TO THE AHOY! DISK MAGAZINE**

- Send me 12 issues of the AHOY! Disk Magazine for \$88.00 (\$115.00 Canada and elsewhere). I understand that I will be billed later.
- $\Box$  Send me 24 issues of the AHOY! Disk Magazine for \$165.00 (\$214.00 Canada and elsewhere). I understand that I will be billed later.

**NAME** 

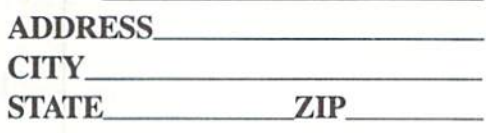

September 1986 Ahoy! Void after September 1, 1986

### **READER SERVICE CARD**

To request additional information on any product advertised or otherwise pictured in this issue of Ahoy! that is accompanied by a reader service number, circle the corresponding number below and mail this card. We will promptly forward your request to the designated companies.

101 102 103 104 105 106 107 108 109 110 111 112 113 114 115 116 117 118 119 120 121 122 123 124 125 126 127 128 129 130 131 132 133 134 135 136 137 138 139 140 141 142 143 144 145 146 147 148 149 150 151 152 153 154 155 156 157 158 159 160 161 162 163 164 165 166 167 168 169 170 171 172 173 174 175 176 177 178 179 180 181 182 183 184 185 186 187 188 189 190 191 192 193 194 195 196 197 198 199 200 201 202 203 204 205 206 207 208 209 210 211 212 213 214 215 216 217 218 219 210 211 212 213 214 215 216 217 218 219 220 221 222 223 224 225 226 227 228 229 230 231 232 233 234 235 236 237 238 239 240 241 242 243 244 245 246 247 248 249 250 251 252 253 254 255 256 257 258 259 260 261 262 263 264 265 266 267 268 269 270 271 272 273 274 275 276 277 278 279 280 281 282 283 284 285 286 287 288 289 290 291 292 293 294 295 296 297 298 299 300

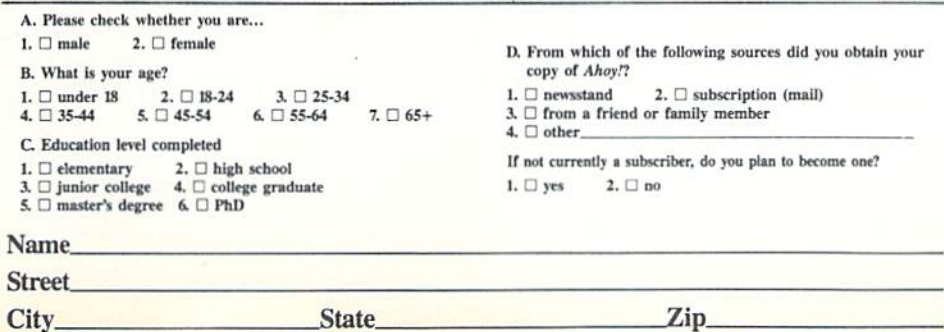

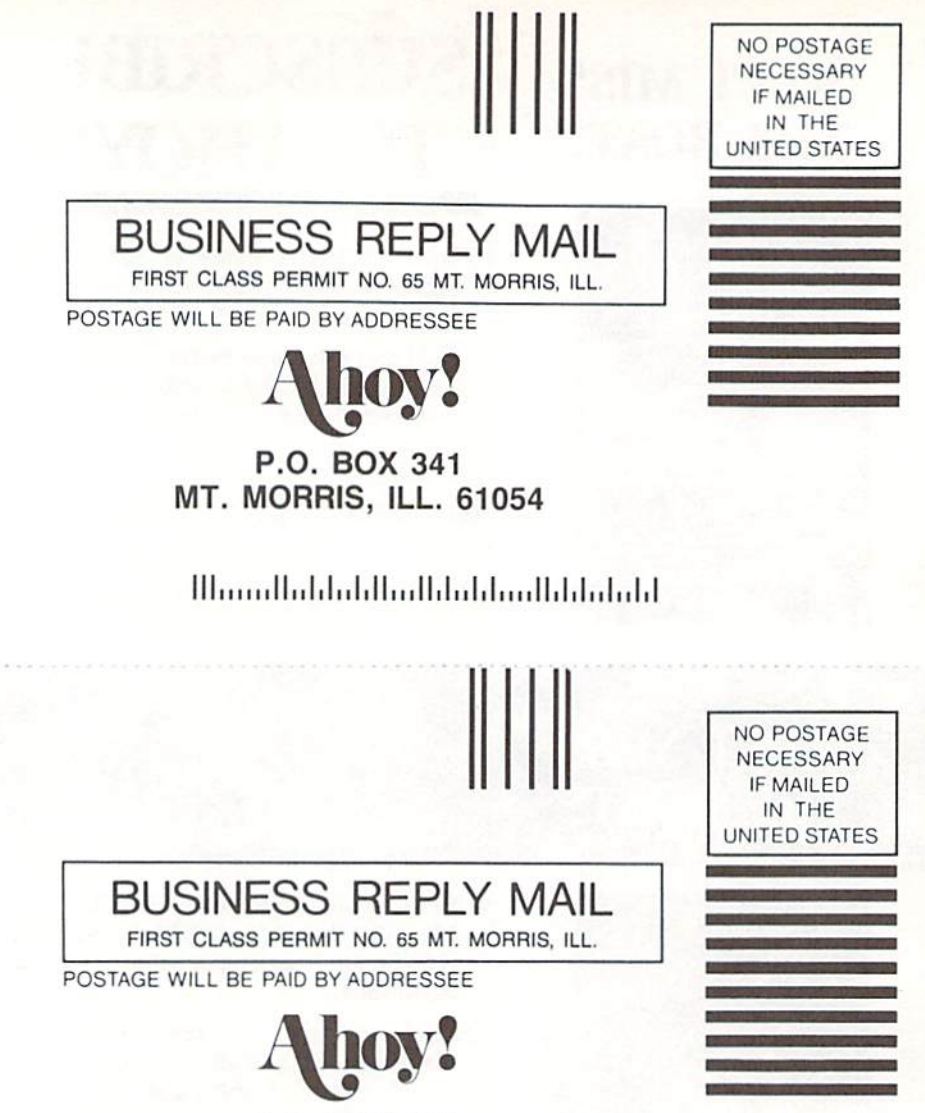

P.O. BOX 341 MT. MORRIS, ILL. 61054

,11,.I,LI, lilin <sup>11</sup>

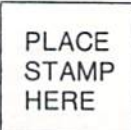

AHOY! MAGAZINE P.O. Box 2501 Clinton, Iowa 52735

## MASTERTROMICH Catest Releases COMMODORE 64/128K

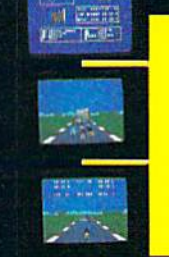

## **SPEED KING**

Rated the best motor cycle race game on the Commodore 64/128. Race on world class circuits against nineteen tough competitive riders in the action game of '86.

# TIMA

This remarkable martial arts simulation features authentic multi combat fight routines and has some of the most exciting action sequences yet seen on the home computer!

# **IDEO SIACK**

 $•99$ 

## **VIDEO POKER**

The great gamble always pays off in these realistic Las Vegas poker and fruit machine simulations

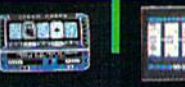

# ELEKTRAGLIDE

The first fantasy<br>racing epic. Move at awesome speeds through 100% hi-res landscapes in one of the most incredible arcade action games to hit your screens in a long time!

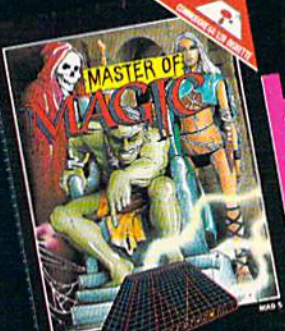

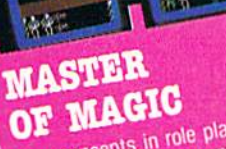

New concepts in role playing adventures create an underworld peopled with constantly changing monsters in a strange mystical tale of Magic.

Search through 15 star systems in this complex 3D space program that takes you from rookie pilot to world hero

**SPACE HUNTER** 

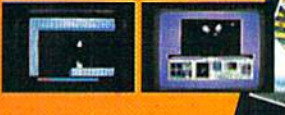

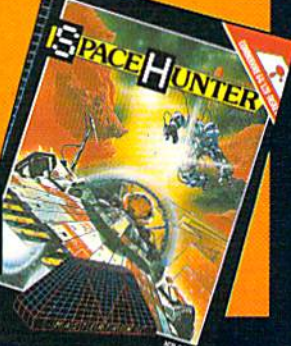

Font

For

**ICD OFFE** 

Mastertronic International Inc. 7311B Grove Road, Frederick, Maryland 21701 Tel: (301) 695 8877

Now available at all CHILD WORLD/CHILDREN'S PALACE locations.

# TWO EXCITING SPORTS SIMULATORS FROM ACCESS!

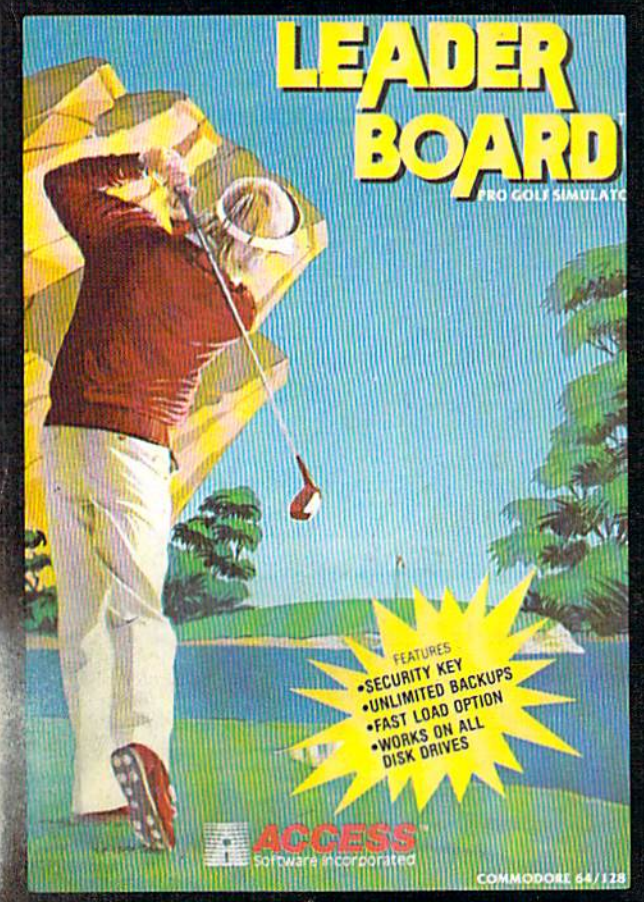

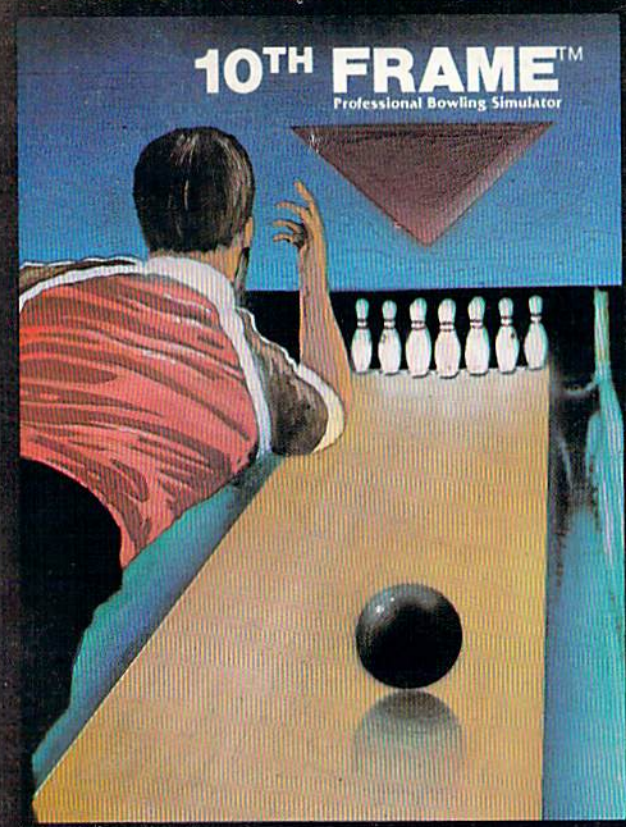

# **LEADER BOARD"**

#### "Pro Golf Simulator" **Bruce & Roger Carver**

Access welcomes you to the exciting world of professional golf with LEADER DOARD. Featuring amazing realistic 3-D animation, golfers will face multiple 18-hole courses that demand strategy. total concentration and control to come in under par. LEADER **BOARD** is the most realistic golf game available because it is accually a simulator that gives you a true perspective view of your golf game. Features Include:

- 1 to 4 Players
- Choice of Club, Distance, Type of Shot (hook, slice, putting) and More
- Realistic Sound
- Joystick Controlled
- Multiple 18-Hole Golf Courses
- Automatic Scoring
- Disk: Commodore 126/64, Amiga, Atari 52OST
- Practice Driving Range
- Suggested Retail Price \$09.95

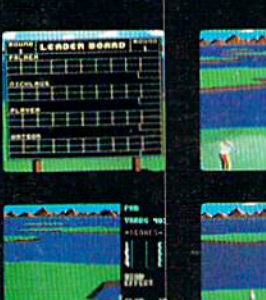

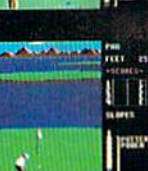

## NEW! **10™ FRAME™**

#### The Professional Bowling Simulator By Bruce &. Roger Carvei

Put on your shoes and get ready to roll with Oth Frame. Featur ing outstanding graphics and true perspective view. 10th frame captures the look and "feel" of real bowling and sets a new standard of excellence for computer based sport simulation. Features include:

- Up to eight different players including league play.
- Multiple levels of play.
- Outstanding sound and pin action
- Joystick controlled
- Automatic scoring
- Suggested retail price \$39.95
- Available for Commodore 126/64

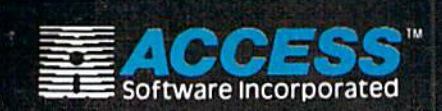

If you can't find our products at your local dealer you can order direct.

For mail orders, enclose check or money order, plu<br>51.00 shipping and handling, and specify machin<br>version desired. Order by phone on VISA, Maste<br>Charge or C.O.D. by calling (801) 298-9077.<br>ACCESS SOFTWARE, INC. 2561 South

Attention Dealers!

If you wish to be included on our dealer list for new product information and special promotional material, please call -(800) 824-2549

#### Reader Service No. 227